# CASIO.

# CASIO COMPUTER CO., LTD.

6-1, Nishi-Shinjuku 2-chome Shinjuku-ku, Tokyo 163-02, Japan

fx-7700GE

Owner's

# POWER GRAPHIC fx-7700GE Owner's manual

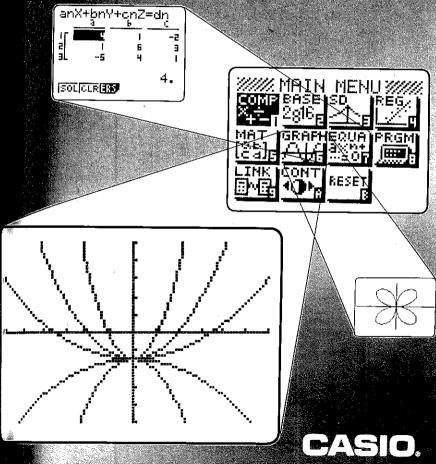

U.S. Pat. 4,410,95

# **NOTICE**

This equipment has been tested and found to comply with the limits for a Class B digital device, pursuant to Part 15 of the FCC Rules. These limits are designed to provide reasonable protection against harmful interference in a residential installation. This equipment generates, uses and can radiate radio frequency energy and, if not installed and used in accordance with the instructions, may cause harmful interference to radio communications. However, there is no guarantee that interference will not occur in a particular installation. If this equipment does cause harmful interference to radio or television reception, which can be determined by turning the equipment off and on, the user is encouraged to try to correct the interference by one or more of the following measures:

- ·Recrient or relocate the receiving antenna.
- •Increase the separation between the equipment and receiver.
- Connect the equipment into an outlet on a circuit different from that to which the receiver is connected.
- ·Consult the dealer or an experienced radio/TV technician for help.

# **FCC WARNING**

Changes or modifications not expressly approved by the party responsible for compliance could void the user's authority to operate the equipment.

Proper connectors must be used for connection to host computer and/or peripherals in order to meet FCC emission limits.

Connector SB-62 Connector FA-121 Ver 2.0

Power Graphic Unit to Power Graphic Unit Power Graphic Unit to PC for IBM/Macintosh Machine

IBM is a registered trademark of International Business Machines Corporation. Macintosh is a registered trademark of Apple Computer, Inc.

# **Quick-Start**

Welcome to the world of Graphing Calculators and the CASIO fx-7700GE.

Quick-Start is not a complete tutorial, but it will take you through many of the most common functions, from turning the power on through graphing complex equations. When you're done, you'll have mastered the basic operation of the fx-7700GE and will be ready to proceed with the rest of this manual to learn the entire spectrum of functions the fx-7700GE can perform.

Each step of every example is shown graphically to help you follow along quickly and easily. For example, when you need to enter the number 57, we've indicated it as follows:

Press 5

Whenever necessary, we've included samples of what your screen should look like. If you find that your screen doesn't match the sample, or in fact you need to start over for any reason, you can do so by pressing the "All Clear" button.

# **POWER ON/OFF**

To turn your unit on, press

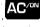

To turn your unit off, press

inactivity.

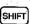

NOTE: Your unit will automatically shut itself off after six minutes of

# **ADJUSTING THE CONTRAST**

- 1. Press MENU
- to select the CONT icon, and press **EXE**. The following screen will appear:
- 3. Press to lighten screen or to darken screen.
- 4. Press MENU to clear the screen.

# Grouping within an equation

You can also group certain operations within your equation using the parentheses keys.

**EXAMPLE:**  $.15 \times (3 + 61)$ 

1. Press

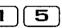

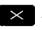

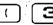

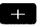

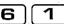

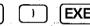

The following screen will appear:

Note that your previous calculation remains on the screen. The new calculation is displayed beneath it for easy comparison.

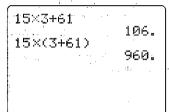

Now let's try a variation on that problem by positioning the parentheses differently.

**EXAMPLE:**  $(15 \times 3) + 61$ 

Press

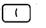

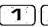

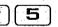

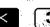

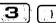

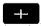

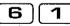

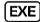

The following screen will appear:

As you can see, the fx-7700GE displays all three problems simultaneously.

# **USING BUILT-IN VALUES**

The fx-7700GE features several convenient built-in functions and values that you can enter into your equations quickly and easily.

**EXAMPLE:** 25 x sine of 45 (In Deg mode)

1. Press

2. Press

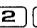

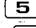

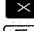

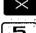

**EXE** and the 3. Press

answer will appear on the screen 

`17.67766953

# Using the Replay feature

With the replay feature, you can go back in and change any part of your equation at any time, even after the fx-7700GE computes the answer, without having to rewrite the entire equation. We'll use the previous equation as an example. Let's say you need to change the sine of 45 to sine of 55, but everything else in the equation remains The All Continues on the Architecture of the Continues of the Continues of the same.

- 1 Press
- This will bring you back into the equation.
- 2. Press of id
- twice so the flashing cursor is on the 4.
- 3. Press
- to overwrite a 5.
- **EXE** and the 4. Press

fx-7700GE will quickly recompute the new solution: The Bright Office St.

in solution in the many of the contract of the contract of the

# **FRACTIONS**

The fx-7700GE makes it easy to work with fractions with its fraction key.  $a\frac{1}{2}$  On screen, the  $\frac{1}{2}$  symbol is entered between each value of the fraction. For example,  $1\frac{15}{16}$  would appear as  $1\frac{15}{16}$ 

**EXAMPLE:** 115/16 + 37/9

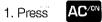

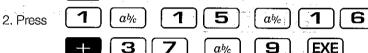

The answer will appear on the screen as follows:

# Converting the answer to a decimal equivalent

With the answer still on your screen,

1. Press **EXE** and the decimal equivalent of your answer (6.048611111) will appear on the screen.

# Converting the answer to an improper fraction

With the answer still on your screen,

1. Press **EXE SHIFT a**<sup>b</sup>/<sub>k</sub> and your answer (871,144) will appear on the screen in the form of an improper fraction.

# **EXPONENTIALS**

Exponentials are another function the fx-7700GE can perform quickly and easily.

**EXAMPLE:** 1250 x 2.06<sup>5</sup>

- 1. Press AC
- 2. Press **1 2 5 0**

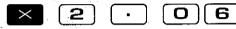

- 4. Press **5** The number 5 now appears after the symbol, and represents the exponential value.
- 5. Press **EXE** and the answer will appear on the screen as follows:

1250×2.06^5 46370.96297

# **GRAPHING**

The fx-7700GE has the ability to present graphic solutions to a variety of complex equations. Before drawing a graph, be sure to first specify the graph type.

# Specifying the graph type

- Select the COMP (computation) mode.
- 2. Press SHIFT MENU

The following screen will appear:

- Press F1 to specify the REC mode for drawing of a rectangular coordinate graph.
- 4. Press EXIT to return to the previous screen.

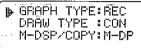

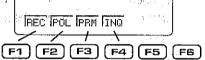

# Graphing a built-in function

The fx-7700GE can quickly create a graph of one of its built-invalues or functions.

**EXAMPLE:**  $y = \sin x$ 

- 5. Press Graph
- 6. Press sin (x is assumed)
- 7. Press **EXE** and the following graph will appear:

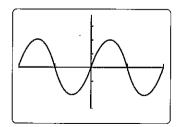

# Returning to the equation

If you find that you need to return to your equation to change or replace certain values, you can do so simply by pressing the

Graph-Text toggle key. G↔T

The fx-7700GE has two separate areas of its memory: one for your formula, the other for graphs.

1. Press G→T once to see the equation, then again to see

# Trace function where the same and the same and the same a

The trace function lets you select an exact point on the graph and display the coordinates of that point.

With the graph still on your screen, press F1
 The following screen

will appear:

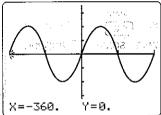

Notice that a cursor has appeared at the left-most point on the X axis and its coordinates have appeared at the bottom of the screen. Move the cursor to the right by pressing the key, then back to the left using the key. Pressing the button once will move the cursor one point, while holding it down will cause continuous movement. (The values may be approximated due to the space limitations of the screen.)

- 2. Press to view the full value of the X coordinate in unabbreviated form.
- 3. Press F6 to view the full value of the Y coordinate in unabbreviated form.
- 4. Press F6 a third time to see both coordinates simultaneously.
- 5. Press F1 to exit the trace function.

# Scrolling in four directions

 Pressing any arrow key lets you scroll to see different sections of your graph.

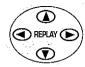

# Returning to your original graph

After scrolling, you needn't retrace your steps to get back to your original graph. You can do it quickly and easily using the function keys (F keys) to enter a selection from one of the many FUNCTION MENUS the fx-7700GE employs. A function menu is a group of up to 6 functions that are displayed across the bottom of the screen. To select one of the choices, press the corresponding F key.

- 2. Using the key, scroll so the Y axis is at the left of the screen.
- 3. Press F2 and the following screen will appear:

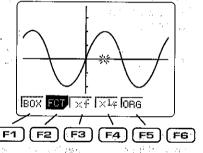

The first five function keys in the function menu each correspond to one of the five boxes along the bottom of the screen. (The sixth function key is inactive in this instance.) The one we'll concern ourselves with now is property which corresponds to DRG (original) on the screen.

Little Burger Figure

4. Press F5 to bring you back to your original graph.

# Zoom function

Another of the powerful graphing features of the fx-7700GE is zooming. This allows you to enlarge a portion of your graph for detailed analysis, or zoom out for a broader view.

# **Zooming in**

1. Press F3 which corresponds to the xf box on the screen, to zoom in on your graph. The screen will now show a view that is enlarged by a predetermined factor. (Later in the manual, you'll learn how to set your own factor of enlargement or reduction.)

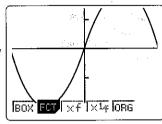

2. Press F5 to return to your original graph.

# Zooming out

3. Press F4 which corresponds to ×4 on the screen, to zoom away from the graph. The screen should now look like this:

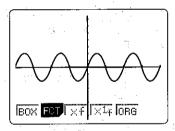

# Using the Box function to zoom

This function lets you define any portion of the screen and magnify it for further analysis.

- 1. Press F2 to display the zoom function menu.
- 2. Press F1 which corresponds to B0% on the screen.

The following screen will appear:
Notice that the blinking cursor is at the origin.

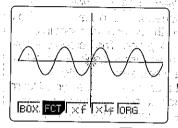

3. Using the arrow keys, move the cursor to a spot which will define one corner of the area, or "box," you wish to zoom in on.

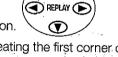

- 4. Press **EXE** to "anchor" the cursor, creating the first corner of the box. Now, use the arrow keys to draw a box over the area you wish to enlarge.
- 5. Press **EXE** and the area you defined will enlarge to fill the entire screen.
- 6. Press F2 to display the zoom function menu.
- 7. Press EXIT twice to clear the zoom function menu.

# INTEGRATION GRAPH

# Setting the mode

1. Press SHIFT MENU F1 to specify the REC mode for drawing of a rectangular coordinate graph, and then press EXIT

# Setting the range

Before graphing an integral, you need to define the range of each axis by setting its maximum and minimum value. You also need to set the scale by which each axis will be divided. This is done as follows:

- 2. Press AC 3. Press Range to display the range input screen.
- 4. Set the \*min range to -5 by pressing. 

  Press 

  EXE and -5 will overwrite the existing value and move the cursor to the next value.
- 5. Set the X max range to 10 by pressing

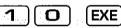

**EXE** 

6. Set the X  $\leq$ c1 (scale) to 5 by pressing

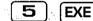

7. Set the Y min range to -8 by pressing

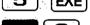

8. Set the Y max range to 8 by pressing

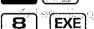

9. Set the Y sc1 (scale) to 5 by pressing

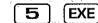

The following screen will appear:

This second range screen is sometimes needed to set additional values. However, since none are necessary for this example, press to bypass the screen.

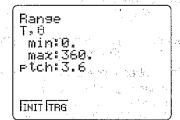

# Creating the graph

An integration graph is just one of many types of graphs the fx-7700GE can generate in just a few keystrokes.

**EXAMPLE:**  $\int_{1}^{5} (x-1) (x-5) dx$ 

- 10. Press SHIFT G↔T
- 11. Press ( ( | X, θ, T | 1 )
  - ( X,0,T **5** )
- 12. Press **EXE** and your graph will appear on screen as follows:

  (Shading is automatic)

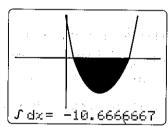

# **POLAR GRAPH**

# Setting the mode (In Rad mode)

1. Press SHIFT 1 F2. EXE SHIFT MENU F2 to specify the POL mode for drawing of a polar coordinate graph, and then press EXIT EXIT

# Setting the range

- 2. Press AC/ON
- 3. Set the range parameters to match the following screen.

  Remember to press **EXE**after each value to move the cursor to the next field.

  If you have trouble, refer back to page XIII.

| Ranse<br>Xmin:-12.   | * 2.  |    |
|----------------------|-------|----|
| max:12.<br>scl:2.    |       | 35 |
| Ymin: -8.<br>max:8.  | <br>  | -  |
| scl:2.<br>TINIT FTRG | <br>1 |    |

# Polar graph cont'd

3. This time, we will also need to enter values in the second range screen. Set those to match the screen to the right.

Remember to press **EXE** after each value is entered.

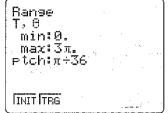

# Creating the graph

**EXAMPLE:**  $I = \theta$ 

4. Press Graph X, 0,T EXE and the graph will appear on the screen as follows:

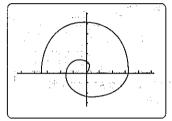

# **INEQUALITY GRAPH**

# Setting the mode

1. Press SHIFT MENU F3 to specify the INEQ mode for drawing of an inequality graph, and then press EXIT

# Setting the range

- 2. Press AC/ON
- 3. Set the range parameters to match the following screen.

Remember to press **EXE**after each value to move the cursor to the next field.
When the second range screen appears, press to bypass it, as again it is unnecessary for this example.

Ranse Xmin: -5. max: 10. scl: 5. Ymin: -15 max: 10 scl: 5. | INIT | TRG

# Creating the graph

EXAMPLE:

$$y > x^2 - 5x - 5$$

y < x - 2

- 3. Press Graph and the following screen will appear:
- 4. Press F1 which corresponds to the 😗 box on the screen.

5. Press

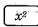

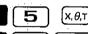

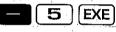

The following screen will appear:

(15)

Yo Yo Ya Ya

- 6. Press Graph to enter the next inequality.
- 7. Press **F2** which corresponds to the Yk box on the screen.
- 8. Press [x, *θ*,т 2

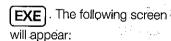

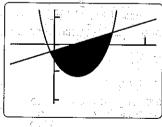

# **Quick-Star**

# INPUTTING FUNCTIONS AND DRAWING GRAPHS

With the fx-7700GE, you first input the function of the graph, and then draw the graph using the function. Be sure to always specify the graph type before inputting the function.

**EXAMPLE:**  $y = 2x^2 - 3$ 

$$y = 2x^2 - 3$$

# Inputting the function

- 1. Select the GRAPH mode.
- 2. Press to specify the REC mode for MENU SHIFT drawing of a rectangular coordinate graph, and then press EXIT
- 3. Press ĺх.*ө*.т
- F6 4. Press

The following screen will appear:

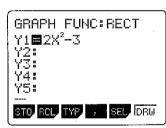

# Setting the range

- 5. Press AC/ON
- 6. Set the range parameters to match the following screen.

Remember to press | EXE after each value to move the cursor to the next field. When the second range screen appears, press Pange to bypass it, as again it is unnecessary for this example.

# Drawing the graph of the function

7. Press **F6** 

The graph will appear on the screen as follows:

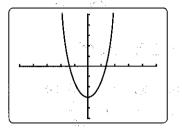

# POWER GRAPHIC fx-7700GE

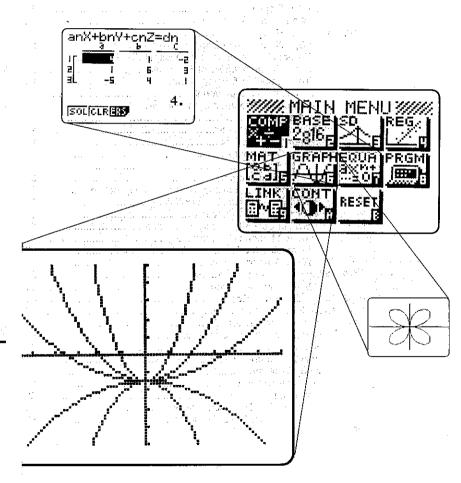

If you've completed this Quick-Start section, you are well on your way to becoming an expert user of the CASIO fx-7700GE PowerGraphic Calculator.

To learn all about the many powerful features of the fx-7700GE, read on and explore!

|                     |       | Handling Precautions                                    | 8            | Chapter                                 | 2       | Manual Calculations           |
|---------------------|-------|---------------------------------------------------------|--------------|-----------------------------------------|---------|-------------------------------|
|                     |       | About This Manual                                       | ٠ <u>.</u> ق |                                         | 2-1     | Arithmetic Calculations       |
|                     |       |                                                         | . 5          |                                         |         | Calculations Using Paren      |
| Chapter             | 1     | Getting Acquainted                                      | 11           |                                         | 2-2     | Units of Angular Measurem     |
| Onapter             |       | Vove and Their Eventions                                | 11           | 19                                      |         | Trigonometric and Inverse     |
|                     | 1-1   | Keys and Their Functions                                | -12          |                                         | 2-4     | Logarithmic and Exponenti     |
|                     |       | The Keyboard                                            | 13           |                                         |         | Hyperbolic and Inverse Hyp    |
|                     | 4.0   | Key Operations                                          |              |                                         | 2-6     | Other Functions               |
|                     | 1-2   | Modes                                                   | 18           | * * * ******                            | 2-7     | Coordinate Conversion         |
|                     |       | Set Up Displays                                         | 19           |                                         | 2-8     | Permutation and Combinat      |
|                     |       | About Function Key Icons                                | 22           | * * · · · · · · · · · · · · · · · · · · |         | Fractions                     |
|                     | 1-3   | Basic Set Up                                            | 23           | · · · · · · · · · · · · · · · · · · ·   |         | 0 Engineering Symbol Calcul   |
|                     |       | To Specify the Unit of Angular Measurement              |              |                                         | 2-1     | 1 Number of Decimal Places    |
|                     |       | To Specify the Number of Decimal Places                 | 23           | N                                       | - :     | Significant Digits, Display   |
|                     |       | To Specify the Number of Significant Digits             | 24           |                                         | 2-19    | 2 Calculations Using Memory   |
|                     |       | To Specify the Display Format                           |              |                                         | 2-11    | BASE Mode Calculations        |
|                     |       | To Specify the Engineering Mode                         | 25           |                                         | 2"1     | Conversions                   |
|                     | 100   | To Adjust the Contrast of the Display                   | 26           |                                         |         | Negative Values               |
| ramile <sup>®</sup> | 1-4   | To Adjust the Contrast of the Display                   | 27           |                                         |         | riegative values              |
|                     |       | Using the Clear Menu                                    | 27           | * .                                     |         | Arithmetic Operations         |
| 7                   | 4     | Inputting Calculations                                  | 28           | 1                                       |         | Logical Operations            |
|                     |       | Editing Calculations                                    | 28           |                                         | _       |                               |
| 1 1 1 1 1 1 1       | - 1   | Answer Function                                         | 30           | Cnapter                                 | J       | Differential and Integra      |
|                     |       | Using Multistatements                                   | 30           |                                         | 3-1     | How the Unit Calculates Di    |
| * * *               |       | Multiplication Operations without a Multiplication Sign |              |                                         | • · · · | To Perform a Differentia      |
|                     |       | Performing Continuous Calculations                      |              |                                         |         | Applications of Different     |
| 2.0                 |       | Using the Replay Function                               | 32           | ***                                     | 3-2     | How the Unit Calculates In    |
|                     |       | Built-in Scientific Functions                           | 33           |                                         |         | To Perform an Integration     |
|                     |       | Value Memories                                          | 36           | 1. A                                    | •       | Application of Integration    |
|                     |       | Increasing the Number of Value Memories                 |              |                                         | Ä       |                               |
|                     |       | About Memory Names                                      | 39           | Chapter                                 |         | Statistical Calculations      |
|                     | 1-5   | Using the Function Memory                               |              |                                         | 4-1     | Single-Variable Statistical C |
|                     |       | VAR (Variable) Menu                                     | 41           |                                         |         | To Enter the Standard De      |
|                     | 1.6   | Using the BASE Mode                                     | 41           |                                         |         | Data Storage                  |
|                     | 1.7   | Graphic and Text Displays                               | 47           |                                         |         | To Enter the Standard De      |
|                     | 1_Ω   | Technical Information                                   | 47           |                                         |         | Performing Single-Varia       |
|                     | . 1-0 | Calculation Priority Sequence                           |              |                                         | 4-2     | Paired-Variable Statistical ( |
|                     | •     |                                                         |              |                                         |         | To Enter the Regression I     |
|                     |       | Stacks                                                  | 48           | · · · · · · · · · · · · · · · · · · ·   | 1.      | To Enter the Linear Regre     |
|                     |       | Value Input and Output Limitations                      |              |                                         | ,       | To Enter the Logarithmic      |
|                     |       | Input Capacity                                          | 50           |                                         |         | To Enter the Exponential      |
|                     |       | Overflow and Errors Exponential Display                 | 50           |                                         |         | To Enter the Power Regre      |
|                     |       | Coloridation Franchisco Black                           | 51           | * *                                     |         | To Enter the Regression I     |
|                     |       | Calculation Execution Display                           | 52           | :                                       |         | Performing Paired-Variable    |
|                     |       | When Errors Keep Occurring                              | 52           |                                         | 4-3     | Things to Remember during     |
|                     |       |                                                         |              |                                         |         |                               |

| Chapter                               | 2        | Manual Calculations Arithmetic Calculations Calculations Using Parentheses Units of Angular Measurement | 53  |
|---------------------------------------|----------|----------------------------------------------------------------------------------------------------|-----|
|                                       | 2-1      | Arithmetic Calculations                                                                                 | 54  |
|                                       |          | Calculations Using Parentheses                                                                          | 55  |
|                                       | 2-2      | Units of Angular Measurement                                                                            | 56  |
| ***                                   | 2-3      | ringonometric and inverse ingonometric functions                                                        | 56  |
|                                       | 2-4      | Logarithmic and Exponential Functions                                                                   | .57 |
|                                       | 2-5      | Hyperbolic and Inverse Hyperbolic Functions                                                             | 58  |
| * * * * * *                           | 2-6      | Other Functions                                                                                         | 59  |
|                                       | 2-7      | Other Functions Coordinate Conversion                                                                   | 60  |
|                                       | 2-8      | Permutation and Combination                                                                             | 61  |
| •••••                                 | 2-9      | Fractions: Engineering Symbol Calculations Number of Decimal Places: Number of                          | 62  |
| · · · · · · · · · ·                   | 2-10     | Engineering Symbol Calculations                                                                         | 63  |
|                                       |          |                                                                                                    |     |
| **                                    |          | Significant Digits, Display Format Calculations Using Memory BASE Mode Calculations                     | 64  |
|                                       | 2-12     | Calculations Using Memory                                                                               | 65  |
| ,                                     | 2-13     | BASE Mode Calculations                                                                                  | 66  |
|                                       |          | Conversions  Negative Values  Arithmetic Operations  Logical Operations                                 | 66  |
|                                       |          | Negative Values                                                                                         | 66  |
|                                       | *        | Arithmetic Operations                                                                                   | 66  |
| *:                                    |          | Logical Operations                                                                                      | 67  |
| 1                                     |          | 1                                                                                                    |     |
| Chapter                               | 3        | Differential and Integration Calculations                                                               | 69  |
| ati F                                 | 3-1      | How the Unit Calculates Differentials                                                                   | 70  |
|                                       | *        | To Perform a Differential Calculation                                                                   | 71  |
|                                       |          | Applications of Differential Calculations                                                               | 72  |
|                                       | 3-2      | Applications of Differential Calculations                                                               | 73  |
|                                       |          | To Perform an Integration Calculation                                                                   | 74  |
| 10000000000                           |          | To Perform an Integration Calculation                                                                   | 75  |
|                                       | <u>.</u> |                                                                                                    |     |
| Chapter                               | 4        | Statistical Calculations                                                                                | 77  |
|                                       | 4-1      | Single-Variable Statistical Calculations                                                                | 78  |
|                                       |          | To Enter the Standard Deviation Mode without                                                            |     |
|                                       |          | Data Storage                                                                                            | 78  |
| 4 f 1 1 1                             |          | To Enter the Standard Deviation Mode with Data Storage                                                  | 80  |
|                                       |          | Performing Single-Variable Calculations                                                                 | 83  |
|                                       | 4-2      | Paired-Variable Statistical Calculations                                                                | 85  |
|                                       |          | To Enter the Regression Mode without Data Storage                                                       | 85  |
|                                       | 7 -      | To Enter the Linear Regression Mode                                                                     | 85  |
|                                       |          | To Enter the Linear Regression Mode                                                                     | 86  |
|                                       |          | To Enter the Exponential Regression Mode                                                                | 87  |
|                                       |          | To Enter the Power Regression Mode                                                                      | 88  |
| * * * * * * * * * * * * * * * * * * * | 1 1 1    | To Enter the Regression Mode with Data Storage                                                          | 88  |
|                                       |          | Performing Paired-Variable Calculations                                                                 | 90  |
|                                       | 4-3      | Things to Remember during Statistical Calculations                                                      | 01  |

|                  | 4-4        | Examples of Statistical Calculations                                                                                                    |       | Chapter                  | 7      | Graphing                                                                                                    |
|------------------|------------|----------------------------------------------------------------------------------------------------|-------|--------------------------|--------|----------------------------------------------------------------------------------------------------|
|                  |            | Linear Regression                                                                                                    |       | •mapto:                  |        | About the Graphing Function                                                                                                    |
|                  |            | Logarithmic Regression                                                                                                    | 94    |                          | /-1    |                                                                                                    |
| *                |            | Exponential Regression                                                                                                    | 95    |                          |        | Specifying the Range of a Graph                                                                                                    |
|                  |            | Power Regression                                                                                                    | 96    |                          | - · .  | Initializing the Range Parameter                                                                                                    |
| War and a second |            | en general de la Companya de la Companya de la Companya de la Companya de la Companya de la Companya de la Com<br>La companya de la Companya de la Companya de la Companya de la Companya de la Companya de la Companya de la Co |       |                          | 1-2    | Rectangular Coordinate Graphs                                                                                                    |
| Chapter          | 5          | Using the Matrix Mode                                                                                                    | 97    |                          |        | Graphing Built-in Scientific Funct                                                                                                    |
|                  | 5-1        | Before Performing Matrix Calculations                                                                                                    |       |                          |        | Overdrawing Built-in Function Gr                                                                                                    |
|                  | •          | To Enter the Matrix Mode                                                                                                    | 98    |                          |        | Graphing Manually Entered Fund                                                                                                    |
| 5                |            | Matrix List                                                                                                    | 99    |                          |        | Overdrawing Manually Input Grap                                                                                                    |
|                  |            | Matrix Input                                                                                                    | 99    |                          |        | Specifying the Value Range                                                                                                    |
|                  |            | Deleting Matrices                                                                                                    | 102   |                          | 7-3    | Polar Coordinate Graphs                                                                                                    |
|                  | <b>-</b> 0 | Modifying a Matrix                                                                                                    | 103   |                          |        | Graphing Built-in Scientific Funct                                                                                                    |
|                  | <b>3-2</b> | Before Modifying a Matrix                                                                                                    | 103   |                          |        | Graphing Manually Entered Fund                                                                                                    |
| 12.5             |            | Belore Wodifying a Wattix                                                                                                    | 100   |                          |        | Specifying the Value Bange                                                                                                    |
|                  |            | Row Operations                                                                                                    | 106   |                          | 7-4    | Parametric Graphs                                                                                                    |
|                  |            | Modifying the Contents of Matrix                                                                                                    | 100   |                          |        | Specifying the Value Range                                                                                                    |
|                  |            | Deleting, Inserting, and Adding Rows                                                                                                    | 107   |                          | 7-5    | Inequality Graphs                                                                                                    |
|                  |            | Deleting, Inserting, and Adding Columns                                                                                                    |       |                          |        | Overdrawing Inequality Graphs                                                                                                    |
|                  | 5-3        | Matrix Calculations                                                                                                    | 113   |                          |        | Specifying the Value Range                                                                                                    |
| 54. Table 1      |            | Arithmetic Operations                                                                                                    |       |                          | 7-6    | Integration Graphs                                                                                                    |
|                  |            | Calculating a Scalar Product                                                                                                    |       |                          |        | Probability Distribution Graphs                                                                                                    |
|                  |            | Determinants                                                                                                    |       |                          |        | Single-Variable Statistical Graphs.                                                                                                    |
|                  |            | Transposing a Matrix                                                                                                    | 119   |                          | 7-9    | Paired-Variable Statistical Graphs                                                                                                    |
|                  |            | Inverting a Matrix                                                                                                    | 121   |                          |        | Storing Functions in Memory                                                                                                    |
|                  |            | Squaring a Matrix                                                                                                    | 122   |                          | ,      | To Access the Graphic Function                                                                                                    |
|                  | 5-4        | Matrix Operation Precautions                                                                                                    | 124   | **                       |        | Function Types                                                                                                    |
|                  |            |                                                                                                    |       | * ***                    |        | Editing Functions in Memory                                                                                                    |
| Chapter          | 6          | Equation Calculations                                                                                                    | 125   |                          |        | Drawing Graphs from Memory                                                                                                    |
|                  | 6-1        | Before Beginning an Equation Calculation                                                                                                    | 126   |                          | 7-11   | Other Graph Functions                                                                                                    |
|                  |            | To Enter an Equation Calculation Mode                                                                                                    | 126   | The second of the second | .45.90 | Setting the Type of Graphing Me                                                                                                    |
|                  |            | To Clear the Equation Memories                                                                                                    | 127   |                          |        |                                                                                                    |
|                  | 6-2        | Linear Equations with Two Unknowns                                                                                                    | 127   |                          |        | Trace Function                                                                                                    |
|                  |            | To Enter the Linear Equation Mode for Two Unknowns                                                                                                    |       |                          |        | Scrolling Graphs                                                                                                    |
|                  |            | To Solve a Linear Equation with Two Unknowns                                                                                                    | 128   |                          |        | Notes on Using the Trace Function                                                                                                    |
|                  | 6-3        | Linear Equations with Three Unknowns                                                                                                    | 129   |                          |        | Plot Function                                                                                                    |
|                  |            | To Enter the Linear Equation Mode                                                                                                    |       | A Section                |        |                                                                                                    |
|                  |            | for Three Unknowns                                                                                                    | 129   |                          |        | Graph Scroll Function                                                                                                    |
| · -              | U 1        | To Solve a Linear Equation with Three Unknowns                                                                                                    | 129   |                          |        | Zoom Functions                                                                                                    |
| 4                | 6-4        | Quadratic Equations                                                                                                    | 130   |                          |        |                                                                                                    |
|                  | •          | To Enter tha Quadratic Equation Mode                                                                                                    | 130   |                          |        |                                                                                                    |
| *                | •          | To Solve a Quadratic Equation                                                                                                    | 131   |                          |        | and Reduce the Entire Graph                                                                                                    |
| N                |            | Quadratic Equations That Produce Single-Value Solutions                                                                                                    |       |                          |        | Using the Overwrite Function                                                                                                    |
| 5.50             | . :        | or Imaginary Number solutions                                                                                                    | 132   |                          | 7-12   | Some Graphing Examples                                                                                                    |
| 1                |            | Changing Coefficients                                                                                                    |       | and the second second    | 0      | La para la mara la del de la Sala de la companione de la companione de la  |
| 1                | 1.00       | To Clear All the Coefficients                                                                                                    | 133   | Ciliaptei                |        | IProgramming                                                                                                    |
|                  |            | What to Do When an Error Occurs                                                                                                    | 133   | 7.                       | 8-1    | Introduction to Programming                                                                                                    |
|                  |            | What to no when an end occurs                                                                                                    | . 100 |                          |        | and the second of the second of the second o |

| Chapter        | 7             | Graphing                                                                                                    | 135 |
|----------------|---------------|----------------------------------------------------------------------------------------------------|-----|
|                | 7-1           | About the Graphing Function                                                                                                    | 136 |
|                |               | Specifying the Range of a Graph                                                                                                    | 136 |
|                |               | Initializing the Range Parameter Display Settings                                                                                                    | 140 |
|                | 7-2           |                                                                                                    | 141 |
|                |               | Graphing Built-in Scientific Functions                                                                                                    | 141 |
|                |               | Overdrawing Built-in Function Graphs                                                                                                    |     |
|                |               | Graphing Manually Entered Functions                                                                                                    | 143 |
|                |               | Overdrawing Manually Input Graphs                                                                                                    | 144 |
|                |               | Specifying the Value Range                                                                                                    | 144 |
|                | 7-3           | Polar Coordinate Graphs                                                                                                    | 145 |
|                |               | Graphing Built-in Scientific Functions                                                                                                    | 145 |
|                |               | Graphing Manually Entered Functions                                                                                                    | 146 |
|                |               | Specifying the Value Bange                                                                                                    | 147 |
|                | 7-4           | Parametric Graphs                                                                                                    | 148 |
|                |               | Specifying the Value Range                                                                                                    |     |
|                | 7-5           | Inequality Graphs                                                                                                    |     |
|                |               | Overdrawing Inequality Graphs                                                                                                    |     |
|                |               | Specifying the Value Range                                                                                                    | 152 |
|                |               | Integration Graphs                                                                                                    | 153 |
|                | 7-7           |                                                                                                    | 154 |
|                | 7-8           | Single-Variable Statistical Graphs                                                                                                    | 156 |
|                | ./-9<br>-7-40 | Paired-Variable Statistical Graphs                                                                                                    | 159 |
|                | 7-1 <u>u</u>  | Storing Functions in Memory                                                                                                    | 161 |
|                |               | To Access the Graphic Function Memory                                                                                                    |     |
| *              |               | Function Types  Editing Functions in Memory                                                                                                    | 162 |
|                |               | Drawing Groups from Moment                                                                                                    | 100 |
|                | 7 11          | Drawing Graphs from Memory                                                                                                    | 168 |
| . Barbara da k | .75 (.1       | Setting the Type of Graphing Method                                                                                                    | 169 |
|                | -             | Trace Function                                                                                                    |     |
|                |               | Scrolling Graphs                                                                                                    | 170 |
|                |               | Notes on Using the Trace Function                                                                                                    | 175 |
|                |               | Plot Function                                                                                                    | 175 |
| 4              |               | ••                                                                                                    | 190 |
|                |               | Graph Scroll Function                                                                                                    | 192 |
|                |               | Zoom Functions                                                                                                    | 195 |
| •              |               | Box Function                                                                                                    | 185 |
|                | ****          | Using the Factor Function to Enlarge                                                                                                    | 100 |
|                |               | and Reduce the Entire Graph                                                                                                    | 187 |
| *** **         |               | Using the Overwrite Function                                                                                                    | 193 |
|                | 7-12          | Some Graphing Examples                                                                                                    | 195 |
|                | _             | and the second second s | 193 |
| Chapter        | 8             | IProgramming                                                                                                    | 199 |
|                |               | Introduction to Programming                                                                                                    | 200 |
|                |               |                                                                                                    | 200 |
| * **           |               |                                                                                                    |     |

|                   |       |                                                                                                    |     | 9-9 Usin                                                                                                    | g STATISTICS to Send Statisti                                                                                                    | cal Memory Data 23                               |
|-------------------|-------|----------------------------------------------------------------------------------------------------|-----|----------------------------------------------------------------------------------------------------|----------------------------------------------------------------------------------------------------|--------------------------------------------------|
|                   |       |                                                                                                    | 200 | 9-10 Usin                                                                                                    | g VARIABLE MEM to Send Val                                                                                                    | ue Memory Data 24                                |
|                   |       | Specifying the Calculation Mode                                                                                                    | 200 | 9-11 Usin                                                                                                    | g RANGE to Send Graph Rang                                                                                                    | e Parameters 24                                  |
|                   |       | Specifying the Calculation Mode                                                                                                    | 201 | 9-12 Usin                                                                                                    | g FACTOR to Send Graph Ran                                                                                                    | ge Parameters 24                                 |
| ٠                 |       | Checking How Much Memory Is Used by Program                                                                                                    | 202 | 9-13 Usin                                                                                                    | g GRAPH FUNCTION to Send                                                                                                    | Graph Function                                   |
| 4                 |       | To Input a Program                                                                                                    | 202 | Mem                                                                                                    | ory Data                                                                                                    | 24                                               |
| 71                |       | To Execute a Program Stored in Memory:                                                                                                    | 203 | 9-14 Usin                                                                                                    | g EQUATION to Send Equation                                                                                                    | Data                                             |
|                   | 8-2   | Deleting Programs                                                                                                    | 205 | 9-15 Usine                                                                                                    | BACK UP to Send All Mode                                                                                                    | Settings and                                     |
| ·,                | 8-3   | About Error Messages                                                                                                    | 205 | Mem                                                                                                    | ory Data                                                                                                    | 25                                               |
|                   | 8-4   | Counting the Number of Bytes                                                                                                    | 206 | 9-16 Scre                                                                                                    | en Copy Function                                                                                                    |                                                  |
|                   |       | To Check the Amount of Memory Remaining                                                                                                    | 206 | ~ ° ⊸∜ <b>Tc</b>                                                                                                | ory Data<br>en Copy Function<br>Copy the Screen                                                                                                    |                                                  |
|                   |       | To Check Where the Cursor Is Currently Located                                                                                                    | 206 | 9-17 Data                                                                                                    | <b>Communications Precautions</b>                                                                                                    | 25                                               |
| wi                | 8-5   | Program Commands                                                                                                    |     |                                                                                                    |                                                                                                    | $\rho = (20, 1) + (4/3) + (1/3) + (1/3) + (3/3)$ |
| 15 (*             |       | To Display the Program Function Menu                                                                                                    | 207 |                                                                                                    |                                                                                                    |                                                  |
| B: .              |       | About the Newline Function                                                                                                    | 207 | Appe                                                                                                    | ndix                                                                                                    | 25                                               |
|                   |       | To Display the Jump Command Menu                                                                                                    |     | Appe                                                                                                    | ndix A Power Supply                                                                                                    |                                                  |
| ٠,                |       | To Display the Relational Operator Menu                                                                                                    | 208 | W W                                                                                                    | hen to Replace Batteries                                                                                                    | 25                                               |
| •                 |       | To Display the Punctuation Symbol Menu                                                                                                    | 209 | - Section Re                                                                                                    | placing Batteries                                                                                                    | 25                                               |
|                   | 8-6   | Using Jump Commands                                                                                                    | 209 | Ab                                                                                                    | out the Auto Power Off Function                                                                                                    | n 26                                             |
| 3                 |       | About Unconditional Jumps                                                                                                    | 209 | Appendix:B: 10 R                                                                                                | eset the Calculator                                                                                                    | 26                                               |
| : ·               |       | About Conditional Jumps About Count Jumps                                                                                                    | 211 | Appendix C Func                                                                                                 | tion Reference                                                                                                    |                                                  |
|                   |       | About Count Jumps                                                                                                    | 212 | Ma                                                                                                    | anual Calculations                                                                                                    |                                                  |
| ٠.,               | 8-7   | Using Subroutines                                                                                                    | 213 | Pr                                                                                                    | ogram Calculations                                                                                                    |                                                  |
|                   |       | Subroutines Save Memory                                                                                                    | 214 | Appendix D Error                                                                                                | Message Table                                                                                                    |                                                  |
|                   | - 8-8 | About Count Jumps Using Subroutines Subroutines Save Memory Using Array Memory Array Memories Simplify Programming Cautions When Using Array Memories | 214 | Appendix E Input                                                                                                | Ranges 11                                                                                                    |                                                  |
|                   |       | Array Memorles Simplify Programming                                                                                                    | 215 | Appendix F Spec                                                                                                 | ifications                                                                                                    | 27                                               |
|                   |       | Cautions When Using Array Memories                                                                                                    | 216 | na sa ista di Maria da<br>Faralizza                                                                             | consideration of the constant                                                                                                    |                                                  |
| 14                |       | Sample Programs That Use Array Memory                                                                                                    | 216 |                                                                                                    | 7.1 %                                                                                                    | 27                                               |
|                   | 8-9   | Displaying Text Messages                                                                                                    | 218 | Var. Inda.                                                                                                    | and the second of the second of the second o |                                                  |
|                   | 8-10  | 0 Using Matrices in Programs                                                                                                    | 219 | key index                                                                                                    |                                                                                                    | 28                                               |
|                   | 8-1:  | 1 Using the Graph Function in Programs                                                                                                    | 221 |                                                                                                    | regine a grand from the                                                                                                    |                                                  |
| Nia au            | O     | Data Onemania dia na lata di sala                                                                                                    | 222 | i (2000) 31, N                                                                                                  | The state of the state of the state of                                                                                                    |                                                  |
| nap               | ter 9 | Data Communications                                                                                                    | ∠∠ა |                                                                                                    |                                                                                                    | TW 15 CLUST                                      |
|                   |       |                                                                                                    |     |                                                                                                    |                                                                                                    |                                                  |
|                   | 9-1   | Connecting Two fx-7700GE Units                                                                                                    | 224 |                                                                                                    | •                                                                                                    | - 1                                              |
|                   |       | To Connect Two fx-7700GE Units                                                                                                    |     | The state of the second section                                                                                 | Secretario Signatura de la Estada.                                                                                                    | THE RESERVE AND THE STREET                       |
| · .               | 9-2   | Connecting the fx-7700GE with a Personal Computer.                                                                                                    | 225 | er i de propinsi de la compansi de la compansi de la compansi de la compansi de la compansi de la compansi de l | and a frame companion as                                                                                                    | and restaurant additional                        |
| Q 1 1             |       | To Connect the fx-7700GE with a Personal Computer.                                                                                                    |     | microstal tentury                                                                                               | The section of the section of the se | Not all the state of the last                    |
|                   | 9-3   | Before Starting Data Communications                                                                                                    |     | and the second second second                                                                                    | mamaja ji kalabi bila                                                                                                    | the second of the section of the                 |
| 20                |       | To Enter the LINK Mode                                                                                                    |     |                                                                                                    | · · · · ·                                                                                                    |                                                  |
| eri<br>Gri        |       | About the Data Type Selection Screen                                                                                                    |     | 20 <sup>1</sup>                                                                                                 | Marine Agrico Services                                                                                                    |                                                  |
| ·C:               | 9-4   | Setting Communications Parameters                                                                                                    | 228 | all of 127 7,47 69. A                                                                                           |                                                                                                    | gas in a character of the first of the           |
|                   |       |                                                                                                    |     |                                                                                                    | η.                                                                                                    | settere aum 10% in termet 20                     |
|                   |       | Using ALL to Send All Data                                                                                                    |     |                                                                                                    |                                                                                                    | * · · · · · · · · · · · · · · · · · · ·          |
| 2 - 4 - 6<br>- 23 |       | Using PROGRAM to Send Program Data                                                                                                    |     | 7 30 Juga L. 3                                                                                                  | en de mande e de en 1820 en 2000, equ                                                                                                    |                                                  |
|                   |       | Using FUNCTION MEM to Send Function Memory Data                                                                                                    |     |                                                                                                    |                                                                                                    | er i star i eskul                                |
|                   |       |                                                                                                    |     |                                                                                                    |                                                                                                    |                                                  |

# **Handling Precautions**

- •Your calculator is made up of precision components. Never try to take it apart.
- Avoid dropping your calculator and subjecting it to other strong impacts.
- Do not store the calculator or leave it in areas exposed to high temperatures or humidity. or large amounts of dust. When exposed to low temperatures, the calculator may require more time to display results and may even fail to operate. Correct operation will resume once the calculator is brought back to normal temperature.
- The display will go blank and keys will not operate during calculations. When you are operating the keyboard, be sure to watch the display to make sure that all your key operations are being performed correctly.
- •Replace batteries once every 2 years regardless of how much the calculator is used during that period. Never leave dead batteries in the battery compartment. They can leak and damage the unit.
- . Avoid using volatile liquids such as thinner or benzine to clean the unit. Wipe it with a soft, dry cloth, or with a cloth that has been dipped in a solution of water and a neutral detergent and wrung out.
- •In no event will the manufacturer and its suppliers be liable to you or any other person for any damages, expenses, lost profits, lost savings or any other damages árising out of loss of data and/or formulas arising out of malfunction, repairs, or battery replacement. The user should prepare physical records of data to protect against such data loss.
- Never dispose of batteries, the liquid crystal panel, or other components by burning them.
- •When the "Low battery" message appears on the display, replace the main power sup. Chapter 5 Using the Matrix Mode ply batteries as soon as possible.
- •Be sure that the power switch is set to OFF when replacing batteries.
- •If the calculator is exposed to a strong electrostatic charge, its memory contents may be damaged or the keys may stop working. In such a case, perform the All Reset operation to clear the memory and restore normal key operation.
- Note that strong vibration or impact during program execution can cause execution to stop or can damage the calculator's memory contents.
- •Using the calculator near a television or radio can cause interference with TV or radio reception.
- . Before assuming malfunction of the unit, be sure to carefully reread this manual and ensure that the problem is not due to insufficient battery power, programming or operational errors.

# Important

In no event shall CASIO Computer Co., Ltd. be liable to anyone for special, collateral incidental, or consequential damages in connection with or arising out of the purchase or use of these materials. Moreover, CASIO Computer Co., Ltd. shall not be liable for any claim of any kind whatsoever against the use of these materials by any other party.

- •The contents of this manual are subject to change without notice.
- . No part of this manual may be reproduced in any form without the express written consent of the manufacturer.
- •The options described in Chapter 9 of this manual may not be available in certain geographic areas. For full details on availability in your area, contact your nearest CASIO dealer or distributor.

# About This Manual.....

This manual is divided into chapters to help you find the operation you want quickly and

# Chapter 1 Getting Acquainted

This chapter gives you a general introduction to the various capabilities of the unit. It contains important information about the unit, so you should be sure to read it before starting think dann solen bei bei auf licht

# **Chapter 2 Manual Calculations**

Manual calculations are those that you input manually, as on the simplest of calculators. This chapter provides various examples to help you become familiar with the manual calculations.

# Chapter 3 Differential and Integration Calculations

This chapter tells you how to perform differential and integration calculations on this unit.

# Chapter 4 Statistical Calculations

This chapter tells you how to perform single-variable statistical calculations using standard deviation, and paired-variable statistical calculations using regression. No matter what type of statistical calculations you decide to perform, you can tell the unit to either store the statistical data or not to store the data.

This chapter tells you how to perform the calculations with five variable matrices (Mat A through Mat E) and a special matrix answer memory (Mat Ans).

# **Chapter 6 Equation Calculation**

This chapter explains how to solve linear equations with two or three unknowns, and how to solve quadratic equations.

# Chapter 7 Graphing

This chapter explains everything you need to know to fully use the versatile graphing capabilities of the unit.

# Chapter 8 Programming

This chapter tells you how to use the program memory of the unit. Once you program a calculation, you can call it up and execute it using any values you want at the touch of a key.

# Chapter 9 Data Communications

This chapter tells you everything you need to know to transfer programs between the fx-7700GE and another CASIO Power Graphic unit or between your fx-7700GE and a personal computer.

# Appendix

The appendix contains information on battery replacement, error messages, specifications, and other technical details.

# Important

Reset your calculator before using it for the first time! See page 261 for details on the reset procedure.

# Be sure to keep physical records of all important data!

The large memory capacity of the unit makes it possible to store large amounts of data. You should note, however, that low battery power or incorrect replacement of the batteries that power the unit can cause the data stored in memory to be corrupted or even lost entirely. Stored data can also be affected by strong electrostatic charge or strong impact.

1860年,1970年,1970年,1980年,1980年,1980年,1980年,1980年,1980年,1980年,1980年,1980年,1980年,1980年,1980年,1980年,1980年,1980年,1

Applicated to the control of specification of the section of the section of

Stories of the Control of the Stories

ere consideration of the contract of the more properties.

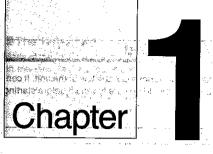

# **Getting Acquainted**

- 1-1 Keys and Their Functions
- The Late of the Court of the Court of the Market of the Court of the Court of the C
  - 1-3 Basic Set Up
  - 1-4 Basic Operation
  - 1-5 Using the Function Memory
    - 1-6 Using the BASE Mode
      - 1-7 Graphic and Text Displays
      - 1-8 Technical Information

in the control of the first of the control of the control of the c

දෙන සම අතර අතර වෙන සම්බන්ත කරන සම කර ඇත. සම්බන්ත මුත් කිරීමට මෙන මේ සම්බන්ත වෙන සම්බන්ත සම්බන්ත සම්බන්ත සම්බන්ත සම්බන්ත සම්බන්ත සම්බන්ත සම්බන්ත සම්බන්ත සම්බන්ත සම්බන්ත සම්බන්ත

ing na ang kanalang menanang malalang ang kanalang pengalang at menanggan beranggan beranggan beranggan berang

# Chapter

# **Getting Acquainted**

This chapter gives you a general introduction to the various capabilities of the unit. It contains important information about the unit, so you should be sure to read it before starting operation.

# **Keys and Their Functions**

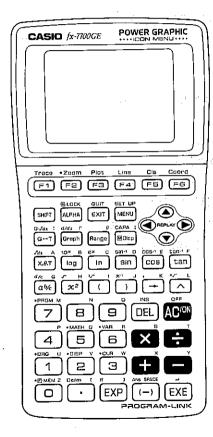

# ■The Keyboard

Many of the unit's keys are used to perform more than one function. The functions marked on the keyboard are color coded to help you find the one you need quickly and easily.

Also note that green markings show the names of menus that appear when the Fifth is pressed.

# Primary Functions

These are the functions that are normally executed when you press the key.

# Shifted Functions

You can execute these functions by first pressing the MI key, followed by the key that is assigned the shifted function you want to execute.

# Alpha Functions

An alpha function is actually the simple input of an alphabetic letter. Press the week key, followed by the key that is assigned the letter you want to input.

# Alpha Lock

Normally, once you press wa and then a key to input an alphabetic character, the keyboard reverts to its primary functions immediately. If you press [107] and then [108], the keyboard locks in alpha input until you press (LAM) again.

Also note that green markings show the names of menus that appear when the [997] is

A Committee of the Committee of the

to the Life of help in November 1, by Sand Sec.

Control of the control of the state of the state of the s

# and the second of the second of the second o ■Kev Operations

# F1~F6 Function Keys

Use these keys to select the functions indicated above them on the display.

After drawing a graph, use these keys to access the built in graphic functions marked above them on the panel.

# Shift Key

Constitution of the Constitution of the Consti Press this key to shift the keyboard and access the functions marked in orange (or green). The S indicator on the display indicates that the keyboard is shifted. Pressing sim again unshifts the keyboard and clears the S indicator from the display.

This key is also used during display of a Mode Menu to advance to the next Mode Menu screen. State of the second of the second of the second

# Alpha Kev

Press this key to input a letter marked in red on the keyboard. Press this key following IIII to lock the keyboard into alphabetic character input. To return to normal input, press WW again.

# EXIT Exit/Quit Kev

- Press this key to back step through displays, from a display reached by pressing func tion kevs.
- Pressing this key while a calculation result is displayed switches to the display from which the function was selected to perform the calculation.
- •Press this key following [197] to quit an operation and return to the initial screen of the •Press [197] and then enter a value to make the value an exponent of 10. mode you are currently in.

# SET UP WENU Menu/Set Up Key

- Press this key to display the Main Menu.
- •Press this key following m while a set up display is shown to change to the set up edi •Press me and then enter a value to make the value an exponent of e. display.

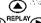

# Cursor/Replay Keys Products with the re-

- •Use these keys to move the cursor on the display:
- After you press the 
   Ell key following input of a calculation or value, press 
   To displa 
   In the control of the control of the contro the calculation from the end, or (a) to display it from the beginning. You can then exe • Press this key and then enter a value to calculate the cosine of the value. cute the calculation again, or edit the calculation and then execute it. See page 32 fo Press this key following with to enter the letter E. details on the Replay Function.

# G-T Graphic ↔ Text/Integration Graph Key —

- Press this key to switch between the graphic display and text display.
- Press this key following in when you want to draw an integration graph. didn't recent to the control of the control of the

# Graph Graph/Differential Key

- · Press this key before entering a calculation formula for graphing.
- Press this key following when you want to perform differential calculations (page 70
- Press this key following well to enter the letter r.

# Range Key

- •Use this key to set or check the range of a graph.
- Press this key following  $\blacksquare$  to enter the letter  $\theta$ .

# Mode Display/Screen Copy/Capacity Key

- •When this key is set to function as a Mode Display Key (page 38), it can be used check the current set up display settings. The settings remain displayed while this ke is depressed.
- •When this key is set to function as a Screen Copy Key, pressing it sends a bit patter of the current display image to a connected personal computer (page 255).
- •When this key is set to function as a Mode Display Key, press this key following Copen Parenthesis/Cube Root Key to check the current status of the unit's memory capacity. The capacity remains disePress this key to enter an open parenthesis in a formula. played while this key is depressed.

# Jacobs Barrier Comme ▼ Variable/Integration Key (1.00%) (14.00% beach high and the

•Press this key to input variables X, θ, and T when setting up a graph.

- •Press this key following last to input variables for integration calculations.
- •Press this key following I to enter the letter A.

- Press this key and then enter a value to calculate the common logarithm of the value.
- •Press this key following (IIII) to enter the letter Become of any providing to me, and a
- Of relief of those of AEI or actual and in larger a

# In Natural Logarithm/Exponential Key

- •Press this key and then enter a value to calculate the natural logarithm of the value.
- •Press this key following wall to enter the letter C.

# cos tan Trigonometric Function Keys

- Press this key and then enter a value to calculate the sine of the value.
- •Press this key following w to enter the letter D.
- reference to the control of the control of

- •Press this key and then enter a value to calculate the tangent of the value.
- •Press this key following was to enter the letter F.
- Perform this operation and then enter a value to calculate the inverse sine of the value.
- •Perform this operation and then enter a value to calculate the inverse cosine of the value. SEPTIMENTO ESPECIATO MANGA MAGALLA A CARLO A CARLO A CARLO A CARLO A CARLO A CARLO A CARLO A CARLO A CARLO A C
- •Perform this operation and then enter a value to calculate the inverse tangent of the value. # G Fraction Key Parkette Parkette State Control of the Value of Parkette State Control of the Value of Parkette State Control of the Value of Parkette State Control of the Value of the Value of the V

- •Use this key when entering fractions and mixed fractions. To enter the fraction 23/45. for example, press 23全45. To enter 2-3/4, press 2会3会4. (2013年 2014年 2014年 201
- Press imitted to display an improper fraction. A Final Conference of the conference was less than
- •Press this key following was to enter the letter G.

# 2 Square/Square Root Key

- •Enter a value and press this key to square the entered value.
- •Press suff and then enter a value to calculate the square root of the value.
- Press this key following I to enter the letter H.

- •Press Filter and then enter a value to calculate the cube root of the value.
- Press this key following 쨰 to enter the letter Land and the state of the state of ്ലൂം പാണ് വിത്രം ആര് പ്രത്യാത്തായ വാധാവം വരുന്നു വിത്രം വിവരിക്കുന്നു.

# Close Parenthesis/Reciprocal Kev

Press this key to enter a close parenthesis in a formula.

- •Press sand then enter a value to calculate the reciprocal of the value.
- •Press this key following will to enter the letter J.

# Assignment/Comma Key

• Press this key before entering a value memory name to assign the result of a calculation starting from page 23. to the value memory.

- Press this key following I to input a commal that the first control of
- •Press this key following IIII to enter the letter K.

# Power/Root Kev

- Enter a value for x, press this key, and then enter a value for y to calculate x to the powerns Signature of the second of the second of the
- Enter a value for x, press [157], and then enter a value for y to calculate the xth root of y Press this key to delete the character at the current cursor location.
- Press this key following we to enter the letter L.

## **ЯМЕМ 2** o Defm [ O ~ 9, • Numeric Keys and Decimal Key

- •Use the numeric keys to enter a value. Enter decimals using the decimal key.
- MM(1) enters U. 個個7 enters M.
  - AUMIO enters N.
- MM2 enters V.
- www.9 enters O.
- AUM 3 enters W. MM(0) enters Z.
- APRA 4 enters P. 原拠(5) enters Q.
- enters the open bracket L.
- MM 6 enters R.
- Following operation of the min key, the menus marked in green (or orange) above these kevs are accessed.

# SHIT (EMEM — Function Memory Menu

This key operation displays the menu used for function memory calculations (see page 39

# SHET (DRS) — Unit of Angular Measurement Menu

This key operation displays the menu used for specification of the unit of angular mea  $\bullet$  Press  $\mathfrak{M}(\pi)$  to input the value of  $\pi$ . surement.

# SHETI DISPI -- Display Format Menu

This key operation displays the menu used for specification of the display format for cal (-)/Answer/Space Key culation results.

# SHIFT CLR — Clear Menu

This key operation displays the menu used for clearing memory contents:

# SHIT MATE - Built-In Function Menu

This key operation displays the menu used for specification of built-in functions and engineering symbols (k,  $\mu$ , etc.)

# SIFTIVA - Variable Data Menu

This key operation displays the menu used for specification of variables used in graphi(\*Press @ + to perform a newline operation. functions.

# SHIFT FREM — Program Command Menu

This key operation displays the menu used for specification of special built-in program functions.

# SHIFT Dela EXE

This key sequence displays the status of the program, function, variable, statistic (SD and LR), and matrix memories, along with the remaining number of bytes.

For full details on each menu, see the section titled "Basic Set Up", "Basic Operation"

# All Clear/ON/OFF Key

- ·Press this key to switch power on.
- Press this key while power is on to clear the display.
- •Press this key following surf to switch power off.

# DEL Delete/Insert Key

- Press () You can insert characters while the insert cursor is displayed. Fend a verifficación official of .....

# Arithmetic Operation Keys

• Following operation of the was key, each of the numeric keys enters the following letters • Input addition, subtraction, multiplication, and division calculations as they are written, from left to right. Press the applicable key to specify an arithmetic operation.

a state and institutions

Conjugate and the control of a specific and a second section in

- •You can also use the 😝 and 🚍 keys to specify positive and negative values. 🐃
- •Following operation of the www key, each of these keys enters the following letters.
  - APM X enters S. шчи 🖨 enters Т.

  - AUPA Enters X.
  - enters Y. A. Landschaft and Section of Albertain

# Exponent/Pi Key

- •Use this key when entering a mantissa and exponent. To input 2.56×1034, for example, énter 2.56[34], addición la farisarina sidaisa decidad no con las red
- •Press this key following IVIIII to enter the closed bracket E.

- Press this key when entering a negative value.
- Press and then this key to recall the most recent calculation result obtained using the 🖭 key.
- Press we and then this key to enter a space.

# EXE Execute/Newline Key

Press this key to obtain the result of a calculation. You can press this key following data input, or after a result is obtained to execute the calculation again using the previous result.

# Modes

You can control the operations of the unit by entering the correct mode. To select the mode you need, select the appropriate icon from the Main Menu. The Main Menu appear whenever you press the key.

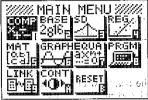

LINK Mode

Use this mode to transfer program, function, matrix, and other memory data to another unit.

# **CONT Mode**

Use this mode to adjust the display contrast.

# RESET Mode

Use this mode to reset the calculator to its initial parameters.

# ■Set Up Displays

Except for the LINK, CONT, and RESET modes, entering a mode causes a set up display to appear first. The set up displays show the current status of other modes that are related to the mode you entered. How a mode is set up affects the calculation results produced The icon that is highlighted is the one that is currently selected. Use the cursor keys lin the mode.

found search to begin a control of defeat

move the highlighting around the display to select the mode that you want. To enter thine status shown in each set up display shows initial settings that are in effect whenever the RESET operation (page 261) is performed.

# The following explains the meaning of each icon in the Main Menu.

# To change a set up

Select the COMP Mode icon and press et to Fig.

RUN / COMP G-type : REC/CON angle : Deg adisplay:Nrml M-D/Cpy: M-Disp

The State of the State of the State of

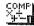

highlighted mode, press the EE key.

Use this mode for arithmetic calculations and function calculations, for drawing display the set up display. graphs and for executing programs.

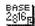

# **BASE Mode**

Use this mode for binary, octal, decimal, and hexadecimal calculations and corversions. This mode is also used for logical operations.

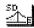

# SD Mode...

Designation of the first of the best of Use this mode for single-variable statistical calculations (standard deviation).

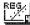

# **REG Mode**

Use this mode for paired-variable statistical calculations (regression).

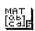

# MAT Mode

Use this mode for matrix calculations.

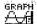

# **GRAPH Mode**

Use this mode to input functions and draw their graphs.

the anguilding says it is not for

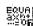

Use this mode to solve quadratic equations, and linear equations with two or thre.

Use the (a) and (c) cursor keys to move the pointer to the line whose set up you want unknowns. to change.

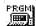

# PRGM Mode

Use this mode for writing, reading, and executing programs.

Press জিলাজাণ to switch to the set up edit display.

▶GRAPH TYPE:REC DRAW TYPE : CON M-DSP/COPY: M-DP

Press the function key that corresponds to the setting that you want to make.

Make the other changes.

Press [III] to return to the set up display.

# Set Up Display Function Key Menus

edit display.

# Graph Type (GRAPH TYPE)

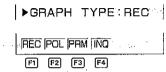

FI(REC) ....... Rectangular coordinate graph ាស៊ីមាស មាន ទៅទីប្រជា 图(POL) ....... Polar coordinate graph

国(PRM) ....... Parametric graph

# Graph Drawing Type (DRAW TYPE)

▶DRAW TYPE : CON

[FI](CON) ...... Connection of plotted points F2(PLT) ...... No connection of plotted points

# Statistical Data Storage (STAT DATA)

▶STAT DATA :NON-

[FI](STO) ....... Storage of input statistical data into statistical data memory [2](NON) ........ No storage of input statistical data into statistical data memory

# Statistical Graph Drawing (STAT GRAPH)

▶STAT GRAPH:NON-

ally in a marker of the term of 100 can

[F](DRW) ......... Drawing of graph using single-variable or paired-variable calcula-This section details the settings that you can make using the function keys in the set up to the setting section results.

[2](NON) ......... No drawing of graph using single-variable or paired-variable calculation results

# Paired-Variable Statistic Calculation (REG MODEL)

▶REG MODEL LIN

F1(LIN) ...... Linear regression F2(LOG) ...... Logarithmic regression F3 (EXP) ...... Exponential regression [4] (PWR) ...... Power regression

# Simultaneous Graphing (SIML GRAPH)

▶SIML GRAPH:OFF ON OFF

FT(ON) ....... Simultaneous drawing of graphs for functions stored in graph func-A Control of the Memory of the Control of the Control of the Contr

F2(OFF) ....... One-by-one drawing of graphs for functions stored in graph function memory

# ■ Moisp Key Setting (M-DSP/COPY)

►M-DSP/COPY:M-DP

FI(MDS) ....... Holding down Illison key shows set up display for current mode [72](COP) ....... Pressing [10] enters a mode that makes it possible to transfer a bit pattern of the current display contents to a personal computer.  After you select the PRGM Mode, you can use the settup display to sepecify the calcula tion mode (CAL MODE) for program execution. Whenever you change the calculation mode, the contents of the set up display change accordingly.

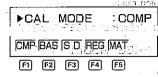

FI(CMP) ...... Computation Mode

F2 (BAS) ...... Base-n Mode

[F3](SD) ...... Standard Deviation Mode

[4] (REG) ...... Regression Mode

F5 (MAT) ...... Matrix Mode

# ■ About Function Key Icons

There are three types of function key icons that appear at the bottom of the display

**MATRIX Mode** Example FT(Mat)

F3 (Trn)

Mat Det Trn LIST SEE

pomed with the will like

5 a. Sie ale ale ale

ali to ka small to vilouus そのお願

ากพระกุรเกา (กระหว่าง แพนการแบบ การกระทั่ง

1997年 - 1998年 - 1997年 - 1997年 - 1997年 - 1998年 - 1998年 - 1998年 - 1997年 - 1997年

This type of icon indicates that a function will be accessed (but not executed) when you press the function key.

F4(LIST)

Mat Det Trn LIST SEE 

This type of icon indicates that another menu will appear when you press the function key,

F5 (SEE)

er all of taget opens analysis all grant parties to the FS

u principal process and possess of the contract of the contract of the contrac This type of icon indicates that a function will be executed as soon as you press the fun tion kev.

# 1-3 Basic Set Up

# ■To Specify the Unit of Angular Measurement

Example To set the unit of angular measurement as degrees

SHIFT DRG

The second of the second of the property of the second

The relationship of the angular measurement units are:

 $360^{\circ} = 2\pi$  radians = 400 grads in the result of the results.

 $90^{\circ} = \pi/2$  radians = 100 grads

Press IIII to exit the angular unit setting mode.

# ■To Specify the Number of Decimal Places

Example To set the number of decimal places to 2

THE PROPERTY OF A PROPERTY AND CARDINA

Fix Sci Nrm Eng ENG ENG

terror and the FI (Fix) 2 DEC server is to those the state of Fix 2 and the state and the property of the second of the second

Now all displayed values will be rounded off to the nearest integer at the second decimal in filtrage of their bits in septimize the confiltration

n kigawa (gali ili Alifi si Awata)

# **Important**

The above specification is applied to the displayed value only. The calculator still stores the entire 13-digit mantissa and 2-digit exponent of the result in memory. If you change the number of decimal places specification while a calculation result is displayed, the display changes to show the value using your new specification.

Example To perform 100 - 7 with 2 decimal places, and then change to 5 decimal places

nation in the case of the case of the case

100÷7

and the contract of the second and the second and the second

14.29

The mace the given on the expression of the recent of the control of the expression of the effort.

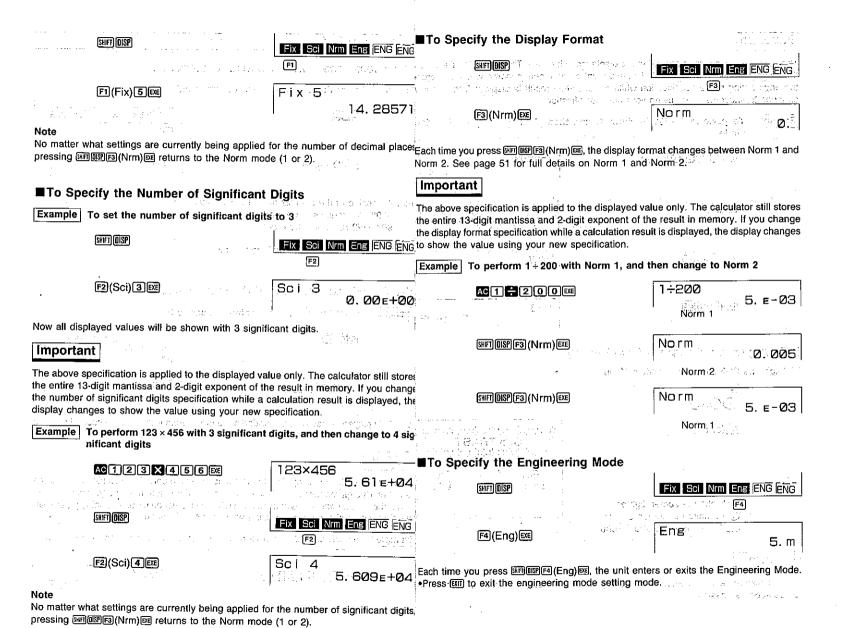

- 24 **-**

-25-

# Important

The above specification is applied to the displayed value only. The calculator still store The operations described here are fundamental calculations that you need to get started the engineering mode specification while a calculation result is displayed, the displayer separate sections. changes to show the value using your new specification.

Example To perform 1÷500 in Norm 1, and then change to the Engineerin Using the Clear Menu

Eng

5, VMG741.

2. E-03

# 1-4 Basic Operation

add to the day of the the entire 13-digit mantissa and 2-digit exponent of the result in memory. If you chang with the unit. Graphing, programming, and statistical calculations are covered in their own Si en es S S Com and

The Clear Menu lets you clear either the entire memory of the unit or specific parts of the memory. TO STORY TO SERVICE A

# Important

and variables.

The procedures described below cannot be undone. Make sure that you do not need Fix Sci Nrm Eng ENG ENG data any more before you delete it.

This operation clears all of the value memories, as well as any values assigned to r,  $\theta$ ,

•You can call up the Clear Menu while the unit is in any mode. A dissiya bilik ki wasin ina sa

# ●To clear the entire memory a legical education and accurate visible of

F1 (McI) EXE

# ■To Adjust the Contrast of the Display

Highlight the CONT icon on the Main Menu.

EXE (Or X.B.T)

[ **←** ]

make the screen lighter

to make the screen darker

to return to the Main Menu

# Important

If the display remains dim even when you adjust the contrast, you should replace batter ies as soon as possible.

TO SHOP IN A SHOP IN A SHOP OF THE BOTH OF THE SHOP IN A SHOP IN A

# - Drain - Lineau Berteit Mark - standa - January - January - Janu ● To clear statistical memories only

F2 (ScI) EXE

McI ScI char **F2** the branch to enough

Sc I

Because the accordance of the first of the first of the second of the second of the se

HINDS OF ACTION SHAPES A SECTION OF SECTION 1

ing a training a a Tib

- •This operation clears any values assigned to  $\Sigma x^2$ ,  $\Sigma x$ , n,  $\Sigma y^2$ ,  $\Sigma y$ , and  $\Sigma xy$ ,  $\Xi y$ ,  $\Xi y$
- •In the case of single-variable statistics (SD Mode), if the statistical graph drawing type (STAT GRAPH) is set to "DRAW," the clear operation clears bar graph memory  $\theta$ .
- •Press [217] to exit the memory clear mode.

# **■**Inputting Calculations cos: 60 When you are ready to input a calculation, first press AC to clear the display, Next, input your calculation formulas exactly as they are written, from left to right, and press [20] obtain a result. Consideration of Encoderation of Page 1991 of Albertain Conference of the Section of the Section of the Secti sin 60 Example 1 2+3-4+10= To delete a step 2+3-4+10 11. Example To change $369 \times \times 2$ to $369 \times 2$ Start Commence after Example 2 $2(5+4) \div (23 \times 5) =$ $2(5+4) \div (23\times5)$ AC2((5)+4))÷ Ø. 1565217391 วที่ 6 (ค.ศ.ครั้งให้เหตุการ โดยเป็น ได้สาดการแบบเป็น (ค.ศ.ครั้ The unit uses two types of functions: Type A functions and Type B functions. With Type To insert a step That also is extraction in the department again, in it is a local A functions, you press the function key after you enter a value. With Type B function you press the function key first and then enter a value. Example To change 2.362 to sin2.362 2.36°\_ n (Type A function) Example 1 $2 \cdot 36 x^2$ Example **Key Operation** Squares: 4 x2 362 题(toble)。 Example 2 (Type B function) Example **Key Operation** 2 sin45° 2 sin 4 5 • For detailed examples on all of the possible calculations available, see the section title "Calculation Priority Sequence" on page 47. To clear an entire calculation and start again •When you press a space is indicated by the symbol "[ ]". The next function or Press the Ro key to clear the error along with the entire calculation. Next, re-input the value you input is inserted at the location of ", ". To abort the insert operation without calculation from the beginning. inputting anything, move the cursor, press (MFI)(MS) again, or press (ME). "La Carolin da La de la La La Carolin de la Carolin de la To make corrections in the original calculation ■Editing Calculations Use the and keys to move the cursor to the position you want to change, and the Example 14 ÷ 0 × 2.3 entered by mistake for 14 ÷ 10 × 2.3 perform one of the operations described below. After you edit the calculation, you can 14÷0×2.3 ACTION 2013 EXE execute it by pressing EE, or use ( ) to move to the end of the calculation and input more ERROR B. Standards & responsible to the control Company of the ACIN CONTROL Ma in a communición a comisión especialista en la la Maria de polí- To change a step Example To change cos60 to sin60 Press ( or ( ). cos 60\_ [cos 6 0 Cursor is positioned automatically at the location

Make necessary changes. 14÷10×2.3 SHIFT INS 1 Execute it again.

14-10x2.3

- •The last calculation performed is not cleared even when you press the Key. This mean! The newline operation ends the line you are currently inputting, and moves the cursor you can clear the display using M and then recall the calculation.
- •The last calculation performed is cleared whenever you press the Est key to select a mode in the Main Menu.

# ■Answer Function

The unit's Answer Function automatically stores the last result you calculated by press ing @ (unless the @ key operation results in an error). The result is stored in the answe memory.

To recall the contents of the answer memory

SHIFT Ans EXE

To use the contents of the answer memory in a calculation

Example 123 + 456 = 579 789 - 579 = 210

AC 1 2 3 # 4 5 6 EE

123+456

579.

789-Ans

- The largest value that the answer memory can hold is one with 13 digits for the mantiss: and 2 digits for the exponent.
- •Answer memory contents are not cleared when you press the Me key or when you switd Multiplication Operations without a Multiplication Sign power off.
- •Note that answer memory contents are not changed by an operation that assigns value •Before the type B functions (page 48) and coordinate transformation functions: to value memory (such as: 5 → NANA (SEE).

# ■Using Multistatements

Multistatements are formed by connecting a number of individual statements for sequer tial execution. You can use multistatements in manual calculations and in programme calculations. There are three different ways that you can use to connect statements to each open parenthesis to the design of the statement of the statement of form multistatements.

# •Colon (:)

Statements that are connected with colons are executed from left to right, without stopping.

# Display Result Command( ▲)

When execution reaches the end of a statement followed by a display result command, 3 22 execution stops and the result up to that point appears on the display. You can resume execution by pressing the EE key.

# Newline Operation

to the next line. When execution reaches the end of a line where a newline operation was performed, the unit treats the end of the line like a colon (multistatement connector).

# To use multistatements

Example 6.9 × 123 = 848.7 123 ÷ 3.2 = 38.4375

AC 1 2 3 - ALPHA A SHIFT PREM F6(:)6 • 9 X APM A F5 (-4) (APM A - 3 • 2 EXE ski i tab (<u>제한) 영 (Oprile Co</u> 16 T<u>ille</u>en (네)

bullio en la reprodia la la gela p

123→A:6.9×A⊿ A÷3.2 

Appears on display when "4" is used

A-3. 2 38. 4375

- Note that the final result of a multistatement is always displayed, regardless of whether it ends with a display result command.
- You cannot construct a multistatement in which one statement directly uses the result of the previous statement.

Example

You can omit the multiplication sign (x) in any of the following operations.

2sin30, 10log1.2, 2√3, 2pol(5, 12), etc. Example

·Before constants, variable names, value memory names

Example  $2\pi$ , 2AB, 3Ans, 3Y<sub>1</sub>, 4Sim X, etc.

Example 3(5+6), (A+1)(B-1), etc.

# ■Performing Continuous Calculations

The unit lets you use the result of one calculation as one of the arguments in the nex calculation. The precision of such calculations is 10 digits (for the mantissa).

Example  $3 \times 4 = 12$ 12 ÷ 3.14 = 3.821656051

AC 3 X 4 EXE

3×4

AC 1 2 3 X 4 5 6 EXE 123×456 56088. 123×456

(Continuing) 3 1 4 EXE

•The contents of the replay memory are cleared whenever you change from one menu to another

Continuous calculations can also be used with Type A functions (see page 47).

# **■**Using the Replay Function

The Replay Function automatically stores the last calculation performed in replay memonaccess these built-in functions. You can recall the contents of the replay memory by pressing (a) or (b). If you press (c) the calculation appears with the cursor at the beginning. Pressing € causes the calcule To call up the MATH Menu lation to appear with the cursor at the end. You can make changes in the calculation a you wish and then execute it again.

Example To perform the following two calculations  $4.12 \times 3.58 + 6.4 = 21.1496$  $4.12 \times 3.58 - 7.1 = 7.6496$ 

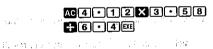

•The maximum capacity of the replay memory is 127 bytes.

21, 1496

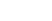

◂

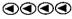

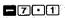

# ■Built-in Scientific Functions

In addition to the scientific functions that you can access directly from the keyboard, this calculator also provides a selection of other built-in functions. Use the MATH Menu to

Example

SHIFT [MATH]

F1 F2 F3 F4 F5

Press the function key to call up the sub-menu that contains the type of operation you want to perform.

(HYP) ...... Hyperbolic Function Menu for hyperbolic and inverse hyperbolic functions

[2](PRB) ......Probability Function Menu for factorials, permutations, combi-

nations, and random numbers (NUM) ...... Numeric Function Menu for absolute value calculations, integer

and decimal part extractions, and internal rounding and conversions

© (COR) ...... Coordinate Function Menu for rectangular and polar coordinate transformations

(SYM) ..... Engineering Symbol Menu for engineering symbols

Press Em to back step to the previous display. ▶ To use the Hyperbolic Function Menu

and the one compared was born with a constraint

医抗性 医髓性 医硫酸钠 网络马克斯

FI(HYP)

snh csh tnh snh-1 csh-1 tnh-1

-32-

•The contents of the replay memory are retained even if you press ac or switch power of

| Press the function key below the hyperbolic function you want to input.                                                                                                    | ● To use the Sexagesimal Function Menu                                                                                                    |
|----------------------------------------------------------------------------------------------------|----------------------------------------------------------------------------------------------------|
| (2)(csh)hyperbolic cosine                                                                                                    |                                                                                                    |
| (配)(tnh)                                                                                                    | EYP PER NUM DMS COR SYM<br>F1 F2 F3 F4 F5 F6                                                                                                    |
| F5(csh-1)inverse hyperbolic cosine                                                                                                    |                                                                                                    |
| F6(tnh-1)inverse hyperbolic tangent                                                                                                    | 作() 「 <u>LDCで ! 39</u> 後<br>  <b>F4(DMS)</b>                                                                                                    |
| ●Press আ to back step to the MATH Menu.                                                                                                    | F1 F2                                                                                                    |
| ● To use the Probability Function Menu                                                                                                    | Press the function key below the sexagesimal function you want to input. 73168                                                                                                    |
| Similaria Con Exp. Con Exp. Con Exp.                                                                                                    | 데(॰ ' ") For input of hours, minutes and seconds, or degrees, minutes                                                                                                    |
| SHIT MATH COP SYL                                                                                                    | 「理(もず)For input of hours; minutes and seconds; or degrees minutes                                                                                                    |
|                                                                                                    | and seconds as decimal values  • Press আ to back step to the MATH Menu.                                                                                                    |
| [2](PRB) 7 201 x! nPr nCr Rn# ( 111.51)                                                                                                    | 3                                                                                                    |
| The Birth Barton Community of the Community of the Commun   | ● To use the Coordinate Function Menu                                                                                                    |
| Press the function key below the probability function you want to input.                                                                                                    |                                                                                                    |
| FI(x/) factorial of x FI(nPr) permutation                                                                                                    |                                                                                                    |
| छि(तCr)combination                                                                                                    | F5 (COR)                                                                                                    |
| (□(Rn#)random number generation ◆Press ஊ to back step to the MATH Menu.                                                                                                    |                                                                                                    |
| CONS. CONSTRUCTION OF THE PROPERTY OF THE PROPERTY OF THE PROP   | Press the function key below the coordinate function you want to input                                                                                                    |
| ● To use the Numeric Function Menu                                                                                                    | FI(Pol) transformation of rectangular coordinates to polar coordinates  [2](Rec) transformation of polar coordinates to rectangular coordinates                                                                                                    |
|                                                                                                    | Press con to back step to the MATH Menu.                                                                                                    |
| - 15 00 00 00 00 00 00 00 00 00 00 00 00 00                                                                                                    | The control of the control of the co |
| reger (a. 1977).<br>The company of the company of the | To use the Engineering Symbol Menu                                                                                                    |
| SACE F3 (NUM) AND MEDICA POLICE AND EACH ADS. Int. Frc. And Intg                                                                                                    | :                                                                                                    |
| 1984 - 1980 1984 - 1984 1984 1985 1985 1986 1986 1986 1986 1986 1986 1986 1986                                                                                                    | F6(SYM)                                                                                                    |
| Press-the function key below the numeric function you want to input.                                                                                                    | F) F2 F3 F4 F5 F6                                                                                                    |
| F2(Int)integer extraction                                                                                                    | Press the function key below the engineering symbol you want to input:                                                                                                    |
| [3] (Frc) fraction extraction [4] (Rnd) rounding*                                                                                                    | (m) milli (10−3)<br>(μ) micro (10−6)                                                                                                    |
| f5(Intg) maximum value that does not exceed argument                                                                                                    |                                                                                                    |
| *Rounds the internal value to 10 significant digits. The san rounding is applied to the Ans memory contents. In the F                                                                                                    | [4] (p)                                                                                                    |
| mode, the internal value is cut off in accordance with the F                                                                                                    | FB(▽)advance to next menu                                                                                                    |
| specification. In the Sci mode, the internal value is cut off the number of significant digits is in accordance with the S                                                                                                    |                                                                                                    |
| mode specification.                                                                                                    | ting of the Miles Miles (miles and in the property of the Section of the Section  |
| Press IIII to back step to the MATH Menu.                                                                                                    | The company of the control of the control of the co |
| — 34 —                                                                                                    | -35-                                                                                                    |

# To assign a value to a value memory Example To assign 123 to value memory A F4 F5

F1(k) ...... kilo (10³) F2(M) ..... mega (106) F3(G) ..... giga (109) F4(T) ..... tera (1012) F5(P) ..... peta (1015) F6(E) ..... exa (1018)

Example To add 456 to value memory A and store the result in value memory B

579.

- a saluraire i scoppati i po la laborito della elabatatian concesti i della elab elab li illinimi. •Engineering symbols cannot be used inside of multistatements or programs.
- Press আটা to back step to the previous menu.

# • To use engineering symbols in calculations

Example 1000 m×5 k

AC 1 O O SHITI MATH F6 (SYM) F1(m) **X** 5 F6(♥) F1(k) E

1000mx5k-

CACOME!

15.04.70(8<sup>-1</sup>

5000.

To display the contents of a value memory

Example To display the contents of value memory A

123.

# **■**Value Memories

This calculator comes with 28 value memories as standard (which can be expanded if to 528). You can use value memories to store values to be used inside of calculation Value memories are identified by single-letter names, which are made up of the 26 letter of the alphabet, plus r and  $\theta$ . The maximum size of values that you can assign to value memories is 13 digits for the mantissa and 2 digits for the exponent. Value memory co tents are retained even when you switch power off.

# Important

•Some value memories are used by the unit for certain types of calculations. Note the following.

| Value Memories Used  |  |  |
|----------------------|--|--|
|                      |  |  |
| i, H                 |  |  |
| ., M, N - s. 125 . s |  |  |
|                      |  |  |
|                      |  |  |
|                      |  |  |

ing performed. You should also clear the value memories before starting the above opations. Be especially careful during programmed calculations to avoid problems cause by values mistakenly assigned to memories that are used by the calculator.

To clear a value memory

Example To clear value memory A

de vieta les hollares les entre en la combo en

 To clear all value memory contents SOUTH THE RESERVE WITH HIS THE ACTUAL TO LAKE .

AC SHIFT CLR F1 (MCI) EXE

BUTTA CAR MAR OF THE TRAFFER.

And the control of the Control of the Control of th

ern a med Williamse i dalmite 🗷 e

# ■Increasing the Number of Value Memories

hough 28 value memories are provided as standard, you can configure the memory of he unit to increase the number of value memories and decrease the amount of program nemory. Each additional value memory takes up eight bytes of program memory.

| Number of Value Memories       | 28   | 29   | 30   | 31   | ******** | 528 |
|--------------------------------|------|------|------|------|----------|-----|
| Number of Program Memory Bytes | 4000 | 3992 | 3984 | 3976 | •••••    | 0   |

You cannot assign values to these value memories while the above calculations are the maximum number of value memories possible is 528 (an increase of 500).

# Important

- cal data. If there is not enough unused memory available to increase to the number ve memories Z[1] through Z[5]. specify, an error message will appear on the display.
- •The same specification can also be included within a program.

# To increase the number of value memories

Example To increase the number of value memories by 30 (for a total of 28. You can store up to six functions in memory for instant recall when you need them. Function 30 = 58)

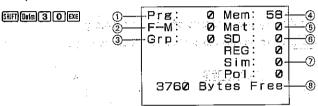

- (1) Number of bytes used for programs
- (2) Number of bytes used for function memory
- Mumber of bytes used for graphic function memory
- 4 Number of available value memories
- (5) Number of memories used for matrix calculations
- (6) Number of memories used for statistical calculations
- (7) Number of memories used for equation calculations
- ® Number of unused bytes remaining
- •For (4), (5), (6), and (7), one memory uses eight bytes
- To check the current memory status

SHIFT Defin EXE (or hold down MDIST)

To initialize the number of value memories

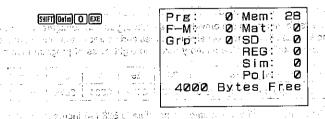

About Memory, Names Sample of agriculture of policy of a residual controls. You can use the additional memories you create from program memory just as you use You may not be able to increase the number of value memories to the level you war the original 28. The names of the additional memories are Z[1], Z[2], Z[3], etc. If you increase if the memory already contains programs, matrices, function memory contents, or statist the number of value memories by 5, you can access the original 28 memories, plus Sanda Lagar Standy Mg St. F.

# 1-5 Using the Function Memory

memory can be used in any mode except the BASE Mode.

# • To display the Function Memory Menu

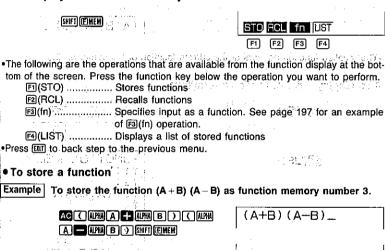

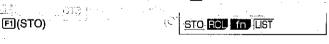

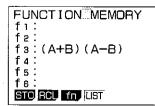

STO RCL fn LIST

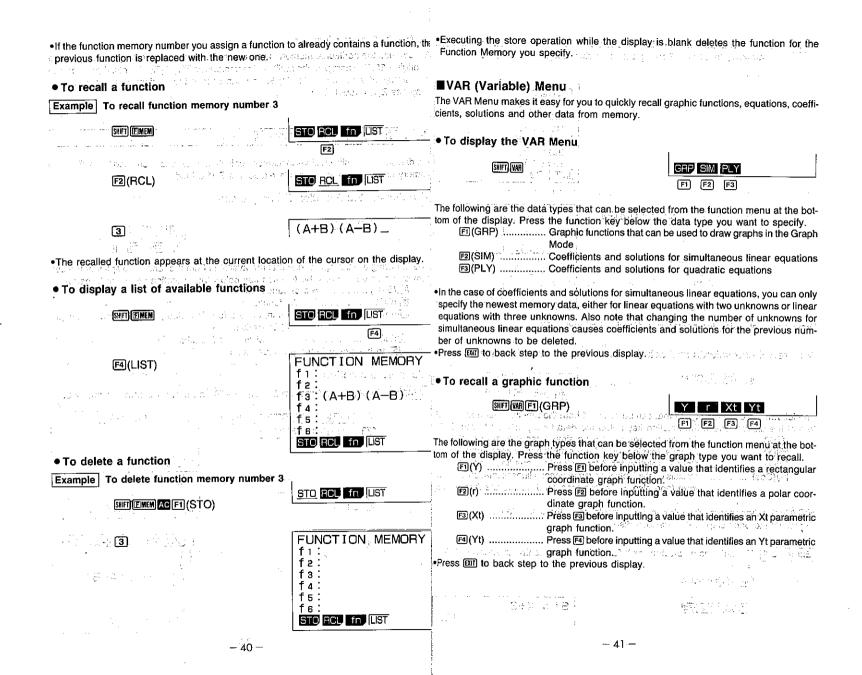

To recall the rectangular function  $y = 2x^2 - 3$ , which is stored | Example 2 To recall the coefficients for simultaneous linear equations: 3x + 2ymemory location Y2 using the following range parameters: = 3, and 2x + 3y = 3. ung 1940 to pagint lightly make SHIFT VAR F2 (SIM) Range 14.50 Xmin: -5. ma x : 5. scl:1. Ymin: -5. ma x : 5. scl:16%, 45 INIT ITRG To recall coefficients and solutions for quadratic equations -ji./01/37 t : ant io i Xi Xi Coe THE REPORT OF THE PROPERTY OF THE PARTY OF THE PARTY OF T F1 F2 F3 Single board and the displayer of the board The following are the data types that can be selected from the function menu at the botalough the property of the characters after tom of the display. Press the function key below the data type you want to recall. and warmer the warmer for the form of the group after the [72](X2) ...... Recalls solution for X2 for a quadratic equation Communication of the application of the second control [3] (Coe) ...... Recalls coefficients for a quadratic equation in matrix form (and Company to the company of the property of the company of also enters the recalled data into the Ans matrix) Draw the graph using the procedures described on page 167, ... • [3] (Coe) only appears when this menu is displayed in the MAT Mode. • To recall coefficients and solutions for simultaneous linear equations • Press IIII to back step to the previous display. SHIFT WAR F2 (SIM) Z Coe --Example 1 To apply 3 as a solution for  $X_1$  for a quadratic equation (Ply  $X_1 = 3$ ). F3 The following are the data types that can be selected from the function menu at the bo tom of the display. Press the function key below the data type you want to recall. 3 F1 (X1) EXE FI(X)...... Recalls solution for X for a simultaneous linear equation 
 [3](Z)

 Recalls solution for Z for a simultaneous linear equation
 Example 2 To recall the coefficients for quadratic equation:  $x^2 + 8 + 2 = 0$ . form (and also enters the recalled data into the Ans matrix SHIFT WAR F3 (PLY) F3(Coe) EE • [4] (Coe) only appears when this menu is displayed in the MAT Mode. • Press (IIII) to back step to the previous display. eles in a grant a relation of self-captured Example 1 To add 3 as a solution for X for a simultaneous linear equation (Simi = 8). vid.5 i 1. SHIFT (VAR) F2 (SIM) X1 X2 Coe Sim X+3 F1(X) 7 3 0E 11.

# 1-6 Using the BASE Mode

You can use the BASE Mode to perform calculations with binary, octal, decimal and hexadecimal values. You should also use this mode to convert between number system and for logical operations.

- •You cannot use scientific functions in the BASE Mode.
- •You can use only integers in the BASE Mode, so fractional values are not allowed. you input a value that includes a decimal part, the unit automatically cuts off the decimal
- •If you attempt to enter a value that is invalid in the number system (binary, octal, decimal hexadecimal) you are using, the calculator displays an error message. The following short the numerals that can be used in each number system.

Binary: 0, 1

Octal: 0, 1, 2, 3, 4, 5, 6, 7

Decimal: 0, 1, 2, 3, 4, 5, 6, 7, 8, 9

Hexadecimal: 0, 1, 2, 3, 4, 5, 6, 7, 8, 9, A, B, C, D, E, F

•The alphabetic characters used in the hexadecimal number appear differently on the display to distinguish them from text characters.

Normal Text: A. B. C. D. E. F.

- Negative binary, octal, and hexadecimal values are produced using the two's comple ment of the original value.
- •The following are the display capacities for each of the number systems:

| Number System | Display Capacity |
|---------------|------------------|
| Binary        | 16 digits        |
| Octal         | 11 digits        |
| Decimal       | 10 digits        |
| Hexadecimal   | 8 digits         |

•The following are the calculation capacities for each of the number systems.

Calculation Ranges in BASE Mode

Binary Values

Octal Values

Positive :  $0 \le x \le 17777777777$ 

Decimal Values

Negative:  $-2147483648 \le x \le -1$ 

Positive :  $0 \le x \le 2147483647$ 

Hexadecimal Values

Negative:  $80000000 \le x \le FFFFFFFF$ 

Positive :  $0 \le x \le 7FFFFFF$ 

# To enter the BASE Mode

Highlight the BASE icon on the Main Menu.

Press @ or 2 to display the BASE Mode.

Main BASE Mode screen

EXE (or 2)

BASE-N DEC M-D/Cpy: M-Disp

FI(Dec) ..... decimal

F2(Hex) ...... hexadecimal

图(Bin) ..... binary F4(Oct) ..... octal

F5(d~o) ...... Number system specification menu

FB(LOG) ..... Logical operation menu

To set the default BASE Mode number system

Example To set the default BASE Mode number system to decimal

F1 (Dec) EXE

Dec 0

• To convert a displayed value from one number system to another

To convert 1,038<sub>D</sub> (default number system) to its hexadecimal value

AC 1 0 3 8 EXE

1038

1038

Hex

| To input values of mixed number system                                                                                                    | The inflamentary in the control of the control of t | 1-7 Graphic and Text Displays                                                                                                    | wall a gold of the                                                                                                    |
|----------------------------------------------------------------------------------------------------|----------------------------------------------------------------------------------------------------|----------------------------------------------------------------------------------------------------|----------------------------------------------------------------------------------------------------|
| Example To input 1,038 <sub>D</sub> + 25C <sub>H</sub> + 11011 <sub>B</sub> + 23 <sub>O</sub>                                                                                                    | , when the default number sy                                                                                                    | Stell of the Report of the following the strength of the property of the strength of the strength of the stren       | 1 1 1 1 1 1 1 1 1 1 1 1 1 1 1 1 1 1 1                                                                                                    |
| is decimal                                                                                                    | Trait<br>Estit                                                                                                    | The unit uses both a graphic display and a text display. The                                                                                                    | graphic display is used for                                                                                                    |
|                                                                                                    | Dec                                                                                                    | graphics, while the text display is used for calculations and                                                                                                    |                                                                                                    |
|                                                                                                    | in the setting of the setting of the | of each type of display are stored in independent memory a                                                                                                    | ireas                                                                                                    |
|                                                                                                    | 1038+h25C+b110                                                                                                    | • To switch between the graphic display and text                                                                                                    | 130 million Spot Floor                                                                                                    |
| 25C+8(b)11011                                                                                                    | +023 <sub>[7] 3]</sub> gm   1e                                                                                                    | Press the key. You should also note that the key operation                                                                                                    | ns used to clear each type                                                                                                    |
| +F4(o)23©E                                                                                                    | 10                                                                                                    | of display are different.                                                                                                    |                                                                                                    |
|                                                                                                    |                                                                                                    |                                                                                                    |                                                                                                    |
|                                                                                                    | d h b o                                                                                                    | To clear the graphic display                                                                                                    |                                                                                                    |
|                                                                                                    | F1 F2 F3 F4                                                                                                    | —Press F5 (CIs)œ.                                                                                                    |                                                                                                    |
|                                                                                                    |                                                                                                    | ● To clear the text display                                                                                                    |                                                                                                    |
| The following are the types of values that can be                                                                                                    | specified in the above menu.                                                                                                    | Press AC.                                                                                                    |                                                                                                    |
| FI(d) decimal value F2(h) hexadecimal value                                                                                                    |                                                                                                    | If you press 🐼 while in the graphic display, the calculator clea                                                                                                    | rs the display and automat-                                                                                                    |
| F3(b) binary value                                                                                                    |                                                                                                    | ically switches to the text display. Though the graphic display                                                                                                    |                                                                                                    |
| F4(o) octal value                                                                                                    |                                                                                                    | memory, so you can return the graph to the display by pres                                                                                                    |                                                                                                    |
| • Press 庭前 to back step to the main BASE Mode                                                                                                    | screen.                                                                                                    | Part of the Control of the Control o       |                                                                                                    |
|                                                                                                    | Managasa da Kabasa Ba                                                                                                    | and the state of the second of the second of       | er er er er er er er er er er er er er e                                                                                                    |
| ● To input logical operations                                                                                                    | 70 2 F                                                                                                    |                                                                                                    | No.                                                                                                    |
| Example To input and execute "120 <sub>16</sub> and Al                                                                                                    |                                                                                                    | <ul> <li>Section of the state of the section of the section of</li></ul> | do jidaya y [Ametric                                                                                                    |
| Example To input and execute 120% and As                                                                                                    | That is also a second                                                                                                    | 1-8 Technical Information                                                                                                    |                                                                                                    |
| ACF2(Hex)©                                                                                                    | Hex                                                                                                    | I-O Technical information                                                                                                    |                                                                                                    |
| 120F6(LOG)F3(and)                                                                                                    | 000000                                                                                                    | DO This section provides information on the internal workings o                                                                                                    | if the unit.                                                                                                    |
| The state of the state of the s | Zeanuau                                                                                                    |                                                                                                    |                                                                                                    |
| A D EXE                                                                                                    | 000000                                                                                                    | Calculation Priority Sequence                                                                                                    |                                                                                                    |
|                                                                                                    |                                                                                                    | - · · · · · · · · · · · · · · · · · · ·                                                                                                    |                                                                                                    |
|                                                                                                    |                                                                                                    | This calculator employs true algebraic logic to calculate the following order:                                                                                                    | parts of a formula in the                                                                                                    |
|                                                                                                    | Neg Not and or xor                                                                                                    | XIII OCOORDINATE transformation                                                                                                    |                                                                                                    |
|                                                                                                    | F1 F2 F3 F4 F5                                                                                                    | Pol $(x, y)$ , Rec $(r, \theta)$                                                                                                    | The second section of the second section is a second section of the second section of the second section is a second section of the second section is a second section of the second section is a second section of the second section is a second section of the second section is a second section of the second section is a second section of the second section of the second section is a second section of the second section of the section of the section of the section of |
|                                                                                                    |                                                                                                    | Differentiation/Integration                                                                                                    | Same and the                                                                                                    |
| The following are the logical operations that can be                                                                                                    | be input from the above menu.                                                                                                    | d/dx, f dx                                                                                                    | Kaladiah di Saladia di Aldia di Aldia.<br>Na kababatan manasaran                                                                                                    |
| fil(Neg) negation                                                                                                    |                                                                                                    | Supplied A languages and the state of the state of the st       | Contract the state of the con-                                                                                                    |
| 冠(Not) NOT<br>图(and)AND                                                                                                    |                                                                                                    | with these functions, the value is entered and then the fi                                                                                                    | inction key is pressed.                                                                                                    |
| 國(ar) AND                                                                                                    | •                                                                                                    | $x^2$ , $x^{-1}$ , $x!$ , $8!$ !, ENG symbols                                                                                                    | Jan G. Bright Code                                                                                                    |
| 围(xor)XOR                                                                                                    |                                                                                                    | ③ Power/root                                                                                                    | •                                                                                                    |
| । (xnor) XNOR                                                                                                    | 14.7 人。 一月                                                                                                    | ^(x'), \forall \( \tau_1 \) = \( \tau_2 \)                                                                                                    |                                                                                                    |
| ●Press ເພਾ to back step to the main BASE Mode                                                                                                    | screen.                                                                                                    | <b>4</b> Fractions $a^b/c$                                                                                                    |                                                                                                    |
|                                                                                                    |                                                                                                    | §Abbreviated multiplication format in front of $\pi$ , memory or                                                                                                    | naronthosis                                                                                                    |
|                                                                                                    |                                                                                                    | $2\pi$ , 5A, 3sinx, etc.                                                                                                    | parenniesis                                                                                                    |
|                                                                                                    |                                                                                                    | -11, 0.11, 0011/21, 010.                                                                                                    | 4                                                                                                    |
|                                                                                                    |                                                                                                    | The state of the state of the s       |                                                                                                    |
|                                                                                                    |                                                                                                    |                                                                                                    |                                                                                                    |

⑥Type B functions With these functions, the function key is pressed and then the value is entered.  $\sqrt{\phantom{a}}$ ,  $\sqrt[3]{\phantom{a}}$ , log. In, ex. 10x, sin, cos, tan, sin<sup>-1</sup>, cos<sup>-1</sup>, tan<sup>-1</sup>, sinh, cosh, tanh, sinh

cosh-1, tanh-1, (-), parenthesis, (following in BASE Mode only) d, h, b, o, Neg, Ne (also Mat, Det, Trn in the MAT Mode only)

(7) Abbreviated multiplication format in front of Type B functions 2√3, A log2, etc.

(8) Permutation, combination nPr. nCr

(9) x, ÷

(10) + . -

(11) and

BASE Mode only (12) or, xor, xnor

•When functions with the same priority are used in series, execution is performed from the later than the later to  $e^{x}\ln\sqrt{120} \rightarrow e^{x}[\ln(\sqrt{120})]$  as a subset of the second of the second of the seco

Otherwise, execution is from left to right.

Anything contained within parentheses receives highest priority.

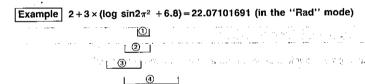

# ■Stacks

The unit employs memory blocks, called stacks, for storage of low priority values at commands. There is a 10-level numeric value stack, a 26-level command stack, and amount of stack space available, an error message appears on the display (Stk ERRo automatically displayed in exponential form. during calculations or Ne ERROR during execution of a program subroutine).

toomical

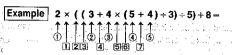

| m | ieric | Value     | Stack          | Comn | nand S         | Stack                                                               |
|---|-------|-----------|----------------|------|----------------|---------------------------------------------------------------------|
| 4 | 1     | 2         | or a factor    | 1    | . ×.           | CONTROL (MATER)                                                     |
|   | 2     | 3         | To provide a   |      |                | 经发酵 地名人名                                                            |
|   | 3     | 4         | ่ง<br>สะเหฟ จา | 3    | 1( )           | r o néadou hao no electre y                                         |
|   | ેં 🚯  | 5 :       | TEXT 64 [      |      | 85 <b>4</b> 00 | രണ്ടായിയുന്നു. ശ്രാസ്ത്രാ                                           |
|   | (5)   | 4         | et burriff     | 5    | ×              | i asan'i , kua gidori kilosi kwy<br>Kasaninini isialala a laliusika |
|   | :     |           |                | 6    | - (            | e e Marchelle III i e e e e e e e e e e e e e e e e                 |
|   |       | iga ji ki | Tugʻil takinin | 7    | ,+             | ស្រុក។<br>ស៊ីន/ នាមសហគា មិញអូរ៉េ ប <b>ុ</b> ស្ត្រ                   |
|   |       |           | ted to stu-    | -    |                | or or or or or or or or or or or or or o                            |

 Calculations are performed according to the priority sequence described on page 47. Once a calculation is executed, it is cleared from the stack.

TO MICE THE REPORT OF PROPERTY OF ABOUT OF THE CONTRACT OF THE SERVICE OF

# ■Value Input and Output Limitations values at the second and the second

The allowable range for both input and output values is 10 digits for the mantissa and 2 digits for the exponent. Internally, however, the unit performs calculations using 13 digits for the mantissa and 2 digits for the exponent.

the control of the business of the advice was a subject to the control of the control of the con

3E5+7-42857 (**國**科 1995年 1996年 1996年 1985年 1985年

of the Affice of the early to safe suppression of the early of 10-level program subroutine stack. If you execute a formula so complex it exceeds (Calculation results that are greater than 10<sup>10</sup> (10 billion) or less than 10<sup>-2</sup> (0.01) are

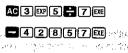

3E5÷7 42857, 14286 **42857 64285 7 64285 74286** transport to the state of the contract of 0.14286 in the wind the property of the property of th

After a calculation is complete, the calculator rounds off the mantissa to 10 digits and lisplays the result. The displayed result can be used in the next calculation. Walues are stored in memory with 13 digits for the mantissa and 2 digits for the exponent.

The Consideration of the Contract of the Contract of the Contr

# ■Input Capacity

functions take up two bytes each:

•d/dx (

•Mat. Det. Trn (MAT Mode)

•\*ROW, \*ROW+, ROW+, Swap (using Matrices in Program)

A calculation can consist of up to 127 bytes. Whenever you input the 121st byte of all calculation, the cursor changes from "\_\_" to "■" on the display to let you know the you are running out of memory. If you still need to input more, you should divide you calculation into two or more parts.

# Note

· As you input numeric values or commands, they appear flush left on the display Calculation results, on the other hand, are displayed flush right.

# ■Exponential Display

This unit has a 127-byte area for execution of calculations. Each time you press a numer During normal calculation, the unit is capable of displaying up to 10 digits. Values that key or arithmetic operation key, one byte of memory is used. In addition, the following xeed this limit, however, are automatically displayed in exponential format. You can choose between 2 different types of exponential display formats and the control of the control of the control o

Norm 1: 
$$10^{-2}(0.01) > |x|, |x| \ge 10^{10}$$

Norm 2: 
$$10^{-9}(0.000000001) > |x|, |x| \ge 10^{10}$$

\*Y. r. Xt. Yt. Sim X, Sim Y, Sim Z, Sim Coef, Ply X1, Ply X2, Ply Coef (VAR Menyou can select between Norm 1 and Norm 2 using the Display Mode (page 25). Pressing displays the current mode settings.

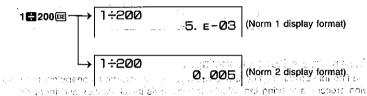

(All of the examples in this manual show calculation results using Norm 1.)

Louisia Contraction of the contraction of the contr

# ■Overflow and Errors and only most housen to a botterant at wolk and a

Exceeding a specified input or calculation range, or attempting an illegal input causeHow to interpret exponential format an error message to appear on the display. Further operation of the calculator is imposs ble while an error message is displayed. The following events cause an error message to appear on the display.

- •When any result, whether intermediate or final, or any value in memory exceed ± 9.999999999 × 1099 (Ma ERROR)
- •When an attempt is made to perform a function calculation that exceeds the input range (Ma ERROR) (see page 271)
- •When an illegal operation is attempted during statistical calculations (Ma ERROR) For example, attempting to obtain  $\bar{x}$  or  $x\sigma n$  without data input  $\bar{x} = \bar{x}$
- For example, entering 25 successive ( followed by 2 13 X 4 EE)
- •When an attempt is made to perform a calculation using an illegal formula (Syn ERRO) This results in the value 120,000,000,000. For example, 5 X X 3 EXE.
- When an illegal memory specification is made (Mem ERROR)
- When an illegal command or function argument is used (Arg ERROR)
- •When an attempt is made to use an illegal dimension during matrix calculations (Dir ERROR)

# Notes

- Other errors can occur during program execution. See page 269 for details.
- Most of the calculator's keys are inoperative while an error message is displayed. You noticates that the result is equivalent to 1.2×10<sup>-3</sup>. This means that you should can resume operation using one of the two following procedures.

awardin Alberta (1998) Albarian kanala sharinin 1999 (1998) Albarian kanala sharinin 1999 (1998) was been knowed that a common or object district in the second of the

- Press the key to clear the error and return to normal operation.
- •Press. or to display the error (see page 29).

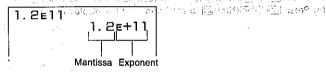

$$\Rightarrow$$
 1.2×10<sup>11</sup>  $\Rightarrow$  120,000,000,000

•When the capacity of the numeric value stack or command stack is exceeded (Stk ERRO) 1.2E+11 indicates that the result is equivalent to 1.2 × 10<sup>11</sup>. This means that you should move the decimal point in 1.2 eleven places to the right, since the exponent is positive.

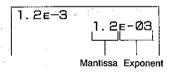

move the decimal point in 1.2 three places to the left, since the exponent is negative. This results in the value 0.0012.

# **■**Calculation Execution Display

When the calculator is busy drawing a graph or executing a long, complex calculation program, a black box (**III**) flashes in the upper right corner of the display. This blabox indicates that the calculator is performing an internal operation.

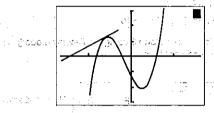

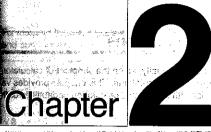

# Manual Calculations

# ■When Errors Keep Occurring...

If you find that errors keep occurring when you try to perform an operation, use the 2-1 lowing procedure to bring the calculator back to its initial settings and try again.

- (1) Press we to display the Main Menu.
- .(2) Use the cursor keys to highlight the COMP icon and then press 🕮
- (3) Press INFINEFI (Deg) DE to set degrees as the angular unit.
- (4) Press @ (Nrm) to set Norm 1 as the display format.

Burgara was military to reason because and the city

- -1 Arithmetic Calculations
- 2-2 Units of Angular Measurement
- 2-3 Trigonometric and Inverse Trigonometric Functions
- 2-4 Logarithmic and Exponential Functions
- 2-5 Hyperbolic and Inverse Hyperbolic Functions
- 2-6 Other Functions
- 2-7 Coordinate Conversion
- 2-8 Permutation and Combination
- 2-9 Fractions
- 2-10 Engineering Symbol Calculations
- 2-11 Number of Decimal Places, Number of Significant Digits, Display Format
- 2-12 Calculations Using Memory
- 2-13 BASE Mode Calculations

Saduk elem Livi Touriski

# **Manual Calculations**

For mixed arithmetic calculations, multiplication and division are given priority over addition and subtraction.

Manual calculations are those that you input manually, as on the simplest of calculator They are to be distinguished from programmed calculations. This chapter provides we ious examples to help you become familiar with the manual calculation capabilities of unit.

| α         | Example   | i policore e lice                   | Operation         | er so general de la companya de la companya de la c | Display |     |
|-----------|-----------|-------------------------------------|-------------------|----------------------------------------------------------------------------------------------------|---------|-----|
| v:<br>#3+ |           | o na lovy a loes<br>Třížíu pa santi |                   |                                                                                                    | Till    | 33. |
| 7×        | (8-4×5=36 | rc 10.348                           | eet} 7⊠8 <b>=</b> | 4 <b>X</b> 5 <b>®</b> eice                                                                                                    | a ,     | 36. |

1 1 2 3 X 4 5 1 6 EE

# **Arithmetic Calculations**

- •Enter arithmetic calculations as they are written, from left to right.
- •Use the key to input the minus sign before a negative value.
- •Use the ⊮ key to input the tillings agree below a negative serior of the control of the control of the contro

- 使すっ(記るこう

 $1+2-3\times4+5+6=6.6$ 

| Operation                                                                 | Display                                                                                                    | Example                                                                                                    | Operation                                                                                                    | Display                   |
|---------------------------------------------------------------------------|----------------------------------------------------------------------------------------------------|----------------------------------------------------------------------------------------------------|----------------------------------------------------------------------------------------------------|---------------------------|
| 23 4.5 53 🖼                                                               | <b>- 25</b>                                                                                                    | $100 - (2 + 3) \times 4 = 80$                                                                                                    | 100=(2+3)×45                                                                                                    | 80.                       |
| ar tan Lawa di Bai                                                        | Consumble to                                                                                                    |                                                                                                    |                                                                                                    |                           |
| 56⊠⊚12∰                                                                   | Lorent and the second                                                                                                    | •                                                                                                    |                                                                                                    | 29.                       |
| ·                                                                         | 200.                                                                                                    | <ul> <li>The final closed parenth<br/>of the</li></ul>                                                                                                    | eses (immediately before operation omitted ino matter how many are                                                                                                    | BACAIN BERTHAN STILL TÜR. |
|                                                                           | The state of the state of the s |                                                                                                    |                                                                                                    |                           |
|                                                                           | 6.903680613 <sub>E</sub> +1                                                                                                    |                                                                                                    |                                                                                                    |                           |
| 3.11 Ex                                                                   | the most Oil Ce                                                                                                    | $(7-2) \times (8 + 5) = 65$                                                                                                    |                                                                                                    | 65.                       |
| tion in although                                                          | eneth auch 15.                                                                                                    |                                                                                                    | mediately before an open parenthe                                                                                                    | A 10 5 50 3               |
| 4.5₽₽75 <b>⊠</b> ⊕2.3₽₽                                                   |                                                                                                    |                                                                                                    |                                                                                                    |                           |
| . H. H. H. H. H. H. H. H. T. H. T. H. H. H. H. H. H. H. H. H. H. H. H. H. | —1.035∈-0<br>(Norm 1 display form                                                                                                    |                                                                                                    | 10 □ € € 2 🖽 7 € € 3 🖽 6 🕮                                                                                                    | <b>– 55.</b>              |
|                                                                           |                                                                                                    | · ·                                                                                                    | tiplication sign is always shown.                                                                                                    |                           |
|                                                                           | 50                                                                                                    | :<br>[4:ng                                                                                                    | syl gfj                                                                                                    | 10 1/3 1/3/3              |
|                                                                           | r van este ili                                                                                                    | $\frac{2 \times 3 + 4}{2 \times 3 + 4} = (2 \times 3 + 4) \div 5 = 2$                                                                                                    | (72×3574D) = 5 (8)                                                                                                    | 2.                        |
| shown.                                                                    |                                                                                                    | 5 (2/0///                                                                                                    |                                                                                                    |                           |
|                                                                           | long to decree                                                                                                    | $5 \times 6 + 6 \times 8 = 0.8125$                                                                                                    | ្រុ5छ6€16छ8∑                                                                                                    |                           |
|                                                                           | 14285.7142                                                                                                    | 15×4+12×3                                                                                                    |                                                                                                    | 0.8125                    |
| A 49 (12 (13)2 )                                                          | D1                                                                                                    | reserves                                                                                                    | es in some                                                                                                    | Part of the sea           |
| 1ጮ5∰7∰14285                                                               | 0.7142857                                                                                                    | $(1.2 \times 10^{19}) - ((2.5 \times 10^{20}))$                                                                                                    | 1.219■ℂ2.5                                                                                                    | 1.195 p                   |
| 10.00.00                                                                  | 331111301                                                                                                    | $\left(\frac{3}{100}\right) = 4.5 \times 10^{18}$                                                                                                    | 20⊠3₩100⊃                                                                                                    | 4.5 <sub>E</sub> +18      |
|                                                                           |                                                                                                    | · 班?                                                                                                    | A STATE OF THE STATE OF THE STA |                           |
|                                                                           |                                                                                                    | $\frac{6}{4\times 5} = 0.3$                                                                                                    | 6 <b>₩</b> (4 <b>×</b> 5))@                                                                                                    | 0.3                       |
|                                                                           |                                                                                                    | •The above is identical t                                                                                                    | <br>0.6 <b>日 4日</b> 5國.                                                                                                    |                           |
|                                                                           | 23 ♣ 4.5 ➡ 53   56 ★ ◯ 12 ♣  ○ 2.5   12369 ★ 7532 ★  74103   4.5  75 ★ ◯ 2.3   ○ 79   (12 ♣ 3 ) ★ 1  2   duce the correct result. Be sure                                                                                                    | 23 ♣ 4.5 ♣ 53  — 25  56 ★ ○ 12 ♣ ② 268  268  12369 ★ 7532 ★ 74103  6.993689613 € + 1  4.5 ☞ 75 ★ ○ 2.3 ☞ ○ 1.035 € - 6 (Norm 1 display form 1 display for | 23                                                                                                    | 23  4.5  53               |

# 2-2 Units of Angular Measurement

- •See page 23 for full details on specifying the unit of angular measurement.
- Once you specify a unit of angular measurement, it remains in effect until you specify a different one. The specification is retained even if you switch power off.
- •The following calculations cannot be performed in the BASE Mode.

| Example                                                      | Operation                      | Display     |
|--------------------------------------------------------------|--------------------------------|-------------|
| Result displayed in degrees. To convert 4.25 rad to degrees. | 阿剛門(Deg)庭<br><b>4.25</b> 唇(r)配 | 243.5070629 |
| 47.3° + 82.5rad = 4774.20181°                                | 47.3 <b>冊82.5</b> ங(r)         | 4774.2018   |

# 2-3 Trigonometric and Inverse Trigonometric Functions

- Be sure to set the unit of angular measurement before performing trigonometric function and inverse trigonometric function calculations.
- •The following calculations cannot be performed in the BASE Mode.

| Example                                                  | i i z na nita | - Operation                   | Display               |        |
|----------------------------------------------------------|---------------|-------------------------------|-----------------------|--------|
| sin 63°52′41″ = 0.89                                     | 7859012       | SHIFTORGET1 (Deg) EXE         | a trajectorio de      | -      |
| 9.0                                                      |               | SIN 63 SHIFT MATH F4 (DMS)    | este na live. Ne      |        |
|                                                          |               | F1(o · ··)52F1(o · ··)41      | 1                     | 5.     |
|                                                          | Lander George | F1(o'")[XE                    | <b>9.89785901</b> 2   | k<br>C |
| (- )                                                     | 100 M         | n extra al escluente parmico. | Jan Brand Comment     | V      |
| $\cos\left(\frac{\pi}{3}\operatorname{rad}\right) = 0.5$ |               | SHIFT DRG (F2) (Rad) EXE      |                       |        |
|                                                          |               |                               |                       | <br>   |
| tan(-35gra) = -0.612                                     | 8007881       | SHITIMEF3(Gra) 区域             | a. e. ox              |        |
| #                                                        | ELLOTE A      | = tan(→35(x)€                 | -0.6128007881         |        |
| 2-sin 45° x cos 65°                                      |               | SHITI ORG F1 (Deg) EXE        | یر بیماد بر دری       |        |
| = 0.5976                                                 | 724775        | 2 X sin 45 X ∞ 65 EX          | 0.5976724775          |        |
| · · · · · · · · · · · · · · · · · · ·                    | O             | Can be omitted.               | TOTAL AND AND         |        |
| $\cot 30^{\circ} = \frac{1}{\tan 30^{\circ}}$            | the Life .    | 1 <b>=</b> an 30 🕮            | 1.732050808           |        |
| = 1.732050808                                            |               | A William B to the A          | and the second second |        |
|                                                          |               |                               |                       |        |

# 2-4 Logarithmic and Exponential Functions

•The following calculations cannot be performed in the BASE Modera gold attached

| } _ |                                                       | _            |                      |                    | *                            |
|-----|-------------------------------------------------------|--------------|----------------------|--------------------|------------------------------|
| ` - | Example                                               |              | ್ಷಣಾಧ <b>ಿOpe</b> r  | ation              | Display                      |
| lc  | g 1.23 (log <sub>10</sub> 1.23) =<br>8.990511144      |              |                      | @1.23E             | 0.08990511144                |
| Ir  | 90 (log90) = 4.49980                                  | 967          |                      | <b>⋒</b> 90        | 4.49980967                   |
| 10  | 0 <sup>1.23</sup> = 16.98243652                       |              |                      |                    | 16.98243652                  |
|     | (To obtain the antilo                                 | garithm of c | ommon logarithm 1    | .23)               |                              |
| e   | <sup>4.5</sup> =90.0171313  <br>(To obtain the antilo | garithm of n | atural logarithm 4.5 | खा <b>ट</b> 4.5छ   | 90.0171313                   |
| 10  | <sup>4</sup> •e <sup>-4</sup> +1.2•10 <sup>2.3</sup>  | 73 s [7]<br> | SHF1 107 4 ×         | MIT@ (-)4 <b>∓</b> | ng officials<br>Ng officials |
|     | = 422.5878667                                         |              | 1.2                  | ©#710°2.3€€        | 422.5878667                  |
| (-  | $(-3)^4 = (-3) \times (-3) \times (-3) = 81$          | (-3)×        |                      | <b>∍3</b> ⊅∧4      | 81.                          |
| -:  | $3^4 = -(3 \times 3 \times 3 \times 3) =$             | = -81        |                      | ⊡3∧4               | -81.                         |
| 5.6 | 5 <sup>2.3</sup> = 52.58143837                        |              |                      | 5.6∆2.3፼           | 52.58143837                  |
| ٧.  | $\frac{1}{123}$ (= 123 $\frac{1}{7}$ )                |              |                      |                    |                              |
|     | = 1.988647795                                         |              | 7(                   | SHIT ₹ 123 EXE     | 1.988647795                  |

# 2-5 Hyperbolic and Inverse Hyperbolic Functions

# 2-6 Other Functions

•The following calculations cannot be performed in the BASE/Mode. See 500 (1997) •The following calculations cannot be performed in the BASE/Mode. See 500 (1997)

| Example                                         | e               | masks Departion                                            | Display                                                            | Example                                                                    | Operation                                                                                                    | Display                                              |
|-------------------------------------------------|-----------------|------------------------------------------------------------|--------------------------------------------------------------------|----------------------------------------------------------------------------|----------------------------------------------------------------------------------------------------|------------------------------------------------------|
| sinh:3.6 = 18.28545                             | 5536 50 19      | © (HYP) F1 (snh) <b>3.6</b> © €                            |                                                                    | $\sqrt{2} + \sqrt{5} = 3.65028154$                                         | SHFT 2 + SHFT 5 EXE                                                                                                    | 3.65 <b>028</b> 154                                  |
|                                                 |                 | 13.                                                        |                                                                    | $(-3)^2 = (-3) \times (-3) = 9$                                            | (CO3)                                                                                                    | 9.                                                   |
| $ \cosh^{-1}\left(\frac{20}{15}\right) = 0.79 $ | 53654612        | \$###F1(HYP)<br>F5(csh <sup>-1</sup> ) <b>(20 # 15</b> ) © | 2 0.79536546t                                                      | $-3^2 = -(3 \times 3) = -9$                                                | <b>⊝3</b> ₽∞                                                                                                    | <b>-9</b> .                                          |
| Determine the value of a                        | r when tanh 4rs | - es entre combé en la le.<br>-0.88                        | grade Archael (1995)                                               | $2^2+3^2+4^2+5^2=54$                                                       | 3 E - Japan ne - 2 <b>22 + 322 +</b> 5                                                                                                    | ಕರ್ಮನ್ ೧೯೫೯ (De                                      |
| $x = \frac{\tanh^{-1}0.88}{4}$                  | 10000           |                                                            |                                                                    | $\frac{1}{\frac{1}{2}-\frac{1}{2}} = 12$                                   | 42° - 52° - 52° -  | -54.                                                 |
| = 0.34394191                                    | 31.5            | ergininen, en i<br>Erulia                                  | 1987 (1984)<br>1987 (1984)                                         | 8!(=1×2×3××8)<br>=40320                                                    |                                                                                                    |                                                      |
| •                                               | i<br>Parket     | ी क्षा हो ।<br>विकास की जिल्ला                             | $V = \sum_{i=1}^{n} \sum_{j=1}^{n} \left( \frac{1}{n} \right)^{j}$ |                                                                            | : 4250 c.<br>  02 (444 - 4644) <b>  Mit] (7 📛 27 (32</b> )                                                                                                    | ବଂ ଓ କରଣ ଅଧାରଣ ଅଟେ<br>୯୮ (୧୯ ଜୁଲ ୧୯୭ <b>୯) ଜ∄3</b> : |
|                                                 |                 |                                                            | TE + Bir )                                                         | $\frac{1}{2!} + \frac{1}{4!} + \frac{1}{6!} + \frac{1}{8!} = 0.5430803571$ | ் 2 ஊ (PRB) F1 (x!)                                                                                                    | Blowns is                                            |
|                                                 | lge gelize      |                                                            | to strong or sha                                                   | 1                                                                          | □                                                                                                    | a Bolano asen jakn of<br>Webby Joseph Joh            |
| Section 1                                       |                 | A3                                                         | in without is                                                      |                                                                            | THE STATE OF THE STATE OF THE S | 0.5430803571                                         |
|                                                 |                 |                                                            |                                                                    | What is the absolute value of the common logarithm of $\frac{3}{2}$ ?      |                                                                                                    |                                                      |
|                                                 |                 | FAS                                                        |                                                                    | $ \log \frac{3}{4}  = 0.1249387366^{-0.34918}$                             | SHIFT MATH (F3) (NUM)                                                                                                    | inn a lamanik i na                                   |
|                                                 |                 |                                                            |                                                                    | 4 (1)28<br>(2) (2)                                                         | FI(Abs)@(3#4)@                                                                                                    | ····· 0.1249387366                                   |
|                                                 |                 |                                                            | ·                                                                  | What is the integer part of RSB = 3.5?                                     | \$####F3(NUM)<br>F2(Int)(→3.5                                                                                                    | -3.                                                  |
|                                                 |                 |                                                            | -                                                                  | What is the decimal part of -3.5?                                          | ®#¶₩M¶F3(NUM)<br>F3(Frc)→3.5                                                                                                    | -0.5                                                 |
| ·                                               |                 |                                                            |                                                                    | What is the nearest integer not exceeding -3.5?                            | ©                                                                                                    | <b>-4</b> .                                          |

# 2-7 Coordinate Conversion

## •Rectangular Coordinates

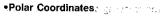

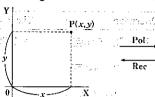

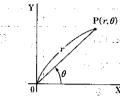

•Calculation results are stored in value memories I and J.

|     | Ī | J |
|-----|---|---|
| Pol | r | θ |
| Rec | Х | у |

- With polar coordinates, θ can be calculated within a range of -\( \frac{1}{180} \circ < \theta \leq 180 \circ \) (radial and grads have same range).</li>
- •The following calculations cannot be performed in the BASE Mode.

| Example 6.                               | Operation (               | Display                                |
|------------------------------------------|---------------------------|----------------------------------------|
| To calculate $r$ and $\theta^{\circ}$ wh | TT 2.7 1.74 199, 30       |                                        |
| x = 14 and $y = 20.7$ .                  | SHIT MATH F5 (COR) F1     |                                        |
|                                          | 1490720.7                 |                                        |
|                                          | (Continuing) (Continuing) | <b>□</b> 55.92839019                   |
|                                          | SHIFT WATH F4 (DMS) F2    |                                        |
| •                                        |                           | + 30 F                                 |
| To calculate $x$ and $y$ when            | n SWFT GREEZ (Flat        |                                        |
| $r=4.5$ and $\theta=\frac{2}{3}\pi$ rad. | - SHTIMMF5 (COR) F2       | (Rec)                                  |
| 3                                        | 4.5河汀(2日                  |                                        |
|                                          |                           | —————————————————————————————————————— |
| 100 mg 24                                | (Continuing) [LIPHA]      | <b>J</b> 3.897114317 ( <i>y</i>        |

# 2-8 Permutation and Combination

Permutation

•Combination

$$nPr = \frac{n!}{(n-r)}$$

$$nCr = \frac{n!}{r! (n-r)!}$$

The following calculations cannot be performed in the BASE Mode.

| <b>P</b>                                                                                                    |                             |                                                   |
|----------------------------------------------------------------------------------------------------|-----------------------------|---------------------------------------------------|
| Example                                                                                                    | Operation                   | Display                                           |
| To calculate the possible number of different arrangements using 4 items selected from among of 10 items.          |                             | 5 <b>040</b>                                      |
| 10P4 = 5040                                                                                                    | <b>開始</b>                   | and the second                                    |
| To calculate the possible number of different combinations of 4 items that can be selected from among 10 in thems. | 10 sm wm@(PRB)<br>®(nCr)4ss | ловы и пото<br>«По и по оми<br>принт поеку» (210) |
| 10C4 = 210                                                                                                    | ٠., ا                       | និធិ ខេត្ត                                        |
|                                                                                                    | De la regio de dividia y    | 1 1 1 1 1 1 1 1 1 1 1 1 1 1 1 1 1 1 1             |

• edif filmelopine, a piè è a l'imparable l'acción de l'imparable l'acción de l'imparable l'imparable l'imparab

as or humanitable to the street of place at the contract of the

of gard on which because

# 2-9 Fractions

• Fractional values are displayed with the integer first, followed by the numerator and the Input engineering symbols using the Engineering Symbol Menu from the MATH Menu. the denominator.

•The following calculations cannot be performed in the BASE Mode.

|                                                      |                                                                                                    | . , ,                                                                                          | Perform t                     |
|------------------------------------------------------|----------------------------------------------------------------------------------------------------|------------------------------------------------------------------------------------------------|-------------------------------|
| Example                                              | Operation as a series                                                                                      | Display                                                                                        | Mode.                         |
| $\frac{2}{5} + 3\frac{1}{4} = 3\frac{13}{20}$        | 7755 <b>2@5+3@1@4</b> 5                                                                                    | 3 13 20 LE LE                                                                                  |                               |
| = 3.65                                               | (Conversion to decimal)                                                                                    |                                                                                                |                               |
| •Fractions can be converted                          | to decimal values and vice versa.                                                                          | 12.5 % % (#44)                                                                                 | \$*.<br>:                     |
|                                                      |                                                                                                    | inche grieden                                                                                  |                               |
| $3\frac{456}{78} = 8\frac{11}{13}$ (Reduced)         | 3碑456碑78暉                                                                                                  | 8-11-13                                                                                        | · · · -                       |
| !                                                    | (Continuing) SHIFT date                                                                                    | 11513                                                                                          | Each time                     |
| reduced fractions when you                           | ions that can be reduced become<br>press a calculation command key.<br>value to an improper fraction.      | Principrible (A. 2000)<br>Olampolitik (F. 2000)<br>Isabi en Principri<br>Grande (Estiblication | and stanc •The unit within th |
| 1 1 1 1 1 1 1 1 1 1 1 1 1 1 1 1 1 1 1                |                                                                                                    | 280                                                                                            | •The follo                    |
| 1 1 1 2578 + 4572                                    |                                                                                                    | 9.1 (75)                                                                                       |                               |
| $=6.066202547\times10^{-4}$                          | 1碑2578日1碑4572回                                                                                             | 6.066202547E-04<br>(Norm 1 display format                                                      | 1,4,5%                        |
| numerator, denominator an                            | f characters, including integer,<br>d delimiter marks exceeds 10, the<br>ally displayed in decimal format. |                                                                                                | 999k (kild                    |
| $\frac{1}{2} \times 0.5 = 0.25$                      | 1碑2▼€5                                                                                                    | 0.25                                                                                           | 9÷10=0                        |
| ~                                                    | h fractions and decimals are cal-                                                                          |                                                                                                | 9÷ 10=0<br>(Cor<br>unit       |
| $\frac{1}{\frac{1}{3} + \frac{1}{4}} = 1\frac{5}{7}$ | 1ლ(1ლ3冊1ლ4)ლ                                                                                               | 1 <u>.</u> 5_7,                                                                                | (Cor<br>unit,                 |
|                                                      | thin the numerator or denomina-<br>he numerator or denominator in                                          |                                                                                                |                               |
|                                                      |                                                                                                    | ·                                                                                              |                               |

# 2-10 Engineering Symbol Calculations

as described on page 35. ्रमा अस्ति कराने तुम्म होकानुक एक । चारण्या स्त्री के प्राप्तनुन करान्य

Situation of the factor the following operation to change a displayed value to a corresponding Engineering

Fix Sci Nrm Eng

· F4(Eng)EE fraction was to a Eng 0. 1770 (62) (63) un acciona de la

ne you perform this operation, the display changes between Engineering Mode dard (non-engineering) format.

- it automatically selects the engineering symbol that makes the numeric value fall he range of 1 to 999.
- lowing calculations cannot be performed in the BASE Mode.

|             |                                                                | <u>Grand Harrison and a</u> for the first of the first of the |                                      |
|-------------|----------------------------------------------------------------|----------------------------------------------------------------------------------------------------|--------------------------------------|
|             | Example '                                                      | Operation                                                                                                    | Display                              |
| - 04<br>mai | 14.7                                                           | SHFI DISP F4 (Eng) EXE                                                                                                    |                                      |
|             | 999k (kilo) + 25k (kilo)                                       | 999 SHIT MITHER (SYM) F6 (♥)                                                                                                    |                                      |
|             | = 1.024M (mega)                                                | f](k) <b>£ 25</b> f](k) ፴                                                                                                    | 1.024M                               |
|             |                                                                | SHIFT DISP F4 (Eng) EXE                                                                                                    | 1024000.                             |
|             |                                                                | the quite of thems they alike the                                                                                                    | uh (1807)                            |
|             |                                                                | SEP OSP F4 (Eng) EXE                                                                                                    |                                      |
| .25         | 9÷10=0.9=900m (milli)                                          | 9₽10₽                                                                                                    | 900.m                                |
|             | (Converts the displayed value<br>unit, by shifting the decimal | e to the next higher engineering point three places to the right.)                                                                                                    | to conservative and the conservation |
|             | (2) (b) (2)                                                    | F6(ENG)                                                                                                    | 0.9                                  |
| ı 7.        |                                                                | E (ÉNG)                                                                                                    | 0.0009k                              |
|             | (Converts the displayed value unit, by shifting the decimal in | e to the next lower engineering point three places to the left.)                                                                                                    |                                      |
|             | Section 1984                                                   | 上门部区 · · · · · · · · · · · · · · · · · · ·                                                                                                    | 0.9                                  |
|             |                                                                | F5(ENG)                                                                                                    | 900.m                                |
|             |                                                                | 围(ENG)                                                                                                    | 900000. $\mu$                        |
| _           |                                                                | F6(ÈNG)                                                                                                    | 900.m                                |

# Number of Decimal Places, Number of Significant 2-12 Calculations Using Memory Digits, Display Format

•See page 23 for details on specifying the number of decimal places.

•See page 36 for details on value memories.

| See page 24 for details on spe                                                                                                    | cifying the number of significar                                                                                                    | nt digits.                   | Example                                                     | :                                       | W1350            | Operation                 | Display                                |
|----------------------------------------------------------------------------------------------------|----------------------------------------------------------------------------------------------------|------------------------------|-------------------------------------------------------------|-----------------------------------------|------------------|---------------------------|----------------------------------------|
| See page 25 for details on spe                                                                                                    | cifying the display format.                                                                                                    |                              |                                                             | 2.35124                                 | 5.4%             | 193.2 <b>→</b> ₩₩A        | 193.:                                  |
| Example                                                                                                    | Operation                                                                                                    | Display                      | $193.2 \div 23 = 8.4$                                       | - fightesti                             | (1 <u>73</u> 1): | WM A ₹ 23                 | 11 11 11 11 11 11 11 11 11 11 11 11 11 |
| 100 ÷ 6 = 16.66666666                                                                                                    | 100₿6                                                                                                    | 16.666666                    | $193.2 \div 28 = 6.9$                                       | 1 37.51                                 | )(-]Jan-E        | . APMA <b>= 28</b> € €    | 6.9                                    |
| (4 de                                                                                                    | cimal places) SHFT (Fix) 4 EXE                                                                                                    | 16.666                       | $193.2 \div 42 = 4.6$                                       | BERT.                                   | het in           | WWA ₹ 42 🕮                | 4.0                                    |
|                                                                                                    | Cancels specification) [F3](Nrm)[EE]                                                                                                    | 16.666666                    | 9×6+3                                                       | )<br>Denotes                            | 954 T. 44 T.     | ni se                     | ar se book a d                         |
| •                                                                                                    | (5 significant digits) F2(Sci) 5 EX                                                                                                    | 1.6667E+0                    | $\frac{3\times313}{(7-2)\times8} = 1.425$                   | 545.77                                  |                  | <b>X6</b>                 | 57                                     |
| rengan di waka ili sa dada                                                                                                    | <br> Cancels specification)   F3 (Nrm)   EXE                                                                                                    | aceta 16.666666              |                                                             | Table 1                                 | °(₹7 <b>=2</b>   |                           | 40                                     |
| Displayed values are roun                                                                                                    | l<br>ded off to the place you specify.                                                                                                    | gate a sign and keep at      |                                                             |                                         | ** *             | THY B HAM CEXE            | 1.42                                   |
| udži vedeništa til in ingalija i til seleti<br>1900. – Zveddili idolo                                                                                                    | 200∰7⋉14歴                                                                                                    | ga : ari (400                | •The same result o                                          | an be pro<br>■8D.                       | duced by         | entering €986#3           |                                        |
| 200 ÷ 7 × 14 = 400                                                                                                    | Mark Control of the Control of the C | Table (2004) Section 4 Table | A Company                                                   |                                         | 1.               | er e e                    | and what                               |
|                                                                                                    | cimal places) SHITMSPF1 (Fix) 3 EXE                                                                                                    | 400.00                       | 23 + 9 = 32                                                 |                                         | 0 1.15 L         | 23 <b>∓</b> 9→₩®⊠         | · · <sub>/</sub> –                     |
| (Calculation continue                                                                                                    | es using display capacity of 10 digits)                                                                                                    | 28.57                        | 53-6=47                                                     | 1 6                                     | reservation      | 53 <b>□</b> 6             | 47                                     |
|                                                                                                    |                                                                                                    | 28.57142857×                 | $-145 \times 2 = 90$                                        | Saur Mil                                | WAN B            | SHIFT (Ans) (ALPHA B) EXE | 79                                     |
|                                                                                                    | 14 🕮                                                                                                    | .lattj.                      | $99 \div 3 = 33$                                            | The state of                            | 1 <u>211</u>     | 45 ₹ 2 ஊ                  | 100 PARTE 90                           |
|                                                                                                    | 1                                                                                                    |                              | Total 22                                                    | 1 1 1 2 2 1 1 1 1 1 1 1 1 1 1 1 1 1 1 1 | APHA B           | SHIFT (Ans (ALPHA B EXE   | 11                                     |
| If the same calculation                                                                                                    | is performed using the specified number of digits:                                                                                                    |                              |                                                             |                                         | ·                | 99₽3                      | 33                                     |
|                                                                                                    | 200₽7                                                                                                    | 28.57                        |                                                             |                                         | ALPHA B          | SHIFT Ans - ALPHA B EXE   | 22                                     |
| The value stored internally is o                                                                                                    | ut off to the number of decimal                                                                                                    | The garage and a             | 10(0.00.4) 5 00                                             | ,                                       | 0.               |                           | rijā grizma mu <mark>i</mark> j        |
| places you specify.)                                                                                                    | Programme Control of the salety of                                                                                                    | 4 3 4 5 5 6 6 7 7            | $12 \times (2.3 + 3.4) - 5 = 63.$                           |                                         | and one          | 3 <b>■</b> 3.4 → ÆMGEXE   | 5.1                                    |
|                                                                                                    | SHIF MATHES (NUM)F4 (Rnd) EXE                                                                                                    | I— .                         | $30 \times (2.3 + 3.4 + 4.5) - 1$                           |                                         | <br>دسروسر       |                           | 63.4                                   |
| ing the second of the second of the second o |                                                                                                    |                              | $\times 4.5 = 238$                                          | 3.5 - ებ.<br>ქელი -                     | render<br>Render | 4.5→WHW H EXE             | 4.9                                    |
| j sasti .                                                                                                    | and 1350 count times 1 455                                                                                                    | **paage1; 201                | ĺ                                                           |                                         | 30E              |                           | 000                                    |
| (Cancels                                                                                                    | specification) SHITIDISPF3 (Nrm) EXE                                                                                                    | 399.99                       | <b>8</b>                                                    |                                         |                  |                           | 238.                                   |
| 1 日本 (1 日本 ) 1 日本 (1 日本 ) 1     |                                                                                                    |                              | <ul> <li>Multiplication sign<br/>can be omitted.</li> </ul> |                                         | nediately b      | efore memory names        | Carlos                                 |
|                                                                                                    |                                                                                                    |                              |                                                             |                                         |                  |                           |                                        |

Eliment Light

# 2-13 BASE Mode Calculations

# **■**Conversions

| Example                                                                                                    |                     | Ор               | eration             | Display                                 |
|----------------------------------------------------------------------------------------------------|---------------------|------------------|---------------------|-----------------------------------------|
|                                                                                                    | 157 (2)             | pir ivr          | MENU (BASE) ESE     |                                         |
| To convert 2A <sub>16</sub> and                                                                                          | 274 <sub>8</sub> to | AZASTA<br>AZASTA | ACF1(Dec)®          | - 1 - 1 - 1 - 1 - 1 - 1 - 1 - 1 - 1 - 1 |
| decimal                                                                                                    | i garace            | 14.00 F5(c       | l~o) [2(h) 2A       | 42                                      |
| 4.                                                                                                    | 16373               | rymnas<br>Liptur | F4(o)274 🕮          | 21 July 2 1 <b>188</b>                  |
| To convert 123 <sub>10</sub> and                                                                                         | d 1010 <sub>2</sub> | l jaganas (      | CETTE2(Hex)EE       | 0000000                                 |
| to hexadecimal                                                                                                    | e stall of the      | F5 (d            | ~o)f](d) <b>123</b> | 0000007B                                |
| entra.<br>Entra en la companya de la companya de la companya de la companya de la companya de la companya de la companya |                     | 19.71            | F3(b) <b>1010</b>   | 0000000/A                               |

Companies to the substitute of the second

# ■Negative Values

| Example             | i ere e | Operation                 | Display           |
|---------------------|---------|---------------------------|-------------------|
| N.                  |         | MENU (BASE) EXE           |                   |
| Negative of 1100102 |         | ACF3 (Bin) EE             | 00000000000000000 |
|                     |         | F6(LOG)F1(Neg)<br>110010匣 | 11111111111001110 |

# ■Arithmetic Operations

| Display     | Operation                                                                                                    | Example                                                    |
|-------------|----------------------------------------------------------------------------------------------------|------------------------------------------------------------|
| 0000000     | (BASE) EXECUTE (Hex) EXECUTE (Hex) EXECUTE (HEX) EXECUTE (HEX) (HEX) EXECUTE (HEX) (HEX) (HEX) (HEX) (HEX) (HEX) (HEX) (HEX) (HE |                                                            |
| 00037/AF4   | ABC                                                                                                    | 123 <sub>8</sub> × ABC <sub>16</sub> = 37AF4 <sub>16</sub> |
| 228084      | Ø∏F1(Dec)⊠                                                                                                    | = 228084 <sub>10</sub>                                     |
| 0           | ACF1(Dec)⊠                                                                                                    | $7654_8 \div 12_{10} = 334.33333333_{10}$                  |
| 334         | F5(d~o)F4(o)7654 12 🖼                                                                                                    | = 516 <sub>8</sub>                                         |
| 00000000516 | EXITF4 (Oct) EX                                                                                                    |                                                            |
|             | ff before results are displayed.                                                                                                    | •Fractional parts are cut of                               |

# **■**Logical Operations

•See page 46 for details on the logical operations menu.

| Example                                                           | Operation                     | Display           |
|-------------------------------------------------------------------|-------------------------------|-------------------|
|                                                                   | WENU (BASE) EXE               |                   |
|                                                                   | ACF2 (Hex) EE                 | 00000000          |
| 19 <sub>16</sub> AND 1A <sub>16</sub> = 18 <sub>16</sub>          | 19屆(LOG)图(and) 1A屋            | 00000018          |
|                                                                   | ACEIITE (Bin) DE              | 00000000000000000 |
| 1110 <sub>2</sub> AND 36 <sub>8</sub> = 1110 <sub>2</sub>         | 1110后(LOG)图(and)顾             |                   |
| •                                                                 | F5(d~o)F4(o)36@               | 0000000000001110  |
|                                                                   | ACEIIF4 (Oct) EX              | 0000000000        |
| 23 <sub>8</sub> OR 61 <sub>8</sub> = 63 <sub>8</sub>              | 23F6(LOG)F4(or)61@            | 00000000063       |
|                                                                   | ACEIIF2 (Hex) E               | 0000000           |
| 120 <sub>16</sub> OR 1101 <sub>2</sub> =12D <sub>16</sub>         | 120 <b>億(LOG)</b> 壓(or)圆      |                   |
|                                                                   | F5(d~o)f3(b)1101              | 0000012D          |
|                                                                   | ACENTRS (Bin) EE              | 00000000000000000 |
| $1010_2 \text{ AND } (A_{16} \text{ OR } 7_{16}) =$               | 1010盾(LOG)। (and)             |                   |
| 10102                                                             | 【図ITF5(d~o)F2(h) <b>A</b> 図II |                   |
|                                                                   | FB(LOG)F4(or)配形5(d~o)         |                   |
|                                                                   | F2(h)7) 📖                     | 0000000000001010  |
|                                                                   | ACRITF2 (Hex)Ex               | 00000000          |
| 5 <sub>16</sub> XOR 3 <sub>16</sub> = 6 <sub>16</sub>             | 5晤(LOG)晤(xor)3國               | 00000006          |
|                                                                   | ACEITF2 (Hex) Ext             | 0000000           |
| 2A <sub>16</sub> XNOR 5D <sub>16</sub> =<br>FFFFF88 <sub>16</sub> | 2AFB(LOG)FB(xnor)5D函          | <b>FFFFFF88</b>   |
| i                                                                 | ACEITF4(Oct)EE                | 0000000000        |
| Negation of 1234 <sub>8</sub>                                     | F6(LOG)P2(Not) 1234 🖂         | 3777776543        |
|                                                                   | ACEIIF2 (Hex) DE              | 0000000           |
| Negation of 2FFFED <sub>16</sub>                                  | F6(LOG)[2](Not)               |                   |
|                                                                   | 2FFFED                        | FFD00012          |

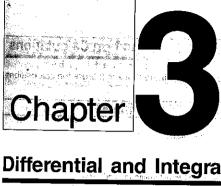

who is the A

January Commission of the

Administration for the

الوقع في المرافق الله المرافق المرافق المرافق المرافق المرافق المرافق المرافق المرافق المرافق المرافق المرافق ا

. It is the second

Electrodistrict State of the second

, 17 (5 (a) Ep (5.45)

17am Yage"i

no in law of the open selections.

3.74

- no have blue MARC III - 75. - 4 ABA - 5122

Compagnition網中。

사고 등 2001년 TOTAL ORDER

。 自己是是不够的。 第四个第四人

Carlo (Society March

17 で、しゃり(71)返げ

ار الأسائيلية (١٠٧٠)

AND LA BELONDE CANAL

# **Differential and Integration Calculations**

ം പ്രധാനത്ത് പ്രിക്യൂടുത്ത് മാൻസ് പ്രധാന നൽൽ ന്യൂട്ടിൽ ഒരു വാര്യം വാദ്യം

Consequite frame of the land of the controlling and property of the least of the

AN CONTRACTOR OF THE SECOND

at the slower for the book evidence AND CARREST A

- 3-1 How the Unit Calculates Differentials
- 3-2 How the Unit Calculates Integrations and death for the comments and the term of the control of the control of the cont

# Differential and Integration Calculations

This chapter provides procedures for performing differential and integration calculations.

# **How the Unit Calculates Differentials**

The following is the input format for differentials:

SHIFT ax f(x) SHIFT a SKIFT Ax

\_\_\_ Increase/decrease of x

Point for which you want to determine the derivative

$$d/dx(f(x), a, \Delta x) \rightarrow \frac{d}{dx}f(a)$$

The differentiation for this type of calculation is defined as:

$$f'(a) = \lim_{\Delta x \to 0} \frac{f(a + \Delta x) - f(a)}{\Delta x}$$

and the eight callingled foot one con to In this definition, infinitesimal is replaced by a sufficiently small  $\Delta x$ , with the value in the neighborhood of f'(a) calculated as:

$$f'(a) = \frac{f(a + \Delta x) - f(a)}{\Delta x}$$

In order to provide the best precision possible, this unit employs central difference to perform differential calculations. The following illustrates central difference.

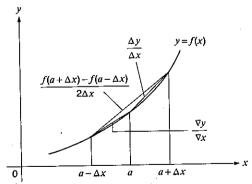

The slopes of point a and point  $a + \Delta x$ , and of point a and point  $a - \Delta x$  in function y = f(x)are as follows:

$$\frac{f(a+\Delta x)-f(a)}{\Delta x} = \frac{\Delta y}{\Delta x}, \quad \frac{f(a)-f(a-\Delta x)}{\Delta x} = \frac{\nabla y}{\nabla x}$$

In the above,  $\Delta y/\Delta x$  is called the forward difference, while  $\nabla y/\nabla x$  is the backward difference. To calculate derivatives, the unit takes the average between the value of  $\Delta y/\Delta x$  and  $\nabla y/\nabla x$ . thereby providing higher precision for derivatives.

This average, which is called the central difference, is expressed as:

$$f'(a) = \frac{1}{2} \left( \frac{f(a + \Delta x) - f(a)}{\Delta x} + \frac{f(a) - f(a - \Delta x)}{\Delta x} \right)$$

$$f'(a) = \frac{1}{2} \left( \frac{f(a + \Delta x) - f(a)}{\Delta x} + \frac{f(a) - f(a - \Delta x)}{\Delta x} \right)$$

$$f'(a) = \frac{1}{2} \left( \frac{f(a + \Delta x) - f(a - \Delta x)}{\Delta x} + \frac{f(a - \Delta x)}{\Delta x} \right)$$

$$f'(a) = \frac{1}{2} \left( \frac{f(a + \Delta x) - f(a - \Delta x)}{\Delta x} + \frac{f(a - \Delta x)}{\Delta x} \right)$$

$$f'(a) = \frac{1}{2} \left( \frac{f(a + \Delta x) - f(a)}{\Delta x} + \frac{f(a - \Delta x)}{\Delta x} \right)$$

$$f'(a) = \frac{1}{2} \left( \frac{f(a + \Delta x) - f(a)}{\Delta x} + \frac{f(a - \Delta x)}{\Delta x} \right)$$

$$f'(a) = \frac{1}{2} \left( \frac{f(a + \Delta x) - f(a)}{\Delta x} + \frac{f(a - \Delta x)}{\Delta x} \right)$$

$$f'(a) = \frac{1}{2} \left( \frac{f(a + \Delta x) - f(a)}{\Delta x} + \frac{f(a) - f(a)}{\Delta x} + \frac{f(a) - f(a)}{\Delta x} \right)$$

$$f'(a) = \frac{1}{2} \left( \frac{f(a + \Delta x) - f(a)}{\Delta x} + \frac{f(a) - f(a)}{\Delta x} + \frac{f(a) - f(a)}{\Delta x} \right)$$

$$f'(a) = \frac{1}{2} \left( \frac{f(a + \Delta x) - f(a)}{\Delta x} + \frac{f(a) - f(a)}{\Delta x} + \frac{f(a) - f(a)}{\Delta x} + \frac$$

# ■To Perform a Differential Calculation

හැදියකුටුවේ ගත් දිනුවෙන් වෙන්නු දිනුවන් මත මත දිනුව ක්රම්වයකු වෙන්නෙක් මාදය මුදය.

Example To determine the derivative at point x = 3 for the function  $y = x^3 + 4x^2 + 4x^2$ x-6, when the increase/decrease of x is defined as  $\Delta x=1\varepsilon-5$ .

Input the function f(x)

ACSHFT WELL RET A 3 TH 4 K.FT  $x^2 + x.x. = 6$  SHIFT 7 de fills ambonis tem di protego entradide) tellescher bis la acció acceptione es profitos i labore.

Input point x = a for which you want to determine the derivative.

[3] Simple [4] the world sing our substitution agent the character settlement studied at a measurable

Input  $\Delta x$ , which is the increase/ decrease of x.

- •Note that only x can be used an expression in the function f(x). All other variables (alpha characters, r,  $\theta$ ) are regarded as constants, and the values stored for them in value memory are applied for the calculation.
- •Input of  $\Delta x$  for the increase/decrease of x can be skipped. When you do, the unit automatically uses a value for  $\Delta x$  that is appropriate for the value of x = a, which you specified as the point for which you wanted to determine the derivative.
- •The precision of the above operation is generally  $\pm 1$  at the least significant digit.

# ■Applications of Differential Calculations

•Differentials can be added; subtracted, multiplied and divided with each other.

Example 
$$\frac{d}{dx}f(a) = f'(a), \frac{d}{dx}g(a) = g'(a)$$

Therefore:

$$f'(a) + g'(a), f'(a) \times g'(a)$$

•Differential results can be used in addition, subtraction, multiplication, and division, and in functions.

Example 
$$2 \times f'(a)$$
,  $\log(f'(a))$ 

•Functions can be used in any of the term  $(f(x), a, \Delta x)$  of a differential. Example  $\frac{d}{dx}(\sin x + \cos x, \sin 0.5)$ 

Example 
$$\frac{d}{dx}(\sin x + \cos x, \sin 0.5)$$

ang panggapan singil melapan

•You cannot use a differential as the term of an integral or another differential. January Comment

# Important |

•Pressing @ during calculation of a differential (while the cursor is not shown on the display) interrupts the calculation. After interrupting a calculation, you can use @ and To recall the differential formula. Pressing executes the displayed formula again.

10 4/40 100

Labourer Committee Labourer

Always perform trigonometric integrations using radians (Rad Mode) as the unit of angular

measurement (page 23).

•Differential calculations use value memories F through H for storage, deleting any contents that were previously stored. This also means that you cannot use these value memories during differential calculations.

| Ī | Value Memory | F | G          | Н        |
|---|--------------|---|------------|----------|
|   | Data Stored  | а | $\Delta x$ | df(a)/dx |

14 1 - 15 XALE - XVI. 0 X 2 In addition to the above, the value for derivative a is stored in value memory X.

and the second region of the property of the control of the control of the contro

The control of the control of the little of the control of the control of the con arcanomic of the control saturation in the market are the control of the control of the control

gia i carrigia da la como disconer per proper poles go decar circa a Cara a como

and the state of the state of t

# 3-2 How the Unit Calculates Integrations

The following is the input format for integrations:

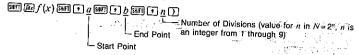

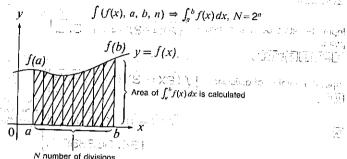

ର୍ଗ ମହନ୍ତର । ଜୀବନ୍ତ କିଲ୍ଲ , ଏଥିବେ ଏକ ଓଡ଼ି ବୃହ୍ୟ । ଜଣ ଜଣ ଓଡ଼ି । ପ୍ରତ୍ୟୁ ଅନ୍ତର୍ଶ । ଏହି , ଏ ବିଜ୍ଞ ଖଣ୍ଡ କଥା । ଏହି Integration calculations are performed by applying Simpson's Rule for the f(x) function you input. This method requires that the number divisions be defined as  $N=2^n$ , where the value of n is an integer in the range of 1 through 9. If you do not specify a value for n, the calculator automatically assigns a value in accordance with the integration being performed.

As shown in the illustration above, integration calculations are performed by calculating integral values from a through b for the function y = f(x) where  $a \le x \le b$ , and  $f(x) \ge 0^*$ . This in effect calculates the surface area of the shaded area in the illustration.

\*If f(x) < 0 where  $a \le x \le b$ , the surface area calculation produces negative values (surface area  $\times -1$ ).

Also note that the calculator uses the following value memories to store data during integration calculations.

The contract of the second of the contract of the contract of

from the common production partners and the common section of the common of the common section of the common section of the common s

| Value Memory | К  | L | М    | N                 |
|--------------|----|---|------|-------------------|
| Data Stored  | а. | b | N=2" | $\int_a^b f(x)dx$ |

# ■To Perform an Integration Calculation

Example To perform the integration calculation for the function  $\int_1^5 (2x^2 + 3x + 4) dx$ 

Input the function f(x).

AGENTIFE 2 KET 2+3

Input the start point and end point.

1 SHIT!

Input the number of divisions.  $f(2X^2+3X+4, -1, 5, -1)$ Input the number of divisions.  $f(2X^2+3X+4, 1, 5, -1)$ 

(6))
(2X2+3X+4.1.5.6)
(34.6666667)

You can confirm the parameters of this calculation by recalling the values stored in the value memories.

Value memories.

| Compared to the content of the content of the c

•f(x) can use the X value memory name only. If you use any other value memory name, it is regarded as a constant and the corresponding memory contents are applied.

# ■Application of Integration Calculation Page 1997 (1997)

•Integrals can be used in addition, subtraction, multiplication and division.

Example 
$$\int_a^b f(x) dx + \int_c^d g(x) dx$$

•Integration results can be used in addition, subtraction, multiplication and division, in functions.

Example 
$$2 \times \int_a^b f(x) dx$$
,  $\log (\int_a^b f(x) dx)$ 

•Functions can be used in any of the terms (f(x), a, b, n) of an integral.

Example 
$$\int_{\sin 0.5}^{\cos 0.5} (\sin x + \cos x) dx$$
  
=  $\int (\sin x + \cos x, \sin 0.5, \cos 0.5, 5)$ 

On the second second and the second second sec

# Important

The result takes a few

seconds to appear on

the display.

- •Pressing during calculation of an integral (while the cursor is not shown on the display) interrupts the calculation. After interrupting a calculation, you can use and to recall the integral formula. Pressing executes the displayed formula again.
- •Always perform trigonometric integrations using radians (Rad Mode) as the unit of angular measurement (see page 23).
- Integration calculations use value memories K through N for storage, deleting any contents that may be already stored. This also means that you cannot use these value memories during integration calculations.

In addition to the above, the value that represents division beginning point a is stored in value memory X following completion of the integration calculation.

- This unit utilizes Simpson's rule for integration calculation. As the number of significant digits is increased, extended calculation time is required. In some cases, calculation results may be erroneous even after considerable time expires in calculation. In particular, when significant digits are less than 1, an ERROR (Ma ERROR) sometimes occurs.
- •Integration involving certain types of functions or ranges can result in relatively large errors being generated in the values produced.

•Note the following points to ensure correct integration values.

(1) When cyclical functions for integration values become positive or negative for different divisions, perform the calculation for single cycles, or divide between negative and positive, and then add the results together

and Limb

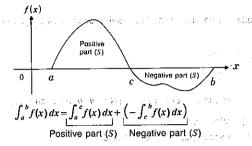

(2) When minute fluctuations in integration divisions produce large fluctuations in integration values, calculate the integration divisions separately (divide the large fluctuation areas into smaller divisions), and then add the results together.

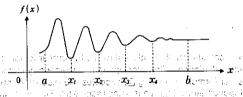

$$\int_{a}^{b} f(x) dx = \int_{a}^{x_{1}} f(x) dx + \int_{x_{1}}^{x_{2}} f(x) dx + \cdots + \int_{x_{k}}^{b} f(x) dx$$

ar despringer as a commencial object of the commencial contribution of the contribution of the contribution of

and the second section of the second of the second of the second second second of the second of the

nagrana, particular i**nc**idencia la spilo respilo respilo de de la desta de la compansión de la compansión d

in the semiliant of Audi (1995) and in the belong the semiliant of the semiliant of the sem

Contract and Automatical

Company of the company of the compan

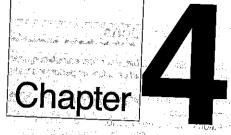

# Statistical Calculations

- 4-1 Single-Variable Statistical Calculations
- 4-2 Paired-Variable Statistical Calculations
- 4-3 Things to Remember during Statistical Calculations

anderes quamesto maligorias e esperante protectiva e esta esperante de la companya de la companya del companya de la companya de la companya del companya de la companya de la companya del companya de la companya de la companya de la companya de la companya del companya de la companya de la companya del companya de la companya de la companya de la companya de la companya del companya de la companya de la companya de la comp

mark and I have been a partie of the

THE SECURE OF SMITH CONTRACTOR OF THE SECURE OF THE SECURE

THE COLOR STATE OF STATE AND BUT THE

Carried Systems of the second

so the man was a first of the late of which

BEACH MEDICARD CO. CO. C. C. C. C. Fad

Australia de de la la companya de la companya del companya del companya de la companya de la com

4-4 Examples of Statistical Calculations

# Chapter 4 Statistical Calculations

There are two types of statistical calculations: single-variable statistical calculations performed using standard deviation, and paired-variable statistical calculations performed using

Regression calculations can be performed using linear regression, logarithmic regres-

sion, exponential regression and power regression.

No matter what type of statistical calculations you decide to perform, you can tell the unit to either store the statistical data or not to store the data. Choosing storage of data causes the data you input to be stored in special statistical data memory. Choosing non-storage of data causes the data you input to be processed and discarded as soon as you input it. If you choose to store the data, be sure to use the following operation to clear memory contents before beginning calculations.

# Single-Variable Statistical Calculations

You should use the Standard Deviation Mode to perform single-variable statistical calculations. In this mode, you can calculate the population standard deviation, the sample standard deviation, the mean, the sum of squares of the data, the sum of the data, and the number of data items.

# ■To Enter the Standard Deviation Mode without Data Storage

Highlight the SD icon on the Main Menu.

MENU

 $\triangle \bigcirc \bigcirc \bigcirc$ 

Press @ or 3 to display the Standard Deviation (SD) Mode.

EXE (or 3)

The first line of the SD Mode Set Up Display should show "S-data: NON-". If it shows "S-data: STO" you have to change the set up using the procedure described on page 20.

| RUN /    | SD        |
|----------|-----------|
| S-data : | NON-      |
| S-graph: | NON-      |
| G-type : | REC/CON   |
| angle :  | Deg       |
| display: | Nrml.     |
| M-D/Cру  | M-Disp    |
| DTCL     | DEV S PQF |
| F1 F2 F3 | F4 F5 F6  |
|          |           |

The following are the operations that are available from the function display at the bottom of the screen. Press the function key below the operation you want to perform.

| 3 2016611. 1 1000 1110 1 | arration in the second in the second in the |
|--------------------------|----------------------------------------------------------------------------------------------------|
| F1(DT)                   | Inputs data                                                                                                    |
| <b>厨(CL)</b>             | Clears data                                                                                                    |
| (a)                      | Used to input the number of data items                                                                                                    |
| FAI(DEV)                 | Statistical/representative menu                                                                                                    |
| <b>၊</b> (Σ)             | Sum data menu                                                                                                    |
| 画(POB)                   | Probability distribution menu                                                                                                    |
| (20) (40)                | -78-                                                                                                    |
|                          |                                                                                                    |

The unit uses the following value memories to store values. Do not use these memories for storage if you plan to perform statistical operations.

| Value Memory     | U          | V  | W |
|------------------|------------|----|---|
| Statistical Data | $\sum x^2$ | Σχ | n |

•When drawing a graph for single-variable statistical data, STAT GRAPH must be set to the DRAW Mode (page 20).

### To input data

Example 1 To input the data 10, 20, 30 SHITCHF2 (Sc1) EXE 10回(DT)20回(DT)30回(DT)

Example 2 To input the data 10, 20, 20, 30 10回(DT)20回(DT)回(DT)30回(DT)。

Note that simply pressing FI(DT) inputs the previously entered data.

Example 3 To input the data 10, 20, 20, 20, 20, 20, 30 10回(DT)20回(;)6回(DT)30回(DT)

Note that you can input multiple data items by entering the data, pressing 🖼 (;), and then entering the number of data items. Marie Particular see a conjugative con-

### • To delete data

Example 1 Data input sequence: 40FI(DT)20FI(DT)30FI(DT)50FI(DT)

To delete the 50町(DT) (last data item entered), press 配(CL).

Example 2 Data input sequence: 40FI(DT)20FI(DT)30FI(DT)50FI(DT) To delete the 20f1(DT), enter 20f2(CL).

Example 3 Data input sequence: 30f1(DT)50f1(DT)120f3(;)

To delete the 120f3(;), press AG.

Example 4 Data input sequence: 30FI(DT)50FI(DT)120図(;)31

To delete the 120 (;) 31, press AC.

Example 5 Data input sequence: 30FI(DT)50FI(DT)120F3(;)31FI(DT)

To delete the 120f3(;)31f1(DT) (last item entered), press f2(CL).

Example 6 Data input sequence: 50FI(DT)120图(;)31FI(DT)30FI(DT)

To delete the 120回(;)31回(DT), enter 120回(;)31回(CL).

# ■To Enter the Standard Deviation Mode with Data Storage

MENU (SD) EXE (or 3)

The first line of the SD Mode Set Up Display should show "S-data: STO". If it shows "S-data: NON-" you have to change the set up using the procedure described on page 20.

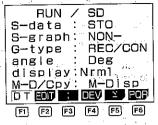

The following are the operations that are available from the function display at the bottom of the screen. Press the function key below the operation you want to perform.

F1(DT) ......lnputs data

②(EDIT) ...... Edit function menu
③(;) ..... Used to input the number of data items

(E5)(Σ) ...... Sum data menu

同(PQR) ...... Probability distribution menu

- • $\Sigma x^2$ ,  $\Sigma x$ , and n data are stored in their own memory area, and so they do not use value memories.
- See pages 91 and 154 for the formulas used to calculate standard deviation, mean, and probability distribution.
- •The maximum value is the largest value input for X, while the minimum value is the smallest value input for X.
- •The median is the middle value of the distribution. If any data item has a negative value, or if it is greater than 10<sup>10</sup>, or if the data includes a data item of 0, an Ma ERROR occurs.

# ● To input data

Example 1 To input the data 10, 20, 30

Before actually beginning data input, use the following sequence to delete any data that may already be stored inside the special statistical data memory.

F2(EDIT)

DEL INS ERS

丽(ERS)

YES ERASE ALL DATA NO

FI(YES

DT EDIT : DEV 2 PQB

10回(DT)20回(DT)30回(DT)

Example 2 To input the data 10, 20, 20, 30 10FI(DT)20FI(DT)FI(DT)30FI(DT)

Note that simply-pressing FI(DT) inputs the previously entered data.

Example 3 To input the data 10, 20, 20, 20, 20, 20, 20, 30 10FI(DT)20FI()6FI(DT)30FI(DT)

Note that you can input multiple data items by entering the data, pressing [3](;), and then entering the number of data items.

# • To edit data items stored in memory

Example To change 50 to 54 section 4. The section is a section of the section of the section of

From the function menu at the bottom of the SD Mode set up display, press (EDIT) to start the editing operation.

F2(EDIT)

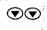

X f
1 52 1
2 52 1
3 50 1
4 58 2
5 56 1
DEL INS FES

5 4

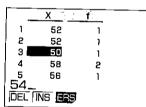

EXE

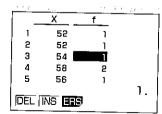

After you finish editing the data, press [III] and then [6](CAL) (see page 91).

[XIT] [D T EDIT : CAL F1 F2 F3 F6

F6(CAL)

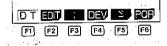

## • To delete specific data items stored in memory

### Example To delete 54

From the function menu at the bottom of the SD Mode set up display, press (EDIT) to start the editing operation.

F2(EDIT)

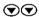

X f

1 52 1
2 52 1
3 54 1
4 58 2
5 56 1

DEL [INS ERS]

fff(DEL)

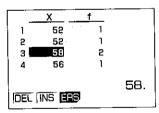

After you finish deleting the data, press [M] and then F6(CAL) (see page 91).

# To insert data items into data stored in memory

# Example To insert 0 between 52 and 58

From the function menu at the bottom of the SD Mode set up display, press (EDIT) to start the editing operation.

F2(EDIT)

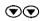

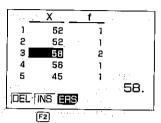

F2(INS)

| X       |     | f    |    |
|---------|-----|------|----|
| 1 ,8    | 52  | 1    |    |
| 2_ {    | 52  | 1    |    |
| 3       | Ð.  | 1    |    |
|         | 58. | 2    |    |
| 5 8     | 56  | 1000 | _  |
| ا ہے۔   |     | +11  | 0. |
| DEL INS |     |      |    |

After you finish inserting the data, press III and then F6(CAL) (see page 91).

# ■Performing Single-Variable Calculations

After inputting the data, select the type of operation you want from the function menu at the bottom of the SD Mode set up display. Press one of the following function keys to display a menu of available operations.

# Without data storage (S-data : NON-)

Statistical/Representative Menu

F4(DEV)

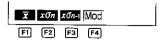

| $\mathbb{F}1(\overline{X})$ | Mean of x-data                          |
|-----------------------------|-----------------------------------------|
| F2 (xg <sub>n</sub> )       | Population standard deviation of x-data |
| F3(xon-1)                   | Sample standard deviation of x-data     |
| Fal(Mod)                    | Mode value for input data               |

# With data storage (S-data : STO)

### Statistical/Representative Menu

|   | Ī  | хбп | x0n-i | D  |
|---|----|-----|-------|----|
| _ | F1 | F2  | F3    | F4 |

| FI(X)           | Mean of x-data                          |
|-----------------|-----------------------------------------|
| F2\(x\sigma_n\) | Population standard deviation of x-data |
| E3(χση−1)       | Sample standard deviation of x-data     |
| <br>丽(口)        | Representative calculation menu         |

### Representative Menu

·F4(♥)···

| Mod  | Med | Max | Min  |
|------|-----|-----|------|
| (F1) | F2  | F3  | [F4] |

| 터(Mod)   | . Mode value for input data    |
|----------|--------------------------------|
| F2(Med)  | . Median value for input data  |
| F3 (Max) | . Maximum value for input data |
| F4 (Min) | , Minimum value for input data |

### Sum Data Menu

| $\Sigma x^2$ | $\Sigma x$ | n |
|--------------|------------|---|
|              |            |   |

| $\mathbb{F}_1(\Sigma x^2)$ Sum of squares of x-data |                                           |
|-----------------------------------------------------|-------------------------------------------|
| $\mathbb{F}_{2}(\Sigma x)$ Sum of x-data            | That has been as a life of section of the |
| F3(n)                                               | and the place of the first the            |
| ஆக <del>ஈடுக்கு நூயக்கை சுகா சுகா நக்கி</del> ரு    | . − <b>10</b> 11 The Contract of the S    |

# ● Probability Distribution Menu

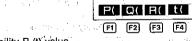

| ffl(P()Probability P(t) value | 16                    | 10 At 1 150 (12)          |
|-------------------------------|-----------------------|---------------------------|
| 图(Q () Probability Q (t) val  | це                    |                           |
| 國(R () Probability R (t) val  | ue                    | well stocki               |
| F4(t () Normalized variation  | n t (x)               |                           |
| _, ,,                         | Some and the state of | restriction of the second |

# 4-2 Paired-Variable Statistical Calculations

You should use the Regression Mode to perform paired-variable statistical calculations. In this mode, you can perform linear regression, logarithmic regression, exponential regression, and power regression.

# ■To Enter the Regression Mode without Data Storage

Highlight the REG icon on the Main Menu.

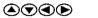

Press @ or 4 to display the Regression (REG) Mode.

on A Table and the last of the of the first of EXE (or 4)

> The first line of the REG Mode Set Up Display should show "S-data: NON-". If it shows "S-data: STO" you have to change the set up using the procedure described on page 20.

| , to diopidy the mogrecolon (made) mode        |                         |
|------------------------------------------------|-------------------------|
| <u>and the state of the state of the State</u> | RUN / LIN-REG           |
| 4)                                             | S-data : NON-           |
| st line of the REG Mode Set Up                 | S-graph: NON-           |
| should show "S-data : NON-". If                | G-type : REC/CON        |
| vs "S-data : STO" you have to                  | angle Deg               |
| the set up using the procedure                 | display:Nrm1            |
| ped on page 20.                                | M-D/Cpy: M-Disp         |
| 1 1 1 1 1 1 1 1 1 1 1 1 1 1 1 1 1 1 1          | DTCL , DEV S REG        |
| 그는 기가 되었다. 기가 기가 기가 기가 기가 있다.                  | F1 F2 F3 F4 F5 F6       |
| ാ എന്ന് അന്ദ്ര സംവിധ ആവും വണ്ട് വിശ            | of Way and the State of |

a design of an tigan da Aligada a da

The following are the operations that are available from the function display at the bottom of the screen. Press the function key below the operation you want to perform.

F1(DT) ......Inputs data F2(CL) ..... Clears data F4 (DEV) ..... Statistical menu F5(Σ) ...... Sum data menu

F6(REG) ...... Regression/estimated value menu The unit uses the following value memories to store values. Do not use these memories for storage if you plan to perform statistical operations.

| Value Memory     | Р                       | $\chi_{2,2,1} \mathbf{Q}$ | R           | U            | <b>V</b> 5 57, | W |
|------------------|-------------------------|---------------------------|-------------|--------------|----------------|---|
| Statistical Data | Σ <b>y</b> <sup>2</sup> | $\Sigma y$                | $\Sigma xy$ | $\Sigma x^2$ | $\Sigma x$     | n |

•When drawing a graph for paired-variable statistical data, STAT GRAPH must be set to the DRAW Mode (page 20).

# ■To Enter the Linear Regression Mode

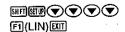

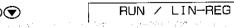

The linear regression formula is  $\dot{y} = A + Bx$ .

To input data for linear regression

Example 1 To input the data 10/20, 20/30, 20/30, 40/50

SHITCHF2 (ScI) EXE

10回(,)20回(DT)

20F3(,)30F1(DT)

FII(DT)

40回(,)50回(DT)

Example 2

To input the data 10/20, 20/30, 20/30, 20/30, 20/30, 20/30, 40/50

10F3(,)20F1(DT)

20F3(,)30FFF(DT)

40<sup>(3)</sup>(3)50<sup>(3)</sup>(DT)

Note that you can input multiple data pairs by entering the data, pressing with, and then entering the number of data pairs.

To delete data

Example 1 Data input sequence: 10回(,)40回(DT)

20। (,)20 (DT)

30F3(,)30F1(DT)

40回(,)50回(DT)

To delete the 40個(,)50回(DT) (last data pair entered), press 回(CL).

Example 2 Data input sequence: 10[3](,)40[1(DT)

20F3(,)20F1(DT)

30回(,)30回(DT)

40F3(,)50

To delete the 40<sup>(3)</sup>(,)50, press AC.

Example 3 Data input sequence: 10<sup>[3]</sup>(,)40<sup>[3]</sup>(DT)

20图(;)20月(DT)

30同(,)30回(DT)。

40F3(,)50F1(DT)

To delete the 2013(,)2011(DT), enter 2013(,)2012(CL).

■To Enter the Logarithmic Regression Mode

F2(LOG)EXIT

The logarithmic regression formula is  $y = A + B \cdot \ln x$ .

### To input data for logarithmic regression

Input data using the same procedures as described for linear regression on page 86.

### To delete data

Delete data using the same procedures as described for linear regression on page 86.

The following shows the equivalent values between linear regression and logarithmic rearession.

| Linear Regression | Logarithmic Regression |
|-------------------|------------------------|
| $\Sigma x$        | $\Sigma \ln x$         |
| $\Sigma x^2$      | $\Sigma(\ln x)^2$      |
| $\Sigma xy$       | Σln <i>x•y</i>         |

# ■To Enter the Exponential Regression Mode

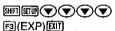

The exponential regression formula is  $y = A \cdot e^{B \cdot x} (\ln y = \ln A + Bx)$ .

### • To input data for exponential regression

Input data using the same procedures as described for linear regression on page 86. the form the court of the second of the second of the seco

### To delete data

Delete data using the same procedures as described for linear regression on page 86.

The following shows the equivalent values between linear regression and exponential regression.

| Linear Regression | Exponential Regression |
|-------------------|------------------------|
| $\Sigma y$        | Σlny                   |
| $\Sigma y^2$      | $\Sigma(\ln y)^2$      |
| Σχγ               | Σx•lny                 |

# ■To Enter the Power Regression Mode ij regere i mokser, ir erom iz <mark>b</mark>eri**co**m i Tark<u>om</u> to

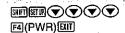

The Artist population and a mile with the first of the state of the state of the st

The This

and the second profession and the second second

place of the complete probability and

The power regression formula is  $y = A \cdot x^B (\ln y = \ln A + B \ln x)$ . a for the second of the second of the second

### • To input data for power regression

Input data using the same procedures as described for linear regression on page 86.

### To delete data

Delete data using the same procedures as described for linear regression on page 86.

The following shows the equivalent values between linear regression and power regression.

and the state of the second previous of the second process of the second part of the second part of the second

| Linear Regression | Power Regression           |
|-------------------|----------------------------|
| Σχ                | $\Sigma \ln x$             |
| $\Sigma x^2$      | $\Sigma(\ln x)^2$          |
| Σγ                | Σln y                      |
| $\Sigma y^2$      | $\Sigma(\ln y)^2$          |
| Σχγ               | 2Σln <i>x</i> -ln <i>y</i> |

# ■To Enter the Regression Mode with Data Storage

JEMENU (REG) EXE (OT 4) TO BE NOT BE TO THE

The first line of the REG Mode Set Up Display should show "S-data: STO". If it shows "S-data: NON-" you have to change the set up using the procedure described on page 20.

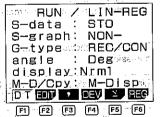

The following are the operations that are available from the function display at the bottom of the screen. Press the function key below the operation you want to perform.

| FI(DT)  | Inputs data                        |
|---------|------------------------------------|
|         | Displays an edit function menu     |
|         | Inputs comma between x- and y-data |
| ☐ (DEV) | Statistical menu                   |
| F5(Σ)   | Sum data menu                      |
| F8(REG) | Regression/estimated value menu    |

• $\Sigma x^2$ ,  $\Sigma x$ , n,  $\Sigma v^2$ ,  $\Sigma v$ , and  $\Sigma xy$  data are stored in their own memory area, and so they do not use value memories.

### To input data

The following input procedures can be used to input data for linear, logarithmic, exponential, in the second of the second of and power regression.

### Example 1

To input the data 10/20, 20/30, 20/30, 40/50

Before actually beginning data input, use the following sequence to delete any statistical data stored in memory

CALEDON STATE OF AN APPROXICATION

图(EDIT)图(ERS)图(YES) 10回(,)20回(DT) 20回(,)30回(DT) 图(DT) 40回(.)50回(DT)。

### Example 2

아이 분실 그는 그래요? To input the data 10/20, 20/30, 20/30, 20/30, 20/30, 20/30, 40/50 10囘(,)20囘(DT)

ominación ha whátu sin trons cigining

The second of the second of th

As the Secretary

20回(,)30FF(DT) 

Note that you can input multiple data pairs by entering the data, pressing [IIII], and then entering the number of data pairs.

### To edit data

To change, delete, insert, or clear data, press F2 (EDIT) to display the edit function menu and then perform the same procedures as those described for single-variable data on pages 81 to 83. A ship object

## ■Performing Paired-Variable Calculations

After inputting the data, select the type of operation you want from the function menu at the bottom of the REG Mode set up display. Press one of the following function keys to display a menu of available operations.

F4(DEV) ..... Statistical menu  $FS(\Sigma)$  ...... Sum data menu

F6(REG) ...... Regression/estimated value menu

Each of these menus is described in detail below.

### Statistical Menu

F4 (DEV)

| 1 |               |               |       |               |     |                        |
|---|---------------|---------------|-------|---------------|-----|------------------------|
| - | ₩             | YO'u          | xØn-ı | 77            | νσn | м/Ти. г                |
| - |               | XVII.         | 2011  |               | you | <i>y</i> 0 <i>n</i> =1 |
| _ | $\overline{}$ | $\overline{}$ | =     | $\overline{}$ |     | $\overline{}$          |

 $F1(\bar{X})$  ..... Mean of x-data

(E4(y) ....... Mean of y-data and property themes are a

(yon) ...... Population standard deviation of y-data

 $F6(y\sigma_{n-1})$  ...... Sample standard deviation of y-data

### Sum Data Menu

 $F5(\Sigma)$ 

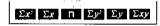

 $F1(\Sigma x^2)$  ...... Sum of squares of x-data

 $\mathbb{F}2(\Sigma x)$  ...... Sum of x-data

F3(n) ...... Number of items

 $\mathbb{F}^4(\Sigma y^2)$  ...... Sum of squares of y-data

## Regression/Estimated Value Menu

F6(REG)

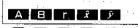

F1(A) ...... Constant term A

F2(B) ..... Regression coefficient B F3(r) ...... Correlation coefficient r

 $\mathbb{F}_{4}(\hat{x})$  ...... Estimated value of x

 $F5(\mathcal{P})$  ..... Estimated value of y

# 4-3 Things to Remember during Statistical Calculations

Anytime you delete, insert, or otherwise edit statistical data, be sure to press [III] and then FB(CAL) to re-calculate the statistical results before inputting new data or performing any other calculation. You should also press আি followed by Fচা(CAL) after you delete the statistical data memory using Scl (SIFT(IRF2)(Scl)).

# 4-4 Examples of Statistical Calculations

The following are the formulas used by the unit to calculate standard deviation and mean.

### Standard Deviation

$$\sigma_n = \sqrt{\frac{\sum_{i=1}^n (x_i - \overline{x})^2}{n}} = \sqrt{\frac{\sum x^2 - (\sum x)^2 / n}{n}}$$

$$\sigma_{n-1} = \sqrt{\frac{\sum\limits_{i=1}^{n} (x_i - \overline{x})^2}{n-1}} = \sqrt{\frac{\sum x^2 - (\sum x)^2 / n}{n-1}}$$

Using sample data from a population to determine the standard deviation for the population

427.

22805.

### Mean

$$\overline{x} = \frac{\sum_{i=1}^{n} x_i}{n} = \frac{\sum x_i}{n}$$

| n n                                      | en year year                                                              |             |
|------------------------------------------|---------------------------------------------------------------------------|-------------|
| Example                                  | Operation                                                                 | Display     |
| Data 55, 54, 51, 55, 53, 53, 54, 52      | SWITE EN PER (NON) EXIT<br>SWITE EN FER (SCI) EXE EXIT<br>(Clears memory) | ø.          |
| en en en en en en en en en en en en en e | 55月(DT)54月(DT)<br>51月(DT)55月(DT)<br>53月(DT)月(DT)54月(DT)                   |             |
| You can press the function sequence.     | 52頁(DT)<br>n keys to obtain results in any                                | <b>52.</b>  |
| (Standard de                             | eviation $\sigma_n$ ) F4(DEV)F2( $x\sigma_n$ ) EXE                        | 1.316956719 |
| (Stand                                   | ard deviation $\sigma_{n-1}$ ) F3 $(x\sigma_{n-1})$                       | 1.407885953 |
|                                          | (Mean $\overline{x}$ ) F1( $\overline{x}$ ) EXE                           | 53.375      |
| (Numb                                    | per of data $n$ ) EXIT F5 $(\Sigma)$ F3 $(n)$ EXE                         | 8.          |

(Sum total  $\Sigma x$ ) F2 ( $\Sigma x$ ) EXE (Sum of squares  $\Sigma x^2$ ) F1( $\Sigma x^2$ ) EXE

| To calculate                          | e the d                                        | eviation of                                                                                                    | (Continuing) EXIT F4 (DEV)                                                                                                    |                                       |
|---------------------------------------|------------------------------------------------|----------------------------------------------------------------------------------------------------|----------------------------------------------------------------------------------------------------|---------------------------------------|
| he unbiase                            | ed varia                                       | ance, the                                                                                                    | F3                                                                                                    |                                       |
| difference l                          | oetwee                                         | n each da-<br>the above                                                                                                    | $(x\sigma_{n-1})x^{2}$                                                                                                    | 1.982142857                           |
|                                       |                                                | THO ABOVE                                                                                                    | 55 <b>■罰</b> (፳)壓                                                                                                    | 1.625                                 |
|                                       |                                                |                                                                                                    | 54 <b>2</b> FI(x)@                                                                                                    | 0.625                                 |
|                                       |                                                |                                                                                                    | 51 <b>□</b> □ ( $\bar{x}$ )                                                                                                    | - 2.375                               |
|                                       |                                                | - : : : : :                                                                                                    |                                                                                                    |                                       |
| Determine                             |                                                | owing:                                                                                                    | EXT F6 (PQR)                                                                                                    | · · · · · · · · · · · · · · · · · · · |
| P distrib                             |                                                | s e j                                                                                                    | fi(P() <b>0.2</b> ①壓                                                                                                    | 0.57926                               |
| Q distrit                             |                                                |                                                                                                    | F2(Q()0.25) ⊠                                                                                                    | 0.098706                              |
| t distrib                             |                                                |                                                                                                    |                                                                                                    | 1.35E-03                              |
| 1 1 1 1 1 1 1 1 1 1 1 1 1 1 1 1 1 1 1 | 4.7                                            | The state of the state of the s | F4(t()58) 🕮                                                                                                    | 3.511884584                           |
| 4990                                  |                                                | <ul> <li>5 (5) (4) (n<sub>1</sub>) (4) (7) (1)</li> </ul>                                                                                                    |                                                                                                    |                                       |
| To calcula                            |                                                |                                                                                                    | SIFISTR ♥ FFI(STO)EUI                                                                                                    |                                       |
| the following                         |                                                | · · · · · · · · · · · · · · · · · · ·                                                                                                    | 配(EDIT)图(ERS)间(YES)                                                                                                    | 0.                                    |
| Class no.                             |                                                | Frequency                                                                                                    | 110國(;)10回(DT)                                                                                                    | 110.                                  |
| 1 2                                   | 110<br>130                                     | 10<br>31                                                                                                    | 130函(;)31回(DT)                                                                                                    | 130.                                  |
| 3                                     | 150                                            | 24                                                                                                    | 150F3(;)24F1(DT)                                                                                                    | 150.                                  |
| 4                                     | 170                                            | 2                                                                                                    | 170回(DT)回(DT)                                                                                                    | 170.                                  |
| 5                                     | 190                                            | 3                                                                                                    |                                                                                                    | 170.                                  |
|                                       |                                                |                                                                                                    | 190FI(DT)FI(DT)FI(DT)                                                                                                    | 190.                                  |
|                                       |                                                |                                                                                                    | 20 Table 1 1 1 1 1 1 1 1 1 1 1 1 1 1 1 1 1 1 1                                                                                                    | 190.                                  |
|                                       | . ,                                            | 100                                                                                                    |                                                                                                    | 190.                                  |
|                                       |                                                | 1. 1. 1.                                                                                                    | $FS(\Sigma)F3(n)EE$                                                                                                    | 70.                                   |
|                                       |                                                | , · · · · · · · · · · · · · · · · · · ·                                                                                                    |                                                                                                    | 137.7142857                           |
|                                       |                                                | 100                                                                                                    | $F3(x\sigma_{n-1})EXE$                                                                                                    | 18.42898069                           |
| To determ                             | ine Ma                                         | d, Max and                                                                                                    | F4(▽)F2(Med)⊠                                                                                                    | 130.                                  |
| Min.                                  | III IC IVIC                                    | u, wax and                                                                                                    |                                                                                                    | 190.                                  |
|                                       |                                                | 1 1.25%                                                                                                    | (Min)⊠                                                                                                    | 13 670 367 110.                       |
|                                       | <u>.                                      </u> |                                                                                                    | The office of the second section of the second section of the section of the section of the sectio |                                       |
|                                       |                                                |                                                                                                    |                                                                                                    |                                       |

### Regression

The following are the formulas the unit-uses to calculate constant term A and regression coefficient B for the regression formula y = A + Bx.

Confirmation of the confirmation of the confir

$$A = \frac{\sum y - B \cdot \sum x}{n}$$

$$B = \frac{n \cdot \sum xy - \sum x \cdot \sum y}{n \cdot \sum x^2 - (\sum x)^2}$$

The following is the formula the unit uses to calculate correlation coefficient r and estimated values of x and y.

$$r = \frac{n \cdot \Sigma xy - \Sigma x \cdot \Sigma y}{\sqrt{[n \cdot \Sigma x^2 - (\Sigma x)^2] (n \cdot \Sigma y^2 - (\Sigma y)^2]}}$$
$$\hat{y} = A + Bx \qquad \hat{x} = \frac{y - A}{B}.$$

# **■**Linear Regression

| Exar                                                                                            | nple          | Operation                                                         | Display      |
|-------------------------------------------------------------------------------------------------|---------------|-------------------------------------------------------------------|--------------|
| •Relationship be perature and to                                                                |               | SHFISTIN TE2(NON)                                                 |              |
| a steel bar                                                                                     | \$1.00 E      | SHIT CUNF2 (Sci) EXE EXIT<br>(Clears memory)                      | 0.           |
| Temperature                                                                                     | Length        | y stately it will be a fill                                       | 4.0          |
| 10°C                                                                                            | 1003mm        | 10। 10(,)1003। (DT)                                               | 10,          |
| 15°C                                                                                            | 1005mm        | . 3 cos 15№ (,)1005៧(DT)                                          | 15.          |
| 20°C                                                                                            | 1010mm        | - 20團(,)1010回(DT)                                                 | 20.          |
| 25°C                                                                                            | 1011mm        | 25। (,)1011 (DT)                                                  | 25.          |
| 30°C                                                                                            | 1014mm        | 30। (,) 1014 (DT)                                                 | 30.          |
| The data in the                                                                                 |               | (Constant term A)<br>F6(REG)F1(A)E                                | 997.4        |
| terms of the regression for-<br>mula and the correlation                                        |               | (Regression coefficient B)                                        | 0.56         |
| coefficient. Base<br>regression form                                                            |               | (Correlation coefficient $r$ ) F3 $(r)$ EXE                       | 0.9826073689 |
| mated length of                                                                                 | the steel bar | (Length at 18°C) <b>18</b> F5(ŷ) 🕮                                | 1007.48      |
| at 18°C and the temperature when the bar is 1000 mm long can be calculated.                     |               | (Temperature at 1000mm) $1000$ F4 $(\hat{x})$ $oxdot{\mathbb{Z}}$ | 4.642857143  |
| The critical coef<br>and covariance                                                             |               | (Critical coefficient)<br>F3 (r) ƳEÆ                              | 0.9655172414 |
| $\left(\frac{\sum xy - n \cdot \overline{x} \cdot \overline{y}}{n - 1}\right)$ can also be calc | ulated        | (Covariance)<br>CEUIF5(Σ)F6(Σχγ) ■<br>F3(n) XEUIF4(DEV)F1(χ̄)     |              |
| ALL GIOD DE GAIC                                                                                | Juliatou.     |                                                                   | 35.          |

The first of the first of the second states.

Marian to the company of the company of the company

# **■**Logarithmic Regression

•The logarithmic regression formula is  $y = A + B \cdot \ln x$ .

•  $\Sigma x$ ,  $\Sigma x^2$ , and  $\Sigma xy$  are obtained as  $\Sigma \ln x$ ,  $\Sigma (\ln x)^2$ , and  $\Sigma \ln x \cdot y$  respectively.

| Exa                                                                                | mple         | Operation                                                                 | Display                                                                                                    |
|------------------------------------------------------------------------------------|--------------|---------------------------------------------------------------------------|----------------------------------------------------------------------------------------------------|
| xi                                                                                 | yi           | SHITED TE (NON)                                                           | The State of the Control of the Control of the Cont |
| 29                                                                                 | 1.6          | ▼▼፼(LOG)                                                                  | v                                                                                                    |
| 50                                                                                 | 23.5         | SHIFTCER F2 (ScI) EXE EXIT                                                | 0.                                                                                                    |
| 74                                                                                 | 38.0         | (Clears memory)                                                           |                                                                                                    |
| 103<br>118                                                                         | 46.4<br>48.9 | <b>29</b> 函(,) <b>1.6</b> 回(DT)                                           | 3.36729583                                                                                                    |
| <u> </u>                                                                           | 1            | <b>50</b> ၊(,) <b>23.5</b> 印(DT)                                          | 3.912023005                                                                                                    |
| The data in the above table can be used to obtain the terms of the regression for- |              | 74图(,)38.0回(DT)                                                           | 4.304065093                                                                                                    |
|                                                                                    |              | 103। 103। 103। 103। 103। 103। 103। 103।                                   | 4.634728988                                                                                                    |
| mula and the coefficient. Bas                                                      |              | <b>118</b> 阔(,) <b>48.9</b> ഐ(DT)                                         | 4.770684624                                                                                                    |
| regression formed value ŷ can                                                      | be obtained  | (Constant term A)<br>F6(REG)F1(A)⊠                                        | - 111.1283976                                                                                                    |
| for $xi = 80$ , and estimated value $\hat{x}$ can be obtained for $yi = 73$ .      |              | (Regression coefficient B)<br>F2(B)⊠                                      | 34.0201475                                                                                                    |
|                                                                                    |              | (Correlation coefficient r)<br>F3 (r) ⊠                                   | 0.9940139466                                                                                                    |
| P.                                                                                 | 47.55        | (ŷ when xi = 80) <b>80</b> F5 (ŷ) E                                       | 37.94879482                                                                                                    |
|                                                                                    | 1111         | $(\hat{x} \text{ when } yi = 73) \ 73 \ \text{F4} (\hat{x}) \ \text{EXE}$ | 224.1541313                                                                                                    |

Capital Company

# **■**Exponential Regression

•The exponential regression formula is  $y = A \cdot e^{B \cdot x} (\ln y = \ln A + Bx)$ .

•  $\Sigma y$  is obtained as  $\Sigma \ln y$ ,  $\Sigma y^2$  as  $\Sigma (\ln y)^2$ , and  $\Sigma xy$  as  $\Sigma x \cdot \ln y$ .

| Display        | Operation                                                        | Example                                                          |                                                       |  |
|----------------|------------------------------------------------------------------|------------------------------------------------------------------|-------------------------------------------------------|--|
|                | ₩∏₩₩♥♥₽(NON)<br>▼®(EXP)₩                                         | <i>yi</i> 21.4                                                   | 6.9                                                   |  |
| 0.             | SMITCHF2(ScI)DEEXIT<br>(Clears memory)                           | 15.7<br>12.1                                                     | 12.9<br>19.8                                          |  |
| 6.9            | 6.9围(,)21.4 <b>回(DT</b> )                                        | 8.5                                                              | 26.7                                                  |  |
| 12.9           | <b>12.9</b> ၊(,)15.7月(DT)                                        | 5.2                                                              | 35.1                                                  |  |
| 19.8           | 19.8®(,)12.1@(DT)                                                |                                                                  | The second second                                     |  |
| 26.7           | <b>26.7</b> ।(,)8.5月(DT)                                         | The data in the above table can be used to obtain the            |                                                       |  |
| 35.1           | 35.1।(,)5.2।(DT)                                                 | gression for-                                                    | terms of the re                                       |  |
| 30.49758743    | (Constant term A)<br>F® (REG)所(A)經                               | ed on the                                                        | mula and the o<br>coefficient. Bas<br>regression form |  |
| -0.04920370831 | (Regression coefficient B)<br>F2(B)⊠                             | ed value $\hat{y}$ can be obtained for $xi = 16$ , and estimated |                                                       |  |
| -0.997247352   | (Correlation coefficient r) F3 (r) EE                            | obtained for                                                     | value $\hat{x}$ can be $yi = 20$ .                    |  |
| 13.87915739    | (9 when $xi = 16$ ) <b>16</b> F5 ( $\hat{y}$ ) EXE               | 12.4.47%                                                         | J. – 20.                                              |  |
| 8.574868046    | $(\hat{x} \text{ when } yi = 20)$ <b>20</b> [4] $(\hat{x})$ [XE] | 17.5 (2.1)                                                       | 18 1 1 1 1 1 1 1 1 1 1 1 1 1 1 1 1 1 1                |  |

die obligation of send

## ■Power Regression

- •The power regression formula is  $\hat{y} = A \cdot x^B$  (lny = InA + BInx). Recommendation which yields
- $\Sigma x$  is obtained as  $\Sigma \ln x$ ,  $\Sigma x^2$  as  $\Sigma (\ln x)^2$ ,  $\Sigma y$  as  $\Sigma \ln y$ ,  $\Sigma y^2$  as  $\Sigma (\ln y)^2$ , and  $\Sigma xy$  as  $\Sigma \ln x \cdot \ln y$ .

| 30 3033 3895 33895 35 4491 38 5717 $28\mathbb{B}(.)2410\mathbb{F}(DT)$ 3.3322045 38 5717 $30\mathbb{B}(.)3033\mathbb{F}(DT)$ 3.40119738 33 $\mathbb{B}(.)3895\mathbb{F}(DT)$ 3.49650756 35 $\mathbb{B}(.)4491\mathbb{F}(DT)$ 3.55534806 35 $\mathbb{B}(.)5717\mathbb{F}(DT)$ 3.6375861 36375861 $\mathbb{B}(.)5717\mathbb{F}(DT)$ 3.6375861 $\mathbb{B}(.)5717\mathbb{F}(DT)$ 3.6375                                                                                                    | Example                      | telsaged - Operation                  | Display      |
|----------------------------------------------------------------------------------------------------|------------------------------|---------------------------------------|--------------|
| 33 3895 28 $\mathbb{R}(.)$ 2410 $\mathbb{R}(DT)$ 3.3322045 35 4491 30 $\mathbb{R}(.)$ 3033 $\mathbb{R}(.)$ 3033 $\mathbb{R}(DT)$ 3.40119738 33 $\mathbb{R}(.)$ 3895 $\mathbb{R}(.)$ 3895 $\mathbb{R}(.)$ 3895 $\mathbb{R}(.)$ 3895 $\mathbb{R}(.)$ 3895 $\mathbb{R}(.)$ 3895 $\mathbb{R}(.)$ 3895 $\mathbb{R}(.)$ 3895 $\mathbb{R}(.)$ 3895 $\mathbb{R}(.)$ 3533 $\mathbb{R}(.)$ 3895 $\mathbb{R}(.)$ 3655534806 35 $\mathbb{R}(.)$ 5717 $\mathbb{R}(DT)$ 3.55534806 28801072 (Constant term A) 2.238801072 (Regression formula, estimated value $\hat{y}$ can be obtained for $xi = 40$ , and estimated value $\hat{x}$ can be obtained for $xi = 1000$ (Correlation coefficient $x$ ) 80.998906254                                                                                                    |                              | MEN OF (NON)                          |              |
| $ \begin{array}{c ccccccccccccccccccccccccccccccccccc$                                                                                                    | "                            |                                       | 0.           |
| The data in the above table can be used to obtain the terms of the regression formula and the correlation coefficient. Based on the regression formula, estimated value $\hat{y}$ can be obtained for $xi=40$ , and estimated value $\hat{x}$ :  (Constant term A)  (Regression coefficient B)  (Regression coefficient B)  (Correlation coefficient r) $\mathbb{R}(r)$ $\mathbb{R}(r)$ |                              |                                       | 3.33220451   |
| can be used to obtain the terms of the regression formula and the correlation coefficient. Based on the regression formula, estimated value $\hat{y}$ can be obtained for $xi = 40$ , and estimated value $\hat{x}$ can be obtained for $yi = 1000$ . (Correlation coefficient $r$ ) $\otimes$ (Correlation coefficient $r$ ) $\otimes$ (2.77186615                                                                                                    | 38 5717                      |                                       | 3.496507561  |
| terms of the regression formula and the correlation coefficient. Based on the regression formula, estimated value $\hat{y}$ can be obtained for $y = 1000$ . (Correlation coefficient $y = 1000$ .) (Correlation coefficient $y = 1000$ .) (Correlation coefficient $y = 1000$ .)                                                                                                    |                              |                                       | 3.555348061  |
| coefficient. Based on the regression formula, estimated value $\hat{y}$ can be obtained for $xi = 40$ , and estimated value $\hat{x}$ can be obtained for $yi = 1000$ . (Correlation coefficient $t$ ) (Correlation coefficient $t$ ) (Correlation coefficient                                                                                                    | terms of the regression for- | · ·                                   | 200          |
| value $\hat{y}$ can be obtained for $xi = 40$ , and estimated value $\hat{x}$ can be obtained for $yi = 1000$ (Correlation coefficient $r$ ) (Correlation coefficient $r$ ) (Correlation coefficie                                                                                                    | coefficient. Based on the    | <b>屬(REG)町(A)</b> 壓                   | 0.2388010724 |
| can be obtained for $yi=1000$ (Correlation coefficient $r$ ) $(0.998906254)$                                                                                                    | value y can be obtained for  | (Regression coefficient B)            |              |
|                                                                                                    |                              |                                       | 1            |
|                                                                                                    | 190 (20 A) A (20 A)          | (ŷ when xi = 40) <b>40</b> (ℜ) (ℜ) (ஜ |              |

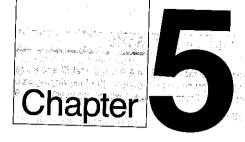

# Using the Matrix Mode

5-1 Before Performing Matrix Calculations

page for the property of the property of the page of the page of t

And the first are not by the right water

a continue of a some major of a grant

- 5-2 Modifying a Matrix
- 5-3 Matrix Calculations
- 5-4 Matrix Operation Precautions

# Chapter **Using the Matrix Mode**

This calculator provides you with five variable matrices (Mat A through Mat E) and a special matrix answer memory (Mat Ans) that you can use to perform the following types of calculations. Note that the maximum matrix dimension (size) that can be used is 9 × 9.

- ·Addition, subtraction, multiplication
- Scalar products
- Determinants
- Transposed matrices
- •Inverted matrices
- Squaring
- Row element calculations (editing)

# **Before Performing Matrix Calculations**

Before beginning a matrix calculation you have to first enter the correct mode.

### ■To enter the Matrix Mode

Highlight the MAT icon on the Main Menu.

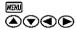

Press el or 5 to display the Matrix Mode.

EXE or 5

RUN / MATRIX G-type : REC/CON angle : Deg display:Nrm1 M-D/Cpy: M-Disp

The following are the operations that can be selected from the function menu at the bottom of the display. Press the function key below the operation you want to select.

| or the display. | i rees the function key below the operation |
|-----------------|---------------------------------------------|
| F1(Mat)         | For specification of matrix type            |
| F2(Det)         | Determinant                                 |
| 图(Trn) :        | Transformation                              |
| F4(LIST)        | Display of matrix list                      |
| (ES/(SEE)       | Display of the latest matrix calcula        |

## About the Matrix Answer Memory (Mat Ans)

Much like the standard Answer Memory (page 30), the Matrix Answer Memory automatically stores the latest matrix calculation result. Note the following points whenever you are using the Matrix Answer Memory.

- Whenever you perform a matrix calculation, the values that make up the result are stored using the applicable matrix dimension. Anything previously stored in Matrix Answer Memory is replaced by the new data.
- Matrix Answer Memory contents are not affected by a matrix substitution operation (page) 116).

### ■ Matrix List

Use the matrix list to specify the size of the matrix you want to use.

### To display the matrix list

While the Matrix Mode is displayed, press [F4] for the matrix list.

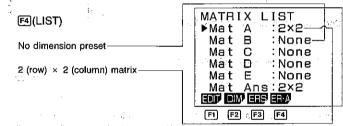

The following are the operations that can be selected from the function menu at the bottom of the display. Press the function key below the operation you want to select.

| @(EDIT)  | Recall of a matrix for editing |
|----------|--------------------------------|
| F2(DIM)  | Setting of matrix dimensions   |
| 🔞(ERS)   | Deletion of selected matrix    |
| F4(ER·A) | Deletion of all matrices       |

## ■Matrix Input

You can use either of the two following methods for matrix input.

- •Inputting component data, and then using 

  to directly assign the data to a matrix (automatic dimensioning).
- Specifying the dimensions (size) of the matrix and then inputting data for each component.

# ● To directly assign data to a matrix

Example To input the following 2 x 3 matrix as Matrix A.

SKIFT 7 3 ALPHA [] ALPHA [ 4 SHIFT 7 (5 SHIFT 7 (6) APA ] APA ] → F1 (Mat) APA A

and the second second second

[[],2,3][4,5,6]] →Mat A: Mat Det Trn LIST SEE.

Component cells (up to six rows displayed) -Cell number of currently highlighted cell-

Commission of Notice to the Williams

•The following shows the data input format and the sequence used to store input data into the matrix. The subscripts indicate row (r) and column (c) locations. 

## Input Format

 $[[a_{11},\,a_{12},\,...,\,a_{1c}]\,[a_{21},\,a_{22},\,...,\,a_{2c}]\,...\,[a_{r1},\,a_{r2,\,...,\,r},\,a_{rc}]] \ \boxdot \ \hbox{ \formalfine} \ \hbox{ \formalfine} \ \hbox{ \formalfin$ The Company of the Control of the State of the State of t

one as the man made and a sub-based

your or bounded in the first of the own the own the own

Control of the state of the property of the state of the state of the

## Data Input

$$\begin{bmatrix} a_{11} & a_{12} & \dots & a_{1c} \\ a_{21} & a_{22} & \dots & a_{2c} \\ \vdots & \vdots & \ddots & \vdots \\ a_{2n} & a_{2n} & \dots & a_{nc} \end{bmatrix}$$

Note that the maximum value for both r (number of rows) and c (number of columns) is 9.

- •When you use the above procedure to directly assign data to a matrix, the dimensions (size) of the matrix is set automatically
- •A "Mem ERROR" message appears on the display if memory becomes full while you are substituting values in a matrix (page 269).
- •You can also use the above procedure to input matrix data in a program.

# • To specify the dimensions of a matrix and then input data?

Example To set up a 2-row imes 3-column matrix (Matrix B) and assign the following values to it.

$$\begin{pmatrix} 1 & 3 & 5 \\ -2 & 0 & 2 \end{pmatrix}$$

Display the matrix list.

Mat Det Tro LIST SEE F4

Use the (A) and (V) cursor keys to move the pointer to the matrix you want to use. Pointer-

MATRIX LIST Mat A :2x3 →Mat B : None EDIT DIM EES ER A

MAT B Row: Ø the legal field of the control of the control of th Colm: 2 - 1 - 1 - 1 - 1 - 1

Specify the number of rows and columns you want the sales of sales of sales to use, pressing each input nostromati, profile je se se se vezet iz destructione e e e

Proceeding [2] EXE 3 EXE (1) In the Horney of S in the Color of the color seeds

MAT B Row 2 Colm:3

Press [M] to return to the matrix list.

| MATRIX LIST              |
|--------------------------|
| MATRIX LIST<br>Mata :2×3 |
| <br>▶Mate Barr:2x3raara  |

- •If the matrix couldn't be created because of lack of memory, "None" appears in the matrix list in place of the dimension (2  $\times$  3).
- Note that you could end the procedure here if you want to.

the children of the devices of the control to the

After making sure that the pointer is located next to the matrix you want to use, press FI)(EDIT).

| В_         | 1 | _2        | 3       | 3  |
|------------|---|-----------|---------|----|
| ] <b>[</b> | 0 | ○ · · · o | . 1055. | 07 |
| 만          | 0 | 0         | ,       | 0  |

# Important

Note that if you input data into a matrix that already contains data, the previous data is replaced with the new data.

Input the value for each cell, pressing each time.

1 EXE 3 EXE 5 EXE

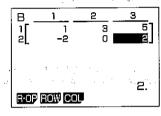

After inputting all of the values, press [XII] to return to the matrix list.

- Each cell can hold a value that is six digits long if positive, or five digits long if negative. With exponential display, only one significant digit is used, with everything from the second digit being cut off.
- Eight bytes of memory are required for each cell. This means that inputting data into a 3  $\times$  3 matrix uses up 72 bytes (3  $\times$  3 = 9 cells  $\times$  8 bytes = 72 bytes) of memory.
- •You can use the cursor key to move the highlighting around the display.

# ■ Deleting Matrices

You can delete a specific matrix or all of the matrices stored in memory.

## • To delete a specific matrix

Display the matrix list.

Move the pointer next to the matrix you want to delete.

Press FI(YES) to delete the matrix, or FB(NO) to abort the operation without deleting anything.

•After you delete a matrix, the word "None" appears to the right of its location in the matrix list.

# ● To delete all matrices

Display the matrix list.

Press [4](ER+A).

Press fil(YES) to delete all matrices, or fil(NO) to abort the operation without deleting

# 5-2 Modifying a Matrix

Once you create a matrix, you can perform any of the following operations to modify it,

- ·Swapping of any two rows
- •Calculation of a scalar product
- Scalar product addition
- Substitution and recall of values
- •Row delete, insert, add
- ·Column delete, insert, add

# ■Before Modifying a Matrix

Before starting work with an existing matrix, you must first select it in the matrix list and then display the matrix editing screen.

# To display the matrix editing screen

Example To display Matrix A, which contains the following data.

$$\begin{pmatrix} 1 & 2 \\ 3 & 4 \\ 5 & 6 \end{pmatrix}$$

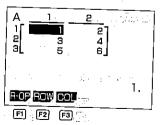

The following are the operations that can be selected from the function menu at the bottom of the display. Press the function key below the operation you want to select.

FI(R-OP) ...... Display of menu for swapping of rows, scalar products and ad-

[2](ROW) ...... Display of menu for deleting, inserting, and adding rows 

# ■Row Operations

The row operations menu lets you swap any two rows, calculate scalar products, add scalar products to another row, and add rows together. Use the following procedure to display the row operation\_menu....

# • To display the row operation menu

In the Matrix Mode, display the matrix list and select the matrix you want to work with.

Display the matrix editing screen.

Display the row operation menu.

Contract to a second of

A CONTROL OF A PROPERTY AND A The State of State of State of

And a course of the first series

وليبرونك والعارز يوالان المركدون

The following are the operations that can be selected from the function menu at the bottom of the display. Press the function key below the operation you want to select.

FI(RSw) ..... Swapping of rows

[2] (×R) ...... Calculation of scalar products for specific rows

函(×R+) ...... Addition of the scalar product of one row to another row

F4(R+) ..... Addition of one row to another

Pressing em returns to the matrix editing menu.

### To swap two rows

Example To swap rows two and three in the following matrix (Matrix A).

Perform the following operation while in the Matrix Mode.

F4(LIST) F1(EDIT) FT(R:OP) ET(RSw) Swap Row m-Row n

Input the numbers of the rows you want to swap.

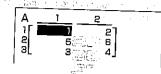

# To calculate a scalar product for a row

Example To calculate a scalar product of row 2 of the following matrix (Matrix A), by multiplying each element by 4.

Perform the following operation while in the Matrix Mode.

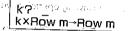

Input the numbers you want to multiply by and the number of the row whose scalar product you want to calculate.

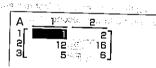

# To add the scalar product of one row to another row

Example To calculate a scalar product of row 2 of the following matrix (Matrix A), by multiplying each element by 4, and then add the results to row 3.

Perform the following operation while in the Matrix Mode.

图(LIST) fff(EDIT) fi(R-OP) 图(×R+)

k×Rowm+Rown→Rown

Input the numbers you want to multiply by, followed by the number of the row whose scalar product you want to calculate, and then the number of the row you want the results added to.

4 EXE

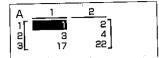

# ◆ To add one row to another

Example To add row 2 to row 3 in the following matrix (Matrix A), and store the result in row 3.

Perform the following operation while in the Matrix Mode.

F4(LIST) F1(EDIT) F1(R-OP) F4(R+)

Input the number of the first row and then the number of the second row. The result will he stored in the second row.

| Α. | 1   | 2              |
|----|-----|----------------|
| 1F | 1 3 | 2]<br>4<br>10] |
| 3  | 3   | 10]            |

# ■Modifying the Contents of a Matrix

You can specify a value for direct substitution in a matrix cell, and you can recall values from a specific cell to perform arithmetic operations on that value.

● To directly substitute value in a matrix cell

Example To substitute a value of 10 in row 1 column 2 of the following matrix (Matrix A).

$$\begin{pmatrix} 1 & 2 \\ 3 & 4 \\ 5 & 6 \end{pmatrix}$$

Perform the following operation while in the Matrix Mode.

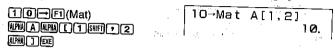

The following is the basic format for the above procedure. to the little of the control of the little of the control of the control of the c

Mat X [r. c]

X = Matrix name (A through E, or Ans)

r = row number

c = column number

# ● To perform an arithmetic operation using a matrix value

Example To multiply the value located at row 2, column 2 in the following matrix (Matrix A) by 5,

Perform the following operation while in the Matrix Mode.

| F1 (Mat)  APA A APA (2 SHFT) + 2  APA 1 EXE | Mat A[2,2] | 4.  |
|---------------------------------------------|------------|-----|
| X 5 RE                                      | Mat A[2,2] | 4.  |
|                                             |            | 20. |

# ■Deleting, Inserting, and Adding Rows

Use the following procedures to delete, insert and add rows in a matrix,

Before starting a row delete, insert or add operation, you must first select the matrix you want to work with and then press [2](ROW) to display the row editing screen.

First, select and recall the matrix you want to edit.

Next, press [2](ROW) to display the row editing screen.

|     |       |     | ST COLUMN   |  |
|-----|-------|-----|-------------|--|
| DEL | INS - | ADD | <row></row> |  |
|     | F2    |     |             |  |

The following are the operations that can be selected from the function menu at the bottom of the display. Press the function key below the operation you want to select.

HERBERT BERGER STREET BERGREN, DER STELLE

FI(DEL) ...... Row deletion 1981 - But an all the state of the state of the state o

STATE OF COSTS OF A SERVICE

[2] (INS) .....Row insertion

F3(ADD) ...... Row addition

Pressing @ returns to the matrix editing menu.

### • To delete a row

Example To delete row 2 of the following matrix (Matrix A).

 $\begin{pmatrix} 1 & 2 \\ 3 & 4 \\ 5 & 6 \end{pmatrix}$ 

Perform the following operation while in the Matrix Mode.

F4(LIST) F1(EDIT)
F2(ROW)

Move the highlighting into the row you want to delete.

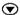

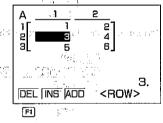

Perform the delete operation.

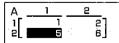

● To insert a row of a right of Contact of the contage of a great residence of the contage of the contage of t

Example To insert a row between rows 1 and 2 of the following matrix (Matrix A).

$$\begin{pmatrix} 1 & 2 \\ 3 & 4 \\ 5 & 6 \end{pmatrix}$$

Perform the following operation while in the Matrix Mode.

Move the highlighting into the row that you want to be below the newly inserted row.

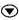

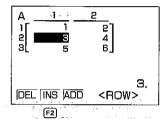

Perform the insert operation.

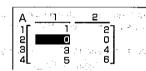

ROME CONTROL A FRANCIS OF PART OF A ROME OF

State of the state of

Service of the service of the servic

en in lingue and en in lingue and enter a second enter a second en

### To add a row

Example To add a row below row 3 of the following matrix (Matrix A).

$$\begin{pmatrix} 1 & 2 \\ 3 & 4 \\ 5 & 6 \end{pmatrix}$$

Perform the following operation while in the Matrix Mode.

BBOTO A ROBERT AND THE CONTROL OF THE CONTROL OF

Move the highlighting into the row that you want to be above the newly added row."

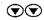

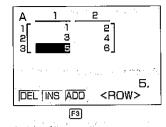

Perform the add operation.

F3(ADD)

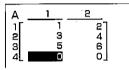

## ■Deleting, Inserting, and Adding Columns

Use the following procedures to delete, insert and add columns in a matrix.

Before starting a column delete, insert or add operation, you must first select the matrix you want to work with and then press (COL) to display the column editing screen.

First, select and recall the matrix you want to edit.

MENU (MAT) EXE F4 (LIST) F1 (EDIT)

Next, press (COL) to display the column editing screen.

DEL INS ADD <COLUMN>
F1 F2 F3

The following are the operations that can be selected from the function menu at the bottom of the display. Press the function key below the operation you want to select.

티(DEL) ...... Column deletion [함(INS) ...... Column insertion

国(ADD) ...... Column addition

Pressing III returns to the matrix editing menu.

### • To delete a column

Example To delete column 2 of the following matrix (Matrix A).

$$\begin{pmatrix} 1 & 2 \\ 3 & 4 \\ 5 & 6 \end{pmatrix}$$

Perform the following operation while in the Matrix Mode.

Move the highlighting into the column you want to delete.

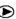

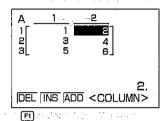

Perform the delete operation.

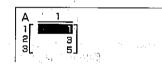

### ● To insert a column

Example To insert a column between columns 1 and 2 of the following matrix (Matrix A).

The Control of Control

$$\begin{pmatrix} 1 & 2 \\ 3 & 4 \\ 5 & 6 \end{pmatrix}$$

Perform the following operation while in the Matrix Mode.

Move the highlighting into the column that you want to be to the right of the newly inserted column.

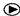

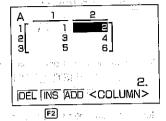

Perform the insert operation:

| Α      | 1 _    | 2 |         |
|--------|--------|---|---------|
| ٦      | 1<br>3 | 0 | 2]<br>4 |
| 3<br>2 | 5      | ő | e)      |

### ● To add a column

Example To add a column to the right of column 2 of the following matrix (Matrix A).

$$\begin{pmatrix} 1 & 2 \\ 3 & 4 \\ 5 & 6 \end{pmatrix}$$

Perform the following operation while in the Matrix Mode.

[4](LIST) [F](EDIT)

F3(COL)

Move the highlighting into the column that you want to be to the left of the newly added columnies. The state of the second of the second of the se

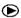

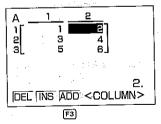

Perform the ádd operation.

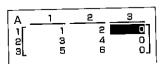

# 5-3 Matrix Calculations

This section describes how to actually perform matrix calculations. To perform a calculation, you must press the Matrix Mode function key (page 98) that puts in the correct calculation mode. The following shows the modes you can enter and the function keys you should press to enter the modes.

F1(Mat) ..... For specification of matrix type

F2 (Det) ...... Determinant [3](Trn) ..... Transformation

# ■ Arithmetic Operations

Use the procedures described here to add, subtract, and multiply matrices. Note that you cannot use division with matrices.

Company of a state of the state of the state

### To add matrices

Example To add the following two matrices.

| Matrix A                                       | Matrix B                                       | HARLES HOLD TO BEEN LO |
|------------------------------------------------|------------------------------------------------|------------------------|
| $\begin{pmatrix} 1 & 1 \\ 2 & 1 \end{pmatrix}$ | $\begin{pmatrix} 2 & 3 \\ 2 & 1 \end{pmatrix}$ | 47.57                  |
| \2 1/                                          | \2 1 <i>)</i>                                  | 1.24                   |

Perform the following operation while in the Matrix Mode.

F1 (Mat)

Input the name of the first matrix.

Input the name of the second matrix.

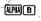

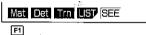

Execute the operation and display its result.

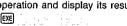

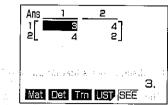

The display shows that Matrix A + Matrix B =  $\begin{pmatrix} 3 & 4 \\ 4 & 2 \end{pmatrix}$ 

- \*The dimensions (sizes) of the two matrices being added must be identical. If you try to add matrices of different dimensions, a "Dim ERROR" will occur.
- \*The result of an addition operation is also stored in the Matrix Answer Memory (Mat Ans), automatically replacing any data previously stored there.
- \*You can also store the result of a matrix addition operation into a third matrix (page 116). When you do so, the result is not stored in the Matrix Answer Memory.

### To subtract matrices

Example To subtract Matrix B from Matrix A. The following shows the contents of the two matrices.

| Matrix A | Matrix B |
|----------|----------|
| (1 1)    | /2 3\    |
| (2 1)    | \2 1/    |

Perform the following operation while in the Matrix Mode.

F1(Mat)

Input the name of the matrix you want to subtract from.

ALPHA A F1 (Mat)

Input the name of the matrix you want to subtract.

ALPIA B

The symplectic description of the second

Mat Det Trn LIST SEE

Execute the operation and display its result.

医水流性 医二甲酰苯乙酰基二甲基

The display shows that Matrix A – Matrix B =  $\begin{pmatrix} -1 & -2 \\ 0 & 0 \end{pmatrix}$ .

- \*The dimensions (sizes) of the two matrices being subtracted must be identical. If you try to subtract matrices of different dimensions, a "Dim ERROR" will occur.
- \*The result of an subtraction operation is also stored in the Matrix Answer Memory (Mat Ans), automatically replacing any data previously stored there.

\*You can also store the result of a matrix subtraction operation into a third matrix (page 116). When you do so, the result is not stored in the Matrix Answer Memory. 医甲基基氏试验 医维斯特氏 医克尔氏 医皮肤 医皮肤的

### To multiply matrices

Example To multiply Matrix B by Matrix A. The following shows the contents of the two matrices.

| Matrix A | Matrix B |
|----------|----------|
| /1 1)    | (23)     |
| (2 1)    | (21)     |

Perform the following operation while in the Matrix Mode.

F1(Mat)

Input the name of the matrix you want to multiply and a second of the matrix of the matrix of the ma

ALPKA (A) X F1 (Mat)

Input the name of the matrix you want to multiply by.

was tark familia AxMataB\_

Mat Det Tro UST SEE

Execute the operation and display its result.

EXE

Mat Det Trn LIST SEE

The display shows that Matrix A  $\times$  Matrix  $B \cong \begin{pmatrix} 4 & 4 \\ 6 & 7 \end{pmatrix}$ , where the property of the second second secon

- \*The dimensions (sizes) of the two matrices being multiplied must be identical. If you try to multiply matrices of different dimensions, a "Dim ERROR" will occur.
- \*The result of a multiplication operation is also stored in the Matrix Answer Memory (Mat. Ans), automatically replacing any data previously stored there.
- \*You can also store the result of a matrix multiplication operation into a third matrix (page 116). When you do so, the result is not stored in the Matrix Answer Memory.

ad the first And Company to the property of

# To store the result of an arithmetic operation in a third matrix

<u>a presidente de la presidenta de la constanta de la constanta</u> Example To add the following two matrices and store the result in Matrix E.

> Matrix A Matrix B

Perform the following operation while in the Matrix Mode.

F1(Mat)

Input the name of the first matrix. BELL REPORT OF BELLEVILLE COMPANY FROM THE BELLEVILLE OF THE SERVICE OF THE SERVILLE OF THE SERVILLE OF THE SE

ALPHAI A

F1(Mat) New Till

Input the name of the second matrix. 

Name the matrix where you want the result stored.

→F1(Mat)NPME

Execute the operation and display the matrix where the result is stored.

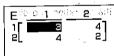

•The result of the above operation is not stored in the Matrix Answer Memory.

### of Euglidean State of the State of the State ■Calculating a Scalar Product

To calculate a scalar product, you specify the multiplier and then the matrix name (Matrix A to Matrix E, or Mat Ans). Next you press the 🖼 key to perform the multiplication.

● To calculate a scalar-product griden toping a venture of state and gradult raff.

The property of the property of the property o Example To calculate the scalar product for the following matrix (Matrix A) by multiplying by 4:40 and in some limited after paying a way. Therefore the Aurilian where the matrix  $ilde{\gamma}_1$  is  $2\gamma$  to the contract the matrix  $ilde{\gamma}_1$  in the contract  $ilde{\gamma}_2$ 

specifically best option process of  $(1, -\infty)$  and  $(2, -\infty)$  with  $(2, -\infty)$ 

Perform the following operation while in the Matrix Mode.

Input the multiplier

Secretary sets. 🍊 La competition of Laboration and Compatible Compatible Com

Anther Control of the property of the control of the second of the control of the second of the control of the control of the Specify the name of the matrix you want to multiply.

F1 (Mat) NPM A

4Mat A

Mat Det Tro LISTISEE

Execute the operation and display the matrix where the result is stored.

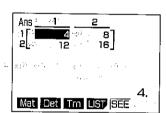

The display shows that the scalar product of Matrix A is  $\begin{pmatrix} 4 & 8 \\ 12 & 16 \end{pmatrix}$ 

\*You can also store the result of a scalar product operation into a third matrix (see below). When you do so, the result is not stored in the Matrix Answer Memory.

# • To store the result of a scalar product operation in another matrix

Example To calculate the scalar product for the following matrix (Matrix A) by multiplying by 4, and store the result in Matrix E. Markey and the owner of the first of

Perform the following operation while in the Matrix Mode.

4 [1] (Mat) [[M] [A]

Name the matrix where you want the result stored.

→F1(Mat)##E

Execute the operation and display the matrix where the result is stored.

| 770 4         | EXE GIT A STATE OF THE STATE OF                                                                                                    | eri e e en en e E | 1 <u>2 [1 - 1] (2)                                   </u> |
|---------------|----------------------------------------------------------------------------------------------------|-------------------|-----------------------------------------------------------|
| 1:C * **      |                                                                                                    |                   | 12 16 1                                                   |
| garavilli) is | $\ (\mathcal{A}^{(i)}, \mathbb{I}_{q_i})\ _{L^{\infty}(\mathbb{R}^n)} \leq \ (\mathcal{A}^{(i)}, \mathbb{I}_{q_i})\ _{L^{\infty}(\mathbb{R}^n)}$ | s ideal a second  |                                                           |

•The result of the above operation is not stored in the Matrix Answer Memory.

<sup>\*</sup>The result of a scalar product operation is also stored in the Matrix Answer Memory (Mat Ans), automatically replacing any data previously stored there.

### ■ Determinants

Determinants are calculated automatically using the formulas shown below. Note that after you calculate a determinant, you can assign it to a value memory.

$$|A| = \begin{pmatrix} a_{11} & a_{12} \\ a_{21} & a_{22} \end{pmatrix}$$

$$= a_{11} a_{22} - a_{12} a_{21}$$

### •3 × 3 matrix

$$|\mathbf{A}| = \begin{pmatrix} a_{11} & a_{12} & a_{13} \\ a_{21} & a_{22} & a_{23} \\ a_{31} & a_{32} & a_{33} \end{pmatrix}$$

$$= a_{11} \ a_{22} \ a_{33} \ + \ a_{12} \ a_{23} \ a_{31} \ + \ a_{13} \ a_{21} \ a_{32} \ - \ a_{11} \ a_{23} \ a_{32} \ - \ a_{12} \ a_{21} \ a_{33} \ - \ a_{13} \ a_{22} \ a_{31}$$

### To calculate a determinant

Example To calculate the determinant for the following matrix (Matrix A).

$$\begin{pmatrix} 1 & 2 & 3 \\ 4 & 5 & 6 \\ -1 & -2 & 0 \end{pmatrix}$$

Perform the following operation while in the Matrix Mode.

Input the name of the matrix whose determinant you want to calculate

Execute the operation and display the result.

Mat Det Trn LIST SEE F1 F2

The display shows that the determinant of Matrix A = -9.

- \*Note that you can calculate the determinant for square matrices (same number of rows and columns) only. Attempting to invert a matrix that is not square results in a "Dim ERROR."
- \*The result of an invert operation is also stored in the Matrix Answer Memory (Mat Ans), automatically replacing any data previously stored there.

-118 -

### • To calculate a determinant and assign the result to a value memory

Example To calculate the determinant for the following matrix (Matrix A), and assign the result to value memory A.

$$\begin{pmatrix} 1 & 2 & 3 \\ 4 & 5 & 6 \\ -1 & -2 & 0 \end{pmatrix}$$

Perform the following operation while in the Matrix Mode.

F2 (Det)

F1 (Mat)

Input the name of the matrix whose determinant you want to calculate

Assign the result to the value memory.

•You can assign the result to any value memory: A through Z, r, or  $\theta$ .

Execute the operation and assign the result.

Det Mat A→A

# ■Transposing a Matrix

Transposing a matrix causes its rows to become columns and its columns to become rows. You can transpose any matrix in the matrix list (Matrix A through Matrix E) or the matrix in the Matrix Answer Memory.

-119-

# ● To transpose a matrix (Europe de l'Entre Medie et l'Entre de greco, p. 4 . . . .

Example To transpose the following matrix (Matrix A).

Perform the following operation while in the Matrix Mode. And the state of the state of the stat

F3(Trn)

Specify the name of the matrix you want to transpose.

F1(Mat) APA A

Trn Mat A

Mat Det Trn LIST SEE

Execute the operation and display the transposed and the position and display the transposed and the position and display the transposed and the position and display the transposed and the position and display the transposed and the position and the position and display the transposed and the position and the position and the p matrix.

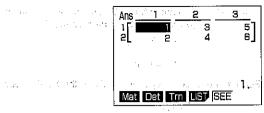

The display shows that transposing Matrix A produces  $\begin{pmatrix} 1 & 3 & 5 \\ 2 & 4 & 6 \end{pmatrix}$ .

- \*The result of a transpose operation is also stored in the Matrix Answer Memory (Mat Ans), automatically replacing any data previously stored there.
- \*You can also store the result of a transpose operation into a third matrix (see below). When you do so, the result is not stored in the Matrix Answer Memory.
- To store the result of a transpose operation in another matrix

Example To transpose the following matrix (Matrix A), and store the result in Matrix 

$$\begin{pmatrix} 1 & 2 \\ 3 & 4 \\ 5 & 6 \end{pmatrix}$$

Perform the following operation while in the Matrix Mode.

Name the matrix where you want the result stored.

Execute the operation and display the matrix where the result is stored.

| CONTRACTOR | ,adm all E | 1   |     | 2      | <b>a</b> |
|------------|------------|-----|-----|--------|----------|
|            | 1<br>2     | 1 4 | î \ | 3<br>4 | 5<br>6   |

are apprected more on the fact and have a first of the color

recovering to the contract work

The result of the above operation is not stored in the Matrix Answer Memory.

# ■Invertingsa:Matrix(over) = color each page to see a complete on a large to see the

Matrices are inverted automatically according to the following rules, where A is a matrix and A<sup>2</sup> is its inverse, and a same and a same and a sa Electric and responsible responsible to the second second

•A matrix being inverted must satisfy the following conditions

•The following shows the formula use to invert Matrix A, shown below, into inverse matrix A-1. In the measurement of a self-described in levels and a self-described by the self-described and a self-described by the self-described by the

$$(a,a)\cdot \mathbf{A} := \begin{pmatrix} \mathbf{a} & \mathbf{b} \\ \mathbf{c} & \mathbf{d} \end{pmatrix} \cap (\forall a)\cdot \mathbf{a} \cdot \mathbf{b} \cdot \mathbf{b} \cdot \mathbf{c} \cdot \mathbf{c} \cdot \mathbf{$$

In the above: ad - bc = 0

### • To invert a matrix

Example To invert the following matrix (Matrix A). nazy **1 - 2** kade milistorii. Alfendia la gareeff (f. 1777). 1900 a. – 1900. 111. **3- 4** leika i

Perform the following operation while in the Matrix Mode.

Specify the name of the matrix you want to invert.

Specify matrix inversion.

SHIFT (2C)

Execute the operation and display the inverted matrix.

allere in massata ed 地面。 Mat Det Tm UST SEE

The display shows that inverting Matrix A produces  $\begin{pmatrix} -2 & 1 \\ 1.5 & -0.5 \end{pmatrix}$ .

un latining planted the

\*Note that a matrix cannot be inverted if ad - bc = 0 (which makes the determinant zero). Attempting to invert such a matrix results in an "Ma ERROR."

\*Note that you can only invert square matrices, which have the same number of rows and columns. Attempting to invert a matrix that is not square results in a "Dim ERROR."

\*The result of an invert operation is also stored in the Matrix Answer Memory (Mat Ans), automatically replacing any data previously stored there.

\*You can also store the result of a invert operation into a third matrix (see below). When you do so, the result is not stored in the Matrix Answer Memory.

### • To store the result of an invert operation in another matrix

Example To invert the following matrix (Matrix A), and store the result in Matrix E.

 $\begin{pmatrix} 1 & 2 \\ 3 & 4 \end{pmatrix}$ 

Perform the following operation while in the Matrix Mode.

Name the matrix where you want the result stored.

Execute the operation and display the matrix where the result is stored.

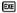

The result of the above operation is not stored in the Matrix Answer Memory.

# ■Squaring a Matrix

Use the operations described below to square a matrix.

# • To square a matrix

Example To square the following matrix (Matrix A).

 $\begin{pmatrix} 1 & 2 \\ 3 & 4 \end{pmatrix}$ 

Perform the following operation while in the Matrix Mode.

Specify the name of the matrix you want to square.

F1(Mat) APIA A

Specify squaring.

 $\overline{x}^2$ 

Execute the operation and display the squaring matrix.

EXE

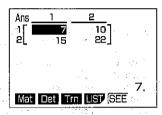

The display shows that squaring Matrix A produces  $\begin{pmatrix} 7 & 10 \\ 15 & 22 \end{pmatrix}$ .

- \*The result of an squaring operation is also stored in the Matrix Answer Memory (Mat Ans), automatically replacing any data previously stored there.
- \*You can also store the result of a squaring operation into a third matrix (see below). When you do so, the result is not stored in the Matrix Answer Memory.

## • To store the result of an squaring operation in another matrix

Example To square the following matrix (Matrix A), and store the result in Matrix E.

 $\begin{pmatrix} 1 & 2 \\ 3 & 4 \end{pmatrix}$ 

Perform the following operation while in the Matrix Mode.

F1 (Mat) ALPHA A x2

Name the matrix where you want the result stored.

F1(Mat) APIA E

Execute the operation and display the matrix where the result is stored.

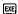

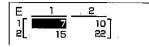

Contracting a settle spirit to the section of the Contraction of

I SE THERE AT LIKE CITY FIRST STORY IN A SEC.

CONTRACTOR

The result of the above operation is not stored in the Matrix Answer Memory.

# 5-4 Matrix Operation Precautions

- •Calculation of determinants and inverse matrices uses the elimination method, so errors (such as dropped digits) may be generated.
- If a matrix calculation result becomes too large to fit into the Matrix Answer Memory (Mat Ans), a "Mem ERROR" occurs.
- Matrix operations are performed individually on each element, and so calculation may require considerable time.

and the Samuel Committee of Authorities of the Samuel Samuel Samu

Anthony - Paris and the contract of the property of the copies of the state of the first of

On the description great according to the property of the property of the control of the control o

the second of the second of th

•The calculation precision of matrix calculations is 10 digits, ≥±1.

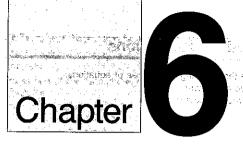

# **Equation Calculations**

6-1 Before Beginning an Equation Calculation

and the second of the second of the second o

The with Albanes are the control of the second price to the second price to the second price of the second price of the second

40 may distribute of the definition of the pro-

The mid-coars communities in recket the community of type.

MSM LOVE Chips in the country of which the country of the country of the set to come

- 6-2 Linear Equations with Two Unknowns and Author Caracteristics
- 6-3 Linear Equations with Three Unknowns
- 6-4 Quadratic Equations

# Chapter **O**

## **Equation Calculations**

Your graphic calculator can solve the following three types of equations:

- Linear equations with two unknowns
- ·Linear equations with three unknowns
- Quadratic equations

## 6-1 Before Beginning an Equation Calculation

Before beginning an equation calculation you have to first enter the correct mode, and you must also clear the equation memories of any data that might be left over from a previous calculation.

## ■To Enter an Equation Calculation Mode

Highlight the EQUA icon on the Main Menu:

a constitue di distributione di 

Press @ or 7 to display the Equation (EQUA) Mode.

EXE or 7

**EQUATION** angle : Deg display:Nrml M-D/Cpy: M-Disp

F1 F2

The following are the types of equations that can be selected from the function menu at the bottom of the display. Press the function key below the type of equation you want to solve.

FI(SI2) ..... Linear equation with two unknowns

F2(SI3) ..... Linear equation with three unknown

F3(PLY) ...... Quadratic equation

## ■To clear the equation memories

Use the following procedure to clear the equation memories prior to performing a calculation, etc.

Press one of the function keys (FI)(SI2)~

SOL CLR ISS

17 3 18 7 1 国(ERS)

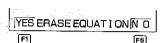

Press FI(YES) to clear the equation memories, or FI(NO) to abort the clear operation without clearing anything. فالمستريخ والماليون ويراك الرواد

## 6-2 Linear Equations with Two Unknowns

You can use the procedures described here to solve linear equations with two unknowns that match the following formats (when  $a_1b_2 - b_1a_2 \neq 0$ ):

$$a_1x + b_1y = c_1$$
$$a_2x + b_2y = c_2$$

## ■To Enter the Linear Equation Mode for Two Unknowns

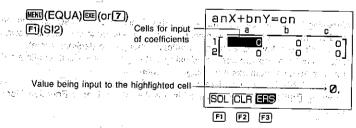

The following are the operations that are available from the function menu at the bottom of the display. Press the function key below the operation you want to perform.

F1(SOL) ...... Solves the equation

[2](CLR) ...... Clears all input coefficients

(ERS) ...... Clears the equation memory. Perform this operation before inputting a new equation.

#### ■To Solve a Linear Equation with Two Unknowns

Example To solve the following linear equations for x and y: 2x + 3y = 83x + 5y = 14

Input each coefficient.

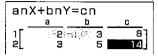

•Each time you press ஊ, the input value is registered in the highlighted cell. Each press of inputs values in the following sequence:

coefficient 
$$a_1 \rightarrow$$
 coefficient  $b_1 \rightarrow$  coefficient  $c_1 \rightarrow$  coefficient  $a_2 \rightarrow$  coefficient  $b_2 \rightarrow$  coefficient  $c_2$ 

You can input fractions and value memory contents as coefficients.

After inputting the coefficients, solve the equations.

F1(SOL)

A CONCRETE OF MESS.

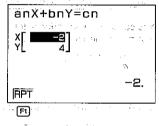

- •Pressing the key causes the value in the highlighted cell to switch between fraction and decimal formats. Any time calculation causes a value to exceed the allowable range for fraction display, the value automatically changes to decimal format.
- •Internal calculations are performed using a 13-digit mantissa, but results are displayed using a 10-digit mantissa and 2-digit exponent.
- •An "Ma ERROR" occurs whenever the unit is unable to solve the equations.
- Pressing [F](RPT) returns to the initial display of the Linear Equation Mode for two unknowns.

ar moderna (n. 1904), militar de Calendra de Calendra

and the production of the state of the state

្រាស់ ស្រុក ស្រុក ស្រុក ស្រុក ស្រុក

Burgardine Committee of the

ుగవం **క**్∺ులు' క

## 6-3 Linear Equations with Three Unknowns

Use the procedures described here to solve linear equations with three unknowns that match the following formats (when  $a_1b_2c_3+a_3b_1c_2+a_2b_3c_1-c_1b_2a_3-c_2b_3a_1-c_3b_1a_2\neq 0$ ):

$$a_1x + b_1y + c_1z = d_1$$
  
 $a_2x + b_2y + c_2z = d_2$   
 $a_3x + b_3y + c_3z = d_3$ 

## ■To Enter the Linear Equation Mode for Three Unknowns

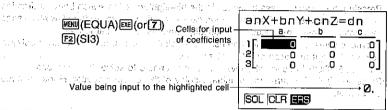

## ■To Solve a Linear Equation with Three Unknowns

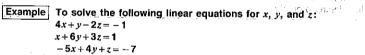

Input each coefficient.

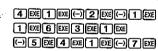

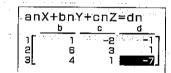

•Each time you press @, the input value is registered in the highlighted cell. Each press of \( \omega \) inputs values in the following sequence:

coefficient  $a_1 \rightarrow \text{coefficient } b_1 \rightarrow \text{coefficient } c_1 \rightarrow \text{coefficient } d_1 \rightarrow \text{coefficient } a_2 \rightarrow \text{coefficient } b_2 \rightarrow \text{coefficient } c_2 \rightarrow \text{coefficient } d_2 \rightarrow \text{coefficient } a_3 \rightarrow \text{coefficient } b_3 \rightarrow \text{coefficient } c_3 \rightarrow \text{coefficient } d_3$ 

You can input fractions and value memory contents as coefficients.

After inputting the coefficients, solve the equations.

F1(SOL)

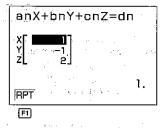

- Pressing the key causes the value in the highlighted cell to switch between fraction and decimal forms. Any time calculation causes a value to exceed the allowable range for fraction display, the value automatically changes to decimal format.
- Internal calculations are performed using a 13-digit mantissa, but results are displayed using a 10-digit mantissa and 2-digit exponent.
- •An "Ma ERROR" occurs whenever the unit is unable to solve the equations.
- Pressing (RPT) returns to the initial display of the Linear Equation Mode for three unknowns.

Depending on the coefficients that you use, it may take considerable time for the calculation result of simultaneous linear equations with three unknowns to appear on the display. Failure of a result to appear immediately does not mean that the unit is not functioning properly.

## **6-4** Quadratic Equations

This calculator can also solve quadratic equations that match the following format (when a = 0):

$$ax^2 + bx + c = 0$$

## ■To Enter the Quadratic Equation Mode

## ■To Solve a Quadratic Equation

Example To solve the following quadratic equation:  $2x^2 + x - 10 = 0$ 

Input each coefficient.

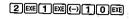

•Each time you press , the input value is registered in the highlighted cell. Each press of inputs values in the following sequence:

coefficient  $a \rightarrow \text{coefficient } b \rightarrow \text{coefficient } c$ 

You can input fractions and value memory contents as coefficients.

After inputting the coefficients, solve the equations.

And Bears of the second of the

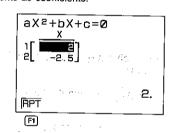

- Pressing the A key causes the value in the highlighted cell to switch between fraction and decimal forms. Any time calculation causes a value to exceed the allowable range for fraction display, the value automatically changes to decimal format.
- Internal calculations are performed using a 13-digit mantissa, but results are displayed using a 10-digit mantissa and 2-digit exponent.
- •An "Ma ERROR" occurs whenever the unit is unable to solve the equations.
- Pressing FI(RPT) returns to the initial display of the Quadratic Equation Mode.

#### ■Quadratic Equations that Produce Single-value Solutions or **Imaginary Number Solutions**

The following examples illustrate how single-value solutions and imaginary number solutions.

• To solve a quadratic equation that produces a single-value solution

Example To solve the following quadratic equation:  $x^2 + 2x + 1 = 0$ 

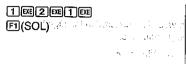

Jan Komens

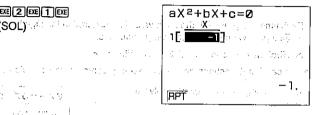

• To solve a quadratic equation that produces an imaginary number solution

Example To solve the following quadratic equation:  $x^2 + x + 1 = 0$ 

SCENERAL PORTS OF FREE SCHOOL STATE

12.4 400 1 1

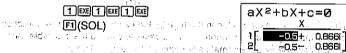

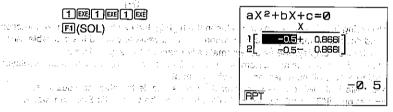

•When a solution includes real and imaginary number parts, you can use the cursor keys to move the highlighting around the display to check each value individually.

#### **■**Changing Coefficients

You can change a coefficient either before or after you register it by pressing e. Note that the following procedure applies to simultaneous linear equations with two or three unknowns, and to quadratic equations.

### • To change a coefficient before registering it with one

Press the AG key to clear the current value and then input another one.

## ● To change a coefficient after registering it with ®

Use the cursor keys to highlight the cell that contains the coefficient that you want to change. Next, input the value that you want to change to.

#### ■To Clear All the Coefficients

Note that the following procedure applies to simultaneous linear equations with two or three unknowns, and to quadratic equations.

Press the F2(CLR) function kev.

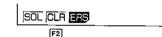

This operation clears all the coefficients to zero.

#### ■What to Do When an Error Occurs

Note that the following procedure applies to simultaneous linear equations with two or three unknowns, and to quadratic equations.

#### Error during coefficient value input

Press the key to clear the error and return to the value that was registered for the coefficient before you input the value that generated the error. Try inputting a new value again.

#### Error during calculation

Press the  $\Delta G$  key to clear the error and display coefficient  $\alpha$ . Try inputting values for the coefficients again.

•Note that even when you press the key, the values assigned for coefficients are retained.

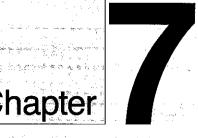

## Graphing

- 7-1 About the Graphing Function
- 7-2 Rectangular Coordinate Graphs
- 7-3 Polar Coordinate Graphs
- 7-4 Parametric Graphs
- 7-5 Inequality Graphs
- 7-6 Integration Graphs
- 7-7 Probability Distribution Graphs
- 7-8 Single-Variable Statistical Graphs
- -9 Paired-Variable Statistical Graphs
- 7-10 Storing Functions In Memory
- 7-11 Other Graph Functions
- 7-12 Some Graphing Examples

# Chapter Graphing

This chapter explains everything you need to know to fully use the versatile graphing capabilities of the unit.

## 7-1 About the Graphing Function

The large  $95 \times 63$  dot display of the unit provides you with the capability to graph the following:

Rectangular coordinates
Polar coordinates
Parametrics
Inequalities
Integrations
Probability distributions
Single-variable statistics
Paired-variable statistics

These graphs can be produced using manual input or by programs. You should enter the COMP, SD, REG, MAT or GRAPH Mode for drawing graphs. Here, we will start our explanation of graph drawing using the COMP Mode.

### ■Specifying the Range of a Graph

Before you draw a graph, you must first use the Range Parameter Screen to specify the range parameters of the graph.

#### • To display the Range Parameter Screen

#### Rectangular Coordinate Range Screen

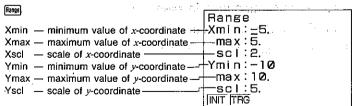

#### Polar Coordinate Range Screen

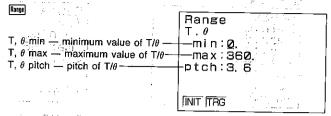

## • To specify range parameters

## Example To specify the following range parameters

|   | Xmin                | 0             |
|---|---------------------|---------------|
|   | Xmax                | <b>5</b> 0 -  |
|   | Xscl                | 1 :           |
|   | Ymin                | 5             |
|   | Ymax                | 15            |
|   | Yscl                | 5             |
|   | Τ, θ min            | 0             |
|   | T, $\theta$ max     | 4π            |
|   | $T$ , $\theta$ ptch | $\pi \div 36$ |
| _ |                     |               |

#### (1) **(D)** [EXE

| Range<br>Xmin:0<br>max:5.<br>scl:2.<br>Ymin:-10.<br>max:10.<br>scl:5. | erio e<br>U e e |
|-----------------------------------------------------------------------|-----------------|
| INIT TRG                                                              |                 |

#### (3) 1 EXE

|    | O LIEE             |     |     |   |  |
|----|--------------------|-----|-----|---|--|
|    | Range              | 1:  | 17  |   |  |
|    | Xmin:0             | 110 | 4   |   |  |
| ٠, | max:5.             |     |     | : |  |
|    | scl:]              |     |     |   |  |
|    | Ymin: <u>-</u> 10. |     |     |   |  |
|    | max:10.            |     | 140 |   |  |
|    | scl:5.             |     |     |   |  |
|    | INIT THG           |     |     |   |  |

#### (2) Em

|   | 2 100    | $r \sim k$         |
|---|----------|--------------------|
|   | Bange_   |                    |
|   | Xmin:0   | lige of the second |
|   | max:5.   | 1.44               |
|   | scl:2.   |                    |
| i | Ymin:-10 | ware the A.        |
|   | max:10.  | And the second     |
|   | scl:5.   |                    |
|   | INIT TAG | a ka               |

## 4 **5** EXE

| Range<br>Xmin:0                |   |    |
|--------------------------------|---|----|
| max:5.                         | • | ,  |
| scl:1<br> Ymin: <del>-</del> 5 |   | ٠. |
| max: <u>1</u> 0                |   |    |
| scl:5.                         |   |    |
| 11110                          |   |    |

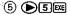

Range Xmin:0 max:5. sclil Ym i n: -5. max:15 scl:5. INIT ITEG

## (6) EE

Range T. a min:0. max:360. ptch:3.6 INT TAG

## (7) EXE

Range Τ. θ min:0. max:360. ptch:3.6 INIT ITEG

## (8) 4 SHIFT π EXE

Range Τ. θ min:0.  $max:4\pi$ ptch:3.6 INIT ITEG

#### (9) SHITI (π = 3 6)

Range Τ. θ min:0. max:4π ptch: $\pi$ ÷36 $\bot$ INIT TRG

Now if you press [197], or [197] the Range Parameter Display is cleared. Next, you can use is to confirm that your parameters are correct.

#### (10) Hange

Range Xmin:0. max:5. scl:1. Ymin: -5. max: 15. sc l.:5. INIT TRG

## (11) Range

Range Τ. θ min:Ø. max: 12.5663706 ptch: 0.087266462 INIT TRG

Note that the  $\pi$  and division operations we entered above have been automatically converted to the correct values.

•You can set range parameters within the range of -9.9999E+97 to 9.99999E+97.

- Input values can have up to nine significant digits. Values less than 10<sup>-2</sup> and greater than 107 are displayed with a 6-digit mantissa (including the negative sign) and a 2-digit exponent. With a factor of the control of the control of the contr
- •The only input that is valid for range parameter input are numbers from 0 through 9. decimal points, EXP, (-),  $\blacktriangleleft$ ,  $\blacktriangleright$ ,  $\blacktriangle$ ,  $\blacktriangledown$ , +, -,  $\times$ , + and  $\pi$ . You can also use  $\frown$ sufficial, but no other key operation is valid. Note that negative values are indicated usina 🗐 or 🗖 .
- You cannot specify 0 for Xscl or Yscl.
- •Do not specify the same value for the minimum and maximum.
- •If you input an illegal value, the previous parameter is retained without change.
- •If a minimum is greater than a maximum parameter, the axis is inverted.

Example Xmin :5

Xmax:-5

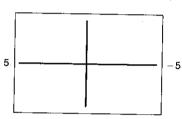

 Note that when you press to input a parameter, anything that was previously located to the right of the cursor position is not input. <del>and the solids to also oders, a species was a</del>

Range Xmin:<u>-</u>25.

max:25.

Range Xmin:-25. max:25.

[3]

Range Xmin: -35. max:25.

EXE

Range: Xmin:-3 max:25.

- •You can input range parameters as expressions (such as  $2\pi$ ).
- •When a range setting that does not allow display of the axes is used, the scale for the y-axis is indicated on either the left or right edge of the display, while that for the x-axis is indicated on either the top or bottom edge.
- •When range values are changed, the graph display is cleared and the newly set axes only are displayed.

- •Range setting may cause irregular scale spacing. The fitter of an also prove the en-
- If the range is set too wide, the graph produced may not fit on the display. A graph
- •The point of deflection sometimes exceeds the capabilities of the display with graphs that change drastically as they approach the point of deflection.
- •Arrange: that is too small can cause an Ma ERROR.

## ■Initializing the Range Parameter Display Settings

There are two methods that you can use to initialize the Range Parameter Display settings.

● Rang(F1)(INIT): The Shapper of the Company of the Company of th

Range Xmin: <u>-</u>4:7 max: 4.7 scl:1. Ymin: -3.1 max: 3.1 scl:1. |NIT | TAG

Hange F2 (TRG)

This operation performs initialization in accordance with the current unit of angular measurement mode (Deg, Rad, or Gra). This initialization operation is helpful when drawing trigonometric graphs.

Leading the property of the property of the control of the control

South the Control of the State of the State

#### Deg Mode

Range Xmin: \_360. max: 360. sci: 180. Ymin: -1. 6 max: 1. 6 sci: 0. 5.

## Gra Mode

Range Xmin:<u>-</u>400. max:400. scl:200.

#### Rad Mode

The product of the same of the production of

Range Xmin: \_6, 28318531 max: 6, 28318531 scl: 3, 14159265

T.  $\theta$  min. T.  $\theta$  max, and t,  $\theta$  pitch are not affected when you press (2)(TRG).

● To specify range parameters within a program

Use the following format to specify range parameters in a program.

Range (value of Xmin), (value of Xmax), (value of Xsci), (value of Ymin), (value of Ymax), (value of Ysci), (value of Τ, θmin), (value of Τ, θmax), (value of Τ, θpitch)

## 7-2 Rectangular Coordinate Graphs

You can use the unit to draw rectangular coordinate graphs after you specify the REC Mode. When drawing rectangular coordinate graphs, remember that the unit uses value memories X and Y to store values. Do not use these memories for storage if you plan to draw rectangular coordinate graphs.

## ■Graphing Built-in Scientific Functions

The following is a list of the built-in scientific functions that you can graph.

| $\begin{array}{cccc} \bullet \sin x & \bullet \cos x & \bullet \tan x \\ \bullet \sin h x & \bullet \cos h x & \bullet \tanh x \\ \bullet \sqrt{x} & \bullet x^2 & \bullet \log x \\ \bullet x^{-1} & \bullet \sqrt[3]{x} & \end{array}$ | •sin <sup>-1</sup> x<br>•sinh <sup>-1</sup> x<br>•Inx | •cos <sup>-1</sup> x<br>•cosh <sup>-1</sup> x<br>•10 <sup>x</sup> | •tan <sup>-1</sup> x<br>•tanh <sup>-1</sup> x<br>•e <sup>x</sup> |  |
|----------------------------------------------------------------------------------------------------|-------------------------------------------------------|-------------------------------------------------------------------|------------------------------------------------------------------|--|
|----------------------------------------------------------------------------------------------------|-------------------------------------------------------|-------------------------------------------------------------------|------------------------------------------------------------------|--|

Use the RUN/COMP Mode to draw rectangular coordinate graphs. Do not use the BASE or EQUA Mode. When you graph a built-in function, the range parameters are set by the unit automatically.

● To check the current mode

Casa Alice Carrier Million and Casa Carrier Carrier Ca

● To enter the correct mode

(COMP)区(or 1)

RUN / COMP

Section 18 Section

SHIFT SETUP FT (REC)

▶GRAPH TYPE:REC

EXIT

them by Mental to the first of the production of the first well as given the first

and the second of the second of the second o

#### To graph the sine function

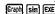

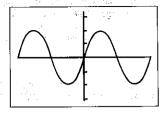

#### • To graph the y = 1/x function

Graph SHIFT X EXE

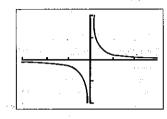

## **■**Overdrawing Built-in Function Graphs

You can draw two or more built-in function graphs on the same screen. The range of first graph is set automatically, and the same range is applied for subsequent graphs. The important thing to note in the following example is the use of [A]. By pressing [A] before to graph the second function, you are telling the unit to leave the previously drawn graphs on the display. If you do not press [67], the unit will clear the graphic display automatically and graph only the last function you entered.

#### To overdraw graphs

Example To graph  $y = \sinh x$  and overdraw it with  $y = \cosh x$ :

SHFT F5 (CIS) EXE Graph SHIFT (HYP) F1(snh)EXE

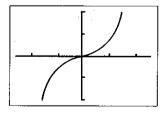

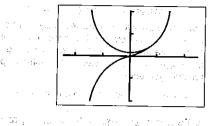

#### Note

You cannot use built-in function graphs in multistatements (page 30) and programming (page 202).

## **■**Graphing Manually Entered Functions

You can graph manually entered functions by simply pressing @ and then entering the function. Remember that you also have to specify range parameters (page 137).

## To graph a manually entered function

Example To graph  $y = 2x^2 + 3x - 4$  using the following range parameters:

Range Xmin:-5. max:5. scl:2. Ymin:-10. max:10. sc1:5. INIT TAG

SHFT F5 (CIS) EXE Graph 2  $X.\theta.T$   $x^2 + 3 X.\theta.T$ 

And the second section of the second section of the section of the section of the section o

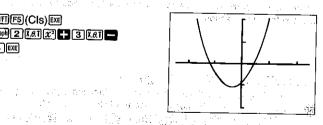

## ■Overdrawing Manually Input Graphs

You can draw two or more manually input graphs on the same screen. This makes it possible to find points of intersection and solutions at a plance.

Again note the use of [18] before [18] when graphing the second function. If you do not press [48], the unit will clear the graphic display automatically and graph only the last function you entered

•You can also input value memory name X by pressing WMX.

#### • To overdraw manually entered graphs

Example To graph  $y=2x^2+3x-4$  and overdraw it with y=2x+3:

SHIFT (F5) (CIS) EXE Graph 2  $\overline{X}.\theta.\overline{1}$   $\overline{x}^2$  + 3  $\overline{X}.\theta.\overline{1}$  =

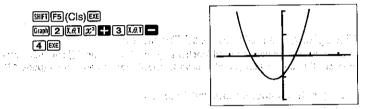

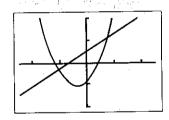

Later you will learn how to use the Trace Function (page 170) to find out the values at the points of intersection.

#### ■Specifying the Value Range

When graphing a function with the format "y=function", you can specify the maximum and minimum values to be applied. Use the following format.

Graph function SHIFT > ALPHA [ Xmin SHIFT > Xmax ALPHA ] EXE

Example To graph  $y=x^2+3x-5$  for the range  $-2 \le x \le 4$ :

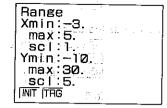

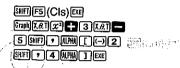

Charles to the second of

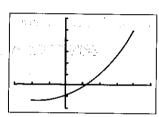

Contraction

## 7-3 Polar Coordinate Graphs

After you change from the REC Mode to the POL Mode, you can use the unit to draw polar coordinate graphs. When you graph a built-in function, the range parameters are set by the unit automatically. The functions that can be graphed in the POL Mode are those that fit the following format:

$$r = f(\theta)$$

Note that you should specify rads as the unit of angular measurement when graphing polar coordinate graphs. When drawing polar coordinate graphs, remember that the unit uses value memories  ${f r}$  and  ${f heta}$  to store values. Do not use these memories for storage if you plan to draw polar coordinate graphs.

# ■Graphing Built-In Scientific Functions

Use the RUN/COMP Mode to draw polar coordinate graphs. Do not use the BASE or EQUA Mode. When you graph a built-in function, the range parameters are set by the unit automatically.

The following is a list of the built-in scientific functions that you can graph using polar coordinates.

| sinθ<br>sinhθ<br>√θ |  | $\cos 	heta$ $\cosh 	heta$ $\log 	heta$ | tan∂<br>tanh∂<br>In∂ | sin <sup>-1</sup> θ<br>sinh <sup>-1</sup> θ<br>10 <sup>0</sup> |  | $\cos^{-1}\theta$ $\cosh^{-1}\theta$ $\theta^{-1}$ | $tan^{-1}\theta$ $tanh^{-1}\theta$ $\sqrt[3]{\theta}$ |  |
|---------------------|--|-----------------------------------------|----------------------|----------------------------------------------------------------|--|----------------------------------------------------|-------------------------------------------------------|--|
|---------------------|--|-----------------------------------------|----------------------|----------------------------------------------------------------|--|----------------------------------------------------|-------------------------------------------------------|--|

To check the current mode

(M) Disp

To enter the correct mode

SIFT (COMP) EXE (or 1) SHIFT DRG F2 (Rad) EXE SHIFT SETUP (F2 (POL)

▶GRAPH TYPE:POL

EXIT

Example 1 To graph  $tanh \theta$ :

Graph SHIFT MATH (F1) (HYP) (F3) (tnh) (EXE)

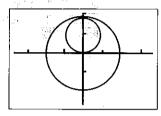

Example 2 To graph  $\theta$ :

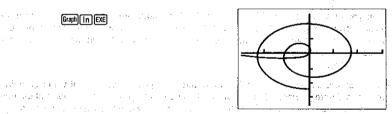

#### **■**Graphing Manually Entered Functions

You can graph manually entered functions by simply pressing and then entering the function. Manually entered functions must have the following format:

For a Graph  $r = I\theta$  function  $f \in \mathbb{R}^d$  . The first  $f \in \mathbb{R}^d$  is a substitution of  $f \in \mathbb{R}^d$ 

Remember that you also have to specify range parameters (page 137).

To graph a manually entered function

Example To graph  $r = 2\sin 3\theta$  using the following range parameters:

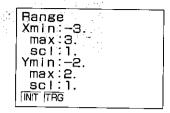

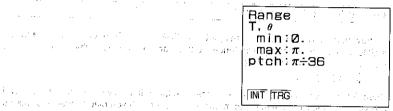

SHIFT F5 (CIS) EXE Graph 2 Sin 3 X.A.T EXE

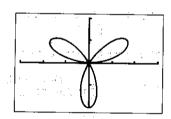

Committee Committee Committee

### Important

If the difference between the minimum and maximum values you set for the pitch of T or  $\theta$  is too great, your graph will be too rough. If the difference is too small, drawing of the graph will take a very long time.

## ■Specifying the Value Range

When graphing a polar coordinate function, you can specify the maximum and minimum values to be applied. Use the following format.

Fight function SHFT , APAN [] heta min SHFT , heta max APAN [] EXE

Example To graph  $r = 4\sin\theta \cos\theta$  for the range  $-\pi \le \theta \le \pi$ :

SHIFT F5 (CIS) EXE Graph 4 Sin X.&T Cos X.&T SHIFT + ALPHA [ ] (-) SHIFT [ T | SHIFT ] 7 [SHIFT ] 7 ALPHA) [ ] [EXE]

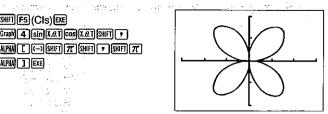

## 7-4 Parametric Graphs

To draw parametric graphs, first change to the PRM Mode. Do not try to use the BASE or EQUA Mode for graphing. The functions that can be graphed in the PRM Mode are those that fit the following format:

$$(X, Y) = (f(T), g(T))$$

When drawing parametric graphs, remember that the unit uses value memories X, Y and T to store values. Do not use these memories for storage if you plan to draw parametric graphs.

To check the current mode

To enter the correct mode

MENU (COMP) EXE (or 1) SHIFT SETUP F31 (PRM)

▶GRAPH TYPE:PRM

78.31 . 149.77

er gjava et pri e e i i

EXIT

To graph a parametric equation

Example To graph the following functions:

 $x = 7\cos T - 2\cos 3.5T$  $v = 7 \sin T - 2 \sin 3.5 T$ 

Use the following range parameters.

Range Xmin:-18. max:18. sc1:5. Ymin −12, -max:12. -scl 5. INIT TEG

SERVICE AND LONG TO SERVICE AND LABOR.

Range Τ. θ min:0...  $\max: 4\pi$ . ptch: $\pi\div36$ INIT ITAG

SHITT F5 (CIS) EXE SHIFT GRG F2 (Rad) EXE Graph 7 Cos X.6 T 2 Cos 3 • 5 X.O.T SHIFT 7 7 SIN X.O.T - 2 SIN 3 • 5 (X.0.T) EXE

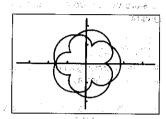

#### **Important**

If the difference between the minimum and maximum values you set for the pitch of T or  $\theta$  is too great, your graph will be too rough. If the difference is too small, drawing of the graph will take a very long time.

## ■Specifying the Value Range Manage Manage M

When graphing a parametric function, you can specify the maximum and minimum values to be applied. Use the following format.

Graph function SHFT > ALPHA [] Tmin SHIT] > Tmax ALPHA [] EXE

Example To graph the following functions:

 $x = 7\cos T - 2\cos 3.5T$  $v = 7 \sin T - 2 \sin 3.5T$ 

Use the following range:

 $\pi \leq T \leq 2\pi$ 

SHIFT F5 (CIS) EXE SHIFT ORG F2 (Rad) EXE Graph 7 cos X.e.T \_ 2 cos 3 . 5 X.6.7 SKIFT + 7 sin X.6.1 - 2 sin 3 · 5 X.O.T.) SHIFT · ALPHAIC SHIFT (T) SHIFT (\*) (2) SHIFT (T) (ALPHA) )

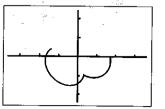

ENGINE PROPERTY.

## 7-5 Inequality Graphs

To draw inequality graphs, first change to the INEQ Mode. Do not try to use the BASE or EQUA Mode for graphing. The functions that can be graphed in the INEQ Mode are those that fit one of the following formats:

$$Y > f(x)$$
  $Y \ge f(x)$   
 $Y < f(x)$   $Y \le f(x)$ 

When drawing inequality graphs, remember that the unit uses value memories X and Y to store values. Do not use these memories for storage if you plan to draw inequality graphs.

## Important

Whenever drawing a new inequality graph, you should always start out with INTES (CIs) [EE] to clear the display.

To check the current mode

[M] Disp

To enter the correct mode

MENU (COMP) EXE (or 1) SHIFT SETUP F4 (INQ)

EXIT

When you press the we key in the INEQ Mode, the display shown here appears.

F1 F2 F3 F4

Use the function keys to input the inequality you are graphing.

| Function Key | Inputs |
|--------------|--------|
| FI           | Y>     |
| F2           | Y⊲     |
| F3           | Y≧     |
| F4           | Y≦     |

#### To graph an inequality

Example To graph  $y < x^2 - 2x - 6$  using the following range parameters:

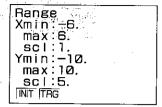

SHIFT F5 (CIS) EXE Graph F2  $(Y < )X \cdot BT \times 2$ 2 X.8.T - 6 EXE

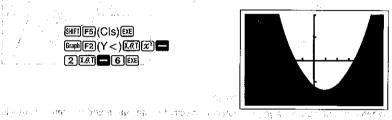

### ■ Overdrawing Inequality Graphs

If you draw two or more inequality function graphs on the same screen, the area containing values that satisfy both functions is filled in

and the second of the second of the second o

In the following input sequence we will input two functions with a single operation. Note the sull operation that separates the two functions.

### To overdraw inequality graphs

Example To graph  $y>x^2-2x-6$  and overdraw it with  $y<-x^2+3x+4$  using the following range parameters:

> Range Xmin:-6. max:6. scl:1. Ymin:-10. max:10. scl:5 INIT THG

SHIFT F5 (CIS) EXE Graph F1  $(Y > )[X,\theta,T][x^2]$ 2 X.6.T - 6 SHIFT -F2(Y<)(-)(AT)(x2-1 3 [1.0.] + 4 EXE

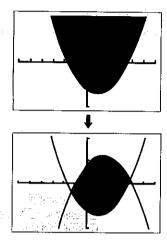

#### **■**Specifying the Value Range

When drawing inequality graphs, you can specify the maximum and minimum values to be applied. Use the following format.

Example To graph  $y \le 2x - 5$  using the range  $0 \le x \le 2$ , and the following range The parameters: organization of the control of the control of the

SHFTF5 (CIs) EXE Graph F4  $(Y \leq )$  2  $[X.\theta.T]$ 5 SHIFT 7 ALPHA [ O SHIFT . 2 ALPHA ]

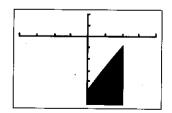

## 7-6 Integration Graphs

To draw integration graphs, you press @ , enter the function, and then press . The unit produces the graph on the display with the solution range painted in the display with the solution range painted in the display with the display with the solution range painted in the display with the solutio LOOK TO BEEL LOTTER (C. LOCATION PARK

## Important

- Whenever drawing a new integration graph, you should always start out with [307] [F5] (C|s) [502] to clear the display.
- •Do not try to use the BASE, EQUA, or GRAPH Mode for integration graphing.

## • To graph an integral

Example To graph  $\int_{-\pi}^{1} (x+2)(x-1)(x-3) dx$  using the following range parameters:

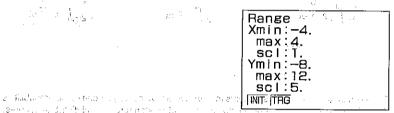

SHITF5 (CIS) EXE SHIFT G-/dx (X.A.T C.2) (X.A.T SHIFT 9 (-) 2 [SHIFT] 9 1 [SHIFT] 9 5 EXE

Butter and the Children of the second of the

SO MANUAL OF MICH. A TOP WHEN ALL

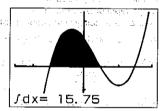

Note that you can also include the integral graph operation within programs.

්රිසිස් විසිත වෙසට සිතු විට වෙසට වෙස වෙතුව පත්ර

## 7-7 Probability Distribution Graphs

The unit calculates the three types of probability normal distribution shown below, along with normalized variate t(x). It also produces a probability density function graph (standard normal distribution curve) for the normal distribution.

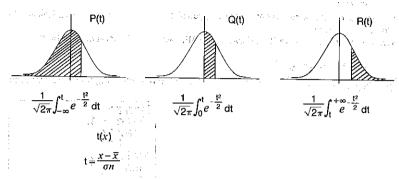

Once you input a value that represents the normalized variate t(x) for one of the probabilities P(t), Q(t) and R(t), the unit produces the corresponding standard normal distribution curve. At this time, the probability calculation result appears on the display, with the calculation range highlighted in the graph.

To draw probability distribution graphs, the unit should be in the SD Mode and REC Mode.

- •Note that you do not need to specify range parameters with probability distribution graphs.
- To check the current mode

Milisp

To enter the correct mode

MENU(SD)EXE(or 3)

RUN / SD

<sup>6</sup>群的人用。2015年10日,

SIFF 新聞 (REC)

▶GRAPH TYPE:REC

EXIT

When you press the fb(PQR) key, the display shown here appears.

P( Q( R( t(

F1 F2 F3 F4

Use the function keys to input the probability distribution you are graphing.

fil(P())........ Draws standard normal distribution curve and calculates probability P(t) fil(Q())....... Draws standard normal distribution curve and calculates probability Q(t) fil(R())....... Draws standard normal distribution curve and calculates probability P(t) fil(t)........ Calculates normalized variate f(x)

•You cannot draw a graph for the normalized variate function t(x):

#### ● To graph a probability distribution

Example To graph P(0.5)

SHITF5(CIS)EXE
GraphF6(PQR)F1(P()00.5

DEXE

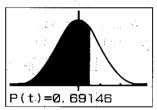

\*The following shows the parameters that the unit uses for the probability distribution graph.

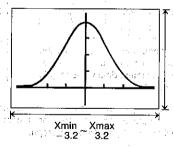

## 7-8 Single-Variable Statistical Graphs

To draw single-variable statistical graphs, you must use the SD Mode and the statistical graph DRAW Mode. The unit lets you draw bar graphs, line graphs and normal distribution curves using data you input.

#### ● To check the current mode

Misp to do a to the first of the second second seco

#### To enter the correct mode

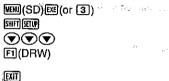

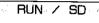

A Control of State of the State of the State

in the in the age of the control of the control of

#### To draw a bar graph

file Agrica :

Example To draw a bar graph of the following data:

|   | Rank | Value    | Frequency |
|---|------|----------|-----------|
|   | 1.   | 0        | 1         |
| i | . 2  | 10       | 3         |
| - | 3    | - ·20 "i | 2         |
| 1 | 4    | 30       | . 2       |
|   | 5    | 40       | 3         |
|   | 6    | 50       | 5         |
| İ | 7    | 60       | 6,        |
| ١ | 8    | 70       | 8         |
| ١ | 9    | 80       | 15        |
| ١ | 10   | 90       | 9         |
| ı | 11   | 100      | 2         |

First, specify the range parameters. Since the maximum data value for x is 100, we will set Xmax as 110. The maximum data value for  $\nu$  is 15, so set Ymax as 20.

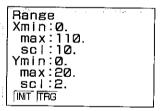

Next, specify the number of bars by increasing the number of value memories. Since we have 11 ranks, we should increase the number of memories by 11. If you skip this step, an error occurs when you try to draw the graph.

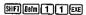

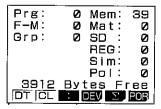

Now clear the statistical memory, and MCCC products that the contract of the statistical memory.

SHIFT CLR F2 (ScI) EXE

Input the data. For full details on the techniques you can use to input statistical data, see

**園の日のTOEIOTEIOTEIOTEIOTEIOT** 

30 (DT) (OT) 40 (OT) (OT) (OT)

50回(:)5回(DT)60回(:)6回(DT)70回(:)8回(DT)

80回() 15回(DT) 90回(;) 9回(DT) 100回(DT)回(DT)

Now draw the graph.

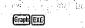

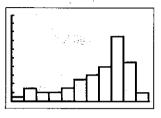

THE RESIDENCE OF STREET

Find the mode (Mod) on a graph

You can find the mode (Mod) on a bar graph using the pointer. Note, however that you can only perform this operation immediately after a bar graph is drawn on the display. To find the mode immediately after drawing the above bar graph.

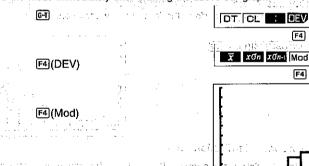

The mode is indicated by the pointer flashing at the highest point on the graph. The values at the bottom of the graph show the data item [X] along with is frequency [f]. In the case of multimodal distribution, the pointer will be located at the top of the bar that is farthest to the right. In the following graph, bars A, B, and C have the same frequency, so the pointer is located at the top of C because it is farthest to the right.

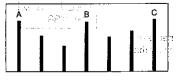

Use the following procedure when using the STO Mode in the statistical data (STAT-DATA). Mode.

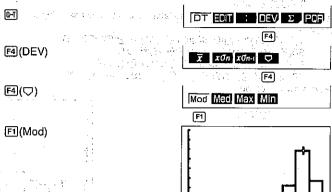

- •See page 84 for information on determining Med. Max, and Min.
- To superimpose a line graph on a bar graph

While a bar graph is displayed, perform the following key operation.

Graph SHIFT (Line) Ex

THE REST OF LART SERVE BURGES

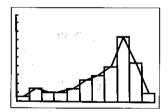

#### • To draw a normal distribution curve

je stavi sa kerpata pita pita kawa sa ja y

recommended to the first of the commence of the commence of th

on a control of a table of the control of

Example Using the data input above, with the following range parameters:

Range Xmin:0. max:110. sc!:10. Ymin:0. max:0.05 sc!:0.01

This change in range parameters is necessary because the *y* values are so much smaller than the *x* values.

Draw the graph.

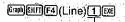

Inputting the number 1 causes a normal distribution curve to be drawn.

and the first properties and more than

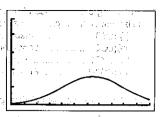

#### Notes

- •Be sure to expand the number of value memories to match the number of bars in a bar graph.
- If you change the number of value memories while you are inputting data, you will not be able to draw a graph correctly.
- •If you input a value that is outside the minimum and maximum ranges you specify for the range parameters, the data is stored in statistical memory but not in graph memory.
- •If you input data that is greater than the maximum you specify for the y-axis, the bar is drawn to the upper limit of the display, and the points outside the range cannot be connected.
- •The following is the formula the unit uses to draw the normal distribution curve.

$$y = \frac{1}{\sqrt{2\pi} x \sigma n} e^{-\frac{(x-\overline{x})^2}{2x \sigma n^2}}$$

- •For range parameter settings, Xmin must be less than Xmax.
- •The message "done" appears on the display to indicate that drawing of a bar or line graph is complete.

## 7-9 Paired-Variable Statistical Graphs

To draw paired-variable statistical graphs, you must use the REG Mode and the statistical graph DRAW Mode. The unit draws graphs using data you input.

● To check the current mode

(M) Disp

● To enter the correct mode

MENU (REG) EXE (or 4)

SHFI SEUFT (REC)

▶GRAPH TYPE:REC

**▼▼I**(DRW)

▶STAT GRAPH: DRAW

 $\odot$ 

►REG MODEL :LIN

F1 F2 F3 F4

The following are the types of operations that can be selected from the function menu at the bottom of the display. Press the function key below the operation you want to perform.

| <b>fl(LIN)</b> | Linear regression line drawing (LIN Mode)       |
|----------------|-------------------------------------------------|
| [2(LOG)        | Logarithmic regression curve drawing (LOG Mode) |
| F3(EXP)        | Exponential regression curve drawing (EXP Mode) |
| F4(PWB)        | Power regression curve drawing (PWR Mode)       |

TO SEE THE SECOND SECTION

#### To draw a paired-variable graph

| F       | T       |           | £ 45 £             | - <b>4</b>                       |  |
|---------|---------|-----------|--------------------|----------------------------------|--|
| Example | to graw | a graph o | t tne tollowina az | 1ta:                             |  |
|         |         |           | con a result of    | ata:<br>Skolo esi ilian trobili. |  |
|         |         |           |                    |                                  |  |

| and the control of the control of th |                   |
|----------------------------------------------------------------------------------------------------|-------------------|
| $\begin{array}{c ccccccccccccccccccccccccccccccccccc$                                                                                                    |                   |
| -5                                                                                                    |                   |
| The same of the state of the same of the same of                                                                                                    | · Y               |
| in some in the second of the second of the s | 1. 5<br>. <u></u> |

First, specify the range parameters as shown riaht.

|                     | 20 All Annual Con- |
|---------------------|--------------------|
| Range,<br>Xmin:-10. | W <b>9</b> 0       |
| max:10.             |                    |
| Ymin:-5.~           |                    |
| max:15.             |                    |
| INIT ITRG           |                    |

Now clear the statistical memory.

EXIT SHFT CLR F2 (ScI) EXE

Input the data. For full details on the techniques you can use to input statistical data, see page 86.

EXIT

|       | -9F3(,)-2F1(DT)  |
|-------|------------------|
|       | -5F3(→)-1F1(DT)  |
|       | (-)3F3(√)2F1(DT) |
| 5.341 | 1F3(,)3F1(DT)    |
|       | 4F3(+)5F1(DT)    |
| 经包售价  | 7F3(+)8F1(DT)    |

a da Barta Mila K

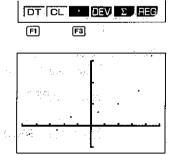

Now draw the graph.

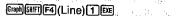

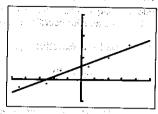

#### Notes with the mick, it will begin the contact of the con-

- •A point is not plotted if a set of data is outside the range parameter values you specify.
- •The following key operation causes an error (Ma ERROR) if no paired-variable statistical data is present in memory.

Graph SHIFT F4 (Line) 1 EXE

•For range parameter settings, Xmin must be less than Xmax.

## exection of the engine endings to 7-10 Storing Functions in Memory

You can store up to 20 functions and expressions in memory for later recall, editing, or graphing. Rectangular coordinate, polar coordinate, and parametric functions, as well as inequalities can all be stored in memory. Note that the total amount of memory used for storage of functions cannot exceed 127 bytes.

## ■To Access the Graphic Function Memory

Highlight the GRAPH icon on the Main Menu.

MENU! .... 

Press @ or 6 to display the GRAPH Mode.

GRAPH FUNC: RECT EXE or 6 Y1: Y2: Memory locations -Y3: Y4: Y5: F1 F2 F3

The following are the types of operations that can be selected from the function menu at the bottom of the display. Press the function key below the operation you want to perform.

| ED(S10) | Stores the function into memory                |
|---------|------------------------------------------------|
|         | Recalls a function from memory                 |
| ®(TYP)  | Specifies a type for a stored function         |
| F4(,)   | Inputs a comma between parametric functions    |
| F5(SEL) | Selects whether or not a graph should be drawn |
| 톄(DRW)  | Draws a graph for a stored function            |
|         |                                                |

#### **■**Function Types

Before storing a function into memory, be sure to first use the following procedure to specify its type (rectangular coordinate, polar coordinate, parametric, inequality).

#### To specify a function type

F3(TYP)

REC POL PRM INQ

F1 F2 F3

The following are the function types that can be selected from the function menu at the bottom of the display. Press the function key below the type you want to specify.

F2(POL) ...... Polar coordinate [3](PRM) ..... Parametric

[4](INQ) ..... Inequality

#### • To store a rectangular coordinate function

Example To store the following rectangular coordinate graph function in memory location Y2:

 $v = 2x^2 - 5$ 

First specify the function type as rectangular coordinate.

F3(TYP)F1(REC)

Input the function.

 $2 \times \theta \times x^2 = 5$ 

a, 1444 | 12X2-5\_1. 45 11 11 11

The currently specified memory location is highlighted.

FI(STO)

GRAPH FUNC: RECT

Y2: Y3:

Y4: Y5: 2X2-5

STO SELECT [+] [+] [SET

Move to the memory location where you want to store the function.

Harry Committee of the Anglish Park Property

margle an adoption of the engineering and the

GRAPH FUNC: RECT Y1: Y2: Y3: Y4:

Y5: 2X2-5 STO

SELECT. [+] [1] SET

F6

Store the function into memory.

GRAPH FUNC: RECT Y3: Y4:

## To store a polar coordinate function

Example To store the following polar coordinate graph function in memory location r3:

 $r=5 \sin 3\theta$ 

First specify the function type as polar coordinate.

F3(TYP)F2(POL)

Input the function.

5 [Sin [3 [X.0.T]

The currently specified memory location is hiahlighted.

5sin 3€ STO ROL TYP , SEL DRW

(1995)

GRAPH FUNC: POL

Y2**=**2X2-5 r3: r4: r5:

5sin 3€ STO SELECT [+] [1] SET

Move to the memory location where you want to store the function.

GRAPH FUNC: POL Y2**=**2X2-5 r3: г4:

r5: 5sin 3 $\theta$ SELECT [+] [+] SET

Store the function into memory.

酮(SET)

GRAPH FUNC: POL г1: Y2**=**2X2-5 r3≣5sin 3θ

F6

r4: r5:

STO RCL TYP 7 SEL DRW

A SPACE CONTINUE OF A PART

#### To store parametric functions

Example To store the following parametric functions in memory location f4:  $x=3 \sin T$  $y=3 \cos T$ 

First specify the function type as parametric.

F3(TYP)F3(PRM)

Input the functions.

3 sin [.e.] [F4] ( , )

STO ROL TYP SEU DRW

Funds 6.01 Tale Fortill Tales P.

The currently specified memory location is nighlighted.

F1(STO)

GRAPH FUNC PARAM

#1.

Y2=2X2-5

r3=5sin 30

f4:

JSin T,3cos T

STO SELECT [4] [1] SET

Move to the memory location where you want to store the functions.

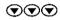

**人名马尔斯**斯斯克斯克斯斯斯

GRAPH FUNC: PARAM
f1:
Y252X2-5
r355sin 30
f4:
f5:
3sin T,3cos T
STO SELECT (4) [1] SET

W THAT I WILLIAM TO STANDE JAMES

Store the functions into memory.

一:他是我的意思

TAY REPORTED IN

F6 (SET)

ABO BAR ARAK

GRAPH FUNC: PARAM
f1:
Y2=2X2-5
r3=5sin 30
Xt4=3sin T
Yt4=3cos T

<u>آ</u>ن داد پ

#### To store an inequality

Example To store the following inequality in graphic function memory location Y5:  $y < x^2 - 2x - 6$ 

First specify the function type as inequality.

围(TYP)闸(INQ)

Input the function.

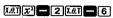

X2-2X-6 S10 ROL TYP > SEL DRW

The currently specified memory location is highlighted.

FI(STO)

TOP LONG 1 4

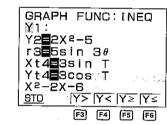

The following are the inequality types that can be selected from the function menu at the bottom of the display. Press the function key below the type you want to specify.

Move to the memory location where you want to store the function.

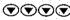

GRAPH FUNC: INEQ
Y2■2X²-5
r3■5sin 3θ
Xt4■3sin T
Yt4■3cos T
M5:
X²-2X-6
STO Y> |Y< |Y> |Y<

Store the function into memory.

F4(Y<)

1 900 31 1 27 4

GRAPH FUNC: INEQ
Y2 2 2 2 2 - 5
r3 5 5 in 3 0
X 1 4 3 5 in T
Y 1 4 3 6 0 5 T
Y 5 X 2 - 2 X - 6
SIO RCL TYP SED DRW

#### **■**Editing Functions in Memory

Use the following procedures to modify and delete functions that are stored in memory.

#### To modify a function in memory

Example To change the function in memory location Y2 ( $y = 2x^2 - 5$ ) to  $y = 2x^2 - 3$ :

Recall the function.

F2(RCL)

GRAPH FUNC: RECT Y1: Y2=2X2-5 r3=5sin 30 Xt4=3sin T Yt4=3cos T

,

Scroll down to Y2.

▼F6(SET)

GRAPH FUNC: RECT Y1: Y2=2X2-5 r3=5sin 30 Xt4=3sin T Yt4=3cos T 2X2-5 STO FCL TYP SEL DRW

Move the cursor to the location of the change and then input the new value.

the second commence of the second con-

**€**03

GRAPH FUNC: RECT Y1: Y2=2X2-5 r3=5sin 30 Xt4=3sin T Yt4=3cos T 2X2-3\_ STO RCUTYP \* SEL DRW

Ff

FI(STO

GRAPH FUNC:RECT M1: Y2=2X2-5 r3=5sin 30 Xt4=3sin T Yt4=3cos T 2X2-3 STO SELECT [+] [+] [SET

F6

Store the new function into memory.

: F6(SET)

GRAPH FUNC: RECT Y1: Y2=2X2-3 r3=5sin 30 Xt4=3sin T Yt4=3cos T

● To delete a function from memory

Example To delete the function in memory location Y2:

And the second control

11 a 1 4 4 7 35 a 2

Display the list of functions in memory.

GRAPH FUNC: RECT Y1: Y2=2X2-3 r3=5sin 30 Xt4=3sin T Yt4=3cos T

FI (STO)

STO SELECT (+) (+) SET

Scroll down to Y2.
Delete the function located at Y2.

▼F6(SET)

GRAPH FUNC: RECT
Y1:
Y2:
r3 5sin 30
Xt4 3sin T
Yt4 3cos T

#### **■**Drawing Graphs from Memory

You can use either of the two following methods to draw graphs from memory.

- Drawing graphs from specific functions in memory
- Overlaying graphs for all the functions in memory

#### • To specify the overlaying method

When drawing overlaid graphs, you can set up the unit to draw them one-by-one or simultaneously. Use the following procedure to specify which method you want to use.

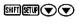

▶SIML GRAPH:ON

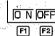

Press (ON) to specify that graphs should be drawn simultaneously. Press (OFF) to specify that graphs should be drawn one-by-one, in graphic function memory location sequence.

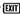

#### • To draw graphs from specific functions in memory

Example 1 To draw a graph of the function in memory location Y2  $(y=2x^2-3)$ :

Use the following range parameters.

Range Xmin:-5. max:5. sci:1. Ymin:-5. max:5. sci:1. INIT TAG F5(SEL)

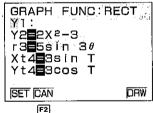

Scroll through the graphs, and cancel those that you do not want drawn. Only the graphs whose equal signs are highlighted will be drawn.

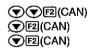

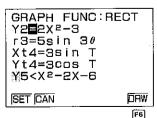

Draw the graph.

ingy) qui luyest mustari e in 1 200 m

North Control

F6 (DRW)

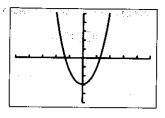

## ● To overlay graphs for all the functions in memory

Example 2 To overlay graphs for all the functions using the same range parameters as in Example 1:

F5(SEL) F6(DRW)

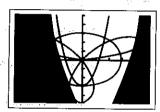

## 7-11 Other Graph Functions

The functions described in this section can be used with rectangular coordinate, polar coordinate, parametric, inequality, and statistical graphs.

## Important

You should enter the COMP, SD, REG, MAT or GRAPH Mode to perform the operations described in this section. Here, we will explain all operations using the COMP Mode only.

#### ■Setting the Type of Graphing Method

There are two types of graphing methods that you can choose between: connection (CON) and plotting (PLOT).

With the connection method, points that are plotted are connected by lines. With the plotting method, only the points are plotted, without connection.

#### To specify the drawing method

SHIFT SETUP

▶DRAW TYPE :CON

Press FI(CON) to select connection or F2(PLT) to select plotting.

FI(CON)

BUN ZECOMP REC/CON G-type :

Graphing type CON = connection PLT = plotting

#### ■Trace Function

The Trace Function lets you move a pointer along the line in a graph and display coordinate values at any point. The following illustrations show how values are displayed for each type of graph.

•Rectangular Coordinate Graph

X=0. 6684239 Y=0. 6197498

Polar Coordinate Graph

r=0. 7880549 *θ*=2. 1991148

•Parametric Graph

T=5. 8826322 X=-0, 309927 Y=0, 9208454

Inequality Graph

X=1. 4705327 Y≤+0. 675066

• To determine the values of points of intersection

Example To determine the values of the points of intersection for the following equations:

$$y = x^2 - 3$$

$$y = -x + 2$$

Use the following range parameters:

Range Xmin:-5. max∶5. scl:1. Ymin:-10. | max:10. sc | 2. INIT TRG

Control Michigan

Draw the graph of the first equation.

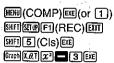

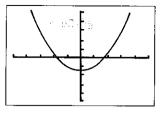

Overdraw the graph of the second equation.

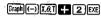

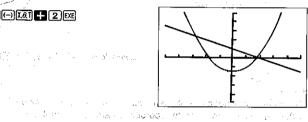

[F1](Trace)

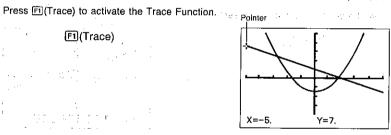

Move the pointer using 
and 
number at high speed.

Move the pointer to the first intersection.

When the pointer is at the location you want, press [6] (Coord) to view coordinates individually. Each press of (Coord) changes the coordinate display in the following sequence:

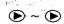

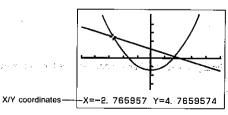

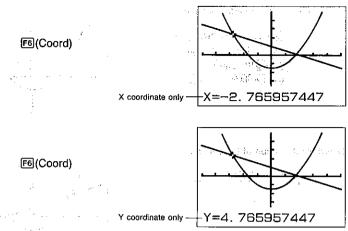

#### Important

The pointer does not move at fixed intervals. It follows the dots on the display. Because of this, the values provided for coordinates are approximate.

Move the pointer to the next intersection, but the pointer to the next intersection, but the pointer to the next intersection.

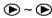

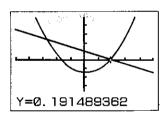

You can then use  $\blacksquare$  (Coord) to view the  $\hat{x}$  and  $\hat{y}$  coordinate values.

F6(Coord

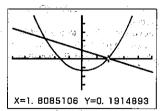

Finally, press [7] (Trace) again to exit the Trace Function.

• To move the trace between two graphs

This operation can be used to trace multiple graphs on the same display. In the COMP, SD, REG, or MAT Mode this operation can be used with up to six graphs that are layered using multi-statements or programming. In the GRAPH Mode, all graphs that are drawn on the display can be traced.

Example To trace points on the following equations (using a multistatement):

$$y = (x+2)(x-3)$$

is regard 
$$\hat{y} = \mathbf{2}x - \mathbf{3}$$
 . The first

Use the following range parameters:

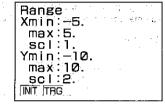

Execute the multistatement that draws the two graphs.

Graph 2 X.A.T \_ 3 EXE

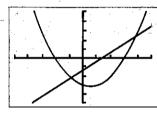

Press (Trace) to activate the Trace Function. The pointer appears on the graph drawn by the last function in the multistatement. If the unit is in the GRAPH Mode, the pointer appears on the first graph that was drawn.

F1/Trace

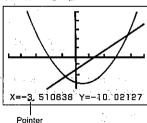

Move the pointer along the line where it is located using **⑤** and **⑥**. Holding down either key moves the pointer at high speed.

Use (a) and (b) to move the pointer between the two graphs.

**▲**(or **▼**)

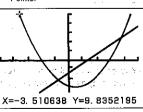

#### Note

•If you have more than two graphs shown on the display, the ♠ and ❤ cursors can be used to move the pointer from graph to graph.

When you are finished, press [F](Trace) again to exit the Trace Function.

#### **■**Scrolling Graphs

If the graph you are tracing runs off the display to the left or right, the display scrolls automatically to follow the Trace Function pointer as you trace the graph.

#### Example

SHIFT URG F1 (Deg) EXE
Graph Sin EXE

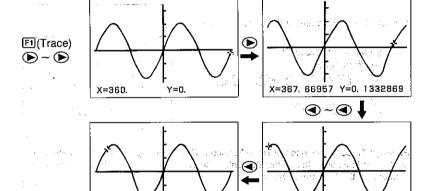

•If the graph you are tracing runs off the display to the top or bottom, the display does not scroll.

X=-306, 3829 Y=0, 80507

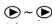

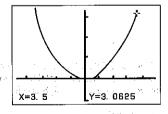

X=-298, 7234 Y=D, 8769499

The same of their grants for

 You cannot scroll polar coordinate or parametric graphs. You also cannot scroll overdrawn graphs that contain polar coordinate or parametric graphs.

## ■Notes on Using the Trace Function

- •You can use the Trace Function immediately after you draw a graph only. If you draw a graph and then perform a calculation or any other operation (besides M-Disp, Range, or G-T), the Trace Function will be unavailable.
- •The coordinate values at the bottom of the display are shown with a 10-digit mantissa, or with a 5-digit mantissa and 2-digit exponent. When both the x-coordinate value and the y-coordinate value are shown at the bottom of the display, they appear with an 8-digit mantissa, or with a 4-digit mantissa and a 2-digit exponent. Negative values are one digit shorter because one digit is used for the negative sign.
- •You cannot use the Trace Function during program execution.
- •If you are drawing multiple graphs using multistatements, you can use the Trace Function to trace a graph that is displayed by a display result command (page 30). When you press 🖼 to resume drawing of the next graph, the Trace Function is automatically cancelled and the pointer disappears from the display.

#### ■Plot Function

The Plot Function makes it possible to plot points anywhere on a graph.

Note that there are two different plot operations: one for graphs in the COMP, SD, REG, and MAT Modes, and another for graphs in the GRAPH Mode. (5.65)

To plot points in the COMP, SD, REG and MAT Modes

**Example** To plot a point at x = 2, y = 2, with the following range parameters:

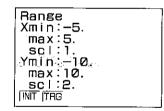

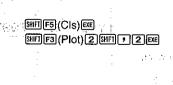

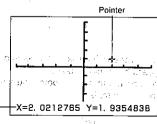

Move the pointer using ( , ), ( and ). Holding down these keys moves the pointer at high Season by the state of the speed.

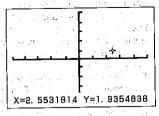

and the state of the state of t

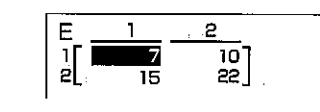

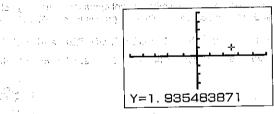

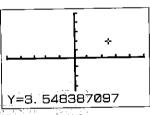

When the pointer is at the location you want, press et to plot a point. returns to the original point you specified (2, 2 in this example).

EXE

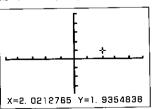

by pressing F3(Plot) and inputting new coordinates, and the first the second beautiful frequencies with the second frequency

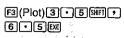

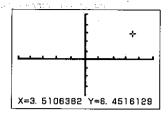

#### Note

•In the above example, we specified a starting point of 2, 2. You can also enter the graph display to plot points by simply pressing (Plot) followed directly by Eq.

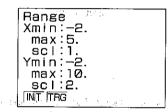

SHIFT F3 (Plot) EXE

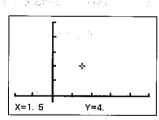

- •If you specify a point that is outside the range set up by the range parameters, the pointer does not appear on the display.
- •The x-coordinate value of the current pointer location is stored in the X value memory. The y-coordinate value is stored in the Y value memory.

#### ● To plot points in the GRAPH Mode and a Laog tenies and a classical and last The state of the property of the state of the state of th

Example To plot a point on the graph represented by  $y = 2x^2 - 3$ , with the following range parameters:

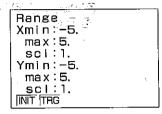

First draw the graph for  $y=2x^2-3$  using the procedures described on page 168.

F6(DRW)

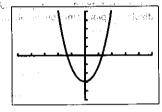

Activate the Plot Function, and the pointer appears flashing in the center of the display.

F3 (Plot)

and the second second second second

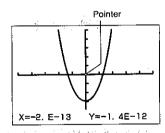

Use the cursor keys to move the pointer around the display.

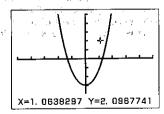

F6 (Coord)

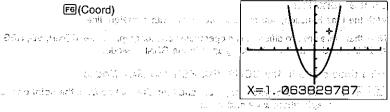

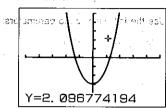

When the pointer is at the location you want, press  $oxed{m}$  to plot a point.

Jobse Hall Charles in the

You can return the pointer to the center of the display at any time by pressing [3](Plot).

erango yelib ilko gubilene

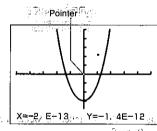

Stranger And Stranger Law Sales

#### Notes

- •You can switch the Plot Function off by pressing F3(Cls). When you do, the graph is cleared from the display and then redrawn, without the points that you plotted.
- •Whenever you are using the Plot Function, the location of the pointer is maintained in value memory. The x-coordinate is stored in value memory X, while the y-coordinate is stored in value memory Y.

#### **■**Line Function

With the Line Function, you can link two points with a straight line.

Note that there are two different line operations: one for graphs in the COMP, SD, REG, and MAT Modes, and another for graphs in the GRAPH Mode.

#### • To draw a line in the COMP, SD, REG and MAT Modes

Example To draw the graph for y = 3x, and then draw a line from the point on the graph where x = 2 and y = 6:

Use the following range parameters:

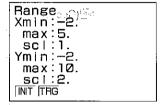

Draw the graph.

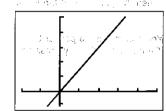

Use the Plot Function to locate the pointer at x = 2, y = 0.

F3(Plot) 2 SHIFT + 0 EXE

F3(Plot) 2 SHFT • O EXE

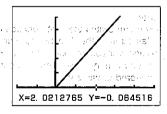

Move the pointer up to the graph line.

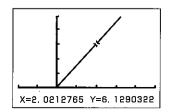

Draw the line. A PARTIE

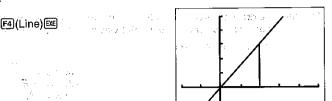

Now draw another line to the y-axis. Since the x- and y-coordinates of the point you last plotted are stored in X and Y value memories, you can easily move the pointer back to the point on the graph. Note the following operation.

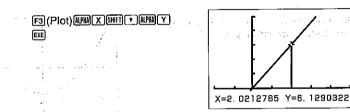

Move the pointer to the y-axis.

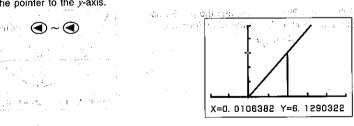

Draw the line.

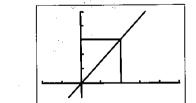

-180 -

#### • To draw lines in the GRAPH Mode

Example To draw the graph for  $y = 2x^2 - 3$  and then draw a line from the minimum point on the graph to the point where x=2 and y=5:

Use the following range parameters:

The second second

Range Xmin: -2. max:2. scl:1. Ymin: -5. max:5. Le confirment of these to these sections and the transfer of the section of the section of the s Authorities and a Million THG and a second

of the design

First draw the graph for  $y=2x^2-3$  using the procedures described on page 168.

and unit for a figure and have a long on the end of

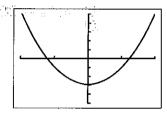

Activate the Plot Function, and the pointer appears flashing in the center of the display.

E 0.0801 | 879 | 579 | 1,280 | 2

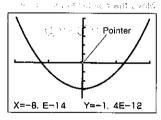

Use the cursor keys to move the pointer to the minimum point on the graph, and press Ex.

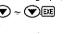

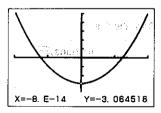

Use the cursor keys to move the pointer to the point where x=2 and y=5.

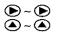

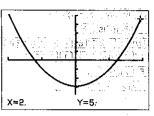

Press [4] (Line) to connect the two points with a line.

F4 (Line)

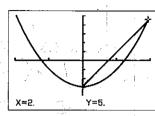

•You can switch the Line Function off by pressing FSI(Cls); When you do, the graph is cleared from the display and then redrawn, without the lines you drew. 

## ■Graph Scroll Function

Immediately after you have drawn a graph, you can scroll it on the display. Use the cursor keys to scroll the graph left, right, up and down. The display is scrolled in increments of 12 dots, with the display being redrawn after each scroll operation.

• To scroll the graph on the display

Example To draw the graph for y = 0.25(x+2)(2x+1)(2x-5), y = 2x-3, and then scroll it:

Use the following range parameters:

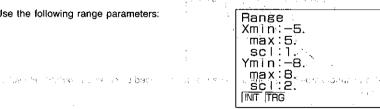

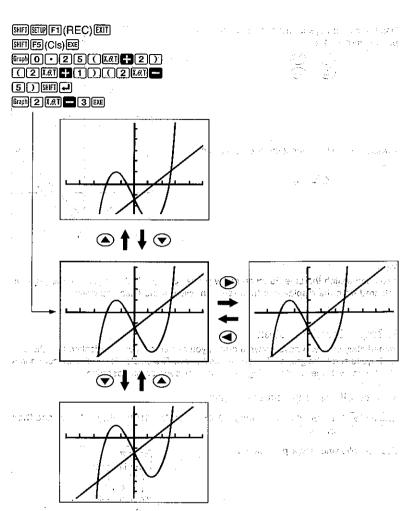

•You cannot scroll bar graphs and line graphs produced using single-variable statistical data.

#### **■Zoom Functions**

The Enlarge and Reduce Functions let you zoom in and out on graphs.

#### ■ To display the Zoom Menu

SHIT F2 (Zoom)

| вох | Eer | ×f | x√ <sub>f</sub> | ОЯВ |  |
|-----|-----|----|-----------------|-----|--|
| F1  | F2  | F3 | F4              | F5  |  |

TORREST BOOKS TO BE RECEIVED AND TO SERVE

•The following are the operations that are available from the function display at the bottom of the screen. Press the function key below the operation you want to perform.

[F1(BOX) ..... Box Function

②(FCT) ...... Displays the factor input screen

国(xf) .................Zooms in or out on the graph in accordance with the zoom factors Manager and a massagement and ambiguing

of the zoom factors

zooming to its original size, based on the graph's range parameters

#### **■**Box Function

The Box Function lets you cut out a specific section of a graph for zooming.

# ● To zoom in on a part of a graph

Example To specify a box on the graph for y = (x+5)(x+4)(x+3), with the following range parameters:

Specify the range parameters.

JESUS DE L'ESTS DE L'EST

Range Xmin:-8.max:8. scl:2. Ymin: -4 max.2. scl:1. INIT TRG

Draw the graph.

-70 - The ...

SHET SETUP F1 (REC) EXIT SHFT F5 (CIs) EXE Graph ( X.Ø.T + 5 ) ( X.Ø.T +

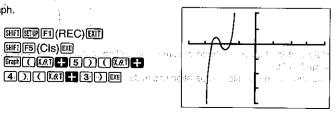

Press [2] (Zoom) to activate the Zoom Function, and a pointer appears flashing in the center of the display.

F2(Zoom)

80X **[6]** ×f ×V<sub>f</sub> OAG

Press (BOX) and move the pointer using the cursor keys.

Once the pointer is located where you want one corner of the box to be, press 📧

•To display the coordinates of the current pointer location, press ஊ twice or press ஊ ლ .

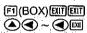

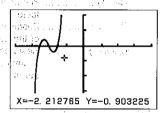

Move the pointer to the location of the corner diagonally opposite the one you have just set. Note that a box automatically appears on the display.

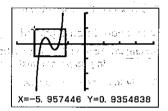

When the pointer is located where you want the other corner of the box to be, press .

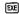

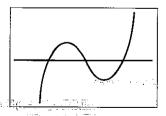

Note that the box you defined becomes the outline of the display, and the graph is enlarged to fit.

You can repeat the enlarge operation and make enlargements of part of an enlarged graph.

#### To return a graph to its original size

Example To return to the graph enlarged above to its original size:

F2(Zoom)F5(ORG)

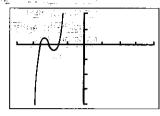

The street of the street of

- •If you locate the second corner of the box horizontally or vertically with the first corner, no box is formed, and so the graph is not enlarged.
- •For graphs drawn in the COMP, SD, REG, or MAT Mode, the Box Function can be used to zoom only the most recently drawn six graphs. In the case of the GRAPH Mode, the Box Function can be used to zoom any graphs drawn.

# ■Using the Factor Function to Enlarge and Reduce the Entire Graph

You can enlarge or reduce the entire graph. You can set different factors for the x and y-axes, which means that you can double the length while leaving the height unchanged, or vice versa.

With this function, you can use a pointer that appears on the display to select a point on the graph to be the center of the zoomed area. If you do not specify a point, the center of the normal size graph is used as the center of the enlarged or reduced graph.

#### ● To enlarge a graph

Example To

To enlarge the graph for  $y = \sin x$  by 1.5 times on the x-axis and 2 times on the y-axis, using the following range parameters:

Specify the range parameters.

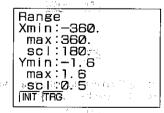

Draw the graph.

SHIFT SETUP FT (REC) EXIT SHFT F5 (CIs) EXE SHIFT DRG F1 (Dea) EXE Graph Sin X.O.T EXE

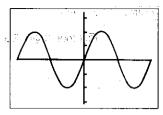

Press F2 (Zoom) to display the Zoom Menu!

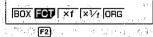

Press F2(FCT) to display the Factor Input Screen.

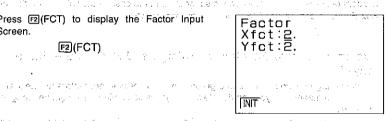

Input the zoom factors for the x-axis and y-axis.

1 • 5 EXE

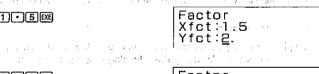

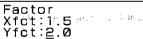

1. 26 S. V. Lad

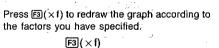

1.75

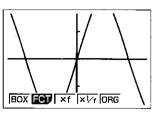

At this time, the range parameters are changed:

- . .

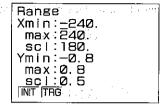

You can repeat the enlarge operation and enlarge the enlarged graph again.

#### To reduce a graph

Example To reduce the graph for  $y = \sin x$  by 1.5 times on the x-axis and 2.0 times on the y-axis, using the following range parameters:

Specify the range parameters.

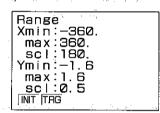

Draw the graph.

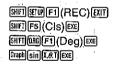

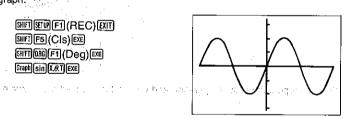

Press F2 (Zoom) to display the Zoom Menu. F2 (Zoom)

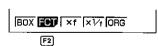

Press [2](FCT) to display the Factor Input Screen.

F2(FCT)

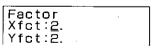

Input the zoom factors for the axis and yeaxis. His makes the segrence of the segrence of the

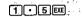

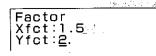

2 • OEE ....

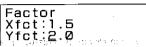

ng wila <del>pa</del>rati i **c**ik

EXIT

Press  $\square(\times^{1/t})$  to redraw the graph according to the factors you have specified.

बहुद्र अपने , व्हर्त अपने राजी अधि । १६८ व

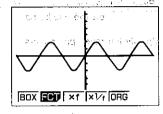

At this time, the range parameters are changed as follows:

. 12 18 . 178 X .

.9130177

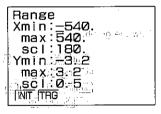

and with the second of the second

TO THE SECOND SECOND SECOND

You can repeat the reduce operation and reduce the reduced graph again.

● To redraw a graph using the inverse of the factors (2) → (3) → (3)

Continuing from the graph reduction example above, press  ${\Bbb E}({\sf Zoom})$  and then  ${\Bbb E}(\times^{1}{\cal H})$ .

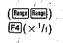

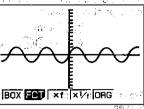

At this time, the range parameters are changed as follows:

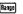

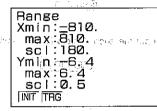

• To specify the center point of an enlarged display

Example To enlarge the graphs: y = (x+4)(x+1)(x-3), and y = 3x+22 by 5 times on the x-axis and y-axis, with the apparent point of tangency at the center of the display. Use the following range parameters:

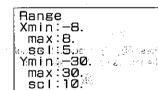

INIT ITEG

Draw the graph.

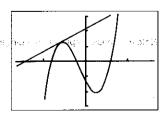

Press [F2] (Zoom) to display the Zoom Menu and the pointer appears flashing in the center of the display. Use the cursor keys to move the pointer to the point of tangency.

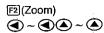

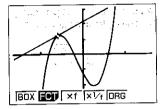

Press F2 (FCT) to display the Factor Input Screen.

Factor Xfct:2. Yfct:2.

Input the zoom factors for the x-axis and y-axis.

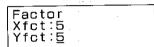

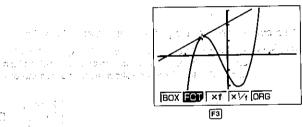

Press (xf) to redraw the graph according to the factors you have specified.

Contagn the common and firm for the contraction

$$F3(\times f)$$

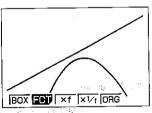

Note that these graphs are not tangent as they appear on the normal (unenlarged) display.

#### To initialize the zoom factors

.[2(Zoom)[2(FCT)[1](INIT)

Anytime you perform the above operation, the unit initializes the zoom factors to the following settings.

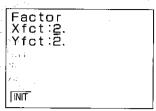

#### To specify the zoom factors within a program

Use the following format to specify the zoom factors in a program. Factor (Xfct), (Yfct)

#### Note

ore die 1946. Lightin • For graphs drawn in the COMP, SD, REG, or MAT Mode, the Factor Zoom can be used to zoom only the most recently drawn six graphs. In the case of the GRAPH Mode, Factor Zoom can be used to zoom any graphs drawn.

## **■**Using the Overwrite Function

You can use the following format, specifying your own values for the value memory where indicated, to draw more than one graph on the display at the same time.

function SHET VARM [] value memory SHET (PREM F2 (REL) F1) (=) any value SHIFT any value SHIFT ... any value APHA ] EXE

#### Notes

- •Only one value for substitution of values can be used in the above format.
- •X, Y, r,  $\theta$ , and T cannot be specified as the value memory.
- •The above format can be used with rectangular coordinate, polar coordinate, and parametric functions, and with inequalities only.

#### • To overwrite graphs

10701 107

Example To draw graphs by substituting the values 3, 1, and -1 for A in the function y=Ax2-3: Use the following range parameters:

> Range Xmin: -5. max:5. scl:1. Ymin:-10. max:10. sc1:2. INIT TRG

engages, and to logicalities, still to The

SHIFT SETUP F1 (REC) EXIT SHIFT F5 (CIS) EXE Graph ALPHA A X.O.T  $x^2$  3 SHIFT F ALPHA [ ALPHA A SHIFT PROM F2 (REL) F1 (=) 3 SHIFT , 1 SHIFT , (-) 1

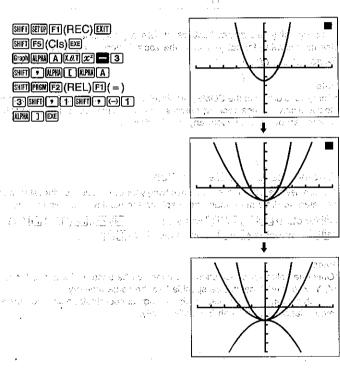

## 7-12 Some Graphing Examples

The following examples are presented to show you some ways that the graphing func-tions can be used effectively.

Note that all of these examples are performed in the COMP Mode.

11.00 Example 1 To graph the function  $y = x^3 - 9x^2 + 27x + 50$ :

esterilier i di fini Use the following range parameters.

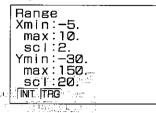

SHET SETUP FT (REC) EXIT SHIFT F5 (CIs) EXE # 2 7 X.AT # 5 0 EXE

sometimes of the property of the control of the control of the con

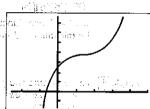

Example 2 To graph the function  $y = x^6 + 4x^5 - 54x^4 - 160x^3 + 641x^2 + 828x - 1260$ :

Use the following range parameters.

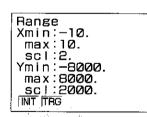

SHIFT F5 (CIS) EXE Graph X.Ø.T ∧ 6 ♣ 4 X.Ø.T ∧ 5 X.6T | 3 | 3 | 6 | 4 | 1 | X.6T | x<sup>2</sup> ■828X&T = 1260EXE

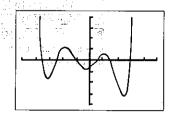

Example 3 To graph the function  $y = x^4 + 4x^3 - 36x^2 - 160x + 300$  and determine its minimum and maximum:

Use the following range parameters.

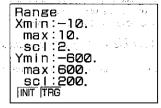

SMITES (CIS) EXE

SMILET A H 4 LET A 3

36 LET Z H 16 O LET

4 30 O EXE

Use the Trace Function to find

the minimum and maximum.

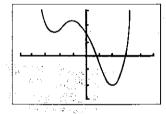

Example 4 To determine the points of tangency for the following functions:

$$y = x^3 - 3x^2 - 6x - 16$$
$$y = 3x - 11$$

Use the following range parameters.

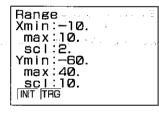

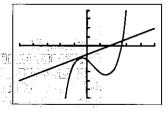

Example 5 To store  $x^3 + 1$ ,  $x^2 + x$  into Function Memory (page 39), and then graph:  $v = x^3 + x^2 + x + 1$ 

Use the following range parameters:

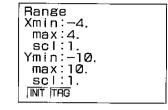

SHIP FI (REC) EXIT

AC

LAI  $\longrightarrow$  1 SHIP EMEM FI (STO) 1

AC (stores  $(x^3 + 1)$ )

LAI  $\cancel{x}^2 + \text{LAI} = \text{I} (STO) 2$ AC (stores  $(x^2 + x)$ )

SHIP F5 (CIS) EXE

GRAPH F3 (fn) 1 + F3 (fn) 2 EXE

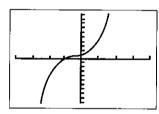

Chapter

rgun i lan dan kepinan inta ya dibili kecamata

The way the pick of

whate jark hidenaure

Jerken Jiloe I Jerranif Ya

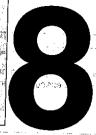

# Programming

|     | na na na na na na na na na na na na na n | A Halay National States |
|-----|------------------------------------------|-------------------------|
| 8-1 | Introduction to Programming              | of symple and grading   |

- 8-2 Deleting Programs
- 8-3 About Error Messages
- 8-4 Counting the Number of Bytes
- 8-5 Program Commands
- 8-6 Using Jump Commands
- 8-7 Using Subroutines
- 8-8 Using Array Memory
- 8-9 Displaying Text Messages
- 8-10 Using Matrices in Programs
- 8-11 Using the Graph Function in Programs

and aft as bush a finner of last onloving at a last cross you.

and the second of the second of the second o

unusies muunik povinori ninen kan viethuliges pomba allens kaljuli suusien allentilis met

The trade of a complete to the order of the consequence of the consequence of the consequ

JEST Production of the State of the State of

4.5. 20.4.5. 5.5.5.

## Programming Chapter **Q**

This chapter tells you how to use the versatile program memory of the unit. Once you program a calculation, you can call it up and execute it using any values you want at the touch of a kev.

## 8-1 Introduction to Programming

The following explains the basics about programming the unit. We also provide a number of actual easy-to-understand examples for your reference. For full details on each of the programming operations, see the other sections in this chapter.

#### ■To Enter the Programming Mode

Highlight the PRGM icon on the Main Menu. Market Color on Book and the

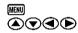

Press @ or 8 to display the Programming (PRGM) Mode.

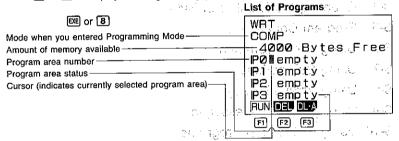

Constitution of the confidence of the confidence

The above display shows that there are 4,000 bytest of memory available to store programs. Though you can see only four program area names, there are actually a total of 38, named P0 through P9, PA through PZ, Pr, and P $\theta$ .

The following are the operations that can be selected from the function menu at the bottom of the display. Press the function key below the operation you want to select.

| FI(RUN)  | Program execution       |
|----------|-------------------------|
| F2(DEL)  | Specific program delete |
| [3(DL·A) | All program delete      |

#### ■Specifying the Calculation Mode

Before starting a programming operation, you should first specify the calculation mode (CAL MODE) that matches the calculation you plan to program. The mode you select determines the type of function key menu that appears on the bottom of the display.

## ● To specify the calculation mode

Perform the following operation while the list of programs is displayed.

With a series with the last of kindleying the last ▶CAL MODE

सर्च । अब एक एक महास्था हो के एक अन्य ऐकावुसी के एक अवस्था अवस्थित **हिंदी हों हैं है । हिंदी हैं है** के एक क्षेत्र

The following are the calculation modes that can be selected from the function menu at the bottom of the display. Press the function key below the calculation mode you want to select. CONTAINS TO BE BEINDED ON BOOK ON BUILDING

| <b>国(CMP)</b> (Computation Mode sales and sales and sales a |                            |
|----------------------------------------------------------------------------------------------------|----------------------------|
| ED/RAC) DAGE MAINT WINDER TO THE SECOND STATE OF THE SECOND STATE OF THE SECOND STATE     | - 作(A)でもいいかはaft            |
| E2(BAS)BASE Mode                                                                                                    | Butter in the Community of |
| (SD) Standard Deviation Mode                                                                                                    |                            |
| F4(REG) Regression Mode                                                                                                    |                            |
| F5 (MAT) Matrix Mode                                                                                                    |                            |

and present messelve as as as as the contract of the

## ■Selecting a Program Area

You can select a program area by moving the cursor to it using the 
and 
keys, or by directly inputting the number of letter that names the program area.

To select a program area using the cursor keys

4000 Bytes Free PØ empty P1 empty P2@emptv

◆ To select a program-area using direct input

4000 Bytes Free P2≣empty P3 empty P4 empty

<sup>\*</sup>Pressing Em returns to the programming display menu.

#### ■Checking How Much Memory Is Used by a Program (48) (48)

You can check how much memory is used by a program either while the list of programs is displayed, or while you are inputting a program.

#### • Checking memory from the list of programs

- 1. Use the (a) and (b) keys to move the cursor to the program area whose memory status you want to check.
- 2. Hold down the Bookey. The bottom line of the display shows the program area number and the number of bytes it contains. Section of form to the comparison of the section of the section of

#### Checking memory while programming

Hold down the key key. The bottom line of the display shows the current program area number and the number of bytes it contains.

> Lamba desta per de la comparte de la comparte del comparte de la comparte del comparte de la comparte de la comparte del comparte de la comparte del la comparte del la comparte del la comparte de la comparte de la comparte de la comparte del la comparte del la comparte Bytes IP4-108

and the state of the second program area number. Numbers of bytes

#### ■To Input a Program

ARCE - ROCKER DE

Example To program the following formulas, which calculate the surface area (S) and volume (V) of a regular octahedron when the length of one side (A) is known. Store program in area P5.

social normics is proceed to the control (CS) see

 $\text{Th} \mathbf{S} = 2\sqrt{3}\mathbf{A}^2 \quad \mathbf{V} = \sqrt{2}/3\dot{\mathbf{A}}^3 \quad \text{The sum of the problem is given by the sum of the sum of the sum$ 

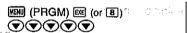

A CONTRACT OF with the beautiful disc WRT: which is a person of a COMP 4000 Bytes Free P2 empty P3 empty P4 empty IP5 ■emoty RUN DEL DLA

EXE (Starts programming)

47 881 T SEED O

F5(**⊿**)

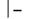

SHIFT PREM F4 (?) → ALPHA A F6 (:) 2 X SHET \( \tau \) 3 X APKA A \( \alpha^2 \)

?→A:2×/3×A2.

JMP REL Prg ? F1 F2 F3 F4 F5 F6 SHIFT 2 - 3 X ALPHA A A 3

?→A:2×C3×A2. 72÷3×A^3

SHIFT QUIT (OF EXIT (EXIT)

""?" is a prompt command for value input. " 4" is a display result command.

## ■To Execute a Program Stored in Memory

Example To execute the program stored by the operation described above, for A=7, 10 and 15

| Length of one side | Surface area                  | Volume            |
|--------------------|-------------------------------|-------------------|
| 7cm                | (169.7409791) cm <sup>2</sup> | (161.6917506) cm³ |
| 10                 | (346.4101615)                 | (471.4045208)     |
| 15                 | (779.4228634)                 | (1590.990258)     |

 $\bigcirc$ WRT PROCESSON SERVICES

COMP 3980 Bytes Free P2 empty P3 empty was as a second Brown is the service of the P4 mempity and a service P5 17-A:2×√3×A2 4 RUN DEL DLA

F1(RUN)

7 EXE (Value of A)

7 169.7409791 - Disp

(S when A = 7) "-Diso-"

pauses calculation for display of result

EXE

169.7409791

161.6917506 (V when A=7)

EXE

169.7409791 161.6917506 7

-203-

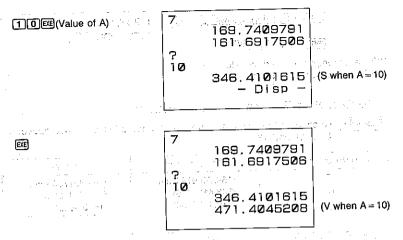

(The rest is omitted)

## 8-2 Deleting Programs

You can delete either individual programs or all of the programs stored in memory.

## Important

The results of the procedures described below cannot be undone. Make sure that you do not need data any more before you delete it.

## ● To delete a specific program

Display the list of programs and move the pointer next to the program you want to delete. Press [2](DEL).

Press FI(YES) to delete the program, or FI(NO) to abort the operation without deleting anything. For all  $x \in \mathbb{R}^{n}$  and  $x \in \mathbb{R}^{n}$  and  $x \in \mathbb{R}^{n}$  and  $x \in \mathbb{R}^{n}$ 

#### The second section of the second second seco To delete all programs

Display the list of programs. Press F3 (DL·A).

Press FI(YES) to delete all programs, or F6 (NO) to abort the operation without deleting anything.

## 8-3 About Error Messages

Sometimes a program you enter causes an error message to appear when you execute it. This means that there is an error that-needs to be corrected. The following shows a typical error message display

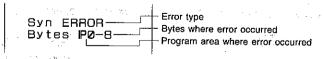

All of the possible error messages are listed in the Error Message Table on page 269. When you get an error message, look it up in the Error Message Table and take actions to correct it.

<sup>\*</sup>Program calculations are executed automatically whenever you press @ after inputting data or after a result is displayed.

<sup>\*</sup>If calculation is suspended to display a result, press 🖭 to resume the calculation.

<sup>\*</sup>When you execute program, calculations are performed in the mode (COMP, BASE, SD, REG, MAT) that was selected when you input the program.

## 8-4 Counting the Number of Bytes

The memory of this unit can hold up to 4,000 bytes of data. Generally, one function in a program takes up one byte. Some functions, however, require two bytes each.

#### •1-byte functions

sin, cos, tan, log, (, ), A, B, C, 1, 2, etc.

#### •2-byte functions

Lbl 1, Goto 2, Prog 3, etc.

You can count the bytes in a program by pressing the and keys. Each press of these keys causes the cursor to jump one byte. Display of the following is counted as two bytes:

- •d/dx (
- Mat, Det, Trn (Mat Mode)
- \* Row, \* Row +, Row +, Swap (Using matrices in programs)
- •Y, r, Xt, Yt, Sim X, Sim Y, Sim Z, Sim Coef, Ply X1, Ply X2, Ply Coef (VAR Mode)

When the number of bytes remaining drops to five or below, the cursor automatically changes from an underline to "\underline". If you need to input more than five bytes, try to increase the amount of memory available for program storage by deleting unnecessary programs, deleting expanded memory, or by deleting unneeded function memory contents.

## ■To Check the Amount of Memory Remaining

SHIFT CAPA (Hold Down)

You can also display the remaining memory display by performing the following operation while the COMP, BASE, SD, REG or MAT Modes are displayed.

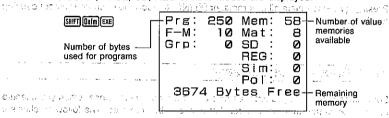

## ■To Check Where the Cursor Is Currently Located

Bytes P0-6

(Current location of cursor byte #6)

J. 300161 E

The above screen remains on the display as long as leading is depressed:

## 8-5 Program Commands

The unit provides you with special programming commands that let you perform conditional and unconditional jumps and loops.

## ■To Display the Program Function Menu

SHIFT PAGM

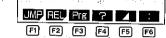

The following are the operations that are available from the function display at the bottom of the screen. Press the function key below the operation you want to perform.

| ٠. |
|----|
|    |
| l  |
| Ŕ  |
|    |
|    |
|    |

- •The input in response to a prompt command "?" can be a value or calculation expression up to 111 bytes long. No non-calculation command or multistatement can be performed while the calculator is waiting for input in response to a prompt command.
- •The display result command "A" causes program execution to stop while the calculation result up to the display result command or a text message is displayed. To resume program execution, press . The final result of the program execution is displayed regardless of whether or not this command is included at the end. Note, however, that this command should be used at the end of the BASE Mode program in order to return the unit to its original mode following the program.
- •The multistatement connector.":" is used to connect two or more statements together for sequential execution. Unlike statements connected by the display result command, statements connected by the multistatement connector are executed from beginning to end, non-stop. Note that you can also use the Newline Function (described below) to connect statements, and make them easier to read on the display.

# ■About the Newline Function

The Newline Function is a multistatement connector that, performs a newline operation instead of inserting a ":" symbol at the connection of two statements. Note the two following displays.

Deg:0+T:?+V:?+S: Lbl 1:!sz T:Vxsi n SxT-9.8xT²+24 Goto 1 Deg Ø→T:?→V:?→S Lb| 1:|sz T:V×si n S×T-9.8×T²÷2₄ Goto 1

Both displays show the same programs, except that the upper one uses multistatements commands, while the lower one uses the Newline Function. Note how much easier the lower display is to read.

#### • To use the Newline Function

To perform a newline operation at the end of a statement, press 🖼

## ■To Display the Jump Command Menu

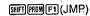

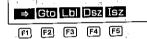

The following are the operations that are available from the function display at the bottom of the screen. Press the function key below the operation you want to perform.

- FI(⇒) ....... Indicates conditional jump destination
- [2] (Gto) ...... Indicates unconditional jump destination
- [B](Lbl) ......Indicates label
- [4] (Dsz) ...... Decrements value memory
- F5(Isz) ..... Increments value memory

## ■To display the Relational Operator Menu

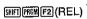

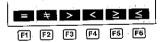

The following are the operations that are available from the function display at the bottom of the screen. Press the function key below the operation you want to perform.

- F1(=) ...... Equal F2(±) ...... Not equal
- F3(>) ...... Greater than
- [4](<) ..... Less than
- F5(≥) ..... Greater than or equal to
- F6(≤) ..... Less than or equal to

#### ■To display the Punctuation Symbol Menu

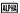

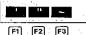

"你们一条"。 她就会一个"你可能会好"

The following are the operations that are available from the function display at the bottom of the screen. Press the function key below the operation you want to perform.

- FI(') Start of non-executable remarks
- E2(") ...... Indicates display text
- •The single quotation mark indicates the beginning of non-executable remarks. It is useful to insert a program name at the beginning of the program for display in the program area list (only the first 13 characters are displayed). The unit considers anything from a single quotation mark up to the next multistatement connector (:), display result command ( \( \mathbf{A} \)), or newline operation to be part of the remarks. Remarks can contain letters or numbers.
- Double quotation marks indicate text to be shown on the display. Display text can contain letters or numbers. The unit considers anything from a double quotation mark up to the next multistatement connector (:), display result command (4), or newline operation to be part of the display text. Display text can contain letters or numbers.
- •The "~" symbol is used to indicate a range of value memories. For example, to assign a value of 10 to value memories A through F, you would specify the following:

10 → A~F (10→MPMAAMPAF3(~)MPMFEXE)

This symbol cannot be used to assign values to value memories r or  $\theta$ , but it can be used with array memories (page 214). It is most useful when you want to clear a series of value memories by assigning them with a value of zero in a program.

## 8-6 Using Jump Commands

Generally, programs are executed from beginning to end, in the order that they are input into memory. This can cause problems when you want to repeat an operation a number of times or when you want to execute a formula in a different location. Jump commands make it possible to accomplish such operations very easily.

#### ■ About Unconditional Jumps

An unconditional jump is one that is performed no matter what circumstances exist. To use an unconditional jump with the unit, you first identify the destination of the jump with a label. Then you tell the unit at some point to go to the label and continue execution of the program.

To illustrate, we will reprogram the calculation for the surface area and volume of a regular octahedron that we originally wrote on page 202. With our previous program, we had to start the program three different times to perform our calculations. With an unconditional jump however, once we start program execution, it repeats until we tell it to stop.

#### ◆ To use an unconditional jump

# Example 1

# Previous Program

?,  $\to$ , A, :, 2,  $\times$ ,  $\sqrt{\ }$ , 3,  $\times$ , A,  $x^2$ ,  $A, \sqrt{1}, 2, +, 3, \times, A, ^{4}, 3$ 

**New Program** Lbl. 1, :, ?,  $\rightarrow$ , A, :, 2,  $\times$ ,  $\sqrt{\ }$ , 3,  $\times$ , A,  $x^2$ ,  $\swarrow$ ,  $\sqrt{}$ , 2,  $\div$ , 3,  $\times$ , A,  $^{\wedge}$ , 3, . Goto, 1 26 bytes

and the transfer to the same of the Note that in the new program, we identify the start of the program with label 1 (Lbl 1). This is where we want to jump to each time. Then at the end of the program we include the jump command to "go to label 1" (Goto 1).

input the program (using the procedures described on page 202), and you should be able to perform the following calculation.

|            | e dram. |                     | · · · · · ·   | 75      | pris 19         | <u>.</u> |   |
|------------|---------|---------------------|---------------|---------|-----------------|----------|---|
| [F]<br>[7] | (RUN)   | e da la             |               |         |                 | -        | _ |
| EXE        |         | 2 <sup>2</sup> .ee; | 2 7<br>2 0000 | 14 J.S. |                 |          |   |
| EXE        |         |                     |               |         |                 |          | • |
| <br>1      | O EXE   |                     |               | Path :  |                 | i 🤄 📙    |   |
| EXE        | ,       | y of<br>grant       | 1 11          | 166 P   | er cur.<br>Nati |          |   |

| 79           |      | · . · |             |    |
|--------------|------|-------|-------------|----|
| : <b>?</b> ; |      | 1.    | 44.1        | 4  |
| - 55. P      | 169. | 74    | <b>0</b> 97 | Ē  |
|              | 161. | 69    | 175         | 26 |
| 3            |      |       |             |    |
|              | 346. | 41    | 016         | 15 |
|              | 471. | 40    | 452         | 28 |

In the above example we located the destination of the branch at the beginning of the program. Actually, you can locate destinations anywhere. Note the next example.

Example 2 To program the formula y = Ax + B, so that for each execution the values of A and B remain constant, but the value of x varies.

#### Program

With this program, a prompt appears once for A and B. A prompt for X appears with each execution, of the loop back to label 1 (Lbl-1)... and a site

estration of the first extraction of making a region where the

and the start of the first province has a se-\*If your program tells the calculator to go to a label that does not exist, an error message (Go ERROR) appears on the display.

Control of the control of the contro a for experient for the above to provide a contract of a group of the contract of

in an argument of the control of the control of the property of the control of the control of th

到底,这个人的是不是有一种。 (1995) **199**0年 (1995) 1990 (1995) 1990

the state of the state of the s

Common Difference of the Common Payment Control of Common Section (Common Common Commo

in a committee of the acoust forter in the final of the sweet court in the agent of

#### **■**About Conditional Jumps

With a conditional jump you set up certain criteria and control whether or not the jump is actually performed. Look at the following format

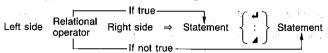

As shown above, if the condition defined by the relational operator is true, the statement following "⇒" is executed, and then the next statement is executed. If the condition is false, the statement following "⇒" is skipped. The state of the Section 1999 and 1997

The following are the conditions that you can define using the relational operators.

| L=R                                                                                                    | True when L a  | and R are e  | qual; false | when L a     | nd R are    | not equa   |
|----------------------------------------------------------------------------------------------------|----------------|--------------|-------------|--------------|-------------|------------|
| L≠R                                                                                                    | True when La   | and R are no | ot equal; f | alse when    | L and R     | are equa   |
| L>R                                                                                                    | True when L is | greater than | R; false w  | hen L is les | s than or   | equal to F |
| L <r< th=""><th>True when L is</th><th>less than R;</th><th>false wher</th><th>Lis greate</th><th>er than or</th><th>equal to F</th></r<> | True when L is | less than R; | false wher  | Lis greate   | er than or  | equal to F |
| :: <b>L≥R</b> a                                                                                                    | True when Lis  | greater than | or equal to | R; false w   | hen L is le | ess than F |
| ., : ^, L≤R                                                                                                    | True when L is | less than or | equal to R  | false whe    | n L is grea | ter than R |
| The Letter of National Land                                                                                                    | Stor British   | 10000        | 4.          | 7            | 1.00        | a ···      |

#### To use a conditional jump

Example 1 To write a program that calculates the square root of any input value that is greater than or equal to zero. If a value that is less that zero is input, the program ignores it and prompts further input.

Program

Lbl, 1, :, ?, 
$$\rightarrow$$
, A, :, A,  $\geq$ ,  $\emptyset$ ,  $\Rightarrow$ ,  $\sqrt{\ }$ , A,  $\blacktriangle$ , Goto, 1 16 byte

This program starts out by prompting input for A. The next statement tests the input by saying: "if the value of A is greater than or equal to 0, then calculate the square root of A". This is followed by a display result command. After the result is displayed, pressing continues with the Goto 1 unconditional jump to label 1 (Lbl 1) at the beginning of the program. For values that are less than 0, the square root calculation statement is skipped and execution jumps directly to the Goto 1 statement of the seeds to the land of the

<u>ကြသည်။ ကြို့ကြိုက်နေတြကို မိတ်သည်။ အကြည်သည် တည် မေတာ့ သည် သည်သော</u> Example 2 | To write a program that accumulates input values, but displays the total of the values any time zero is entered.

#### Program

With this program, 0 is assigned to value memory B to clear it. The next statement prompts for input of a value to value memory A. The next statement is a conditional jump that says: "if the value input for A equals 0, then go to label 2". The statement following label 2 (Lbl 2) ends program execution with a display of the value memory B contents. For other values, the next statement adds value memories A and B, and then stores the result in value memory B again. After this, program execution returns to the statement following label 1 (Lbl 1), where the next input for A is prompted.

#### **■**About Count Jumps

There are two count jumps: one that increments a value memory (lsz) and one that decrements a value memory (Dsz). Look at the following format.

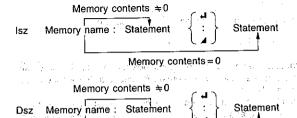

Memory contents = 0 the base of the control of the state of the state of

As shown above, if the increment or decrement operation does not cause the content of the value memory to become 0, the statement following the value memory name is executed. If the content of the value memory becomes 0, the next statement is skipped.

## ● To use a count jump

Example 1 To write a program that accepts input of 10 values, and then calculates the average of the values.

Program

1, 0, 
$$\rightarrow$$
, A, :, 0,  $\rightarrow$ , C, :,  
Lbl<sub>i</sub>:1 $_{1}$ :1 $_{2}$ :2 $_{3}$ :3 $_{3}$ :3 $_{3}$ :3 $_{4}$ :4 $_{5}$ :4 $_{5}$ 

the graph of the control and a prest control hand to have the control to the control of the control of the cont This program starts out by assigning a value of 10 to A. This is because value memory A will be used as a control variable. The next statement clears C to zero. After defining the location of label 1 (Lbl 1), the program then prompts for input of a value for B. The next statement adds the value of B to value memory C, and then stores the result in C. The next three statements say: "decrement the value in A, and if it is still greater than 0, jump back to label 1; otherwise divide the contents of C by 10".

Example 2 To write a program that calculates at 1-second intervals the altitude of a ball thrown into the air at an initial velocity of Vm/sec and an angle of S°. The formula is expressed as:  $h = V \cdot \sin St - \frac{1}{2}gt^2$ , with g = 9.8. The effects of air resistance should be disregarded.

Program

The late of the state of Late

With this program, the first statements specify the unit of angular measurement and clear T to 0. Then the initial velocity is prompted for V and the angle is prompted for S. Lbl 1 identifies the beginning of the repeat calculation.

The value stored in T is incremented by Isz T, and in this program the Isz command is used only for incrementation, without any comparison or decision being performed. Each time T is incremented, the formula is calculated and the altitude is displayed.

## 8-7 Using Subroutines

Up to this point, all of the programs we have seen were contained in a single program area. You can also jump between program areas, so that the resulting execution is made up of pieces in different areas. In such a case, the central program from which other areas are jumped to is called a "main routine". The areas jumped to from the main routine are called "subroutines".

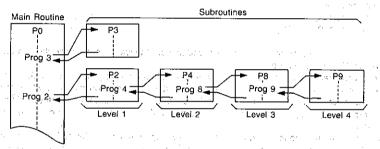

To jump to another program area, use the "Prog" command (@#)@#[S](Prg)), followed by the name of the program area you want to jump to (0 to 9, A to Z, r,  $\theta$ ).

After the jump to the program area you specify, execution continues from the beginning of the subroutine stored in the specified program area. When end of the subroutine is reached, execution returns to the statement following the Prog command that initiated the subroutine.

You can jump from one subroutine to another, a procedure that is called "nesting". You can nest up to a maximum of 10 levels, and an error will occur (Ne ERROR) if you try to nest an 11th time. If you try to jump to a program area that does not contain a program, an error message (Go ERROR) will appear on the display.

#### Important

 The Goto command does not jump between program areas. A Goto command jumps to the label (Lbl) located inside the same program area.

projection, manage of extra contribution of contribution of the Manage Dispersion of the ex-

#### ■Subroutines Save Memory

Note the following two programs.

P0 Fix, 3, :, ?, 
$$\rightarrow$$
, A, :, 2,  $\times$ ,  $\sqrt{}$ , 3,  $\times$ , A,  $x^2$ ,  $\checkmark$ , 2,  $\div$ , 3,  $\times$ , A,  $^{\wedge}$ , 3

P1 Fix, 3, :, ?,  $\rightarrow$ , A, :,  $\sqrt{}$ , 3,  $\times$ , A,  $x^2$ ,  $\checkmark$ ,  $\checkmark$ , 2,  $\div$ , 1, 2,  $\times$ , A,  $^{\wedge}$ , 3

22 bytes

If we input these two programs separately, they require a total of 45 bytes. But note that the underlined portions of these two programs are identical. This means that these parts can be stored as subroutines and called by both of the programs. If we use subroutines, we get the following results.

#### Subroutines and the state of the state of th

P9 Fix, 3, :, ?, 
$$\rightarrow$$
, A, :,  $\sqrt{\ }$ , 3,  $\times$ , A,  $x^2$  12 bytes
P8  $\sqrt{\ }$ , 2,  $\div$ , 3,  $\times$ , A,  $^{\wedge}$ , 3 8 bytes

#### Main routines

| P0 | Prog, 9, :, Ans, ×, 2, ∡, Prog, 8 | 9 bytes |
|----|-----------------------------------|---------|
| P1 | Prog, 9, ∡, Prog, 8, :, Ans, ÷, 4 | 9 bytes |

As you can see, the number of bytes required to store the two programs and the subroutines is 38, for a saving of 7 bytes.

When you execute the program in program area 0, it immediately jumps to P9 and executes the contents of that program area. At the end of P9, execution returns to P0 where the result produced by the subroutine in P9 is multiplied by 2 and then displayed. After you press the key, execution jumps to P8, where the remainder of the program is executed.

With the main routine in program area P1, execution jumps immediately from program area P9. At the end of P9 execution returns to P1 where the P9 result is displayed. When you press @, execution jumps again to P8. At the end of P8, execution returns to P1, where the result produced by P8 is divided by 4 and displayed.

ing the control of the control of th

## 8-8 Using Array Memory

In addition to the individual value memories, the unit gives you array memory capabilities. Note the following. For the last of the second of the second of th Annual Contractor of the second

| 100 | Value Memorie              | s Array        | Memories | ,     | e e fete |            |      | 100    |
|-----|----------------------------|----------------|----------|-------|----------|------------|------|--------|
| ,   | South that it is the Arman | A[0]           | C[-2]    | - '   | 55       |            |      |        |
|     | ́В                         | A[1]           | C[-1]    | ,     | Y 40 Y   | ا الما ولا |      |        |
|     | · C                        | A[2]           | C[0]     |       |          |            |      |        |
|     | D                          | A[3]           | C[1]     |       |          |            | 2    |        |
| ٠.  | A CHARLES A E              | A[4]           | C[2]     |       | re de    | 100        | Gus. |        |
| Not | e                          | Arrest and the | 400      | 1. 1. |          | pi en      | 72 % | Seat 1 |

#### Note

As you can see, array memory names consist of an alphabetic character, followed by a subscript enclosed in brackets. The subscript is a value, either positive or negative, or a value memory that represents a value. If the value of 5 is assigned to value memory X, for example, the array memory A[X] would be equivalent to A[5].

## ■Array Memories Simplify Programming

Since the subscript of an array memory can be a value memory name, programming becomes more economical. Note the following.

Example To write a program that assigns the values from 1 through 10 to memories A through J

#### Using value memories

1, 
$$\rightarrow$$
, A, :, 2,  $\rightarrow$ , B, :, 3,  $\rightarrow$ , C, :, 4,  $\rightarrow$ , D, :, 5,  $\rightarrow$ , E, :, 6,  $\rightarrow$ , F, :, 7,  $\rightarrow$ , G, :, 8,  $\rightarrow$ , H, :, 9,  $\rightarrow$ , I, :, 1, 0,  $\rightarrow$ , J 40 bytes

#### Using array memories

As you can see, using array memories uses 14 fewer bytes. You get even more economy with the following program.

Example To write a program that displays the contents of a memory specified by input ones yens promised and one of the second of the second of the seco

#### Using value memories as one required to the control of the control of the control

Lbl. 1, :, ?, 
$$\rightarrow$$
, Z, :,  
Z, =, 1,  $\Rightarrow$ , A, A, Z, =, 2,  $\Rightarrow$ , B, A,  
Z, =, 3,  $\Rightarrow$ , C, A, Z,  $=$ , 4,  $\Rightarrow$ , D, A,  
Z, =, 5,  $\Rightarrow$ , E, A, Z, =, 6,  $\Rightarrow$ , F, A,  
Z, =, 7,  $\Rightarrow$ , G, A, Z, =, 8,  $\Rightarrow$ , H, A,  
Z, =, 9,  $\Rightarrow$ , I, A, Z, =, 1, 0,  $\Rightarrow$ , J, A,  
Goto, 1

70 bytes

70 bytes:

#### Using array memories

POR 1 6 1

With value memories, logical operations are used to test the input until the proper memory is found. With array memories, on the other hand, the specified memory is found immediately. The second research is the second

<sup>\*</sup>You cannot use r or  $\theta$  value memory as array memory.

#### **■**Cautions When Using Array Memories

You should remember that array memories are actually based on value memories. Note the following relationship.

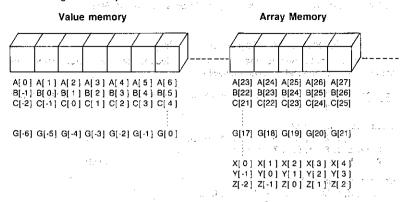

This means that you must be careful when using array memories that you do not overlap.

#### ■Sample Programs That Use Array Memory

The following programs store x and y data in array memories. Whenever an x value is input, the corresponding y value is displayed. You can input a total of 15 sets of data.

#### Example 1

With this version of the program, value memory A is used as a data control memory, while memory B is used for temporary storage of x data. The x data is stored in memories C[1] (value memory D) through C[15] (value memory R), while the y data is stored in memories C[16] (value memory S) through C[30] (value memory Z[7]).

```
1, \rightarrow, A, :, Defm; 7, :,

Lbl, 1, :, ?, \rightarrow, C, [, A, ], :,

?, \rightarrow, C, [, A, +, 1, 5, ], :,

lsz, A, :, A, =, 1, 6, \Rightarrow, Goto, 2, :, Goto, 1, :,

Lbl, 2, :, 1, 5, \rightarrow, A, :, ?, \rightarrow, B, :,

B, =, 0, \Rightarrow, Goto, 5, :,

Lbl, 3, :, B, =, C, [, A, ], \Rightarrow, Goto, 4, :,

Dsz, A, :, Goto, 3, :, Goto, 2, :,

Lbl, 4, :, C, [, A, +, 1, 5, ], \blacktriangleleft, Goto, 2, :,

Lbl, 5
```

The above program uses value memories as follows:

x data

C[1] C[2] C[3] C[4] C[5] C[6] C[7] C[8] C[9] C[10]

D E F G H I J K L M

C[11] C[12] C[13] C[14] C[15]

N O P Q R

y data

C[16] C[17] C[18] C[19] C[20] C[21] C[22] C[23] C[24] C[25]

S T U V W X Y Z Z(1) Z(2)

C[26] C[27] C[28] C[29] C[30]

Z(3) Z(4) Z(5) Z(6) Z(7)

# Example 2 This version is identical to Example 1, except that a different letter is used for the x and y data names.

1,  $\rightarrow$ , A, :, Defm, 7, :, Lbl, 1, :, ?,  $\rightarrow$ , C, [, A, ], :, ?,  $\rightarrow$ , R, [, A, ], :, lsz, A, :, A, =, 1, 6,  $\Rightarrow$ , Goto, 2, :, Goto, 1, :, Lbl, 2, :, 1, 5,  $\rightarrow$ , A, :, ?,  $\rightarrow$ , B, :, B, =, 0,  $\Rightarrow$ , Goto, 5, :, Lbl, 3, :, B, =, C, [, A, ],  $\Rightarrow$ , Goto, 4, :, Dsz, A, :, Goto, 3, :, Goto, 2, :, Lbl, 4, :, R, [, A, ],  $\checkmark$ , Goto, 2, :, Lbl, 5

This above program uses value memories as follows:

x data

C[1] C[2] C[3] C[4] C[5] C[6] C[7] C[8] C[9] C[10]

D E F G H I J K L M

C[11] C[12] C[13] C[14] C[15]

N O P Q R

y data

P[11] P[2] P[3] P[3] P[4] P[6] P[7] P[8] P[9] P[10]

y data

R[1] R[2] R[3] R[4] R[5] R[6] R[7] R[8] R[9] R[10]
S T U V W X Y Z Z(1) Z(2)

R[11] R[12] R[13] R[14] R[15]

Z(3) Z(4) Z(5) Z(6) Z(7)

Note that in the above two programs the Defm command was necessary to increase the number of value memories.

## 8-9 Displaying Text Messages

Text, numbers, and symbols can be displayed by programs as messages that prompt input, etc. Note the following example.

 Statement
 Display

 Without text
 ? → X
 ?

 With text
 "X = " ? → X
 X = ?

As you can see, the text prompt makes it much easier to understand what input is required by the program.

Messages can also be used to explain the meaning of a displayed result.

State State of the State of the

#### Example

Lbl,  $\emptyset$ , :, ", N, =, ", ?,  $\rightarrow$ , B,  $\sim$ , C, :,  $\emptyset$ ,  $\rightarrow$ , A, :, Lbl, 1, :, C,  $\div$ , 2,  $\rightarrow$ , C, :, Frac, C,  $\div$ ,  $\emptyset$ ,  $\Rightarrow$ , Goto, 3, :, Isz, A, :, C, =, 1,  $\Rightarrow$ , Goto, 2, :, Goto, 1, :, Lbl, 2, :, ", X, =, ",  $\blacktriangle$ , A,  $\blacktriangle$ , Goto,  $\emptyset$ , :, Lbl, 3, :, ", N, O, ",  $\blacktriangle$ , Goto,  $\emptyset$  70 bytes

This program prompts for input of a value. If the input value is equivalent to  $2^x$ , it displays the value of x. If the input value is not equivalent to  $2^x$ , it displays the message "NO".

## Important

Be sure to follow the message with a display result command if there is another statement following the message.

Assuming that the program is stored in P2:

F1(RUN)
4096EE
EE
3124EE
ES
512EE
EE

| V               | 1 6 6 2 | 4.07.7.7.7 |       |
|-----------------|---------|------------|-------|
| <b>√=</b> 2     | C.      | 7          |       |
| X=              |         |            |       |
| 1.9.            | 50,5    |            | . 12. |
| <u>/=5</u>      |         |            | 5     |
| NO <sub>i</sub> |         |            | APP   |
| N=?             |         |            |       |
| X=              |         |            |       |
| •               |         |            | 9.    |
|                 |         |            |       |

Text that is longer than 16 characters is displayed in two lines. When text is at the bottom of the display, the entire screen scrolls upwards.

ABCDEFGH I JKLMNOP

♣ After a white

ABCDEFGHIJKLMNOP QRSTUVWXYZ

## 8-10 Using Matrices in Programs

You can use matrix row operations (page 104) in programs to swap rows, calculate scalar products, add scalar products to other rows, and add two rows.

#### To swap two rows

Example To swap rows two and three in the following matrix (Matrix A).

 $\begin{pmatrix} 1 & 2 \\ 3 & 4 \\ 5 & 6 \end{pmatrix}$ 

Swap, A, , 2, , 3

7 bytes

図面配所(RUN) 配(LIST) 所(EDIT) Ans 1 2 1 2 5 6 3 3 4

Swap A, 2, 3

#### • To calculate a scalar product for a row

Example To calculate a scalar product of row 2 of the following matrix (Matrix A), by multiplying each element by 4.

\* Row, 4, 1, A, 1, 2

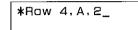

EXITEXT FT (RUN) [4](LIST)

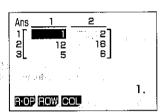

#### To add the scalar product of one row to another row

Example To calculate a scalar product of row 2 of the following matrix (Matrix A), by multiplying each element by 4, and then add the results to row 3.

\* Row+, 4, , A, , 2, , 3

9 bytes

EXTENTED (RUN) F4)(LIST) F1(EDIT)

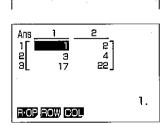

\*Row+ 4, A, 2, 3

#### To add one row to another

Example To add row 2 to row 3 in the following matrix (Matrix A), and store the result in row 3.

$$\begin{pmatrix} 1 & 2 \\ 3 & 4 \\ 5 & 6 \end{pmatrix}$$

Row + , A, , 2, , 3

9 bytes

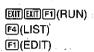

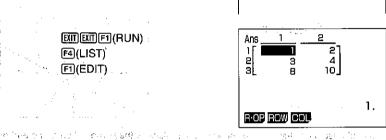

Row+ A,2,3\_

## 8-11 Using the Graph Function in Programs

By using the graph function in programs, you can graphically represent long, complex equations and overdraw graphs a number of times. All graph commands (except the Trace Function) can be used in programs. You can also specify range parameters in programs.

า และ อย่างกับเทอง (การทำ เพียงสมาเกรา โดย และ การทำ เพิ่มหาวัด ซึ่งและ มีสารา

Example To graphically represent the number of solutions (real roots) that satisfy both of the following equations

$$y = x^4 - x^3 - 24x^2 + 4x + 80$$
$$y = 10x - 30$$

Use the following range parameters.

Xmin: -10 max: 10 scl:2 Ymin: - 120 max: 150 scl : 50

First, program the range parameters. Note that parameters are separated by commas. Press at the end.

-221-

Next, program the equation for the first graph. Press is at the end. Graph, X,  $^{\land}$ , 4, -, X,  $^{\land}$ , 3, -, 2, 4, X,  $x^2$ , +, 4, X, +, 8,

Finally, program the equation for the second graph. Graph, 1, 0, X, -, 3, 0

Total: 49 bytes

Bange -10.10.2.-120.150.504 Graph Y=X^4-X^3-24X2+4X+80+ Graph Y=10X-30

The above program should produce this graph when you execute it.

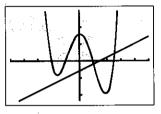

You could use a display result command (▲) in place of the is operation at the end of the first equation. This will cause execution to stop after the first graph is drawn. To resume execution, press isse-

Built of the control of the state of the control of the control of

in Mission (Light Country) in the August of August Carly Art (Carly Country) (State of Carly Carly Car

Minarco Carlon at Arman Call Guillace Conference State Conference Conference Grant Conference Grant Confer

Control of the state of the second

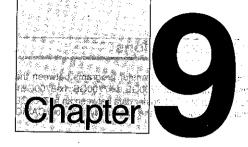

## **Data Communications**

- Connecting Two fx-7700GE Units
- Connecting the fx-7700GE with a Personal Computer

. W privilatet this rolliges yet the transfer thought the series കുട്ടിക്ക് സ്വാധ സംഘടന്റെ പടിട്ടില്ലാം ഇവാള് ഈ വിചെയ്ക്കുന്നും വഴുത്തില് വിച്ചുന്നു. വളവേദ് grande de la companya de la compensa de la compensa de la compensa de la compensa de la compensa de la compensa

- Before Starting Data Communications
- Setting Communications Parameters
  - Using ALL to Send All Data
- 9-6 Using PROGRAM to Send Program Data
- 9-7 Using FUNCTION MEM to Send Function Memory Data
- 9-8 Using MATRIX to Send Matrix Memory Data
  - Using STATISTICS to Send Statistical Memory Data
- 9-10 Using VARIABLE MEM to Send Value Memory Data
- 9-11 Using RANGE to Send Graph Range Parameters
- 9-12 Using FACTOR to Send Graph Range Parameters
- 9-13 Using GRAPH FUNCTION to Send Graph Function Memory Data
- 9-14 Using EQUATION to Send Equation Data
- 9-15 Using BACK UP to Send All Mode Settings and Memory Data
- 9-16 Screen Copy Function
- 9-17 Data Communications Precautions

# Chapter 9

## Data Communications

This chapter tells you everything you need to know to transfer programs between the fx-7700GE and another CASIO Power Graphic unit (fx-7700GE, fx-7700GB, fx-8700GB), connected with an optionally available SB-62 cable. To transfer data between an fx-7700GE unit and a personal computer, you will need to purchase the separately available CASIO FA-121 Ver. 2.0 Interface Unit.

#### **■**General Procedure

The following is the general procedure to follow when performing data communications. Details of each procedures are presented in the following sections of this chapter.

 Though you can transfer data between the fx-7700GE and another fx-7700GE, an fx-7700GB or an fx-8700GB, all of the examples in this manual cover data transfer with another fx-7700GE only.

SHOP IN A WAY SERVED TO SERVED TO

Practition to the state of the section

the following of the second

一个要数,不是一个 60 MA 产品的现在分词

- 1. Connect the two units.
- 2. Set up the two units with the same parameters.
- 3. Set up one unit to send, and the other unit to receive.
- 4. On the receive unit, specify the data to be received and put the unit into receive standby.
- 5. On the send unit, specify the data to be sent and start the send operation.

## 9-1 Connecting Two fx-7700GE Units

The following procedure describes how to connect two Power Graphic units with an optional SB-62 connecting cable for transfer of programs between them.

化气 医乳化二甲基基 化橡胶蛋白管 医乳头上腺性 医牙匙

## ■To Connect Two fx-7700GE Units (CD ) APAP CORE

- 1. Check to make sure that the power of both fx-7700GE units is off.
- 2. Remove the covers from the connectors of the two Power Graphic units.

And the second of the second of the second

- Be sure you keep the connector covers in a safe place so you can replace them after you finish your program communications.
- 3. Connect the two units using the SB-62 cable.

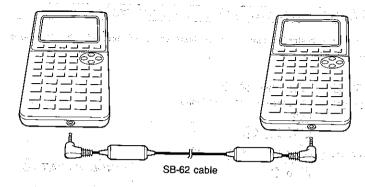

## Important

•Keep the connectors of the fx-7700GE covered when you are not using them.

## 9-2 Connecting the fx-7700GE with a Personal Computer

To transfer data between the fx-7700GE and a personal computer, you must connect them through a separately available CASIO FA-121 Ver. 2.0 Interface Unit.

For details on operation, the types of computer that can be connected, and handware limitations, see the user's manual that comes with the FA-121 Ver. 2.0.

## ■To Connect the fx-7700GE with a Personal Computer

- Check to make sure that the power of the Power Graphic and the personal computer is off.
- 2. Connect the personal computer to the FA-121 Ver. 2.0 Interface Unit.
- 3. Remove the cover from the connector of the fx-7700GE.
  - Be sure you keep the connector cover in a safe place so you can replace it after you finish your program communications.
- 4. Connect the fx-7700GE to the FA-121 Ver. 2.0 Interface Unit.
- 5. Switch on the power of the fx-7700GE, followed by the personal computer.
  - After you finish program:communications, switch off power in the sequence: fx-7700GE first, and then the personal computer. Finally, disconnect the equipment.

## 9-3 Before Starting Data Communications

Before actually starting data communications, you should first enter the LINK Mode from the Main Menu.

#### ■To Enter the LINK Mode

Highlight the LINK icon on the Main Menu.

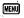

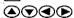

Press @ or 9 to display the LINK Mode.

EXE or 9

COMMUNICATION

PARITY: EVEN BPS: 9600 F1: TRANSMIT F2: BECEIVE

F6: PARAMETERS

TRN RCV

PRM | F6

The following are the operations that can be selected from the function menu at the bottom of the display. Press the function key below the operation you want to perform.

配(RCV) ...... Receive 图(PRM) ...... Parameter settings

#### ■ About the Data Type Selection Screen

Whenever you press FI(TRN) to send data or 图(RCV) to receive data, a data type selection screen appears on the display.

Applications of the state of the second second seco

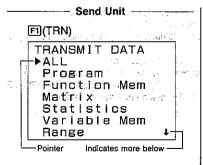

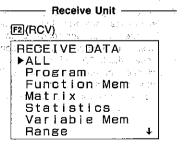

The following table describes what each of these items means. You will learn later how to make a selection using these screens.

| Selection                | Meaning Meaning                                      |
|--------------------------|------------------------------------------------------|
| ALLA anila suggit in the | All data from PROGRAM to EQUATION OF LANGUAGE        |
| Program                  | Program data                                         |
| Function Mem             | Function memory contents                             |
| Matrix                   | Matrix memory contents                               |
| Statistics               | Single-variable and paired-variable statistical data |
| Variable Mem             | Value memory and extended memory contents            |
| Range                    | Graph range parameters                               |
| Factor                   | Factor function zoom ratios                          |
| Graph Function           | Graph functions                                      |
| Equation                 | Equation coefficients                                |
| Back Up                  | All memory contents                                  |

#### Note

 If the selections you make on the send unit and receive unit do not match, a TRANSMIT ERROR will be generated on the sender and a RECEIVE ERROR will be generated on the receiver.

with we believe by the second of the

## 9-4 Setting Communications Parameters

Before you can perform data communications, you must first set up certain hardware parameters to make sure that the two units are able to understand each other. The parameters of the sender and the receiver must be identical for them to be able to communicate correctly. There are two hardware parameters that you can set.

| Parameter y | Settings                                         |
|-------------|--------------------------------------------------|
| Parity      | EVEN<br>ODD<br>NONE                              |
| Speed (BPS) | 12 (1200)<br>24 (2400)<br>48 (4800)<br>96 (9600) |

#### ■To Set fx-7700GE Parameters

Starting from the LINK Mode:

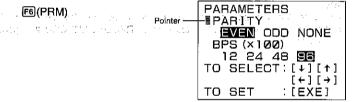

<sup>\*</sup>The parameters that are currently set are highlighted on the display.

The pointer indicate which parameter you can change. Use 
and 
to move the highlighting and change the parameter where the pointer is located.

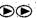

PARAMETERS

■PARITY

EVEN ODD NONE

BPS (×100)

12 24 48 56

TO SELECT: [+][+]

[+][+]

TO SET : [EXE]

Use ♠ and ♥ to move the pointer up and down.

After the parameters are highlighted the way you want, press to store them.

....EX

COMMUNICATION

PARITY: NONE

BPS : 9600

F1: TRANSMIT

F2: RECEIVE

F6: PARAMETERS

INVICOV

•To abort the parameter setting procedure and return the settings to what they were before you changed them, press to before pressing to strore the parameters.

## 9-5 Using ALL to Send All Data

The following procedures show how to send all data, from Program to Equation from one fx-7700GE unit to another.

#### Warning!

The following operation causes data in the seven applicable memory areas (program, function memory, matrix memory, single-variable and paired-variable statistical data memory, value and extended memory, graph function memory, and equation coefficient memory) of the receiving unit to be replaced by the received data. Make sure that you do not need the data stored in the receiving unit before you start this operation.

Ottopia in discolori (Projection of the September 1)
 Ottopia in the second of the second of the second

# ● To send ALL data (in the property of the property of the pr

---- Send Unit ----- |

Starting from the LINK Mode, press the function key to enter the send mode.

fl(TRN)

TRANSMIT DATA **▶**ALL Program Function Mem Matrix Statistics Variable Mem Range

Make sure that the pointer is located at ALL. and press en to specify it as the data type.

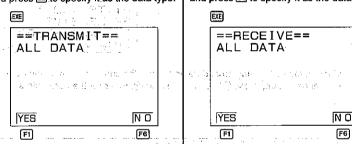

Press [1] (YES) to start the send operation, or FB(NO) to abort without sending anything.

F1(YES)

==TRANSMITTING== | case is a trei izbied i e estensi er islativas. rain and flatter was the National ALL DATA TO STOP :[AC]

\*Pressing AC interrupts the send operation and returns to the LINK Mode.

----- Receive Unit ---

Starting from the LINK Mode, press the function key to enter the receive mode.

F2(RCV)

RECEIVE DATA ▶ALL Program Function Mem Matrix Statistics Variable Mem Range

Make sure that the pointer is located at ALL. and press en to specify it as the data type.

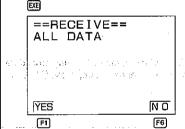

Press [1] (YES) start the receive operation, or F6(NO) to abort without receiving anything. The second of the second

F1(YES) ==RECEIVING== KI SANTO SALIM MAKABASA INNSAMA PALA and the second of the second of the second o ALL DATA and the second of the TO STOP : [AC]

\*Pressing AC interrupts the receive operation and returns to the LINK Mode.

The following appears after the send operation is complete.

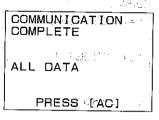

\*Press AC to return to the LINK Mode. where of have been queen a family is Commence of the most fire out there were

est of a commence of the commence

The following appears after the receive operation is complete.

| 1 | COMMUNICATION<br>COMPLETE |
|---|---------------------------|
| - | ALL DATA                  |
| - | PRESS [AĆ]                |

Office and the second of the second

## 9-6 Using PROGRAM to Send Program Data

The following procedures show how to send program data from one fx-7700GE unit to another. You can specify one specific program or all programs for the communication operation.

#### To send all PROGRAM data

--- Send Unit ----Starting from the LINK Mode, press FI(TRN) to enter the send mode.

Move the pointer to Program, and press EE to specify it as the data type.

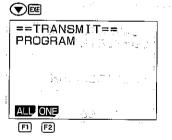

----- Receive Unit ---Starting from the LINK Mode, press

F2(RCV) to enter the receive mode. Move the pointer to Program, and press ea to specify it as the data type.

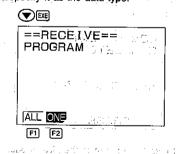

Press F1(ALL) to specify all programs.

FI(ALL)

==TRANSMIT==

ALL PROGRAMS

YES NO

Press FI(YES) to start the send operation, or FI(NO) to abort without sending anything.

F1(YES)

==TRANSMITTING==
ALL PROGRAMS
TO STOP :[AC]

\*Pressing AC interrupts the send operation and returns to the LINK Mode.

The following appears after the send operation is complete.

COMMUNICATION
COMPLETE
ALL PROGRAMS
PRESS [AC]

\*Press To return to the LINK Mode.

Press [1](ALL) to specify all programs.

F1(ALL)

==RECEIVING==

ALL PROGRAMS

TO STOP [AC]

The receiving unit goes directly into receive standby. The actual receive operation starts as soon as the sending unit starts to send data.

\*Pressing interrupts the receive operation and returns to the LINK Mode.

The following appears after the receive operation is complete.

COMMUNICATION COMPLETE

ALL PROGRAMS

PRESS [AC]

To send a specific program

- Send Unit --

F1(TRN)

Press 12 (ONE) to specify one program.

F2(ONE)

==TRANSMIT==
TO SELECT: [4][1]
TO START: [EXE]
PO CYCLOID
P1 empty
P2 MATHEMATICS
P3 empty

Use the and we keys to move the pointer to the right of the program area you want to send. After you select the program area press to start the send operation.

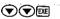

==TRANSMITTING==
TO STOP : [AC]
P0 'CYCLOID'
P1 empty
P2 MATHEMATICS'
P3 empty

 Pressing AC interrupts the send operation and returns to the LINK Mode.

After the send operation is complete, the program selection display appears, so you can send another program if you want.

Receive Unit

Press [2] (ONE) to specify one program.

F2(ONE)

==RECEIVE==
TO SELECT:[\*][\*]
TO START:[EXE]
P0% FORMULA'
P1 empty
P2 empty
P3 empty

Use the (a) and (b) keys to move the pointer to the right of the program area where you want the received program to be stored. After you select the program area press [38] to start the receive operation.

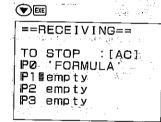

•Pressing interrupts the receive operation and returns to the LINK Mode.

After the receive operation is complete, the program area selection display appears, so you can receive another program if you want

## 9-7 Using FUNCTION MEM to Send Function Memory Data

The following procedures show how to send function memory data from one fx-7700GE unit to another. You can specify one specific function or all functions for the communication operation.

#### • To send all FUNCTION MEM data

# --- Send Unit

Starting from the LINK Mode, press FTI(TRN) to enter the send mode.

Move the pointer to Function Mem. and press to specify it as the data type.

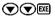

==TRANSMIT== FUNCTION MEM

ALL ONE MARK STORES OF THE

Press FI(ALL) to specify all functions.

FI(ALL) ==TRANSMIT== And the great fire ALL FUNCTION MEM net e) Filo en lating of per sur F6 edito. A PURENCE OF THE TEXT OF THE PROPERTY AND A SECOND OF THE PERSON OF THE PERSON OF THE

in the control of the control of the

#### ----- Receive Unit

Starting from the LINK Mode, press F2I(RCV) to enter the receive mode.

Move the pointer to Function Mem. and press EEE to specify it as the data type.

UC REVOLUTION FOR PRINCIPLE

It has reposed to be on the addition

man to leave to the street with

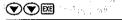

==RECE I VE== FUNCTION MEM ---

Press [1] (ALL) to specify all functions.

FT(ALL)

==RECEIVING== ALL FUNCTION MEM

The second of the second of the second

Press FI(YES) to start the send operation. or f6(NO) to abort without sending anything.

FI(YES)

==TRANSMITTING== ALL FUNCTION MEM TO STOP : [AC]

\*Pressing interrupts the send operation and returns to the LINK Mode.

The following appears after the send operation is complete.

> COMMUNICATION COMPLETE r trahunak verjecia, ewili ALL FUNCTION MEM PRESS [AC] - | ...

The receiving unit goes directly into receive standby. The actual receive operation starts as soon as the sending unit starts to send data: him is the GET years on the much care

\*Pressing Ac interrupts the receive operation and returns to the LINK Mode.

The following appears after the receive operation is complete. All the matter and

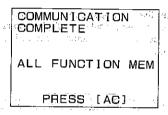

- \*Press-to return to the LINK Mode. Bar can be a particular to the control of the control of the
- To send a specific function

Send Unit —

·FD(TRN)

Press (E)(ONE) to specify one function.

F2(ONE)

==TRANSMIT== TO SELECT:[↓][↑] TO START : [EXE] ■f1:log X fg: fs:log(x+1)f 4: fs:

— Receive Unit.——— 

Press [2](ONE) to specify one function.

F2(ONE)

==RECEIVE== TO SELECT: [↓] [↑] TO START : [EXE] f1:cos X fe: fa: f4: fs:(X+2)(2X-5)

Use the and weys to move the pointer to the left of the function memory area you want to send. After you select the function memory press to start the send operation.

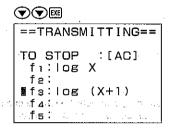

\*Pressing interrupts the send operation and returns to the LINK Mode.

After the send operation is complete, the function memory selection display appears, so you can send another function if you want.

The state of the state of the s

Use the and keys to move the pointer to the left of the function memory area where you want the received function to be stored. After you select the function memory press to start the receive operation.

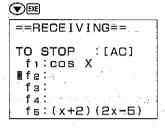

\*Pressing C interrupts the receive operation and returns to the LINK Mode.

After the receive operation is complete, the function memory selection display appears, so you can receive another function if you want.

## 9-8 Using MATRIX to Send Matrix Memory Data

The following procedures show how to send matrix memory data from one fx-7700GE unit to another. You can specify one specific matrix or all matrices for the communication operation.

#### To send all MATRIX data

Send Unit ---

Starting from the LINK Mode, press FI(TRN) to enter the send mode.

Move the pointer to Matrix, and press to specify it as the data type.

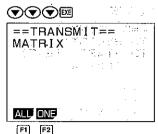

#### ----- Receive Unit -----

Starting from the LINK Mode, press [2] (RCV) to enter the receive mode.

Move the pointer to Matrix, and press [2] to

Move the pointer to Matrix, and press to specify it as the data type.

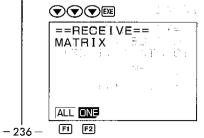

Press FI(ALL) to specify all matrix data.

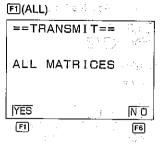

Press FI(YES) to start the send operation, or FS(NO) to abort without sending anything.

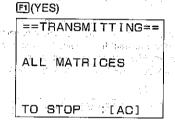

\*Pressing interrupts the send operation and returns to the LINK Mode.

The following appears after the send operation is complete.

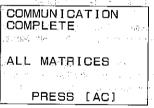

\*Press At to return to the LINK Mode.

Press FI (ALL) to specify all matrix data.

回(ALL)
==RECEIVING==
ALL MATRICES
TO STOP [AC]

The receiving unit goes directly into receive standby. The actual receive operation starts as soon as the sending unit starts to send data.

The State of Allegan

Although a salar

\*Pressing M interrupts the receive operation and returns to the LINK Mode.

The following appears after the receive operation is complete.

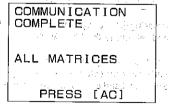

#### • To send a specific matrix

Send Unit —

F1(TRN) 

Press [2] (ONE) to specify one matrix.

F2 (ONE)

==TRANSMIT== TO SELECT: [↓][↑] TO START : [EXE] ▶Mat A : None . Mat B :2x2 Mat C :3x3 Mat D :None Mat E :None

Use the (A) and (T) keys to move the pointer to the left of the matrix memory area you want to send. After you select the matrix memory press @ to start the send operation.

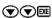

==TRANSMITTING== TO STOP : [AC] :--. Mat A :None Mat B :2x2 ▶Mat C :3x3 Mat D None Mat E : None

\*Pressing Ac interrupts the send operation and returns to the LINK Mode.

After the send operation is complete, the matrix memory selection display appears, so you can send another matrix if you want.

all the state of the said of the said of t - Receive Unit -

F2(RCV)

4 W RO 1 L 

Press [2](ONE) to specify one matrix.

F2 (ONE)

==RECEIVE== TO SELECT:[↓][↑] TO START : [EXE] ▶Mat A : None Mat B :None Mat C :None Mat D :2x2 Mat E :3×3

Use the (A) and (T) keys to move the pointer to the left of the matrix memory area where you want the received matrix to be stored. After you select the matrix memory press me to start the receive operation.

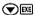

==RECEIVING== TO STOP :[AC] Mat A :None ▶Mat B : None Mat C : None Mat D :2x2 Mat E. :3×3

\*Pressing Ac interrupts the receive operation and returns to the LINK Mode.

After the receive operation is complete, the matrix memory selection display appears, so you can receive another matrix if you want.

Community types and the section of

## 9-9 Using STATISTICS to Send Statistical Memory Data

The following procedures show how to send statistical memory data from one fx-7700GE unit to another. You can specify single-variable (standard deviation) or paired-variable (recression) data for the communication operation.

### • To send single-variable (standard deviation) data

Send Unit —

Starting from the LINK Mode, press (TRN) to enter the send mode.

Move the pointer to Statistics, and press Es to specify it as the data type.

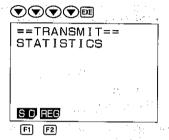

Press [f1(SD) to specify single-variable (standard deviation) data.

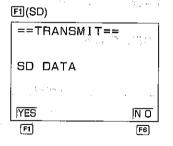

- Receive Unit -

Starting from the LINK Mode, press (RCV) to enter the receive mode.

Move the pointer to Statistics, and press [98] to specify it as the data type.

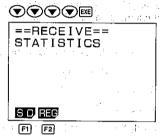

Press F1(SD) to specify single-variable (standard deviation) data.

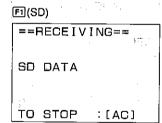

Press (E)(YES) to start the send operation, or (E)(NO) to abort without sending anything.

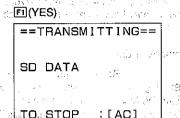

\*Pressing AC interrupts the send operation and returns to the LINK Mode.

The receiving unit goes directly into receive standby. The actual receive operation starts as soon as the sending unit starts to send data.

and the control of the control of th

sa produkte kanalisa Sa produkte disibili sa katalog sa ili se Sa Santa sababat di sa

\*Pressing interrupts the receive operation and returns to the LINK Mode.

(4) ローミングがたかがます。

1. Def 1. 6 - 9 - 11 Dec 1

#### • To send paired-variable (regression)

Press 2 (REG) to specify paired variable (regression) data.

F2(REG)

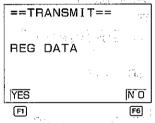

------ Receive Unit -

Press [2] (REG) to specify paired-variable (regression) data.

F2(REG)

==RECEIVING==
REG DATA
TO STOP :[AC]

Press Fil(YES) to start the send operation, or Fil(NO) to abort without sending anything.

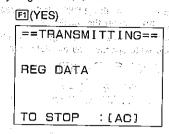

\*Pressing interrupts the send operation and returns to the LINK Mode.

The following appears after the send operation is complete.

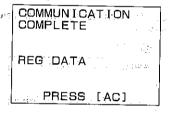

\*Press AC to return to the LINK Mode.

The receiving unit goes directly into receive standby. The actual receive operation starts as soon as the sending unit starts to send data.

Springly was surely and a single service.

\*Pressing interrupts the receive operation and returns to the LINK Mode.

The following appears after the receive operation is complete.

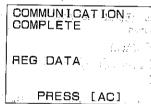

# 9-10 Using VARIABLE MEM to Send Value Memory Data

The following procedures show how to send value memory data from one fx-7700GE unit to another. You can specify all variable memories, variable memories from A through Z only, or expanded variable memories only.

#### ● To send all VARIABLE MEM data

- Send:Unit -

Starting from the LINK Mode, press FII(TRN) to enter the send mode.

Move the pointer to Variable Mem. and press el to specify it as the data type.

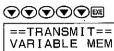

F1 F2 F3

Press FI(ALL) to specify all value memories.

Brown the galactic costs on

F1(ALL)

==TRANSMIT== ALL VARIABLE MEM YES NO F1

Press FI(YES) to start the send operation, or F6(NO) to abort without sending anything.

FT(YES)

==TRANSMITTING== ALL VARIABLE MEM TO STOP : [AC]

#### — Receive Unit ———

Starting from the LINK Mode, press F2(RCV) to enter the receive mode.

Move the pointer to Variable Mem, and press es to specify it as the data type.

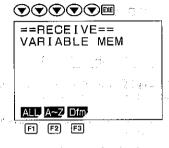

Press FI(ALL) to specify all value memories.

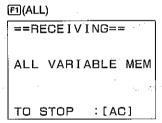

The receiving unit goes directly into receive standby. The actual receive operation starts as soon as the sending unit starts to send data. Tely en en per mi gent gent o \*Pressing interrupts the send operation and returns to the LINK Mode

The following appears after the send operation is complete.

> COMMUNICATION COMPLETE ALL VARIABLE MEM PRESS [AC]

\*Pressing A interrupts the receive operation and returns to the LINK Mode.

The following appears after the receive operation is complete.

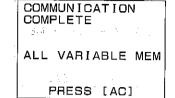

and the service

J. 1. F. 1. 1. 1.

# ● To send data from variable memories A through Z only

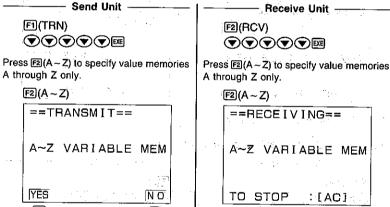

F2(A~Z) ==RECEIVING== A~Z VARIABLE MEM

:[AC]:

<sup>\*</sup>Press ( to return to the LINK Mode:

Press (YES) to start the send operation, or (NO) to abort, without sending anything.

FI(YES)

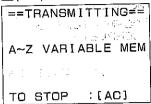

\*Pressing interrupts the send operation and returns to the LINK Mode.

The following appears after the send operation is complete.

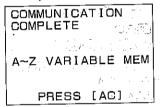

\*Press 10 to return to the LINK Mode.

The receiving unit goes directly into receive standby. The actual receive operation starts as soon as the sending unit starts to send data.

\*Pressing AC interrupts the receive operation and returns to the LINK Mode.

The following appears after the receive operation is complete.

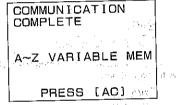

• To send data from extended memories only

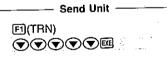

Press (Dfm) to specify extended value memories only.

F3(Dfm)

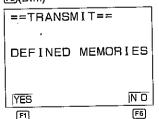

----- Receive Unit ----

[F2(RCV) ▼ ▼ ▼ EE

Press (Dfm) to specify extended value memories only.

F3(Dfm)

==RECEIVING==

DEFINED MEMORIES

TO STOP :[AC]

Press (YES) to start the send operation, or (NO) to abort without sending anything.

ET(YES)

==TRANSMITTING==

DEFINED MEMORIES

TO STOP :[AC]

\*Pressing A interrupts the send operation and returns to the LINK Mode.

The following appears after the send operation is complete.

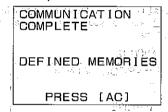

\*Press C to return to the LINK Mode.

HOME POTE IN

The receiving unit goes directly into receive standby. The actual receive operation starts as soon as the sending unit starts to send data.

especialis de entre es el

\*Pressing AC interrupts the receive operation and returns to the LINK Mode.

The following appears after the receive operation is complete.

U 441

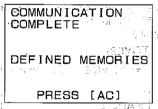

deal of the control of the second

## 9-11 Using RANGE to Send Graph Range Parameters

The following procedures show how to send graph range parameters from one fx-7700GE unit to another.

#### To send RANGE data

Send Unit

Starting from the LINK Mode, press [I](TRN) to enter the send mode.

Move the pointer to Range, and press to specify it as the data type.

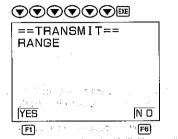

Press FI(YES) to start the send operation, or FI(NO) to abort without sending anything.

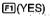

==TRANSMITTING==

RANGE

TO STOP : [AC]

\*Pressing AC interrupts the send operation and returns to the LINK Mode.

The following appears after the send operation is complete.

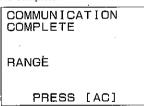

\*Press & to return to the LINK Mode.

## ----- Receive Unit

3.66

Starting from the LINK Mode, press [2](RCV) to enter the receive mode.

Move the pointer to Range, and press to specify it as the data type.

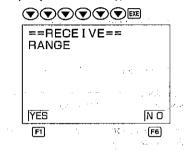

Press [F](YES) start the receive operation, or [F](NO) to abort without receiving anything.

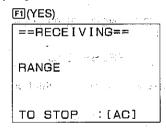

\*Pressing Continuous interrupts the receive operation and returns to the LINK Mode.

The following appears after the receive operation is complete.

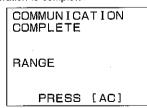

## 9-12 Using FACTOR to Send Graph Range Parameters

The following procedures show how to send factor data for graph zoom operations from one fx-7700GE unit to another.

#### To send FACTOR data

#### Send Unit -

Starting from the LINK Mode, press FI(TRN) to enter the send mode.

Move the pointer to Factor, and press to specify it as the data type.

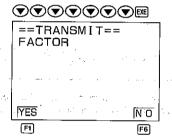

Press [5] (YES) to start the send operation, or [5] (NO) to abort without sending anything.

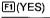

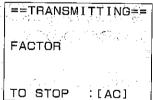

\*Pressing interrupts the send operation and returns to the LINK Mode.

## ------ Receive Unit ---

Starting from the LINK Mode, press [2] (RCV) to enter the receive mode.

Move the pointer to Factor, and press  $\ensuremath{\overline{\bowtie}}$  to specify it as the data type.

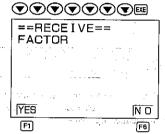

Press [F](YES) start the receive operation, or [F](NO) to abort without receiving anything.

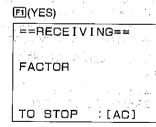

\*Pressing interrupts the receive operation and returns to the LINK Mode.

The following appears after the send operation is complete.

COMMUNICATION
COMPLETE

FACTOR

PRESS [AC]

The following appears after the receive operation is complete.

COMMUNICATION COMPLETE FACTOR

\*Press 10 to return to the LINK Mode.

# 9-13 Using GRAPH FUNCTION to Send Graph Function Memory Data

The following procedures show how to send graph function memory data from one fx-7700GE unit to another. You can specify one specific function or all functions for the communication operation.

### ● To send all GRAPH FUNCTION data

Starting from the LINK Mode, press

FI(TRN) to enter the send mode.

Move the pointer to Graph Function, and press 
to specify it as the data type.

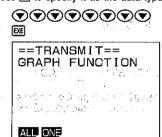

F1 F2

## — Receive Unit

Starting from the LINK Mode, press [2](RCV) to enter the receive mode.

Move the pointer to Graph Function, and press  $\blacksquare$  to specify it as the data type.

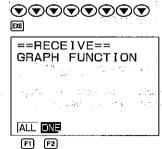

Press F1(ALL) to specify all functions.

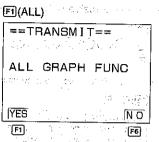

Press (YES) to start the send operation, or (NO) to abort without sending anything.

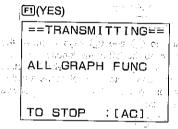

\*Pressing interrupts the send operation and returns to the LINK Mode.

The following appears after the send operation is complete.

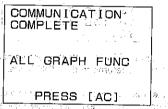

\*Press to return to the LINK Mode.

Press FI (ALL) to specify all functions.

FI(ALL)

==RECEIVING==

ALL GRAPH FUNC

TO STOP [AC]

The receiving unit goes directly into receive standby. The actual receive operation starts as soon as the sending unit starts to send data.

WITH TANK I CAN HE SHOW IN THE

Control of the second section of the second section of the second section of the second section of the second section of the section of the second section of the second section of the second section of the second section of the second section of the second section of the second section of the second section of the second section of the second section of the section of the sectio

Ben Office Confidence of the Section of the Section

\*Pressing interrupts the receive operation and returns to the LINK Mode.

The following appears after the receive operation is complete.

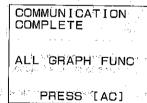

## • To send a specific function

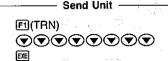

Press E2(ONE) to specify one function.

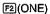

```
==TRANSMIT==
TO SELECT:[\][\forall]
TO START :[EXE]

EY1:
Y2:sin X
Y3:cos X
Y4:
Y5:
```

Use the and keys to move the pointer to the left of the function memory area you want to send: After you select the function memory press to start the send operation.

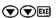

```
==TRANSMITTING==

TO STOP :[AC]
Y1:
Y2:sin X

Y3:cos X
Y4:
Y5:
```

\*Pressing interrupts the receive operation and returns to the LINK Mode.

After the send operation is complete, the function memory selection display appears, so you can send another function if you want.

#### - Receive Unit

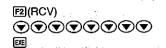

Press @(ONE) to specify one function.

#### F2 (ONE)

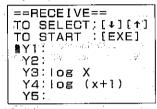

Use the 
and 
weys to move the pointer to the left of the function memory area where you want the received function to be stored. After you select the function memory press 
to start the receive operation.

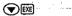

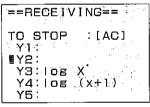

\*Pressing Ac interrupts the receive operation and returns to the LINK Mode.

After the receive operation is complete, the function memory selection display appears, so you can receive another function if you want.

## 9-14 Using EQUATION to Send Equation Data

The following procedures show how to send equation memory data from one fx-7700GE unit to another. You can specify linear equations with two or three unknowns, or quadratic equation coefficient values for the communication operation.

#### • To send linear equation data

#### Send Unit ———

Starting from the LINK Mode, press  $\[ \mathbb{F} \]$  (TRN) to enter the send mode.

Move the pointer to Equation, and press to specify it as the data type.

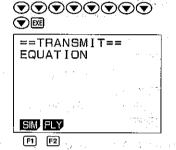

Press FI(SIM) to specify simultaneous equations (with two or three unknowns).

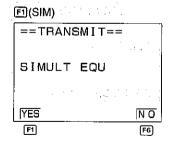

#### ----- Receive Unit -

Move the pointer to Equation, and press to specify it as the data type.

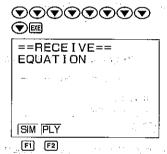

Press FI(SIM) to specify simultaneous equations (with two or three unknowns).

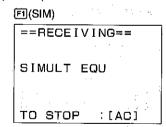

Press (YES) to start the send operation, or (NO) to abort without sending anything.

F1(YES)

==TRANSMITTING==
SIMULT EQU

\*Pressing C interrupts the send operation and returns to the LINK Mode.

The receiving unit goes directly into receive standby. The actual receive operation starts as soon as the sending unit starts to send data.

A STATE OF THE STATE OF THE STA

into a company to the company of the company of the

unio La calcala di Libraryi

\*Pressing interrupts the receive operation and returns to the LINK Mode.

#### • To send quadratic equation coefficient data

Send Unit

FI(TRN)

(\*\*)

(\*\*)

(\*\*)

(\*\*)

(\*\*)

(\*\*)

(\*\*)

(\*\*)

(\*\*)

Press (PLY) to specify quadratic equation coefficient data.

F2(PLY)

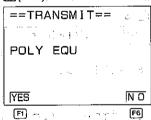

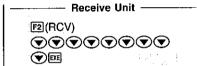

Press ®(PLY) to specify quadratic equation coefficient data.

F2(PLY)

TO STOP

POLY EQU

:[AC]

Press III(YES) to start the send operation, or III(NO) to abort without sending anything.

FI(YES)

==TRANSMITTING==

POLY EQU

TO STOP :[AC]

\*Pressing A interrupts the send operation and returns to the LINK Mode.

The following appears after the send operation is complete.

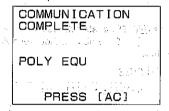

CONTRACTOR OF STREET

The receiving unit goes directly into receive

standby. The actual receive operation starts

as soon as the sending unit starts to send

the actions of skipping

277 32 1 1 1 2 2 7 mg

an annabe of the a

\*Pressing AG interrupts the receive operation and returns to the LINK Mode.

The following appears after the receive operation is complete.

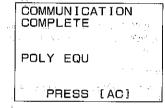

\*Press To return to the LINK Mode.

# 9-15 Using BACK UP to Send All Mode Settings and Memory Data

The following procedures show how to send all mode settings and memory data from one fx-7700GE unit to another. This operation is helpful if you wish to back up memory contents using another unit.

#### Warning!

If any data communication problem occurs during data communications, the receiving unit is automatically reset. To avoid this, make sure that all connections are secure and take care to avoid anything that might possibly cause a data communication problem.

#### • To back up all data

— Send Unit —

Starting from the LINK Mode, press FI(TRN) to enter the send mode.

Move the pointer to Back Up, and press to specify it as the data type.

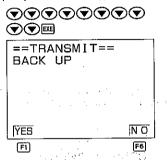

Press (YES) to start the send operation, or (NO) to abort without sending anything.

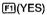

==TRANSMITTING==

BACK UP

TO STOP :[AC]

\*Pressing AC interrupts the send operation and returns to the LINK Mode.

The following appears after the send operation is complete.

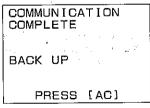

\*Press Co to return to the LINK Mode.

#### — Receive Unit —

Starting from the LINK Mode, press [2] (RCV) to enter the receive mode.

Move the pointer to Back Up, and press to specify it as the data type.

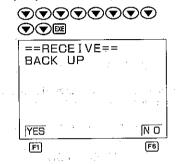

Press (FI(YES) to start the receive operation, or (FI(NO)) to abort without receiving anything.

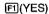

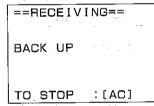

\*Pressing interrupts the receive operation and returns to the LINK Mode.

The following appears after the receive operation is complete.

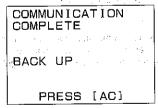

## 9-16 Screen Copy Function

The following procedure sends a bit mapped screen shot of the display to a connected computer.

#### ■To Copy the Screen

- 1. Connect the unit to a personal computer (page 225).
- Display the set up screen and specify COPY as the function of the weekey (M-DISP/COPY Mode).
- 3. Display the screen you want to copy and press the 🖼 key.

You cannot send the following types of screens to a computer.

- •The screen that appears while a data communication operation is in progress.
- •A screen that appears while a calculation is in progress.
- The screen that appears following the reset operation.
- •The low battery message.

Note also that the flashing cursor is not included in the screen image that is sent to the computer.

## 9-17 Data Communications Precautions

Note the following precautions whenever you perform data communications.

- •A TRANSMIT ERROR occurs whenever you try to send data to a receiving unit that is not yet standing by to receive data. When this happens, press to clear the error and try again, after setting up the receiving unit to receive data.
- •A RECEIVE ERROR occurs whenever the receiving unit does not receive any data approximately six minutes after it is set up to receive data. When this happens, press to clear the error.
- •A TRANSMIT ERROR or RECEIVE ERROR occurs during data communications if the cable becomes disconnected, if the parameters of the two units do not match, or if any other communications problem occurs. When this happens, press to clear the error and correct the problem before trying data communications again. In this case, any data received before the problem occurred is cleared from the receiving unit's memory.
- A MEMORY FULL operation occurs if the receiving unit memory becomes full during data communications. When this happens, press to clear the error and delete unneeded data from the receiving unit to make room for the new data, and then try again.

the production of the control of the control of the the state of the state of the s that we have the second that the second the second that the second that the se

E 18.00-20 grade in grade in general and the company and the first ing appearance process is well appearant for the Carlotte Marie and the Carlotte Marie and The second program of the second program of the second program of Company of the second of the second the growing read and the first the second courses a control of

Contained to the contained the contained to the contained to the contained to the contained to the contained to

A PERSONAL PROPERTY OF A STATE OF A STATE OF I'm make of the action in the control of which in the Control of the Astronomy Applications of the second of the second of t

random en para a consuma como en el como en el como en el como en el como en el como en el como en el como el como en el como el como garago de la composição de la composição de la composição de la composição de la composição de la composição d

全国的企业的企业企业,企业的企业、2011年12月1日,12月1日,12月1日,12月1日,12月1日,12月1日,12月1日,12月1日,12月1日,12月1日,12月1日,12月1日,12月1日,12月1日,12月1日 The state of the state of the s The state of the state of the s range of the grown management of the control of the control of the 

The first of the second of the second of the Body Carlot Mark 1995, The Control of the Control of the Control o

# Appendix

The appendix contains information on battery replacement, error messages. specifications, and other details.

and washing the surprise of the surprise of th

Construction of the control of the control of the c

Appendix A Power Supply

Appendix B To Reset the Calculator

Appendix C Function Reference

Appendix D Error Message Table

Appendix E Input Ranges

Appendix F Specifications

A CONTRACT OF A REPORT OF A STATE OF A STATE in the first of the figure of the first term and the first of the first of the firs

The state of the state of the s

and with plants by some and

the control of the second second

and the second of the second of the second

Control of the Control of the Control of the

Committee of the second

1104

A313025-28

# Appendix A Power Supply

This unit is powered by four AAA-size (LR03 (AM4) or UM-4) batteries. In addition, it uses a single CR2032 lithium battery as a back up power supply for the memory.

#### **■When to Replace Batteries**

Replace batteries when the display of the calculator becomes dim and difficult to read, even if you adjust the contrast (page 26) to make it darker.

If the following message appears on the display, immediately stop using the calculator and replace batteries. If you try to continue using the calculator, it will automatically switch power off, in order to protect memory contents.

You will not be able to switch power back on until you replace batteries.

\*\*Low\_battery!\*\*

Be sure to replace batteries at least once every two years, no matter how much you use the calculator during that time.

#### Warning!

If you remove both the main power supply and the memory back up batteries at the same time, all memory contents will be erased. Be sure to read the following section before doing anything.

#### ■Replacing Batteries

- •Be sure that you have back up copies of all your memory contents before replacing batteries
- Never remove the main power supply and the memory back up batteries at the same time. Doing so will erase the contents of the memory.
- •Be sure that the calculator is switched off whenever you replace batteries. If the calculator is on, data stored in memory will be erased.
- Never switch the calculator on while batteries are not loaded or while a battery holder is not in place. Doing so will erase the contents of the memory.

#### Precautions:

Incorrectly using batteries can cause them to burst or leak, possibly damaging the interior of the unit. Note the following precautions:

•Be sure that the positive ⊕ and negative ⊕ poles of each battery are facing in the proper direction.

- Never mix batteries of different types.
- Never mix old batteries and new ones.
- Never leave dead batteries in the battery compartment.
- Remove the batteries if you do not plan to use the unit for long periods.
- Replace the batteries at least once every year, no matter how much the unit is used during that period.
- •Never try to recharge the batteries supplied with the unit.
- Do not expose batteries to direct heat, let them become shorted, or try to take them apart.

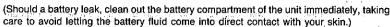

Keep batteries out of the reach of small children. If swallowed, consult with a physician immediately.)

The control of the control of the co

#### • To replace the main power supply batteries

- (1) Switch the power of the calculator off.
- ② Slide the battery compartment cover on the back of the unit in the direction indicated by the arrow.
- ③ Slide up the switch on the battery holder to the OPEN side.

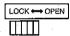

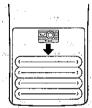

- ④ Remove the four old batteries.
- ⑤ Wipe off four new batteries with a soft, dry cloth. Load them into the calculator so that their positive ⊕ and negative ⊖ ends are facing properly. Be sure to replace all four batteries with new ones.
- (6) Replace the battery holder and fasten it in place. Slide the switch back down (LOCK side).

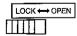

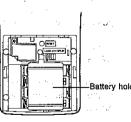

- Replace the battery compartment cover, sliding in the direction opposite that indicated by the arrow.
- ® Switch the power of the calculator on and check for proper operation.

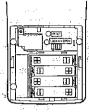

#### Important

- \*Never remove the main power supply and the memory back up batteries from the unit at the same time.
- \*Be sure to switch the unit off before replacing batteries. Replacing batteries with power on will cause data in memory to be deleted.
- \*Never switch power on main power supply batteries are removed from the unit or while the battery holder is not securely in place. Doing so will cause data in memory to be deleted.
- \*Be sure to replace all four batteries with new ones.

#### • To replace the memory back up battery

- (1) Switch the power of the calculator off.
- ② Slide the battery compartment cover on the back of the unit in the direction indicated by the arrow.
- 3 Remove screw (A) from the battery holder.
- A Remove the old battery.
- Wipe off the surfaces of a new battery with a soft, dry cloth. Load it into the calculator so that its positive side is facing up.
- (6) Replace the battery holder and fasten it in place with screw (A).
- Replace the battery compartment cover, sliding in the direction opposite that indicated by the arrow.
- (3) Switch the power of the calculator on and check for proper operation.

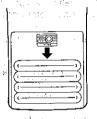

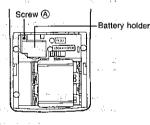

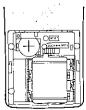

#### Important

- \*Before replacing the memory backup battery, switch on the unit and check to see if the "Low battery" message appears on the display. If it does, replace the main power supply batteries before replacing the back up power supply battery.
- \*Never remove the main power supply and the memory back up batteries from the unit at the same time.
- \*Be sure to switch the unit off before replacing batteries. Replacing batteries with power on will cause data in memory to be deleted.
- \*Be sure to replace the back up power supply battery at least once a year, regardless of how much you use the unit during that time. Failure to do so will cause data in memory to be deleted.

#### ■About the Auto Power Off Function

The calculator switches power off automatically if you do not perform any key operation for about 6 minutes. To restore power, press

## Appendix B To Reset the Calculator

#### Warning!

The procedure described here clears all memory contents. Never perform this operation unless you want to totally clear the memory of the calculator.

Strong electrostatic charge can corrupt the operating system of the calculator, which interferes with correct operation. When this happens (or if you want to totally clear the memory for any other reason), you have to reset the calculator.

#### • To reset the calculator

- ①Switch the power of the calculator on.
- ②Press wow to display the Main Menu.
- ③ Use the cursor keys to select the RESET icon and then press @ (or @).

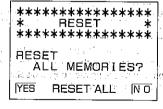

4) Press FI(YES) to reset the calculator, or FB(NO) to abort the reset operation.

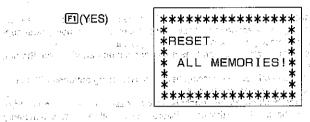

Resetting the calculator initializes the modes to the following settings.

| Initial Setting                        |                                                                                                    |
|----------------------------------------|----------------------------------------------------------------------------------------------------|
| COMP                                   |                                                                                                    |
| Deg                                    |                                                                                                    |
| Norm 1                                 |                                                                                                    |
| Dec                                    |                                                                                                    |
| Clear                                  | to framed in the fragit                                                                                                    |
| Clear                                  | 1. 特别是                                                                                                    |
| Clear                                  | <ul><li>(2) ようはっている。</li><li>(3) というないできます。</li></ul>                                                                                       |
| Clear                                  | j tanja je jak                                                                                                    |
| August 1997 <b>Clear</b> (1997) in the | Section 1995 Annual Section (1995)                                                                                                    |
| Clear Y Clear                          |                                                                                                    |
| Clear                                  |                                                                                                    |
| Clear                                  |                                                                                                    |
| Clear                                  |                                                                                                    |
| Clear                                  |                                                                                                    |
| Clear                                  | DESET D.                                                                                                    |
| Clear                                  | RESET Butt                                                                                                    |
|                                        | COMP Deg Norm 1 Dec Clear Clear Clear Clear Clear Clear Clear Clear Clear Clear Clear Clear Clear Clear Clear Clear Clear Clear Clear Clear |

<sup>\*</sup>A RESET button is also located inside of the battery compartment, which you can open by removing the cover on the back of the unit. Pressing this button with a thin, pointed object displays the reset confirmation message shown on page 261555

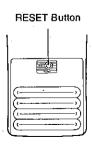

Type of the South

## **Appendix C** Function Reference

#### ■ Manual Calculations

|                                                    | water the                                                          | - 120 (120 (120 (120 (120 (120 (120 (120                                                                                                    |
|----------------------------------------------------|--------------------------------------------------------------------|----------------------------------------------------------------------------------------------------|
| Mode specification                                 | COMP Mode<br>(see page 18)                                         | Four arithmetic and function calculations.                                                                                                    |
| .W.F                                               | BASE Mode<br>(see page 18)                                         | Binary, octal, decimal, hexadecimal conversions and calculations, logical operations.                                                                                                    |
| i ·                                                | SD Mode                                                            | Standard deviation calculations (1-variable statistical).                                                                                                    |
| 1                                                  | REG Mode<br>(see page 18)                                          | Regression calculations (paired variable statistical).                                                                                                    |
| 15 12 15 15 15 15 15 15 15 15 15 15 15 15 15       | MAT Mode<br>(see page 18)                                          | Matrix calculations                                                                                                    |
| t dough                                            | EQUA Mode<br>(see page 18)                                         | Quadratic equations, linear equations with two or three unknowns.                                                                                                    |
| Statistical graph                                  | SD Mode<br>(see page 78,<br>156)                                   | For production of single variable statistical graphs. (Bar graphs, line graphs, normal distribution curves)                                                                                            |
|                                                    | REG Mode<br>(see page 85,<br>159)                                  | For production of paired variable statistical graphs. (Regression lines)                                                                                                    |
| Functions                                          | Type A functions                                                   | Function command input immediately after numeric value.  [x², x⁻¹, x¹, x¹, s˙", ENG symbols]                                                                                                    |
| Control (1997)<br>Control (1997)<br>Control (1997) |                                                                    | Function command input immediately before numeric value. (sin, cos; tan, sin-1, cos-1, tan-1, sinh, cosh, tanh, sinh-1, cosh-1, tanh-1, log, $\ln_1^{-e^x}$ , $10^x$ , $\sqrt{}$ , $\sqrt[3]{}$ , etc. |
|                                                    | 3 (ya)5,                                                           | Function command input between two numeric values. Numeric value enclosed in parentheses input immediately after function command.  (A x y B (A to the Bth power),                                     |
| 13. 4 <u>0</u> 0<br>(2. 15. 37)<br>(2. 15. 15.)    | (1944) - 11 (1944)<br>27 (17) - 11 (1944)<br>27 (1944) - 11 (1944) | B ∛ A (A to the d/Bth power), Pol (A, B), Rec (A,⊕B)  *A and B are numeric values.                                                                                                    |
|                                                    | Immediately<br>executed<br>functions                               | Displayed value changed with each press of a key.  [ENG, ENG, ••••]                                                                                                    |

SHIP TO

1 (4.84)

|                                                                                                    | system                                | Decimal FI (Dec) FI Hexadecimal FI (Hex) FI Binary FI (Bin) FI Octal FI (Oct) FI  Number system for the numeric value entered immediately after can be specified regardless of the currently set number system.  To specify: Decimal FI (d~o) FI (d) Hexadecimal FI (d~o) FI (h) Binary FI (d~o) FI (b) Octal FI (d~o) FI (c) Input numeric values are converted to binary                                                                                                    |
|----------------------------------------------------------------------------------------------------|---------------------------------------|----------------------------------------------------------------------------------------------------|
|                                                                                                    | specification                         | immediately after can be specified regardless of the currently set number system.  To specify:  Decimal                                                                                                    |
| gelariti                                                                                                    | Logical                               | Decimal                                                                                                    |
|                                                                                                    |                                       | Input numeric values are converted to binary                                                                                                    |
|                                                                                                    |                                       | and each bit is tested. Result is converted back to number system used for input, and                                                                                                    |
| ,                                                                                                    |                                       | then displayed.  Not Reverse of each bit and Logical product of each bit or Logical sum of each bit xor Exclusive logical sum of each bit                                                                                                    |
| ***************************************                                                                                                    |                                       | xnor Exclusive negative logical sum of each bit                                                                                                    |
| Standard deviation                                                                                                    | Data clear  Data input                | © Data [;frequency] FI(DT)                                                                                                    |
| calculations<br>(see page 78)                                                                                                    | 4.                                    | *Frequency can be omitted.                                                                                                    |
| 1                                                                                                    |                                       | Data [;frequency] ᡚ(CL)  *Frequency can be omitted.                                                                                                    |
|                                                                                                    | 1                                     | Population standard deviation $(x\sigma_n)$                                                                                                    |
| 14 (1) 14 (1) 14 |                                       | Sample standard deviation $(x\sigma_{n-1})$ Respectively. Fig. (2007) (2007) (2007 |
|                                                                                                    | Probability distribution calculations | P(t)                                                                                                    |
|                                                                                                    | Data storage                          | 何(DEV)陌(▽)ච)(Moc<br>何(DEV)阿(▽)宛(Mec<br>何(DEV)阿(▽)窛(Mac<br>何(DEV)阿(▽)函(Min                                                                                                    |

|                                                                                                    | · · · · · · · · · · · · · · · · · · ·                                                                                                    |                                                                                                    |
|----------------------------------------------------------------------------------------------------|----------------------------------------------------------------------------------------------------|----------------------------------------------------------------------------------------------------|
| Regression calculations                                                                                                    | Data clear                                                                                                    | SHIT CURF2 (SCI) EXE                                                                                                    |
| (see page 85)                                                                                                    | Data input                                                                                                    | x data, y data [;frequency] FI(DT) *Frequency can be omitted.                                                                                                    |
| Had to Similar Rock<br>of Spinaria I gorge                                                                                                    | Data deletion                                                                                                    | x.data, y.data [;frequency] [2](CL) *Frequency can be omitted.                                                                                                    |
| THE THE PROPERTY OF THE PROPERTY OF THE PROPER | Result display                                                                                                    | Number of data $(n)$ $\mathbb{F}(\Sigma)\mathbb{F}(n)$ $\mathbb{F}(\Sigma)$ Sum of $x$ $(\Sigma x)$ $\mathbb{F}(\Sigma)\mathbb{F}(\Sigma x)$ $\mathbb{F}(\Sigma)$ $\mathbb{F}(\Sigma y)$ $\mathbb{F}(\Sigma y)$ |
|                                                                                                    |                                                                                                    | Sum of squares of $y$ ( $\Sigma y^2$ )  [6]( $\Sigma$ )[6]( $\Sigma y^2$ )[6]  Sum of products of $x$ and $y$ ( $\Sigma xy$ )  [6]( $\Sigma$ )[6]( $\Sigma xy$ )[6]                                                                                                    |
| 6 - 28 y 6 7 y 6 7 | 28 - 15<br>147 - 44 - 64 - 7<br>64 - 47 - 57 - 5                                                                                                    | Mean of $x$ ( $\overline{x}$ )                                                                                                    |
|                                                                                                    | STATES AND STATES AND | Population standard deviation of $y(y\sigma_n)$ [4] (DEV)[5] $(y\sigma_n)$ Sample standard deviation of $x(x\sigma_{n-1})$ [4] (DEV)[5] $(x\sigma_{n-1})$ [6] (DEV)[6] $(x\sigma_{n-1})$                                                                                                    |
| en i et est v                                                                                                    | Programme Community of the Community of the Community of | Sample standard deviation of $y (y\sigma_{n-1})$                                                                                                    |
|                                                                                                    | Salara and Salara and | Regression coefficient (B)                                                                                                    |
| e digrego tua                                                                                                    | 11.00                                                                                                    | Estimated value of $x$ ( $\hat{x}$ )  Fig. (REG) $y$ data Fig.( $\hat{x}$ )  Estimated value of $y$ ( $\hat{y}$ )  Fig. (REG) $x$ data Fig.( $\hat{y}$ )  Fig. (REG) $x$ data Fig.( $\hat{y}$ )                                                                                                    |
| 1 1 1 1 1 1 1 1 1 1 1 1 1 1 1 1 1 1 1 1                                                                                                    | n (600 is. 7 186                                                                                                    | L                                                                                                    |
| ·                                                                                                    |                                                                                                    | 155 <u>0</u> (1.17a)<br>                                                                                                    |
| :<br>:                                                                                                    | of subjective and second                                                                                                    | ring ne taking mengelah dianggan pengelah dianggan pengelah dianggan pengelah dianggan pengelah dianggan penge<br>Pengelah pengelah pengelah pengelah pengelah pengelah pengelah pengelah pengelah pengelah pengelah pengelah pe                                                                                                    |
| t was applicable                                                                                                    |                                                                                                    | and the second of the second of the second o                                                                                                    |

indus especially and second of the second of the second of

| Special<br>functions                                                             | Entroposition of                                                                                                    | The latest result obtained in manual or program calculations is stored in memory at its.  recalled by pressing Ima 40 40 40 40 40 40 40 40 40 40 40 40 40                                                                                                    |
|----------------------------------------------------------------------------------|----------------------------------------------------------------------------------------------------|----------------------------------------------------------------------------------------------------|
|                                                                                  | 14.150 (4.15) (4.15) (4.15)<br>1. (4.15) (4.15) (4.15)                                                                                                    | <ul> <li>After calculation results are obtained, the formula can be recalled by pressing either</li></ul>                                                                                                    |
| ngra i si                                                                        | Multistatement                                                                                                    | Colons are used to join a series of statements or calculation formulas. If joined using "", the calculation result to that point is displayed.                                                                                                    |
| Section (1)  Edward Architecture  Edward (1)  Edward (1)  Edward (1)  Edward (1) | Memory                                                                                                    | The number of memories can be expanded from the standard 28.  Memories can be expanded in units of one up to 500 (for a total of 528).  Eight steps are required for one memory.  In the number of memories In the expanded in units of one up to 500 (for a total of 528). |
| Graph function                                                                   | Control of the control of the contro | T, $\theta$ ptch Pitch of T/ $\theta$                                                                                                    |
|                                                                                  | Trace                                                                                                    | Moves pointer on graph. Current coordinate location is displayed.                                                                                                    |
|                                                                                  | Plot                                                                                                    | Marks pointer (blinking dot) at any coordinate on the graph display.                                                                                                    |
|                                                                                  | Line                                                                                                    | Connects with a straight line two points created with plot function.                                                                                                    |
|                                                                                  | Вох                                                                                                    | Defines area for zoom in.                                                                                                    |
|                                                                                  | Factor                                                                                                    | Defines factor for zoom in/zoom out.                                                                                                    |
|                                                                                  | Original                                                                                                    | Returns graph to original dimensions after zoom operation.                                                                                                    |
|                                                                                  | Scroll                                                                                                    | Scrolls screen to view parts of graphs that are off the display.                                                                                                    |
|                                                                                  |                                                                                                    |                                                                                                    |

# ■Program Calculations

| : : <del>T</del> . : (6 · ·            | 1 G B 14 900               | the state of the state of the s |
|----------------------------------------|----------------------------|----------------------------------------------------------------------------------------------------|
|                                        | Calculation<br>mode        | Mode that conforms with program specified by: 丽丽明(CMP) (图(BAS), 图(SD), 图(REG), 图(MAT))                                                                                                    |
| 100 (100 (100 (100 (100 (100 (100 (100 | Program area specification | Cursor is moved to the desired program area name (P0 through P9, PA through PZ, Pr, Pθ) using ⓐ and ⓒ, and  is pressed.                                                                                                    |
| Program execution                      | Program area specification | Execution starts with 爾國(Prg) program area name .  Program area name: P0 through P9, PA through PZ, Pr, Pθ                                                                                                    |
| Program editing                        | Program area specification | Cursor is moved to the desired program area name (P0 through P9, PA through PZ, Pr, P $\theta$ ) using $\textcircled{a}$ or $\textcircled{r}$ , and $\textcircled{s}$ is pressed.                                                                                                    |
| 新年的 <b>13</b> 45001                    | lakar in dia M             | Cursor is moved to position to be edited using  ③, ⑥, ⑥ or ⑦.  •Press correct key for corrections.  •Press  for deletions.  •Press  so specify insert mode for insertion.                                                                                                    |
| Program delete                         | Deletes specific program   | Cursor is moved to the desired program area name (P0 through P9, PA through PZ, Pr, Pθ) using ⓐ and ⑤, and ②(DEL) ☐ (YES) is pressed.                                                                                                    |
|                                        | Clears all programs        | Press 데(DL·A)FI(YES)                                                                                                    |
|                                        | and the second second      | 18 17 2 J                                                                                                    |

multing machine pulsar rapid and replacements of conservations of the factor of the property of the factor of the property of the factor of the property of the factor of the property of the property of the

| Program<br>commands                                                                                                    | Unconditional jump                                             | Program execution jumps to the Lbl n which corresponds to Goto n.                                                                                                    |
|----------------------------------------------------------------------------------------------------|----------------------------------------------------------------|----------------------------------------------------------------------------------------------------|
|                                                                                                    | 3 a 3 5 5 5 5 5 5 5 5 5 5 5 5 5 5 5 5 5                        | *n=0 through 9                                                                                                    |
| 300<br>                                                                                                    | Conditional<br>jumps                                           | If conditional expression is true, the statement after "=>" is executed. If not true, execution jumps to the statement following next "="", """ or ""."                                                                                                    |
|                                                                                                    | n Tigo Lor (2)<br>tus<br>toko (gadino 2)<br>sengas             | True  F A F S S  Not true                                                                                                    |
|                                                                                                    | erigi i kirili eri<br>Johannes eriekteren<br>Balton eriekteren | F : Formula R : Relational operator S : Statement                                                                                                    |
| ur v Cou                                                                                                    | 11 2 200                                                       | *The relational operator is:<br>=, +, >, <, ≥, ≤.                                                                                                    |
| A. 11                                                                                                    | Count jumps                                                    | The value in a memory is increased or decreased. If the value does not equal 0, the                                                                                                    |
| · ; · · · ·                                                                                                    |                                                                | next statement is executed. If it is 0, a jump is performed to the statement following the next                                                                                                    |
|                                                                                                    |                                                                | 1.41 1 0 0 1 1 1 1 1 1 1 1 1 1 1 1 1 1 1 1                                                                                                    |
|                                                                                                    | s Harris                                                       | Control of the state of the state of the sta |
| gradiente de la gradiente de la gradiente de la gradiente de la gradiente de la gradiente de la gradiente de l<br>La gradiente de la gradiente de la gradiente de la gradiente de la gradiente de la gradiente de la gradiente d<br>La gradiente de la gradiente de la gradiente de |                                                                | , Increase When V = 0  Memory S S S                                                                                                    |
|                                                                                                    |                                                                | When V = 0                                                                                                    |
|                                                                                                    |                                                                | Decrease When $V = 0$ Dsz Memory : S : S  When $V = 0$ When $V = 0$ S: Statement  V: Value in memory                                                                                                    |
|                                                                                                    | Subroutines                                                    | Program execution jumps from main routine to subroutine indicated by Prog $n$ ( $n$ =0 through 9, A through Z, r, $\theta$ ). After execution of the subroutine, execution returns to the point following Prog $n$ in the original program area.                                                                                                    |

# Appendix D Error Message Table

|                                                                                                    | A CARLON CONTRACTOR                                                                                                    | and the second of the second of the second o |
|----------------------------------------------------------------------------------------------------|----------------------------------------------------------------------------------------------------|----------------------------------------------------------------------------------------------------|
| Message                                                                                                    | -Meaning                                                                                                    | Countermeasure                                                                                                    |
| Syn ERROR                                                                                                    | Calculation formula contains<br>an error.     Formula in a program contains<br>an error.                                                                                                    | ① Use ② or ⑤ to display the point where the error was generated and correct it. ② Use ③ or ⑥ to display the point where the error was generated and then correct the program.                                                                                                    |
| Ma ERROR                                                                                                    | Calculation result exceeds calculation range.     Calculation is performed outside the input range of a function.     Illogical operation (division by zero, etc.)     Poor precision in differential calculation results.     Poor precision in integration calculation results.     Cannot find results of equation calculations. | <ul> <li>①②③</li> <li>Check the input numeric value and correct it.</li> <li>When using memories, check that the numeric values stored in memories are correct.</li> <li>④ Try using a smaller value for Δx (x increment/decrement).</li> <li>⑤ Try using a larger value for n (number of partitions).</li> <li>⑥ Check the coefficients of the equation.</li> </ul>                                                                                                    |
| Go ERROR  Andrew  Andrew  Andr | <ul> <li>No corresponding Lbl n for Goto n.</li> <li>No program stored in program area P n which corresponds to Prog n.</li> </ul>                                                                                                    | <ul> <li>① Correctly input a Lbl n to correspond to the Goto n, or delete the Goto n if not required.</li> <li>② Store a program in program area P n to correspond to Prog n, or delete the Prog n if not required.</li> </ul>                                                                                                    |
|                                                                                                    | •Nesting of subroutines by Prog n exceeds 10 levels.                                                                                                    | <ul> <li>Ensure that Prog n is not used to return from subroutines to main routine. If used, delete any innecessary Prog n.</li> <li>Trace the subroutine jump destinations and ensure that no jumps are made back to the original program area. Ensure that returns are made correctly.</li> </ul>                                                                                                    |
| SIK ERROR                                                                                                    | Execution of calculations that exceed the capacity of the stack for numeric values or stack for calculations.                                                                                                    | Simplify the formulas to keep stacks within 10 levels for the numeric values and 26 levels for the calculations. Divide the formula into two or more parts.                                                                                                    |

| Mem ERROR                                   | Specified expanded value memory does not exist.                                                                                                    | ①Use IIII to correctly expand the number of value                                                                                                    |
|---------------------------------------------|----------------------------------------------------------------------------------------------------|----------------------------------------------------------------------------------------------------|
|                                             | ②Not enough memory to expand                                                                                                    | memories.                                                                                                    |
|                                             | ravalue memories specified                                                                                                    | 23456789                                                                                                    |
|                                             | number.                                                                                                    | •Keep the number of value                                                                                                    |
| car year                                    |                                                                                                    | -Keep the number of value                                                                                                    |
| 100                                         | 3 Not enough memory to input a                                                                                                    | memories you use for the                                                                                                    |
|                                             | function into function memory.                                                                                                    | operation within the number                                                                                                    |
|                                             | Not enough memory to create                                                                                                    | of value memories currently                                                                                                    |
| an, jariji ir                               | a matrix using the specified                                                                                                    | available.                                                                                                    |
| 1910 L 2                                    | , dimension.                                                                                                    | <ul> <li>Simplify the data you are try-</li> </ul>                                                                                                    |
| oria granizaci a cir                        | Not enough memory to hold                                                                                                    | ing to store to keep it within                                                                                                    |
|                                             | matrix calculation result.                                                                                                    | the available memory ca-                                                                                                    |
|                                             |                                                                                                    | l .*                                                                                                    |
|                                             | Not enough memory to store                                                                                                    | pacity.                                                                                                    |
| Parlian of pris                             | istatistical data.                                                                                                    | Delete no longer needed data                                                                                                    |
|                                             | Not enough memory to input                                                                                                    | to make room for the new                                                                                                    |
| 1 1 1 1 1 1 1 1                             | coefficient for equation.                                                                                                    | data.                                                                                                    |
| \$40 ft 1 1 1 1 1 1 1 1 1 1 1 1 1 1 1 1 1 1 | ® Not enough memory to hold                                                                                                    | the transfer of the transfer of the transfer o |
| 1-100                                       | equation calculation result.                                                                                                    | platege v ti                                                                                                    |
| 1 1 2 2 4 5 5                               |                                                                                                    | l a s                                                                                                    |
| * b.                                        | Not enough memory to hold                                                                                                    | Egyptic for the Control of the Control of the Contr |
|                                             | function input in the Graph                                                                                                    |                                                                                                    |
|                                             | Mode for graph drawing.                                                                                                    | Linguist con                                                                                                    |
| A TODOD                                     | Innervate broumost encolfication                                                                                                    | Correct the argument.                                                                                                    |
| ATG ENHON                                   | Incorrect argument specification                                                                                                    |                                                                                                    |
|                                             | for a command that requires an                                                                                                    | •Sci $n$ , Fix $n$ : $n$ = integer from 0                                                                                                    |
|                                             | argument.                                                                                                    | through 9.3                                                                                                    |
| 1.6                                         | to the way as an in the first of                                                                                                    | •Lbl $n$ , Goto $n$ : $n$ = integer from                                                                                                    |
|                                             | a to the second                                                                                                    | 0 through 9.                                                                                                    |
|                                             |                                                                                                    | •Prog n: n = 0 through 9, A                                                                                                    |
| 1                                           | The second second secon | through $Z, r, \theta$ .                                                                                                    |
|                                             |                                                                                                    | •Defm n: n = integer from 0 up                                                                                                    |
| 77.35                                       |                                                                                                    | to the number of remaining                                                                                                    |
| H 34 34                                     |                                                                                                    | _                                                                                                    |
| and the state of the state of               | Magazini in in in in in in                                                                                                    | bytes.                                                                                                    |
| Dim ERROR                                   | •Illegal dimension used during                                                                                                    | Check matrix dimension.                                                                                                    |
| Diff Entrors                                | matrix calculations.                                                                                                    | 9 49 19 98 U V V V                                                                                                    |
| D D J A A                                   | mainx calculations.                                                                                                    |                                                                                                    |
| TRANSMIT                                    | Problem with cable connection or                                                                                                    | Check cable connection.                                                                                                    |
| ERROR!                                      | parameter setting during data                                                                                                    | •Check to see that the parame-                                                                                                    |
| LI II OTT                                   | communications                                                                                                    | ters of the sending unit and                                                                                                    |
| 2.55                                        | 1' ' ' '                                                                                                    |                                                                                                    |
| 1.00                                        | P. 3.2.7 (1.7.3)                                                                                                    | receiving unit are identical.                                                                                                    |
| RECEIVE                                     | Problem with cable connection or                                                                                                    | •Check cable connection.                                                                                                    |
| ERROR!                                      | parameter setting during data                                                                                                    | •Check to see that the parame-                                                                                                    |
| LITTON!                                     | communications.                                                                                                    | ters of the sending unit and                                                                                                    |
|                                             |                                                                                                    |                                                                                                    |
| egal kin 177                                | ार्क के स्टब्स्स के अपने का का का का का का का का का का का का का                                                                                                    | receiving unit are identical.                                                                                                    |
| MEMORY                                      | Memory of receiving unit became                                                                                                    | •Delete some data stored in the                                                                                                    |
| I MICINION IN                               | I Memory of receiving mur pecame                                                                                                    | - Doloto Somo data stored in the                                                                                                    |
| l e iii i                                   | full during program data to come                                                                                                    | receiving unit and tru again                                                                                                    |
| FULL!                                       | full during program data commu-                                                                                                    | receiving unit and try again.                                                                                                    |
| FULL!                                       | full during program data commu-<br>nications:                                                                                                    | receiving unit and try again.                                                                                                    |

# Appendix E Input Ranges

| Function                                   | Input range                                                                                                    | Internal<br>digits | Accuracy                                     | Notes                                                                                                    |
|--------------------------------------------|----------------------------------------------------------------------------------------------------|--------------------|----------------------------------------------|----------------------------------------------------------------------------------------------------|
| sinx cosx<br>tanx                          | (DEG) $ x  < 9 \times 10^{9^{\circ}}$<br>(RAD) $ x  < 5 \times 10^{7} \pi \text{ rad}$<br>(GRA) $ x  < 1 \times 10^{10} \text{ grad}$ | 13 digits          | As a rule, accuracy is ±1 at the 10th digit. | Howver, for $\tan x$ :<br>$ x  \neq 90(2n+1)$ : DEG<br>$ x  \neq \pi/2(2n+1)$ : RAD<br>$ x  \neq 100(2n+1)$ : GRA |
| sin <sup>-1</sup> x<br>cos <sup>-1</sup> x | x  <u>≤</u> 1                                                                                                    | ,                  | lv. <sup>1</sup> d                           | Park White A                                                                                                    |
| tan-1x                                     | $ x  < 1 \times 10^{100}$                                                                                                    | <i>i</i>           | 1                                            |                                                                                                    |
| sinh <i>x</i><br>cosh <i>x</i>             | lxl ≤230.2585092                                                                                                    |                    | 100, 5                                       | Note: For sinh and tanh, when $x=0$ , errors                                                                      |
| tanh <i>x</i>                              | $ x  < 1 \times 10^{100}$                                                                                                    | <b>"</b>           |                                              | are cumulative and accuracy is affected at a certain point.                                                       |
| sinh - 1x                                  | $ x  < 5 \times 10^{99}$                                                                                                    |                    |                                              | 1 21 1                                                                                                    |
| cosh-1x                                    | 1 ≤ x < 5 × 10 <sup>99</sup>                                                                                                    | "                  | "                                            |                                                                                                    |
| tanh - 1x                                  | x  < 1                                                                                                    | :                  | 1 1977 FE                                    | to di<br>Tanàna dia kaominina                                                                                     |
| log <i>x</i><br>In <i>x</i>                | $1 \times 10^{-99} \le x < 1 \times 10^{100}$                                                                                         | и.                 | . <b>"</b> 5                                 | Francisco (                                                                                                    |
| 10×                                        | $-1 \times 10^{100} < x < 100$                                                                                                    |                    | .a. s                                        |                                                                                                    |
| ex ex                                      | $-1 \times 10^{100} < x \le 230.2585092$                                                                                              | : ".               | · "                                          |                                                                                                    |
| $\sqrt{x}$                                 | $0 \le x < 1 \times 10^{100}$                                                                                                    |                    |                                              | ta tag                                                                                                    |
| x <sup>2</sup>                             | x  < 10 <sup>50</sup>                                                                                                    | . "                | . ": ::-                                     | $(T_{total}, T_{total}) = \sum_{i=1}^{total} T_{total}$                                                           |
| 1/ <i>x</i>                                | $ x  < 1 \times 10^{100}, x \neq 0$                                                                                                   |                    |                                              | in Table [ 187]                                                                                                   |
| <sup>3</sup> √ <i>x</i>                    | $ x  < 1 \times 10^{100}$                                                                                                    | "                  |                                              | ng Basil Lanei.<br>Basil Salah                                                                                    |
|                                            | 0≤x≤69<br>(x is an integer)                                                                                                    | . "                |                                              | 100                                                                                                    |
| nPr<br>nCr                                 | Result < 1 × 10 <sup>100</sup><br>n, $r$ ( $n$ and $r$ are integers)<br>$0 \le r \le n$ ,<br>$n < 1 \times 10^{10}$                   |                    | ,,                                           |                                                                                                    |
| ol (x, y)                                  | $\sqrt{x^2+y^2} < 1 \times 10^{100}$                                                                                                  | "                  | ' #'                                         | . A                                                                                                    |

| Function            | Input range                                                                                                    | Internal<br>digits                      | Accuracy                                     | Notes                                                                                                    |
|---------------------|----------------------------------------------------------------------------------------------------|-----------------------------------------|----------------------------------------------|----------------------------------------------------------------------------------------------------|
| Rec<br>(r, θ)       | $0 \le r < 1 \times 10^{100}$<br>(DEG) $ \theta  < 9 \times 10^{9^{\circ}}$<br>(RAD) $ \theta  < 5 \times 10^{7} \text{ rrad}$<br>(GRA) $ \theta  < 1 \times 10^{10} \text{grad}$                                                        | 13 digits                               | As a rule, accuracy is ±1 at the 10th digit. | However, for $\tan\theta$ :<br>$ \theta  \neq 90(2n+1)$ :DEG<br>$ \theta  \neq \pi/2(2n+1)$ :RAD<br>$ \theta  \neq 100(2n+1)$ :GRA |
| 61.33<br>Q1.33      | lal, b, c<1×10 <sup>100</sup><br>0≦b, c                                                                                                    |                                         |                                              | No. 18                                                                                                    |
| <b>→</b> 71         | $ x  < 1 \times 10^{100}$<br>Hexadecimal display:<br>$ x  \le 1 \times 10^7$                                                                                                    | . "                                     | "                                            |                                                                                                    |
| 3*                  | $x>0:$ $-1 \times 10^{100} < y \log x < 100$ $x = 0: y > 0$                                                                                                    |                                         |                                              |                                                                                                    |
| ^ (x <sup>y</sup> ) | x < 0:<br>$y = n \cdot \frac{1}{2n+1} (n \text{ is an integer})$<br>However;<br>$-1 \times 10^{100} < \frac{1}{y} \log  x  < 100$                                                                                                    | 1.                                      | ,                                            |                                                                                                    |
| ∜y                  | $y>0: x \ne 0$<br>$-1 \times 10^{100} < \frac{1}{x} \log y < 100$<br>y=0: x>0<br>$y<0: x=2n+1, \frac{1}{n}$<br>$(n \ne 0, n \text{ is an integer})$<br>However,<br>$-1 \times 10^{100} < \frac{1}{x} \log  y  < 100$                     |                                         | # 1,                                         |                                                                                                    |
| ab/c                | ●Results Total of integer, numerator and denominator must be within 10 digits (includes division marks).  •Input Result displayed as a fraction for integer when integer, numerator and denominator are less than 1 × 10 <sup>10</sup> . | , , ,                                   | <b>"</b>                                     |                                                                                                    |
| SD<br>(REG)         | $ x  < 1 \times 10^{50}$ $ y  < 1 \times 10^{50}$ $ n  < 1 \times 10^{100}$ $xon, yon, \overline{X}, \overline{y}, A, B, r:$ $n \neq 0$ $xon - 1, yon - 1: n \neq 0, 1$                                                                  | ,,,,,,,,,,,,,,,,,,,,,,,,,,,,,,,,,,,,,,, | , #                                          |                                                                                                    |

| Function | Input range                                                                                                    | . " | 1 1 |      |       |
|----------|----------------------------------------------------------------------------------------------------|-----|-----|------|-------|
| BASE-N   | Values after variable within following range: DEC: $-2147483648 \le x \le 2147483647$ BIN: $1000000000000000000000000000000000000$ |     |     | ann. | 4.2.4 |
|          | 0 < v < 7FFFFFFF (0. positivo)                                                                                                    |     |     |      |       |

and the control of the control of th \*Errors may be cumulative with internal continuous calculations such as  $x', \sqrt{y}, xt, \sqrt{y}$ sometimes affecting accuracy. the first the state of the state of the stat

the state of the control of the control of the cont

The first of the first war and the second of the second of

The control of the control of the co in the property of the same of the control of the control of the c

The British seed to the control of the season of the season of the in the Contract Court of the contract of the contract of the c as each one of the each of the few of the executions as a supply

water the second water is a second of the

in the first of the control of the control of the c But the second of the process of the second of the second

Control of the Control

A State Control of the Control of th

建设金融 特殊的 医神经炎 医皮肤 医皮肤炎

But the second with the second of the second

and the state of the black of the state of the state of t

Constant action of 5 to

The second second secon

CHARLES OF MAINTAINED TO SEE THE SECOND TO SEE THE SECOND SECOND

# Appendix F Specifications

Model: fx-7700GE

#### Calculations

#### Basic calculation functions:

Negative numbers, exponents, parenthetical addition/subtraction/multiplication/division (with priority sequence judgement function — true algebraic logic).

THE RESERVE OF SECURITY OF SECURITY

#### Built-in scientific functions:

Trigonometric/inverse trigonometric functions (units of angular measurement: degrees, radians, grads); hyperbolic/inverse hyperbolic functions; logarithmic/exponential functions; reciprocals; factorials; square roots; cube roots; powers; roots; squares; decimalsexagesimal conversions; permutations/combinations;  $\pi$ ; random numbers; internal rounding; fraction functions; engineering and engineering symbol (11 types) calculations; negative signing; exponential notation input; parenthetical calculations; coordinate transformations; number of decimal place and significant digit specification

#### Matrix operations:

Addition, subtraction, multiplication; scalar products; matrix transposition; determinants; inversion; squaring; row operations; dimension specification capabilities

Differentials: Extraction of derivative using differential from center point.

Integrations: Using Simpson's rule.

#### Equation calculation function:

Linear equation with two or three unknowns; quadratic equations; recall of solutions and coefficients

#### Statistics:

Standard deviation: number of data; mean; standard deviation (two types); sum; sum of squares; statistical calculation of mode, median, maximum value, minimum value; normal distribution calculation

#### Regression:

number of data; mean of x; mean of y; standard deviation of x (two types); standard deviation of y (two types); sum of x; sum of y; sum of squares of x; sum of squares of y; sum of square of x and y; fixed term; regression coefficient; correlation coefficient; estimated value of x; estimated value of y

Value memories: 28 standard, expandable up to 528

#### Calculation range:

1  $\times$  10<sup>-99</sup> to 9,999999999  $\times$  10<sup>99</sup> and 0. Internal operation uses 13-digit mantissa.

Exponential display: Norm 1:  $10^{-2} > |x|, |x| \ge 10^{10}$ Norm 2:  $10^{-9} > |x|, |x| \ge 10^{10}$ 

#### Rounding:

Performed according to the specified number of significant digits and number of specified decimal places.

#### Graph functions

Built-in function graphs (rectangular and polar coordinates): (40 types) sin, cos, tan, sin-1, cos-1, tan-1, sinh, cosh, tanh, sinh-1, cosh-1, tanh-1, k in.  $10^x$ ,  $e^x$ ,  $x^2$ ,  $\sqrt{\ }$ ,  $\sqrt[3]{\ }$ ,  $x^{-1}$ 

**Graph types:** Rectangular coordinate graphs: y = f(x)

Polar coordinate graphs:  $r = f(\theta)$ 

Parametric graphs: (x, y) = (f(T), g(T))inequality graphs:  $(y>f(x), y< f(x), y \ge f(x), y \le f(x))$ 

10 - 10.5 Probability distribution graphs with Alegera a sequence began and

Single-variable statistical graphs (bar histograms, line graphs, norm

distribution curves)

Paired-variable statistical graphs (regression line, logarithmic regression) curve; exponential regression curve; power regression curve)

MISSER TO THE ALL HER TO BE RECORD TO MAKE

Graph memory: Graph function storage, editing, selection, drawing

#### Graph functions:

Range specification; overwrite, trace, plot, line, scroll, zoom, box and factor zoom (x × 1/1, Original) capabilities

## Programming was not study us on sold in the year type of

Program commands: Unconditional jumps: Goto, Eblance and from the second second

Conditional jumps:  $\Rightarrow$ ,  $\blacktriangle$ , logical operators (=, +, >, <,  $\geq$ ,  $\leq$ 

Jumps with count: Isz, Dsz

Subroutine calls: Prog. up to 10 levels of nesting

Number of stored programs: 38 maximum (P0 to P9; PA to PZ; Pr, P $\theta$ )

Check functions: Program checking, debugging

Program area: 4,000 bytes maximum

#### Program communications

#### Communication functions:

Communication of all memory contents: programs, function memories, matrix memorie single- or paired-variable statistical data, value memory and expanded memory content graph range parameters, factoring ratios, graph functions, formula coefficients

Communication method: Start-stop (asynchronous), half-duplex.

Transmission speed: 1200, 2400, 4800, 9600 (bps)

Parity: Even, odd, none

Bit length: 8 bits

Stop bit:

Send: 2 bits Receive: 1 bit

#### General

Display system:

16-character × 8-line liquid crystal display; 10-digit mantissa and 2-digit exponent for calculations; displays binary, octal, hexadecimal, sexagesimal values, fraction

Power supply: Main: Four AAA-size batteries (LR03 (AM4) or R03 (UM-4))

Memory protection: One CR2032 lithium battery

Power consumption: 0.1W

Battery life Main: Approximately 350 hours (continuous display of 0) on battery type LR03 (AM4)

type LR03 (AM4)
Approximately 200 hours (continuous display of 0) on battery
type R03 (UM-4)

THE STATE OF THE PROPERTY OF THE STATE OF THE STATE OF TH

His male were a decreased in the relation of the

TALL TO A SECURE OF A SECURIC SERVICE OF A SECURITION OF A SECURITION OF A SEC

and the state of the state

Approximately 2 years (power switch off) on LR03 (AM4)/R03 (UM-4)

Section 1985 Annual Property of the Control of the Control of the

The state of the state of the s

Memory protection: Approximately 1 year

Auto power off:

Power is automatically switched off approximately six minutes after last operation.

Ambient temperature range: 0°C~40°C (32°F/~104°F)

**Dimensions:** 20mmH × 85mmW × 172.5mmD (3/4"H×3%"W×63/4"D)

Weight: 218.5g (7.7oz) including batteries

Accessories: Hard Case

## inde

| A colored by the comprehension of |
|-----------------------------------|
| Absolute value, 34, 59            |
| All clear(AC), 17 🕮 🔻 🗀           |
| Alpha function, 13, 16, 17        |
| Alpha Key, 13                     |
| Alpha lock, 13                    |
| And, 46, 67                       |
| Angular measurement, 16, 2        |
| Answer(Ans Function), 17, 30      |
| Antilogarithm, 15, 57             |
| Arithmetic calculations, 54       |
| Array memory, 214                 |
| Assignment Key, 16, 37            |
| Auto power off, 261               |
|                                   |
|                                   |

b(binary), 46, 66
Bar graph, 156
BASE
arithmetic operations, 66
conversions, 66
logical operations, 67
nagative values, 66
BASE Mode, 18, 44, 66, 67
BASE mode calculations, 18, 44, 66
Battery replacement, 258
Battery,memory back-up, 260
Bin(binary), 45, 66
BPS, 228

C

Calculation bytes, 50
Calculation execution display, 52
Calculation mode(CAL mode), 22
Calculation priority sequence, 47
Calculations using parentheses,

Capacity Key, 14, 206 Central difference, 71 Change, 19 Clear coefficients, 133 Clear graphic display, 47 Clear memory, 27 Clear menu. 27 Clear statistical memories, 27 Clear text display, 47 Clear value memory: 37 CLR(clear), 16, 27 Column 110 Colon(:), 31 Combination, 34, 61 Comma Kev. 16 COMP Mode, 18 Conditional jump destination: 2087211 0.45 (773) Conditional jumps, 211 Connect type graphs, 20, 169 Connection, 224 Constant term A. 90, 93 CONT Mode, 19, 26 Continuous calculations, 32 Contrast, 19, 26 Coordinate conversion, 35, 60 Coordinate function menu. 35 Correlation coefficient r. 90, 93. Cosine, 15, 56 Count jumps, 212 Cube root Key, 16, 59 Cursor Keys, 14 recognisate in energy, pleasuring

D

d(decimal), 46, 66
Data communications,
ALL, 229
Back up, 253
Equation, 251
Factor, 247
Function memory, 234

agreement of the control of the state of the control of the control of the contro

This is the contract the design of the parties of the contract of the contract of

Company of the Asset of the Asset of the Ass

for a reflection of a given fall of a given by the formation

CONTRACTOR OF THE CONTRACTOR SHOWS A PART OF THE PROPERTY OF THE PROPERTY OF THE PROPERTY OF THE PARTY OF THE PARTY OF THE

Graph function, 248 Matrix, 236 Program, 231 Range, 245 Statistics, 239 Variable memory: 241 Data type selection screen, 226 Decidecimal), 45, 66 Decimal Key, 16 Decimal places, 23, 64 Defm, 17, 38 Degrees, 23, 56 Degrees-minutesseconds(DMS), 35% % DEL ALL PROGRAMS, 205 Delete Kev. 17, 29 Delete matrix, 102 DELETE PROGRAM, 205 Derivative, 70 Determinant, 118 Differential calculation, 70 Display format, 16, 25, 64 Display result command, 202, 207 million and activations DRAW mode, 20, 156, 159 ---DRAW TYPE: 20, 169 5 5 7 10 Drawing graphs from memory, ไ 168 ได้ สามไทรได้ เกาะคร ซีฟอล์โด Dsz. 208, 212

Editing, 28
Editing, 28
Editing functions in memory, 166
Engineering mode, 25, 63
Engineering symbols, 35, 63
EQUA Mode, 18, 126
ERASE ALL DATA, 80
ERASE ALL MAT, 103
ERASE EQUATION, 127
ERASE MATRIX, 102

Error messages, 29, 48, 50, 205, 269
Estimated value of x, 90, 93
Estimated value of y, 90, 93
Execute Key, 17
EXIT Key, 14
EXP mode, 21, 87, 95
Exponent Key, 17
Exponential display formats, 25, 51, 62, 64
Exponential functions, 57
Exponential Key, 15, 57
Exponential regression, 87, 95

Factor function, 187
Factorial, 34, 59
Fix, 23, 64
Fraction extraction, 34, 59
Fractions, 62
Function delete, 40
Function Key, 13, 22
Function list, 40
Function memory, 39, 197
Function memory menu, 16, 39
Function recall, 40
Function reference, 263
Function store, 39

. A George 1 274

Goto, 208, 210
Gradients/Grads, 23, 56
Graph Key, 14
GRAPH Mode, 18, 161
Graph scroll function, 183
GRAPH TYPE, 20, 141
Graph-Text Key(G-T), 14, 47
Graphic display, 47
Graphing, 136
Graphing, built-in scientific
functions, 141, 145

h(hexadecimal), 46, 66
Hex(hexadecimal), 45, 66,
Hyperbolic cosine, 33, 58
Hyperbolic function menu(HYP),
33
Hyperbolic sine, 33, 58
Hyperbolic tangent, 33, 58

I dia angunation of the confidence of the confidence of the confid Increasing value memories, 37 INQ Mode, 20, 150 Inequality graphs, 150 Initialize, 262 Initialize, range, 140 Input capacity, 50 Input format for matrix data, .100 juli 19 mm at julik 19 st Input ranges, 271 Inputting, 28 Insert cursor, 17, 29 Insert Key, 17, 29 55 65 65 Integer, 34, 59 (action of a second Integration calculations, 73 Integration graphs, 153 Inverse cosine, 15 Inverse hyperbolic cosine, 33, 56 Inverse hyperbolic sine, 33, 56 Inverse hyperbolic tangent, 33, 56 and discovers on the Inverse matrix, 121 Inverse sine, 15 3 500 500 Inverse tangent, 15 Ampage Isz, 208, 212°

Jan de Deste a travel for is

Jump Command Menu, 208

K

Keyboard, 13

Label(Lbl), 208, 210
LIN mode, 21, 85, 93
Line function, 180
Line graph, 158
Linear equations
three unknowns, 18, 129
two unknowns, 127
Linear regression, 85, 93
LINK Mode, 19, 226
In, 15
LOG mode, 21, 86, 94
Logarithm,
common, 15, 57

natural, 15, 57

Logarithmic functions, 57

Logical operations, 46, 67

Low battery message, 258

Logarithmic regression, 86, 94

M IMIDispl Key setting(M-DSP/

COPY), 21
Main Menu, 18
Main routine, 213
MAT Mode, 18, 98
Matrix answer memory(Mat Ans), 99
Matrix calculations, 18, 98
Matrix dimension, 101
Matrix editing screen, 103
Matrix list, 99
Maximum value for input data, 84, 92

Mean of data, 84, 90

## Index

Median value for input data, 84, 92 Minimum value for input data, 84.92 Mode Display Key, 14 pasc 1994 Mode value for input data, 84, Modifying a matrix, 103 Multistatements, 30

Neg, 46, 66 Negative values, 17 Nesting, 213 The are do Newline Function, 17, 207 NON-(DRAW) mode, 21 Mar 184 NON-(STO) mode, 20, 78, 85 at Norm 1(Norm 2) mode, 25, 51, 3 64 Normal distribution curve, 158 Normalized variate t(x), 84, 154 Not. 46, 67 Number of bytes, 50,206 Number of data items, 78, 80 .... Numeric function menu(NUM) 34

o(octal), 46, 66 Oct(octal), 45, 66 Or. 46, 67 Overdrawing built-in function graphs, 142, 144, 151 Overflow, 50, 269 Overwrite Function, 193

P & Person Paired-variable statistic calculation(REG MODEL), 21, 85 Paired-variable statistical graphs, 159

Paired-variable statistics, 85 Parameters, setting - (3) communications, 228 Parametric graphs, 148 Parity, 228 Permutation, 34, 61 Pi Key, 17. 12. (6.5.4) 36.7. 4. Plot function, 175 above 1990 as Plot type graphs, 20, 169 Plot point, 175 Plv Coe, 43 Ply X<sub>1</sub> (X<sub>2</sub>), 43 Pointer, 170, 175, 180, 186 POL mode, 20, 145 Polar coordinate graphs, 145 Polar coordinates, 35, 60 Power Kev. 16, 57 Power regression, 88, 96 Power supply, 258 Powers, 16 PRGM Mode, 18, 200 Primary functions, 13 PRM mode, 20, 148 Probability distribution graphs, 154 Probability function menu(PRB), and the second design Program area, 201 Program bytes, 202 Program commands, 207 Program function menu, 207 Program delete, 205 execute, 203 input, 202 memory, 202 Programming, 200 Prompt command for value input, 202, 207 Punctuation Symbol Menu, 209 PWR mode, 21, 88, 96

## Index

Quadratic equations, 43, 130 Quit Kev. 14

Radians/rads, 23, 56 Random number, 34 Range Kev. 14, 136 Range of graph, 136 Range parameter screen, 136 REC mode, 20, 141 Receive mode, 226 Reciprocal Key, 15, 59 Rectangular coordinates, 35, Rectangular coordinates graphs, 141 REG Mode, 18, 85 Regression, 18, 85 Regression/Estimated Value Menu. 90 Relational operator, 208, 211 Relational Operator Menu, 208 Replay function, 14, 32 RESET Mode, 19, 261 Root Key, 16, 57 Rounding, 34, 64 Row+, 104, 106, 221 x Row, 104, 105, 220 x Row+, 104, 105, 220 Row operation, 104

Scalar product, 105, 116, 220 Sci. 24, 64 Scientific functions, 16, 33 Screen copy function, 255 Screen Copy Key, 14, 255 Scrolling graphs, 174 SD Mode, 18, 78 Send mode, 226

Set up display, 19 Set up display function key menus, 20 The second of Set up Key, 14 Shift Kev. 13 Shifted functions, 13 Significant digits, 24, 64 Sim Coe, 42 Sim X(Y, Z), 42 Simultaneous graping(SIML GRAPH), 21 Simultaneous linear equations. 42 Sine, 15, 56 Single-variable statistical graphs, 156 Single-variable statistics, 18, 78 Specifying the value range. 144, 147, 149, 152 Speed(BPS), 228 Square Kev. 15, 59 Square Root Key, 15, 59 Squaring a matrix, 122

Standard normal distribution curve, 154 Statistical calculations. paired variables, 85 single variables, 78 Statistical data storage(STAT DATA), 20, 78, 80, 85

Statistical graph drawing(STAT

Standard deviation, 78, 91

GRAPH), 20, 156, 159 Statistical/Representative Menu, 84 Statistics, edit data, 81 STO mode, 20, 80

Subroutines, 213 Sum Data Menu. 84, 90

Swap, 104, 219

Stacks, 48

## Index

I

Tangent, 15, 56
Text dispaly, 47
Text messages, 218
Time calculation, 35
Trace function, 170
Transposition matrix, 120
Trigonometric functions, 15, 56
Trigonometric functions, inverse, 15, 56
True algebraic logic, 47
Type A function, 48
Type B function, 32, 47

U

Unconditional jumps, 209

Add the San San Commence

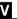

Value input and output limitations, 32 Value memory, 36 VAR(Variable) menu, 16, 41 Variable Key(X,0,T), 14, 71, 142

X

Xnor, 46, 67 Xor, 46, 67

Z

Zoom, Box, 185 Zoom factor, 188 Zoom functions, 185

combined [Al combined **Primary Function** Kev: with Trace Turns trace function on/off. Selects 1st function menu item. F1 Zoom Turns zoom function on. Selects 2nd function menu item. F2 Plot Turns plot function on. Selects 3rd function menu item. F3 Line Turns line function on. Selects 4th function menu item. F4 Cls Clears the graph screen. Selects 5th function menu item. F5 Coord Displays graph coordinates. Selects 6th function menu item. F6 Activates shift functions of SHIFT other keys and function menus. A LOCK Allows entry of alphanumeric Locks/Unlocks entry of characters shown in red. ALPHA alphanumeric characters. QUIT Backsteps to the previous Returns directly to the initial screen of the mode. EXIT SET UP Returns to the Main Menu. Shows the set up display. MENU  $G-\int dx$ : Switches display between Provides graphic integral Enters colon. graph & text screens. G⇔T solution. d∕dx r Activates graph function. Provides numerical Enters characte Graph differential solution. Displays range parameter Enters characte input screen. Range Displays current mode settings. CAPA : Press and hold to display Enters semicole (press & hold) Transfers screen remaining memory M Disp shot to personal computer. capacity. ਤੀ ਟਰਮਾਈ Moves cursor upward: Switches to next function Scrolls screen. in trace mode. Moves cursor downward. Switches to next function **(T)** Scrolls screen. in trace mode. Moves cursor to left, Scrolls screen. Press after EXE to **(4)** display calculation from end.

| Key I                                                                                                    | ndex                                                                                          |                                                                |                  |
|----------------------------------------------------------------------------------------------------|-----------------------------------------------------------------------------------------------|----------------------------------------------------------------|------------------|
| Key                                                                                                    | Primary Function                                                                              | combined SHIFT                                                 | combined ALPHA   |
| •                                                                                                    | Moves cursor to right. Scrolls screen. Press after EXE to display calculation from beginning. |                                                                |                  |
| $\begin{bmatrix} \mathcal{S}dx & \mathbf{A} \\ \mathbf{X}, \boldsymbol{\theta}, \mathbf{T} \end{bmatrix}$ | Allows input of variables $X, \theta$ , and $T$ .                                             | Provides numerical integral solution.                          | Enters letter A. |
| log                                                                                                    | Press before entering value to calculate common logarithm.                                    | Press before entering exponent value of 10.                    | Enters letter B. |
| ex C                                                                                                    | Press before entering value to calculate natural logarithm.                                   | Press before entering exponent value of e.                     | Enters letter C. |
| sin-1 D                                                                                                   | Press before entering value to calculate sine.                                                | Press before entering value to calculate inverse sine.         | Enters letter D. |
| cos-1 E                                                                                                   | Press before entering value to calculate cosine.                                              | Press before entering value to calculate inverse cosine.       | Enters letter E. |
| tan-1 F                                                                                                   | Press before entering value to calculate tangent.                                             | Press before entering value to calculate inverse tangent.      | Enters letter F. |
| a½ G                                                                                                    | Press between entering fraction values. Converts fraction to decimal.                         | Displays improper 50: fraction.                                | Enters letter G. |
| √ H<br>(x²)                                                                                               | Press after entering value to calculate square.                                               | Press before entering value to calculate square root.          | Enters letter H. |
|                                                                                                    | Enter open parenthesis in formula.                                                            | Press before entering value to calculate cube root.            | Enters letter I. |
| $x^{-1}$ $\downarrow$                                                                                     | Enter close parenthesis in formula.                                                           | Press after entering value to calculate reciprocol.            | Enters letter J. |
| , K                                                                                                    | Assigns value to a value memory name.                                                         | Enters comma.                                                  | Enters letter K. |
|                                                                                                    | Press between two values to make second value exponent of first.                              | Press between entering values for x & y to show xth root of y. | Enters letter L. |
| PRGM M                                                                                                    | Enters number 7.                                                                              | Displays program command menu.                                 | Enters letter M. |
| 8                                                                                                    | Enters number 8.                                                                              |                                                                | Enters letter N. |
| 9                                                                                                    | Enters number 9.                                                                              |                                                                | Enters letter O. |
| DEL                                                                                                    | Deletes character at current cursor location.                                                 | Allows insertion of characters at cursor location.             | And the second   |
| `                                                                                                    |                                                                                               | - 28 <i>1</i> —                                                |                  |

| Key                     | Primary Function                                   | combined SHIFT                                  | combined ALF             |
|-------------------------|----------------------------------------------------|-------------------------------------------------|--------------------------|
| OFF<br>AC <sup>ON</sup> | Turns power on.<br>Clears the display.             | Turns power off.                                |                          |
| <b>4</b>                | Enters number 4.                                   |                                                 | Enters letter P.         |
| латн q<br><b>5</b>      | Enters number 5.                                   | Display built in function menu.                 | Enters letter Q.         |
| 6 R                     | Enters number 6.                                   | Displays variable data<br>menu.                 | Enters letter R.         |
| ×                       | Multiplication function.                           |                                                 | Enters letter S.         |
|                         | Division function.                                 | ;                                               | Enters letter T.         |
| ORG U                   | Enters number 1.                                   | Sets/converts unit of ang-<br>ular measurement. | Enters letter U.         |
| 2                       | Enters number 2.                                   | Displays menu of display format choices.        | Enters letter V.         |
| 3                       | Enters number 3.                                   | Displays memory clear menu.                     | Enters letter W          |
| X                       | Addition function.<br>Specifies positive value.    |                                                 | Enters letter X.         |
| Y                       | Subtraction function.<br>Specifies negative value. |                                                 | Enters letter Y.         |
| MEM Z                   | Enters number 0.                                   | Displays function memory menu.                  | Enters letter Z.         |
| Defm [                  | Enters decimal point.                              | Shows memory status.                            | Enters open<br>bracket.  |
| EXP                     | Allows entry of exponent.                          | Inputs value of pi.<br>Enters pi symbol.        | Enters close<br>bracket. |
| ns SPACE<br>(-)         | Enter before value to specify as negative.         | Recalls most recent calculation result.         | Enters a blank<br>space. |
| EXE                     | Displays result of calculation.                    | Inputs a new line.                              |                          |

## This file has been downloaded from:

# www.UsersManualGuide.com

User Manual and User Guide for many equipments like mobile phones, photo cameras, monther board, monitors, software, tv, dvd, and othes..

Manual users, user manuals, user guide manual, owners manual, instruction manual, manual owner, manual owner's, manual guide, manual operation, operating manual, user's manual, operating instructions, manual operators, manual operator, manual product, documentation manual, user maintenance, brochure, user reference, pdf manual